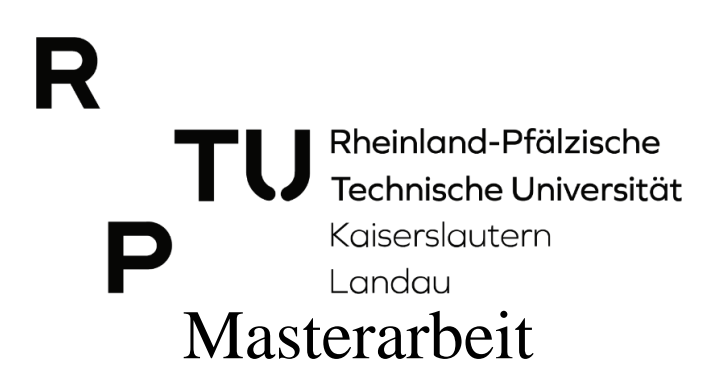

# Modellieren mit Winkeln im Raum

- Bieten AR-Applikationen gegenüber 3D-Simulationen Vorteile?

\_\_\_\_\_\_\_\_\_\_\_\_\_\_\_\_\_\_\_\_\_\_\_\_\_\_\_\_\_\_\_\_\_\_\_\_\_\_\_

Modeling with angles in space

– Do AR applications offer advantages compared to 3D-simulations?

AG Didaktik der Mathematik (Sekundarstufen)

Institut für Mathematik

Fachbereich 7: Natur- und Umweltwissenschaften

Rheinland-Pfälzische Technische Universität Kaiserslautern Landau, Campus Landau

Fortstraße 7, 76829 Landau in der Pfalz

Erstgutachter: Prof. Dr. Jürgen Roth

Name: Katja Burckgard

Zweitgutachter: Alex Engelhardt

Matrikelnummer: 218100738

Fachsemester: 4

Studiengang: Master of Education

Abgabedatum: 14.03.2023

#### <span id="page-1-0"></span>Inhaltsverzeichnis I.

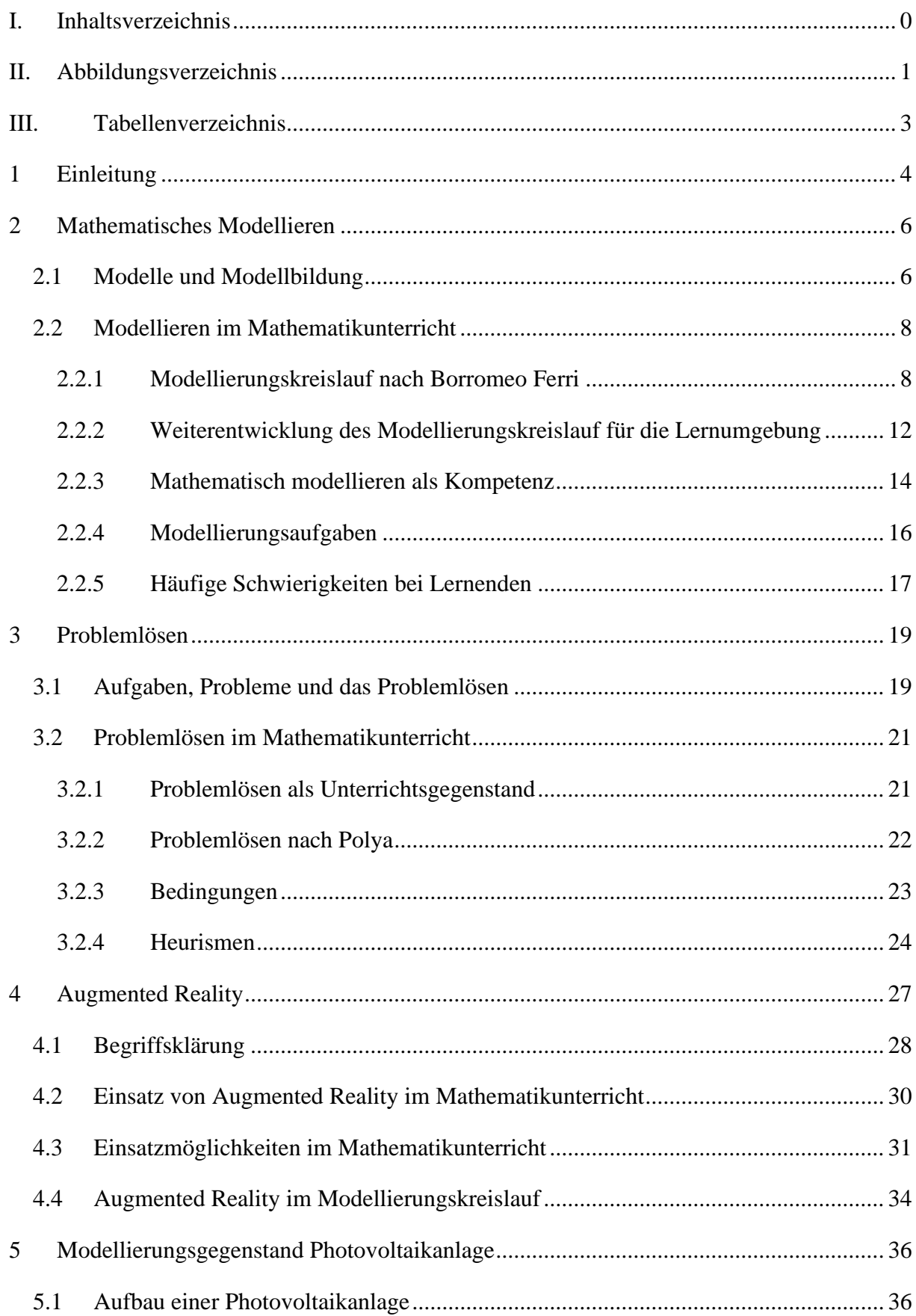

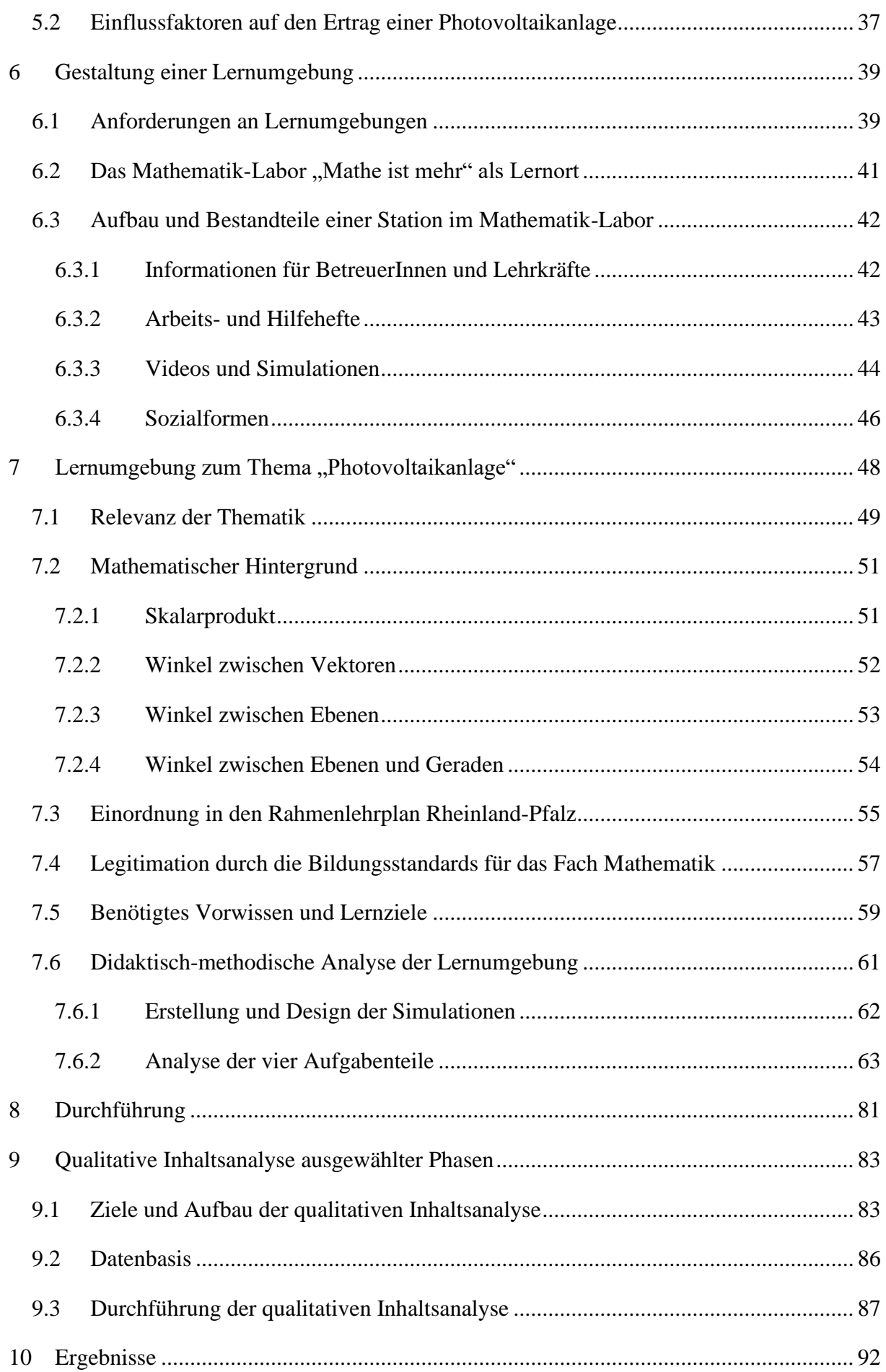

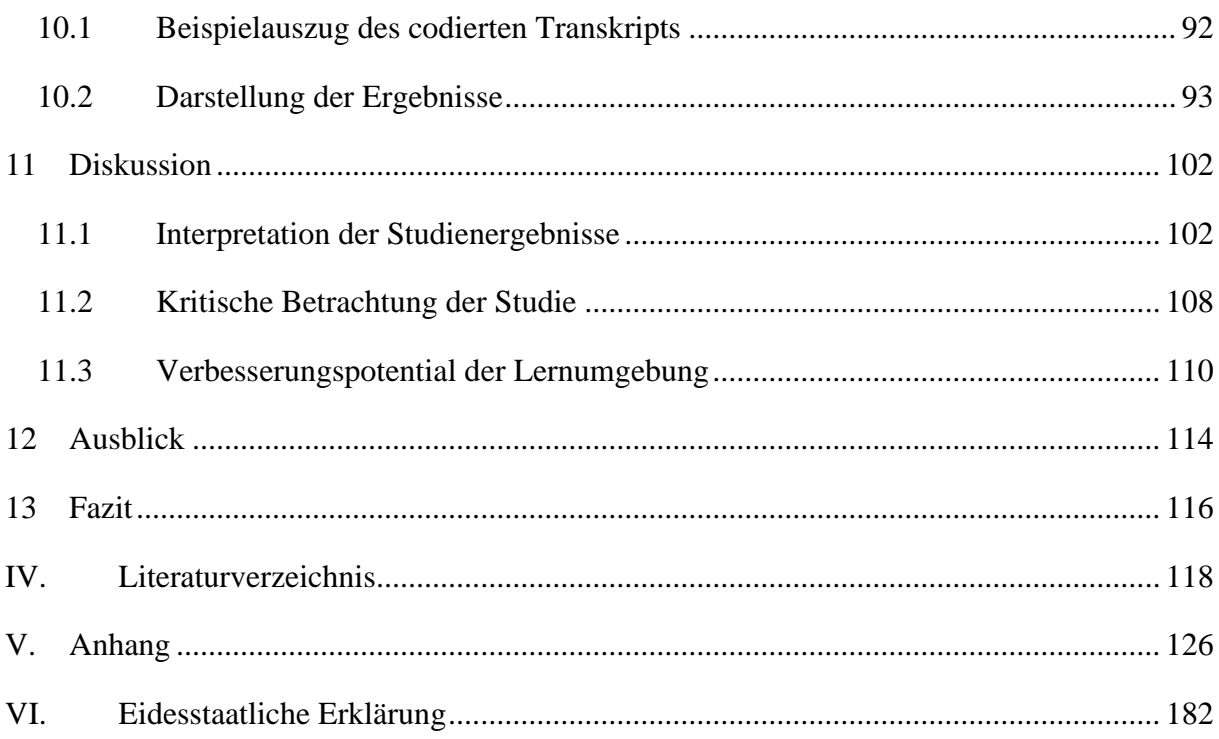

# <span id="page-4-0"></span>**II. Abbildungsverzeichnis**

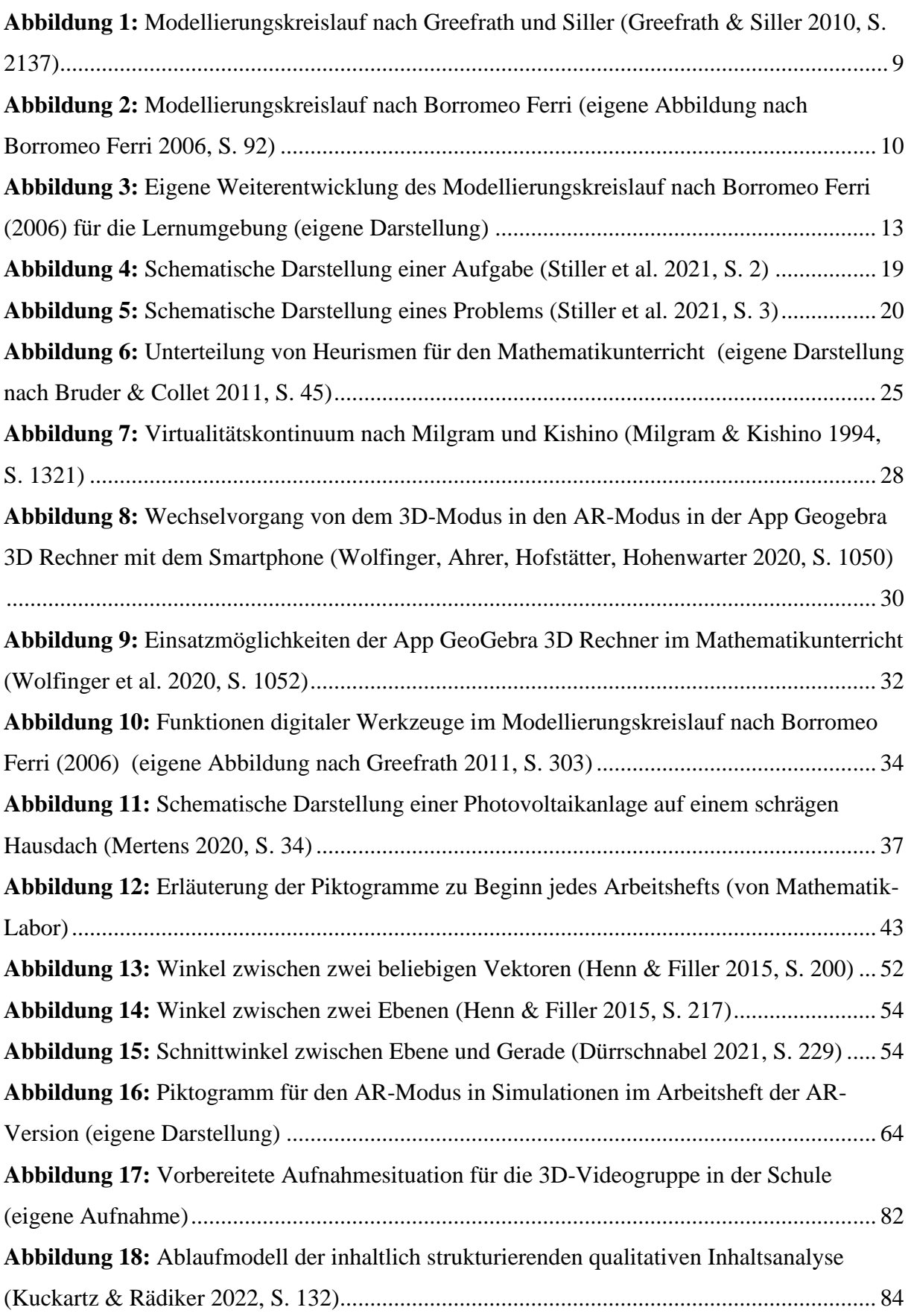

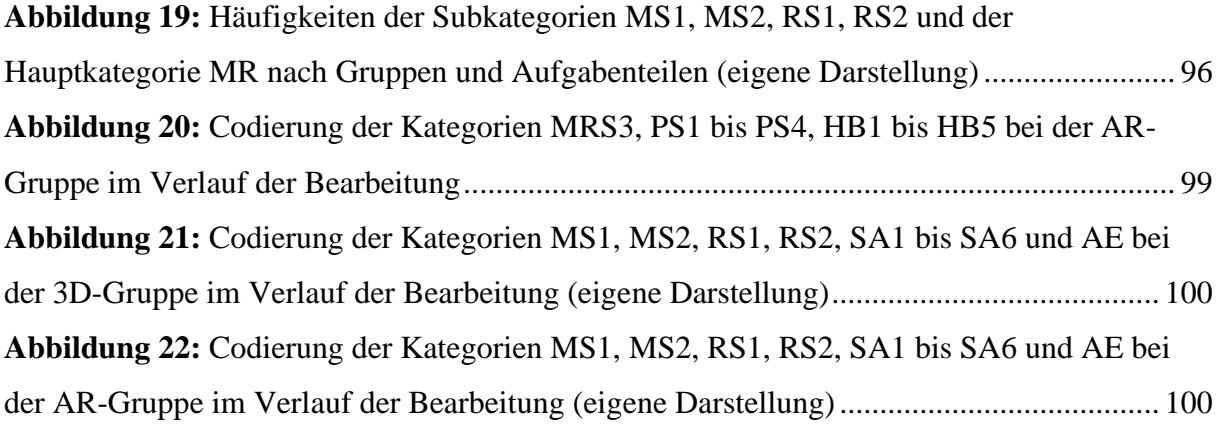

## <span id="page-6-0"></span>**III. Tabellenverzeichnis**

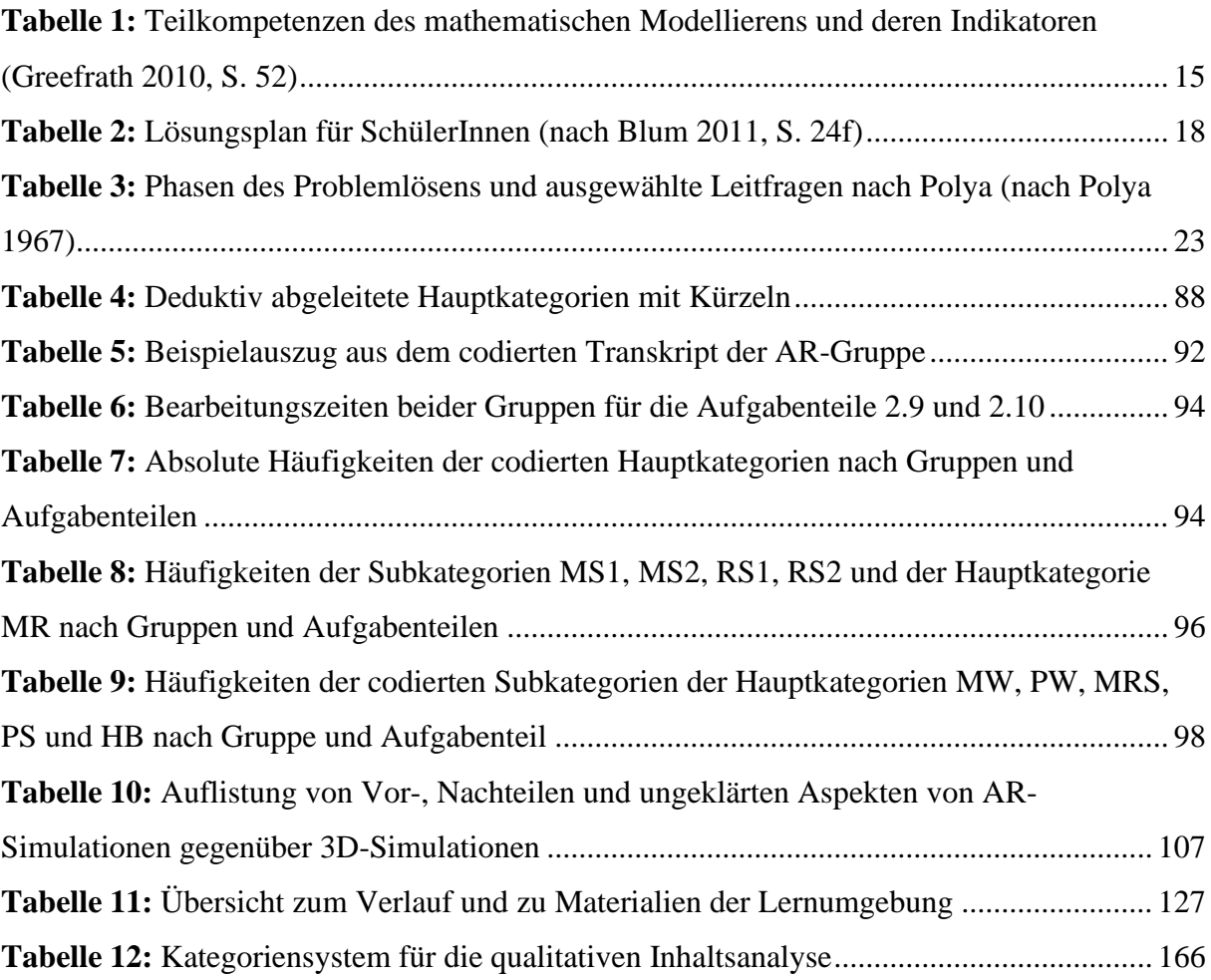

#### <span id="page-7-0"></span>1 Einleitung

..'Simply put, we believe augmented reality is going to change the way we use technology forever. We're already seeing things that will transform the way you work, play, connect and learn.' - Tim Cook" (Forbes 2018)

Immer wieder gibt es neue technologische Innovationen. Manche stellen kurzlebige Trends dar, während andere das Leben und Lernen vieler Menschen nachhaltig verändern. Augmented Reality (AR), welches Virtualität und Realität verbindet, hat sich in vielen Bereichen des täglichen Lebens und diversen Berufsfeldern bereits etabliert (vgl. Ariso 2017, S. 3f). Neu ist bei AR vor allem die Option, beliebige virtuelle Objekte in der eigenen realen Umgebung aus verschiedenen Perspektiven zu betrachten, welche sich von der individuellen Körperbewegung ableiten (vgl. Reit 2020, S. 1308). Da es bereits Programme für den Einsatz von AR im Mathematikunterricht gibt, stellt sich die Frage, ob und inwiefern sich durch das Arbeiten mit AR gegenüber bereits in der Schule verwendeten Medien Vorteile in Lehr-Lern-Prozessen ergeben. Die vorliegende Arbeit soll einen Beitrag zur mathematikdidaktischen Forschung in diesem Bereich leisten. Im Speziellen widmet sie sich der Untersuchung der Frage, ob der Einsatz von AR-Applikationen im Vergleich zu Simulationen mit 3D-Grafikansicht Vorteile bietet.

Dazu wird im Rahmen dieser Arbeit eine neue Lernumgebung mit dem Titel *Math for future* entwickelt, analysiert und mit SchülerInnen durchgeführt, in welcher die AR-fähige App GeoGebra 3D Rechner im Vergleich zu Version GeoGebra Classic erprobt wird. Im Zentrum dieser steht das Modellieren mit Winkeln im dreidimensionalen Raum, welches in den Problemlösevorgang zum Ermitteln der idealen Aufstellung einer Photovoltaikanlage eingebettet ist. Durch die Wahl der Photovoltaikanlage als Modellierungsgegenstand arbeiten die Lernenden im Rahmen der Lernumgebung an einem aktuellen und für sie relevanten Problem, bei dem sie neben fachlichen Kompetenzen auch fachübergreifende und Handlungskompetenzen anwenden und ausbilden (vgl. Weinert 2014, S. 28). Die Kompetenzen Modellieren und Problemlösen gewinnen in der heutigen Zeit besonders an Bedeutung, da sie sowohl im Alltag als auch in der Berufswelt besonders gefragt sind. Durch den Einsatz von Technologien ist ein zunehmender Wandel des Anforderungsbereichs von der Datenerfassung und -verarbeitung hin zur Interpretation und Beurteilung von Ergebnissen in Bezug auf reale Probleme festzustellen (vgl. OECD 2014, S. 275). Der Mathematikunterricht trägt durch das Entwickeln dieser Kompetenzen dazu bei, dass SchülerInnen ihre Persönlichkeit entfalten, diverse berufliche Perspektiven ergreifen, sowie als mündige BürgerInnen an der Gesellschaft teilhaben und diese mitgestalten können (vgl. Loos & Ziegler 2015, S. 3; OECD 2014, S. 34).

Jedoch werden Modellierungen in der Schulpraxis durch Lehrkräfte selten in den Unterricht eingebunden (vgl. Büchter & Henn 2015, S. 40).

Die Arbeit zur Beantwortung der Forschungsfrage ist wie folgt aufgebaut: In den ersten Kapiteln erfolgt eine Betrachtung der Theorien, die bei der Erstellung der Lernumgebung einbezogen werden. Zuerst wird auf das mathematische Modellieren, seine Rolle im Mathematikunterricht und den Modellierungsprozess eingegangen. Dabei werden u.a. verschiedene Darstellungen des Modellierungskreislaufs vorgestellt, diskutiert und hinsichtlich ihrer Eignung für die Lernumgebung beurteilt. Neben der Abgrenzung des Terminus Problem wird im dritten Kapitel begründet erläutert, weshalb das Problemlösen einen wichtigen Teil des Mathematikunterrichts bildet. Außerdem werden der Plan des Problemlösens nach Polya, Bedingungen für das Unterrichten von Problemlösen in der Schule und einige für das Problemlösen typische Vorgehensweisen, sogenannte Heurismen, vorgestellt. Anschließend wird definiert, was unter der Technologie Augmented Reality zu verstehen ist. Zusätzlich wird die Eignung des Mediums für den Mathematikunterricht und im Speziellen seine Rolle im Modellierungskreislauf diskutiert. Darauf folgt ein kurzer Überblick über den Modellierungsgegenstand der Lernumgebung, die Photovoltaikanlage, in welchem auf die für das Verständnis und die Bearbeitung der Lernumgebung nötigen, fachfremden Hintergründe eingegangen wird. Bei der Gestaltung dieser Lernumgebung werden die in Kapitel 6 beschriebenen allgemeinen Anforderungen an Lernumgebungen sowie das Setting des Mathematik-Labors "Mathe ist mehr", in welchem die Durchführung erfolgt, beachtet.

Nachfolgend wird die entwickelte Lernumgebung betrachtet, wobei die Relevanz des Kontexts begründet, der mathematische Hintergrund dargelegt und die Einordnung in den Rahmenlehrplan sowie die Legitimation der Lernumgebung anhand der Bildungsstandards für das Land Rheinland-Pfalz vorgenommen wird. Des Weiteren werden das benötigte Vorwissen und die forcierten Lernziele für die Lernumgebung aufgeführt. Danach folgt ein Schwerpunkt der Arbeit, die didaktisch-methodische Analyse der gesamten Lernumgebung. Dieser schließt sich die Beschreibung des Ablaufs und der Rahmenbedingungen der Durchführung an. Vor dem Auswerten der erhobenen Daten mithilfe der qualitativen Inhaltsanalyse wird die Forschungsmethode erläutert und deren Auswahl begründet. Im Anschluss an die Präsentation der Ergebnisse werden diese im Rahmen der Diskussion interpretiert und die Forschungsfrage beantwortet. Bevor zum Abschluss der Arbeit ein Resümee gezogen wird, werden die Studie und die Lernumgebung kritisch beleuchtet und ein Ausblick hinsichtlich weiterer Forschungsmöglichkeiten wird gegeben.

#### Seite  $\vert 6$

### <span id="page-9-0"></span>2 Mathematisches Modellieren

Modelle sind in dem heutigen Leben allgegenwärtig. Jegliche Prognosen, seien es Wetterprognosen oder Vorhersagen für das Wachstum der Bevölkerung, beruhen auf Modellen. Modelle kennt man aber auch im Bereich der Architektur, in dem digitale Darstellungen oder auch Bauten aus Papier die zu bauenden Gebäude in einem kleineren Maßstab zeigen. Ebenso gibt es in den Naturwissenschaften verschiedenste Modelle, wie beispielsweise die unterschiedlichen Atommodelle. Diese Aufzählung zeigt nur eine kleine Auswahl der großen Anzahl von Beispielen für Modelle. Gleichzeitig wird dadurch auch deren Bedeutung für das Leben sichtbar. In der Mathematik werden oft Modelle erstellt bzw. Objekte oder Situationen modelliert. Das mathematische Modellieren zählt sogar zu den allgemeinen mathematischen Kompetenzen, die in den Bildungsstandards festgehalten sind und deren Entwicklung bei den SchülerInnen im Mathematikunterricht gefördert wird (vgl. Ständige Konferenz der Kultusminister der Länder in der Bundesrepublik Deutschland & Humboldt-Universität zu Berlin 2015, S. 11). Auch in der Lernumgebung, die im Rahmen dieser Arbeit erstellt, erprobt und analysiert wird, arbeiten die SchülerInnen mit einem digitalen Modell, um ein Problem zu lösen.

Bevor näher auf diese konkrete Lernumgebung eingegangen werden kann, wird definiert, was unter einem Modell, der Modellbildung und dem mathematischen Modellieren zu verstehen ist. Anschließend wird die große Bedeutung des Modellierens im Mathematikunterricht herausgestellt. Dabei wird sowohl der Modellierungsprozess in der Form des Modellierungskreislauf beleuchtet als auch die Kompetenz *Mathematisch modellieren* mit ihren Teilkompetenzen betrachtet. Daneben werden Merkmale von Modellierungsaufgaben, häufig auftretende Probleme von SchülerInnen beim Modellieren und Möglichkeiten, um diese vorzubeugen oder mit diesen umzugehen, vorgestellt.

#### <span id="page-9-1"></span>2.1 Modelle und Modellbildung

Definitionen des Begriffs *Modell* sind zahlreich und differieren je nach dem Bereich, für welchen sie erstellt wurden. Niss und Blum (2020) verstehen den Begriff Modell wie folgt:

A model is an object (which is oftentimes in itself an aggregation of objects), which is meant to stand for – to represent - something else. The model is meant to capture only certain features of the entity it stands for and is thus a simplified representation of this entity. This simplified representation necessarily – and intentionally – involves some loss of information, hopefully information of less significance in the context at issue.  $(S, 6)$ 

Wie bereits in der Definition deutlich wird, handelt es sich bei Modellen stets um vereinfachte Darstellungen des Originals. Dies führt dazu, dass auch mehrere Modelle zu dem gleichen Original vorliegen können, die sich in den einbezogenen Aspekten der Wirklichkeit unterscheiden (vgl. Greefrath 2010, S. 44). Allgemein lassen sich Modelle in normative und deskriptive Modelle unterteilen (vgl. Blum 2015, S. 77). Während normative Modelle einen bestimmenden Charakter bezüglich realer Situationen haben und deren idealen Ablauf vorgeben (z.B. Regeln für die Durchführung von Wahlen), stellen deskriptive Modelle die Wirklichkeit dar oder ermöglichen gar das Formulieren von Prognosen (z.B. Wetterprognosen) (vgl. Büchter & Henn 2015, S. 34). Ein weiteres Merkmal von Modellen besteht darin, dass sie nicht als richtig oder falsch kategorisiert werden können (vgl. Büchter & Henn 2015, S. 33). Vielmehr bilden Modelle das reale Objekt je nach den vorgenommenen Vereinfachungen und den einbezogenen Fakten gut bzw. weniger gut ab und führen zu besseren oder schlechteren Prognosen (vgl. ebd.).

Die zuvor beschriebenen Eigenschaften von allgemeinen Modellen sind ebenso Merkmale mathematischer Modelle. Niss und Blum (2020) beschreiben mathematische Modelle als Spezialfall von Modellen, welche nicht mathematische Objekte durch mathematische Objekte, die miteinander verknüpft sind, in vereinfachter Form abbilden (vgl. S. 6). Dieser Arbeit liegt das Verständnis mathematischer Modelle nach Greefrath (2010) zu Grunde, welches mit der Beschreibung von Niss und Blum (2020) in gewissen Punkten übereinstimmt. Greefrath (2010) versteht unter einem mathematischen Modell "eine isolierte Darstellung der Welt, die vereinfacht worden ist, dem ursprünglichen Prototyp entspricht und zur Anwendung von Mathematik geeignet ist" (S. 43). Neben den in der Definition genannten Eigenschaften formuliert Greefrath für mathematische Modelle außerdem den Anspruch, dass sie "in sich widerspruchsfrei, richtig und zweckmäßig sein sollen" (Greefrath 2010, S. 44). Unter dem Begriff *richtig* versteht der Autor, dass für den Prototyp wichtige bzw. essenzielle Zusammenhänge durch das Modell abgebildet werden (vgl. ebd.). Des Weiteren muss nach Greefrath (2010) das Modell mit dem Ausgangsproblem, für dessen Lösung es erstellt wurde, in Beziehung gesetzt werden, um die Zweckmäßigkeit des Modells abzuschätzen (vgl. ebd.).

Bezeichnet wird der Prozess, bei dem ein mathematisches Modell für eine reale Situation erstellt wird, als Modellbildung oder mathematisches Modellieren (vgl. Greefrath 2010, S. 44; Büchter & Henn 2015, S. 32; Ministerium für Bildung, Wissenschaft, Weiterbildung und Kultur 2014a, S. 15). Das Verständnis dafür, was ein Modell ist, und der Umgang mit Modellen stellt in der heutigen Gesellschaft, in der auf der Basis von Modellen viele Entscheidungen getroffen bzw. Probleme gelöst werden, eine wichtige Kompetenz dar (vgl. Greefrath & Siller 2017, S. 529f). Daher nimmt die mathematische Modellbildung in den Bildungsstandards eine wichtige Rolle ein und wird im Fach Mathematik in den Schulen unterrichtet (vgl. ebd.).

#### <span id="page-11-0"></span>2.2 Modellieren im Mathematikunterricht

Sowohl PolitikerInnen als auch WissenschaftlerInnen schreiben dem Modellieren im Mathematikunterricht einen unumstrittenen Platz zu (vgl. Reit 2016, S. 26). Die Ansätze, Modellbildung in den Unterricht einzubinden, reichen von kleinen Unterrichtsphasen über das Modellieren innerhalb einer Unterrichtstunde bis zu umfangreichen Modellierungsprojekten, bei denen sich Lernende intensiv mit der Modellierung von Problemen auseinandersetzen (Kaiser et al. 2015, S. 359). Bei diesen Unterrichtsvorhaben zum Modellieren können die SchülerInnen digitale Werkzeuge, wie beispielsweise eine dynamische Geometriesoftware, nutzen, wodurch sich die Anforderungen an die Kompetenzen der SchülerInnen sowie das Modellieren selbst verändern (vgl. ebd., S. 371).

Bevor die Kompetenz des Modellierens, sowie Modellierungsaufgaben und Schülerschwierigkeiten beim Modellieren thematisiert werden, erfolgt zunächst die Betrachtung der Modellierungstätigkeiten beim Modellierungsprozess, welche mehr als nur das Erstellen des Modells umfassen. In der Fachdidaktik wird der Prozess des Modellierens idealisiert als Zyklus, dem sogenannten Modellierungskreislauf, dargestellt. Dieser wird im folgenden Kapitel behandelt, wobei sowohl auf verschiedene Formen von Modellierungskreisläufen als auch auf die einzelnen Phasen dieser eingegangen wird.

#### <span id="page-11-1"></span>2.2.1 Modellierungskreislauf nach Borromeo Ferri

Modellierungskreisläufe dienen einerseits dazu, Probleme durch das Arbeiten mit Modellen zu lösen (vgl. Reit 2016, S. 14). Andererseits werden Modellierungskreisläufe selbst zu den Modellen gezählt, da mit diesen das ideale Durchlaufen des Modellierungsprozess dargestellt wird (vgl. Greefrath 2010, S. 45f). In der Literatur werden viele verschiedene Modellierungskreisläufe beschrieben und daher ist es sinnvoll, auf deren Unterschiede einzugehen (vgl. Borromeo Ferri 2006, S. 86). Erstens lassen sich die Modelle für den Modellierungsprozess nach dem mit ihnen verfolgten Ziel und der Zielgruppe unterscheiden (vgl. Greefrath et al. 2013, S. 14). Während einige dazu dienen sollen, den

Modellierungsprozess von Lernenden unterstützend anzuleiten, liegt bei anderen der Fokus auf der wissenschaftlichen Erforschung und Darstellung der kognitiven Prozesse beim Modellieren (vgl. ebd.). Unter anderem Greefrath et al. (2011) versuchen, die Rolle der Technologie beim Modellieren mithilfe eines Modellierungskreislaufs zu untersuchen und abzubilden (vgl. S. 316). Eine andere Unterteilung erfolgt anhand der Anzahl der Schritte im Modellierungskreislauf zwischen der Ausgangssituation und dem mathematischen Modell (vgl. Greefrath et al. 2013, S. 15ff; Borromeo Ferri 2006, S.86f). Unterschieden wird das direkte Mathematisieren, bei dem die Modellbildung innerhalb eines Schrittes des Modellierungskreislauf vollzogen wird, von den Modellierungskreisläufen, bei denen für die Modellbildung zwei bzw. drei Schritte vorgesehen werden (vgl. Greefrath et al. 2013, S. 15ff). Beispielhaft werden im Folgenden die Modellierungskreisläufe nach Greefrath und Siller (2010) und nach Borromeo Ferri (2006), welcher auch von Blum und Leiß (2005) genutzt wird, vorgestellt.

Der Modellierungskreislauf nach Greefrath und Siller (2010) umfasst, wie oben beschrieben, den Einfluss einer technischen Komponente auf den Modellierungsprozess (vgl. S. 2137). In diesem Fall ist der Modellierungskreislauf dem direkten Mathematisieren zuzuordnen, da der Mathematisierungsvorgang, wie in [Abbildung 1](#page-12-0) ersichtlich, auf einen Schritt begrenzt ist.

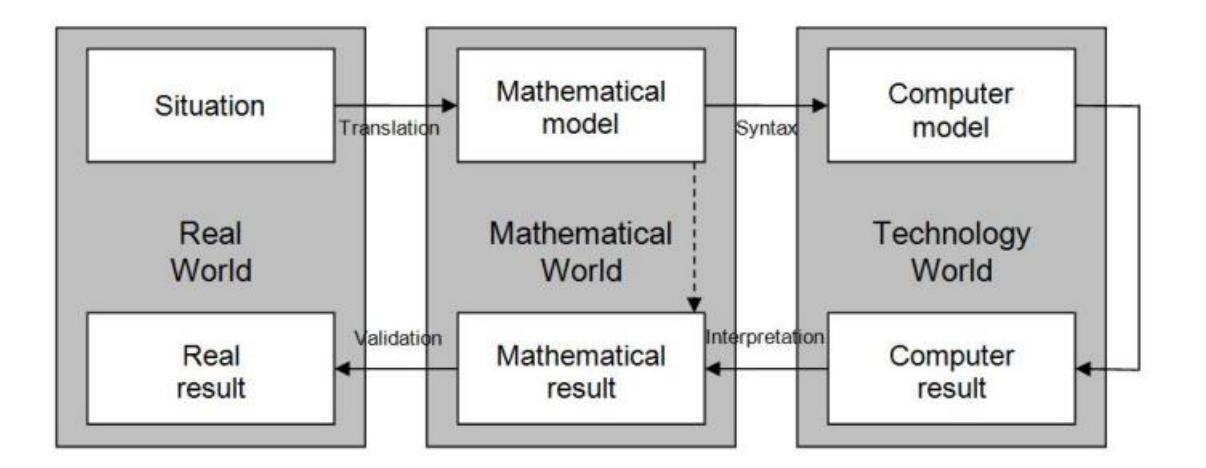

**Abbildung 1:** *Modellierungskreislauf nach Greefrath und Siller (Greefrath & Siller 2010, S. 2137)*

<span id="page-12-0"></span>Insgesamt ist der Gesamtprozess unterteilt in drei verschiedene Welten, die sich alle aufeinander und die Modellbildung im Allgemeinen auswirken (vgl. Greefrath & Siller 2010, S. 2138). Ausgehend von der Problemsituation wird ein mathematisches Modell entwickelt, welches wiederum in ein Computermodell überführt wird. Die durch das Computermodell erhaltenen Resultate werden aus mathematischer Sicht interpretiert und auf die reale Welt bezogen. Auch anhand des mathematischen Modells können bereits mathematische Schlüsse gezogen werden. Im Vergleich zu vielen Modellierungskreisläufen wird hier die technologische

Welt an die Welt der Mathematik angeschlossen bzw. zwischengeschaltet, wodurch im gesamten Prozess ein zusätzlicher kleiner Zyklus entsteht. Da technische Mittel jedoch in jeder Phase des Modellierungskreislaufes potenziell eingesetzt werden können, bildet die Beschränkung auf eine punktuelle Verortung, wie sie in diesem Modell des Modellierungsprozess von Greefrath und Siller vorgenommen wurde, die realen Einsatzoptionen von Technologien nicht ausreichend gut ab (vgl. Kaiser et al. 2015, S. 372; Greefrath & Siller 2017, S. 537). Daher wird nun der Modellierungskreislauf nach Borromeo Ferri (2006) ausführlich dargestellt, an dem sich die im Rahmen der Arbeit erstellte Lernumgebung orientiert.

Der Modellierungskreislauf nach Borromeo Ferri umfasst insgesamt sechs Schritte, von denen die ersten drei zur Erstellung des mathematischen Modells führen, weshalb der Kreislauf dem zweischrittigen Mathematisieren zuzuordnen ist (vgl. Borromeo Ferri 2006, S. 92). Der idealisierte Modellierungsprozess nach Borromeo Ferri wird in [Abbildung 2](#page-13-0) gezeigt.

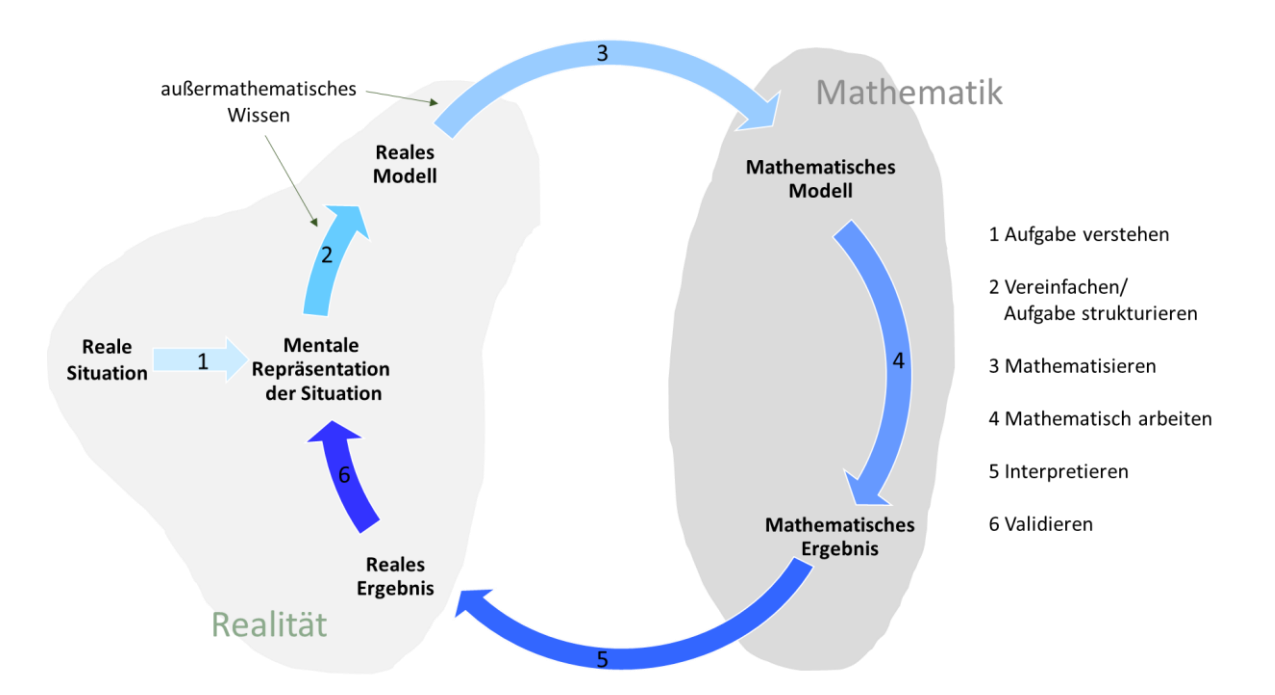

**Abbildung 2:** *Modellierungskreislauf nach Borromeo Ferri (eigene Abbildung nach Borromeo Ferri 2006, S. 92)*

<span id="page-13-0"></span>Auch wenn die Pfeile im Modellierungskreislauf immer auf die nächste Phase zeigen, betont Borromeo Ferri, dass das Durchlaufen des Modellierungsprozess bei jedem Lernenden individuell verläuft (vgl. Borromeo Ferri 2006, S. 91). Die geordnete Abfolge der Phasen stellt eine Idealisierung dar. Bei dem realen Prozess der einzelnen Lernenden treten gewisse Schritte nicht auf, andere werden dafür intensiver vollzogen und wiederum andere Schritte mehrfach durchlaufen (vgl. ebd.). Der Einsatz technischer Hilfsmittel beim Modellieren führt unter

anderem dazu, dass die Abläufe individueller Modellierungen weniger der hier als ideal dargestellten Reihenfolge entsprechen (vgl. Doerr et al. 2017, S. 75).

Wie in [Abbildung 2](#page-13-0) dargestellt, bildet die Realsituation den Ausgangspunkt der Modellierung. Das Ausgangsproblem und die zugehörige Situation können sich aus einer Darstellung, wie beispielsweise einem Video oder einer Zeichnung ergeben und/oder schriftlich dargelegt werden (vgl. Borromeo Ferri 2006, S. 92). Die nächste Stufe - bei Blum & Leiss (2005) auch als Situationsmodell bezeichnet - wird durch einen kognitiven Vorgang erreicht, bei dem die Modellierenden die Ausgangssituation mental konstruieren (vgl. ebd.; Greefrath 2010, S. 51). Borromeo Ferri bezeichnet diesen Übergang mit den Worten "Understanding the task", wobei sie gleichzeitig darauf hinweist, dass das Verstehen nicht obligatorisch für das weitere Vorgehen ist (vgl Borromeo Ferri 2006, S. 92). Auch wenn beim Erstellen einer mentalen Repräsentation bereits erste Vereinfachungen und eine Positionierung gegenüber dem Problem vorgenommen werden, wird dieser Schritt häufig intuitiv und ohne diesen wahrzunehmen ausgeführt (vgl. ebd.). Im Unterschied dazu werden beim Übergang zum realen Modell bewusst Vereinfachungen vorgenommen und je nach Problem ist das Einbringen von außermathematischen Kenntnissen von Nöten (vgl. ebd.). Das Vereinfachen ist ein subjektiver Vorgang, der zumeist unerlässlich für die Problemlösung ist, da dadurch die Komplexität reduziert und die betrachtete Datenmenge verringert und somit verarbeitbar wird (vgl. ebd.; Greefrath 2010, S. 43). Jedoch kann dies auch dazu führen, dass wesentliche Details übersehen werden, weshalb das Validieren am Ende des ersten Durchlaufs des Zyklus von großer Bedeutung ist (vgl. Ministerium für Bildung, Wissenschaft, Weiterbildung und Kultur 2014a, S. 15; Reit 2016, S. 7). Durch die zum Teil unbewusst getroffenen Entscheidungen aus dem vorhergehenden Schritt kann sich die mentale Repräsentation der Situation auf das reale Modell auswirken (vgl. Borromeo Ferri 2006, S. 92.). Dieser Phase schließt sich der Übergang von der realen Welt in die Welt der Mathematik an, bei welchem ein mathematisches Modell erstellt wird. Das Anwenden außermathematischen Wissens wird hier durch Borromeo Ferri (2006) ausdrücklich gefordert (vgl. ebd.). Durch mathematische Handlungen und Verfahren wird ein mathematisches Ergebnis aus dem mathematischen Modell abgeleitet, welches idealerweise anschließend in Bezug auf die reale Situation interpretiert wird. Der Übergang zum realen Ergebnis wird ebenso wie das Erstellen der mentalen Repräsentation der Situation von den Lernenden oft nicht bewusst als Phase des Modellierens wahrgenommen, obwohl es einen zentralen Vorgang darstellt (vgl. Borromeo Ferri 2006, S. 93). In der letzten Phase des Modellierungszyklus wird durch die Modellierenden eine Beurteilung ihres Vorgehens und der Ergebnisse vorgenommen. Diese kann je nach Problem und Kenntnisse der modellierenden Person auf zwei Arten erfolgen (vgl. ebd.). Während bei der "intuitiven Validierung" das Ergebnis, wie der Name sagt, intuitiv oder erfahrungsbasiert bewertet wird, erfolgt die Beurteilung des Ergebnisses bei der "wissensbasierten Validierung" basierend auf dem außermathematischen Wissen (ebd.). Dieser Schritt beinhaltet unter anderem auch die Frage, ob das Modell nur seinem Zweck dient oder das Ergebnis des Modells womöglich für bestimmte Gruppierungen besonders von Nutzen sein kann (vgl. Büchter & Henn 2015, S. 33). Oft übergehen Lernende den Schritt der Validierung, da die Korrektheit ihrer mathematischen Berechnungen als eine Art Beweis dafür verstanden wird, dass das Ergebnis richtig ist (vgl. Borromeo Ferri 2006, S. 93). Die Phase des Beurteilens ist jedoch sehr wichtig, da dabei die Entscheidung getroffen wird, ob die Modellierung damit endet oder ein weiterer Durchlauf, bei dem weitere oder andere Faktoren einbezogen werden, notwendig ist (vgl. Blum 2011, S. 18; Ministerium für Bildung, Wissenschaft, Weiterbildung und Kultur 2014a, S. 15). Vorteilhaft an dieser Darstellung des Modellierungskreislaufs ist, dass die mentale Repräsentation der Situation als eigener Schritt aufgefasst wird, da dieser einerseits für manche Lernenden Schwierigkeiten birgt und wie erläutert, andere Phasen beeinflussen kann (vgl. Blum 2011, S. 18). Des Weiteren wird insbesondere die Rolle des außermathematischen Wissens, welches vor allem bei fachübergreifenden Problemsituationen von Bedeutung ist, betont und dessen Einbringung innerhalb des Kreislaufs verortet.

#### <span id="page-15-0"></span>2.2.2 Weiterentwicklung des Modellierungskreislauf für die Lernumgebung

In der Lernumgebung dieser Arbeit wird ein sehr komplexes Konstrukt, bei welchem mehrere Teilaspekte einfließen, durch SchülerInnen modelliert. Der im vorhergehenden Kapitel vorgestellte Modellierungskreislauf nach Borromeo Ferri (2006) diente bei der Erstellung der Lernumgebung als Grundlage. Jedoch bildet er die in der Lernumgebung durch die Aufgaben angeregten Modellierungsabläufe nicht in allen Schritten ausreichend gut ab. Daher wurde dieser weiterentwickelt, indem zwei Teilzyklen innerhalb des ursprünglichen Modellierungszyklus ergänzt wurden. Dargestellt wird der erweiterte Modellierungszyklus in [Abbildung 3.](#page-16-0)

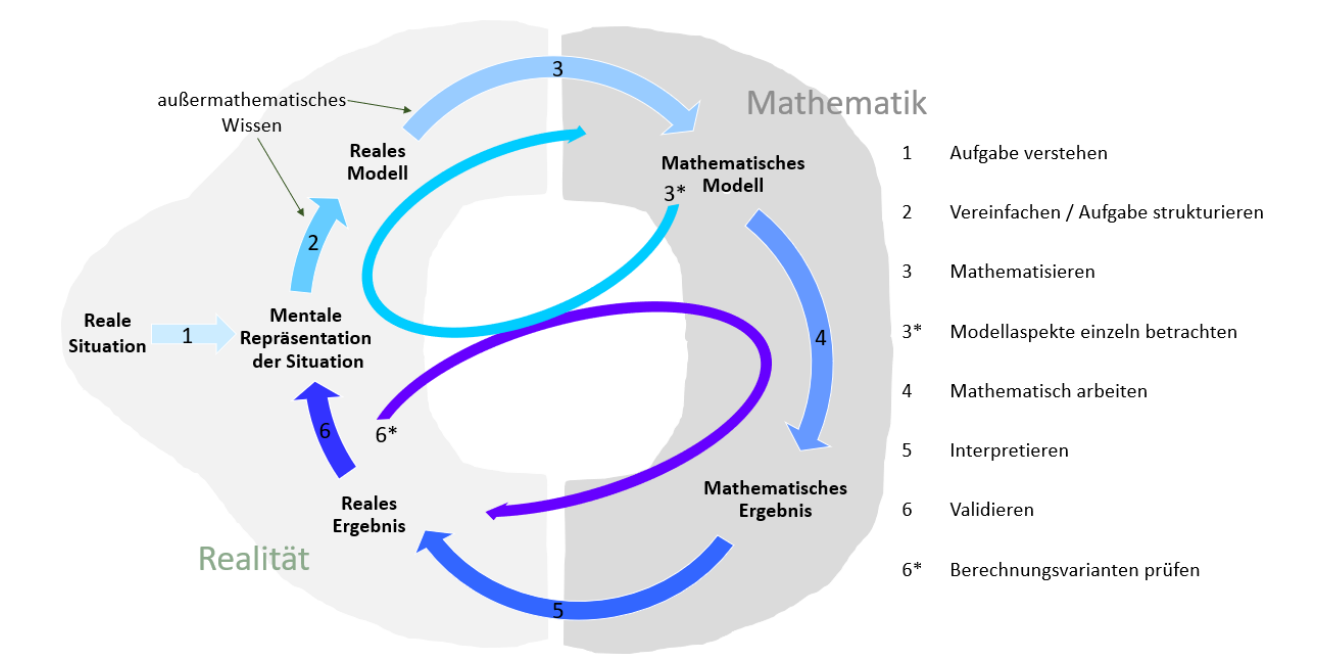

<span id="page-16-0"></span>**Abbildung 3:** *Eigene Weiterentwicklung des Modellierungskreislauf nach Borromeo Ferri (2006) für die Lernumgebung (eigene Darstellung)*

Der erste Teilzyklus wird ausgehend von dem mathematischen Modell dargestellt und mit den Worten "Modellaspekte einzeln betrachten" beschrieben. Er umfasst die mentale Repräsentation der Situation, das Vereinfachen zum realen Modell, bei dem außermathematisches Wissen einfließt, sowie das Mathematisieren als Übergang von der Realität zum mathematischen Modell. Die Ergänzung des Kreislaufes bei komplexen Modellierungsobjekten ist an dieser Stelle sinnvoll, wenn mehrere Teilaspekte nacheinander betrachtet werden. Vorteilhaft ist außerdem, dass Teilerkenntnisse eines Teilzyklus gleich in das mathematische Modell einfließen können, bevor auf dessen Basis ein weiterer Einflussfaktor untersucht wird. Gerade für Lernende soll dadurch der Zugang zu komplexen Zusammenhängen und die Verknüpfung von Realität erleichtert werden. Dies wird in dem Modell dadurch symbolisiert, dass die reale Welt und die Welt der Mathematik im Schritt des Mathematisierens weniger stark voneinander isoliert dargestellt werden als im Modell nach Borromeo Ferri (2006).

Das Durchlaufen des zweiten Teilzyklus ist genau dann von Vorteil, wenn die Modellierenden bei der Verarbeitung der durch das mathematische Modell erhobenen Daten bzgl. dem mathematischen Vorgehen mehrere sinnvolle Optionen sehen. Der Weg des Teilzyklus wird dann eingeschlagen, wenn bei der Validierung festgestellt wird, dass das mathematische Vorgehen für das Ausgangsproblem nicht ausreichend gut geeignet war. Ausgehend davon wird eine weitere Berechnungsvariante angewendet, die erhaltenen mathematischen Resultate werden auf die Realsituation bezogen und anschließend hinsichtlich ihrer Eignung bewertet.

Auch an dieser Stelle wird die enge Verzahnung von Realität und Mathematik durch die Nähe der beiden Welten im Modell ausgedrückt. Der zweite Teilzyklus verdeutlicht, dass nicht zwingend der gesamte Modellierungsprozess aufgrund des Ergebnisses der Validierung erneut durchlaufen werden muss. Er zeigt die Option auf, verschiedene Berechnungsvarianten, die als sinnvoll und passend erachtet werden, durchzuführen und zu prüfen. Allerdings besteht der Sinn des Teilzyklus nicht darin, beliebige Rechenverfahren planlos und unüberlegt anzuwenden.

Die Nummerierung der Teilzyklen ist jeweils mit einem Stern versehen, welcher gleichzeitig symbolisieren soll, dass das Durchlaufen der Teilzyklen nicht in jeder Modellierung notwendig ist und dass die Teilzyklen je nach Anzahl der betrachteten Aspekte bzw. der zu prüfenden Berechnungsvarianten mehrfach durchlaufen werden können.

Bereits die Betrachtung des Modellierungskreislaufs zeigt, wie umfangreich die Aktivitäten der Modellierenden sind. Neben eigenen Erfahrungen greifen diese sowohl auf außermathematisches Wissen als auch auf Grundvorstellungen, sowie prozess- und inhaltsbezogene Kompetenzen zurück (vgl. Blum 2015, S. 78). Wie die Kompetenz des mathematischen Modellierens definiert ist und was sie beinhaltet, wird daher im nächsten Teilkapitel behandelt.

#### <span id="page-17-0"></span>2.2.3 Mathematisch modellieren als Kompetenz

Die Kompetenz des mathematischen Modellierens soll, wie alle in den Bildungsstandards beschriebenen Kompetenzen, im Sinne des Spiralcurriculums ausgebildet und gefördert werden (vgl. Kaiser et al. 2015, S. 358). Dabei werden die Anforderungen beim Modellieren mit den Schulstufen erhöht (vgl. ebd.). In den Bildungsstandards Mathematik für die allgemeine Hochschulreife wird die Kompetenz *Mathematisch modellieren (K3)* als eine der sechs prozessbezogenen Kompetenzen wie folgt beschrieben:

Hier geht es um den Wechsel zwischen Realsituationen und mathematischen Begriffen, Resultaten oder Methoden. Hierzu gehört sowohl das Konstruieren passender mathematischer Modelle als auch das Verstehen oder Bewerten vorgegebener Modelle. Typische Teilschritte des Modellierens sind das Strukturieren und Vereinfachen gegebener Realsituationen, das Übersetzen realer Gegebenheiten in mathematische Modelle, das Interpretieren mathematischer Ergebnisse in Bezug auf Realsituationen und das Überprüfen von Ergebnissen im Hinblick auf Stimmigkeit und Angemessenheit bezogen auf die Realsituation. Das Spektrum reicht von

Standardmodellen (z. B. bei linearen Zusammenhängen) bis zu komplexen Modellierungen. (Ständige Konferenz der Kultusminister der Länder in der Bundesrepublik Deutschland & Humboldt-Universität zu Berlin 2015, S.15)

Beim Vergleich dieser Definition mit dem Modellierungskreislauf nach Borromeo Ferri (siehe Kapitel [2.2.1\)](#page-11-1) zeigt sich, dass die typischen Teilschritte vollständig durch den Modellierungskreislauf abgebildet werden. Um das mathematische Modellieren als Kompetenz einfacher analysieren zu können, wird eine Unterteilung in Teilkompetenzen vorgenommen (vgl. Greefrath 2010, S. 52f). Greefrath (2010) formuliert sieben Teilkompetenzen des mathematischen Modellierens und gibt für diese Indikatoren an, welche je eine Teilkompetenz charakterisieren (vgl. S. 52ff). Die Teilkompetenzen und deren jeweiliger Indikator werden in [Tabelle 1](#page-18-0) dargestellt.

| <b>Teilkompetenz</b> | <b>Indikator</b>                                                   |
|----------------------|--------------------------------------------------------------------|
| Vereinfachen         | Die Schülerinnen und Schüler trennen wichtige und unwichtige       |
|                      | Informationen einer Realsituation.                                 |
| Mathematisieren      | Die Schülerinnen und Schüler übersetzen Realsituationen in         |
|                      | Mathematische Modelle (z.B. Term, Gleichung, Figur, Diagramm,      |
|                      | Funktion)                                                          |
| Rechnen              | Die Schülerinnen und Schüler arbeiten mit dem mathematischen       |
|                      | Modell.                                                            |
| Interpretieren       | Die Schülerinnen und Schüler beziehen die im Modell gewonnenen     |
|                      | Informationen auf die Realsituation.                               |
| Validieren           | Die Schülerinnen und Schüler überprüfen die im Modell gewonnenen   |
|                      | Informationen an der Realsituation.                                |
|                      | Sie vergleichen und bewerten verschiedene mathematische Modelle    |
|                      | für eine Realsituation.                                            |
| Beurteilen           | Die Schülerinnen und Schüler beurteilen kritisch das verwendete    |
|                      | mathematische Modell.                                              |
| Realisieren          | Die Schülerinnen und Schüler ordnen einem mathematischen Modell    |
|                      | eine passende Realsituation zu bzw. finden zu einem mathematischen |
|                      | Modell eine passende Realsituation.                                |

<span id="page-18-0"></span>**Tabelle 1:** *Teilkompetenzen des mathematischen Modellierens und deren Indikatoren (Greefrath 2010, S. 52)*

Diese Teilkompetenzen werden im Unterricht unter anderem durch das Bearbeiten von Modellierungsaufgaben entwickelt. Was unter einer Modellierungsaufgabe zu verstehen ist und welche Eigenschaften eine gute Modellierungsaufgabe erfüllen sollte, wird im nächsten Teilkapitel thematisiert.

#### <span id="page-19-0"></span>2.2.4 Modellierungsaufgaben

So vielfältig wie die Ansätze zur Integration des Modellierens in den Mathematikunterricht sind, so vielfältig sind auch die Auffassungen des Begriffs Modellierungsaufgabe (vgl. Reit 2016, S. 16). Es gibt sowohl Aufgaben, die auf das Entwickeln von Teilkompetenzen des Modellierens abzielen als auch solche, bei denen der ganze Modellierungsprozess eingefordert und für die häufig ein längerer Bearbeitungszeitraum veranschlagt wird (vgl. ebd.). In dieser Arbeit entspricht das Verständnis des Begriffs Modellierungsaufgabe der Definition nach Reit (2016):

Modellierungsaufgaben greifen Sachverhalte aus der realen Welt auf, sind offen im Sinne einer Anwendungsmöglichkeit verschiedener Lösungswege und behandelt [sic] eine, in der Realität tatsächlich mögliche und authentische Fragestellung. Die Realität ist wahrheitsgemäß abgebildet und alle Elemente (Zahlenwerte, Fragestellung, ...) der Modellierungsaufgabe bleiben so weit als möglich originalgetreu erhalten. (S. 18)

In der Definition werden bereits einige Aspekte genannt, anhand derer Modellierungsaufgaben bewertet werden können. Zu diesen Aspekten zählen die "Authentizität, Offenheit, Lebensnähe und Relevanz" (Reit 2016, S. 16). Als relevant wird eine Aufgabe charakterisiert, wenn diese durch Lernende in irgendeiner Form als wichtig für ihre aktuelle Situation oder bevorstehende Zeiten wahrgenommen wird (vgl. ebd., S. 18). Des Weiteren gelten Modellierungsaufgaben als authentisch, wenn diese für Lernende "glaubwürdig und gleichzeitig bezogen auf die Umwelt realistisch" sind (Greefrath et al. 2013, S. 25). Zu beachten ist, dass jede Modellierungsaufgabe diese Aspekte in unterschiedlichem Maße erfüllt und aus fachdidaktischer Sicht noch nicht geklärt ist, welche Mindestanforderungen dieser Faktoren für Aufgaben bestehen müssen, um diese als Modellierungsaufgabe zu bezeichnen (vgl. ebd., S. 17).

Neben der Modellierungsaufgabe selbst spielt das Verhalten der Lehrkraft eine wichtige Rolle im Lernprozess. Sie ist dafür zuständig, dass den Lernenden vor der Bearbeitung der eigentlichen Modellierungsaufgabe die notwendigen Grundlagen dafür zur Verfügung stehen (vgl. Büchter & Henn 2015, S. 33). Dazu zählt sowohl innermathematisches als auch außermathematisches Wissen, das für das Verständnis der Problemsituation wichtig ist (vgl.

ebd.). Des Weiteren sollten Lehrkräfte die vielfältigen Modellierungsansätze der SchülerInnen zulassen und diese zum Entwickeln eigener Lösungswege ermutigen (vgl. Blum 2015, S. 85). Während des Modellierungsprozess sollte entweder mündlich oder durch Aufgabenstellungen in Schriftform das Reflektieren der Vorgehensweise und der angewandten Methoden bzw. Verfahren angeregt werden (vgl. ebd., S. 84).

Da das Modellieren hohe Anforderungen an die Lernenden stellt und unterschiedliche Schwierigkeiten im Verlauf der Modellierung auftreten können, ist es je nach Zielgruppe sinnvoll, umfangreiche Modellierungsaufgaben kleinschrittig durch Aufgaben anzuleiten (vgl. Greefrath 2010, S. 91). Damit wird auch das Ziel verfolgt, insbesondere ausgewählte Teilkompetenzen des Modellierens (siehe Kapitel [2.2.3\)](#page-17-0) zu entwickeln und zu fördern (vgl. ebd.). Um als Lehrkraft auf auftretende Probleme der SchülerInnen beim Modellieren geeignet reagieren zu können, sollten Informationen über häufige Schwierigkeiten im Vorhinein eingeholt werden.

#### <span id="page-20-0"></span>2.2.5 Häufige Schwierigkeiten bei Lernenden

Im Modellierungsprozess stoßen SchülerInnen individuell an unterschiedlichen Stellen auf Probleme. Allerdings ist eine Häufung der Schwierigkeiten bei bestimmten Schritten im Modellierungskreislauf festzustellen, auf welche in diesem Kapitel u.a. eingegangen wird. Für den Modellierungsprozess im Ganzen formuliert Blum (2011) als problematisch, dass SchülerInnen Problemlösestrategien oft nicht aktiv anwenden (vgl. S. 21). Beim Durchlaufen des Modellierungsprozess beginnen für viele die Probleme bereits beim ersten Schritt des zugrundeliegenden erweiterten Modellierungskreislaufs nach Borromeo Ferri (siehe Kapitel [2.2.2\)](#page-15-0). Das Verstehen der Situation wird dadurch erschwert, dass die Problemsituation, welche häufig in Form eines Textes vorliegt, nicht vollständig erfasst wird und dadurch der Kontext für die Modellierenden unklar ist (vgl. Blum 2015, S. 79). Dieses Problem kann dadurch entstehen, dass Texte zu komplex formuliert werden, Lernende gewisse Informationen übersehen, falsch einschätzen oder den Text im Ganzen nicht gründlich lesen (vgl. ebd.; Schaap et al. 2011, S. 144). Blum (2015) sieht die Ursache für dieses Problem darin, dass Lernende die Erfahrung gemacht haben, Aufgaben erfolgreich zu bearbeiten, ohne die Aufgabentexte vollständig zu erfassen (vgl. S. 79). Weitere Probleme können beim Übergang zum realen Modell auftreten, wenn die Lernenden eigenständig Vereinfachungen vornehmen und entsprechende Annahmen formulieren (vgl. ebd.). Schwierigkeiten in dieser Phase führen häufig dazu, dass wichtige Aspekte der zugrundeliegenden Situation nicht in das Modell

einbezogen werden, wodurch unrealistische Annahmen für das Modell zustande kommen (vgl. Schaap et al. 2011, S. 144). Auch beim Arbeiten mit dem mathematischen Modell können aufgrund mangelhafter und fehlender mathematischer Kompetenzen, z.B. im Bereich der Algebra, Schwierigkeiten entstehen (vgl. ebd.). Des Weiteren empfinden viele SchülerInnen die Modellierung nach dem Angeben des realen Resultats als vollständig und vergessen die Überprüfung bzw. Bewertung ihres erhaltenen Ergebnisses (vgl. Blum 2015, S. 79). Blum (2015) führt dieses Problem auf die Annahme der Lernenden zurück, dass das Überprüfen der Lehrkraft obliegt (vgl. ebd.).

Eine Möglichkeit vielen dieser Probleme präventiv zu begegnen, ist der Lösungsplan für Lernende nach Blum (2011), welcher die Schritte des Modellierungskreislaufs in gekürzter Form und einfacher Sprache zusammenfasst (vgl. S. 24f). Darin inbegriffen sind Aufforderungen und Fragen, die die Lernenden in den einzelnen Phasen anleiten und bei ihrem Modellierungsprozess unterstützen. Der Lösungsplan nach Blum wird in [Tabelle 2](#page-21-0) sinnhaft ins Deutsche übersetzt dargestellt.

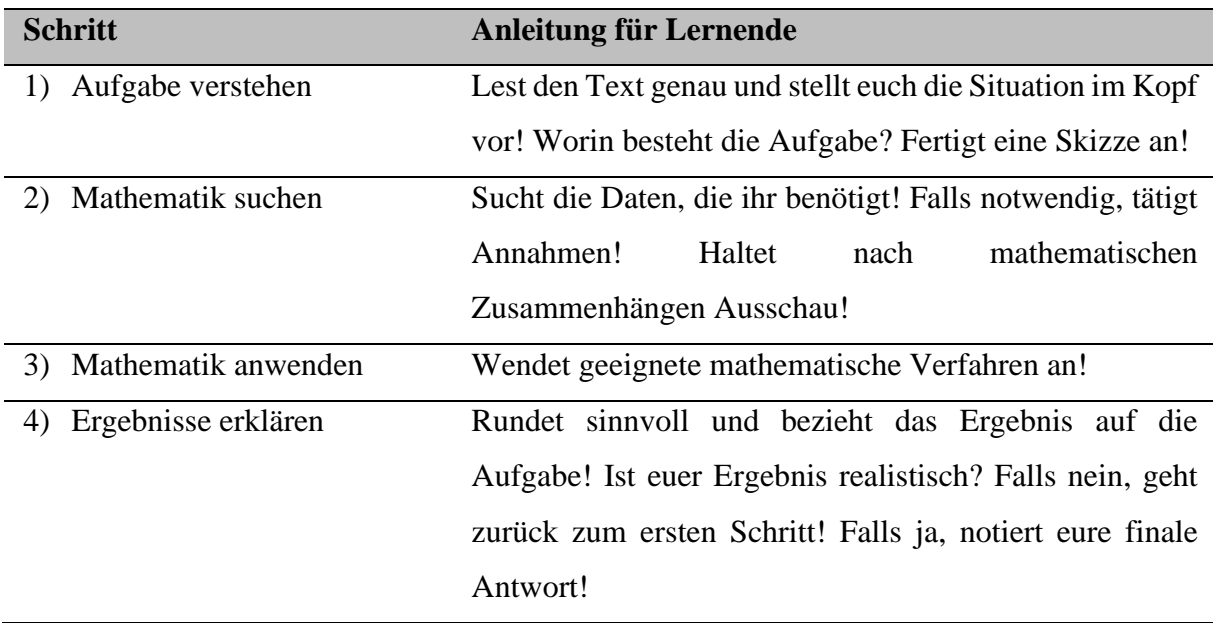

<span id="page-21-0"></span>**Tabelle 2:** *Lösungsplan für SchülerInnen (nach Blum 2011, S. 24f)*

Auch wenn Blum (2011) den Lösungsplan lediglich zum Anwenden bei Modellierungen ausgelegt hat (vgl. S. 25), ähneln einzelne Aspekte dem Plan zum Problemlösen nach Polya (1967), welcher im folgenden Kapitel vorgestellt wird. Des Weiteren identifizieren auch Schaap et al. (2011) das intensive Auseinandersetzen mit der Problemsituation in Form von Skizzen und eigenen Formulierungen als hilfreich beim Verstehen eines Problems und dem Vereinfachen (vgl. S. 144).

### <span id="page-22-0"></span>3 Problemlösen

"Probleme zu lösen, ist Teil unseres täglichen Lebens" (Stiller et al. 2021, S.14). Daher handelt es sich bei dem Lösen von Problemen um eine allgegenwärtige Tätigkeit, die sowohl in der Mathematik aber auch in diversen anderen Lebensbereichen und Fachrichtungen angewendet wird (vgl. ebd.). Bevor im Folgenden das Problemlösen im Mathematikunterricht behandelt werden kann, werden zunächst einige allgemeine Begriffsklärungen als Grundlage vorgenommen. Insbesondere werden die Begrifflichkeiten *Aufgabe*, *Problem* und *Problemlösen* zueinander in Beziehung gesetzt. Anschließend wird das Problemlösen aus mathematischer Sicht betrachtet und auf den Unterricht bezogen. Dazu wird als Erstes begründet, warum das Problemlösen als Unterrichtsgegenstand im Mathematikunterricht zu verorten ist. Anschließend wird der Prozess des Problemlösens in der Form des Plans zum Lösen von Problemen nach Polya (1967) behandelt, bevor auf Bedingungen für das Unterrichten von Problemen eingegangen wird. Damit Heranwachsende in verschiedenen Kontexten gut mit Problemen umgehen und diese lösen können, lernen sie sowohl innermathematische als auch allgemeine Lösungsstrategien, sogenannte Heurismen, kennen (vgl. Stiller et al., S. 16). Diese werden in Kapitel [3.2.4](#page-27-0) kurz beleuchtet.

#### <span id="page-22-1"></span>3.1 Aufgaben, Probleme und das Problemlösen

Allgemein kann keine Unterteilung in Probleme und Aufgaben vorgenommen werden, ohne die Person, welche diese bearbeiten soll, und deren Kenntnisstand einzubeziehen (vgl. Stiller et al. 2021, S. 4; Dilling 2020, S. 162). Demnach erfolgt die Bezeichnung in Relation zur Person, der entweder die notwendigen Grundlagen für den Lösungsprozess bekannt bzw. geläufig sind (Aufgabe) oder die zum Lösen ihr Wissen und ihre Kenntnisse erweitern bzw. neu ordnen muss (Problem) (vgl. Stiller et al 2021, S. 2). Daher kann die gleiche Fragestellung für manche Personen ein Problem darstellen, während andere darin eine Anwendung ihres Wissens in Form einer Aufgabe sehen. Die folgenden zwei Schemata verdeutlichen den Unterschied zwischen einer Aufgabe und einem Problem.

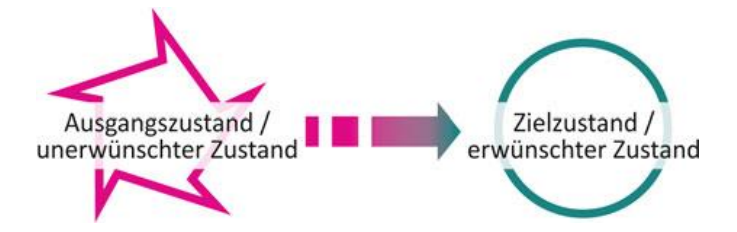

<span id="page-22-2"></span>**Abbildung 4:** *Schematische Darstellung einer Aufgabe (Stiller et al. 2021, S. 2)*

Wie in [Abbildung 4](#page-22-2) ersichtlich, beschreibt eine Aufgabe allgemein den Übergang von einem unerwünschten Zustand in einen erwünschten (vgl. ebd.). Dabei ist besonders wichtig, dass der Person, die sich als dazu bestimmt sieht, die Aufgabe zu bearbeiten, "die kognitiven und/oder auch materiellen Mittel zur Verfügung stehen, um den geforderten oder gewünschten Zielzustand zu erreichen" (Stiller et al 2021, S. 2).

Das Wort Problem, welches von dem altgriechischen Wort "πρόβλημα (próblema)" (Stiller et al. 2021, S. 2) stammt, beschreibt auf den ersten Blick den gleichen Übergang (siehe [Abbildung 5\)](#page-23-0).

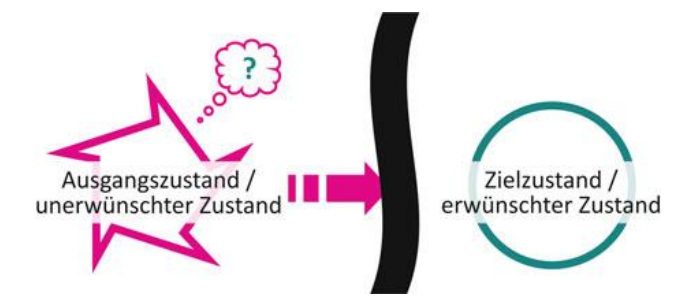

**Abbildung 5:** *Schematische Darstellung eines Problems (Stiller et al. 2021, S. 3)*

<span id="page-23-0"></span>Allerdings befindet sich in diesem Fall ein Hindernis zwischen den beiden Zuständen, welches den Unterschied zwischen Aufgabe und Problem verdeutlicht. Demnach handelt es sich um ein "Problem, wenn ein unerwünschter Anfangszustand aufgrund fehlender Mittel und Methoden nicht in den wünschenswerten Zielzustand überführt werden kann" (ebd., S.1). Des Weiteren findet sich zusätzlich ein Fragezeichen in dem Schema für Probleme (siehe [Abbildung 5\)](#page-23-0), welches darauf hindeutet, dass die Problemlösenden in gewissen Fällen den erwünschten Zustand aufgrund der Größe des Hindernisses nicht benennen können (vgl. ebd., S. 4). Ebenso ist zu beachten, dass Personen, die von dem gleichen Ausgangszustand ausgehen, auf Barrieren stoßen, die sich von Individuum zu Individuum unterscheiden (vgl. Heinrich et al. 2015, S. 280).

Das Problemlösen kann damit als dynamischer Prozess aufgefasst werden, bei dem die Problemlösenden trotz dieser Barriere sukzessive versuchen, den Zielzustand zu erreichen (vgl. Stiller et al. 2021, S. 15f). Grundlegend für das Problemlösen ist die Problemsituation, welche anhand von Merkmalen beschrieben werden kann, die auch für didaktische Entscheidungen relevant sind (vgl. ebd., S. 4f). Dazu zählen unter anderem die Schwierigkeit der Problemstellung, der Umfang der wichtigen Aspekte und deren Abhängigkeiten untereinander, sowie die Frage danach, wie viele Ziele mit der Problemlösung verfolgt werden (vgl. ebd.).

#### <span id="page-24-0"></span>3.2 Problemlösen im Mathematikunterricht

Werden die Begriffe Aufgabe, Problem und Problemlösen im Kontext des Unterrichts im Fach Mathematik verwendet, ändert sich das Verständnis insofern, dass die Mittel und Methoden, die für die Bearbeitung notwendig sind, zum größten Teil aus dem Bereich der Mathematik stammen (vgl. Dilling 2020, S. 162). Bezogen auf die Didaktik des Mathematikunterrichts "sehen wir [Bruder und Collet] den Aufgabenbegriff als Oberbegriff für alle relevanten Lernaufforderungen an, in denen sich das möglicherweise Problemhafte erst zeigt, wenn ein persönlicher Bezug hergestellt ist" (Bruder & Collet 2011, S. 12f). Demnach sind mathematische Probleme Aufgaben, die von SchülerInnen "subjektiv als (kognitiv) schwierig erlebt werden" (ebd., S. 11). Diese Wahrnehmung kann dadurch entstehen, dass den Lernenden die Aufgabe nicht geläufig ist oder die Aufgabe voraussetzt, dass sie ihr bisheriges Wissen neu ordnen und auf fremde Kontexte anwenden (vgl. ebd.). Oft fällt der Begriff Problemlösen auch im Kontext des Modellierens (vgl. Greefrath 2010, S. 58). Grund dafür ist, dass Lernende bei vielen Modellierungen nicht allein durch routiniertes Vorgehen und auf eine einfache Weise zu einer Lösung gelangen, wodurch die zugrundliegende Aufgabe für manche Individuen zu einem Problem wird (vgl. ebd.). Dadurch ergibt sich, dass einerseits ausgehend von einer realen Problemsituation eine Modellierung vorgenommen wird und andererseits Kompetenzen und Strategien des Problemlösens während des Modellierens eingesetzt werden (vgl. ebd., S. 42; Bruder & Collet 2011, S. 15). Jedoch kann das Problemlösen nicht einem spezifischen Schritt im Modellierungskreislauf (siehe Kapitel [2.2.2\)](#page-15-0) zugeordnet werden (vgl. Greefrath 2010, S. 58).

Bei der Auseinandersetzung mit dem Thema *Mathematische Probleme lösen* treten unter anderem folgende Fragen auf: Warum wird Problemlösen im Mathematikunterricht behandelt? Wie wird beim Problemlösen vorgegangen? Was sind Voraussetzungen zum Unterrichten von Problemlösen und welche Mittel und Methoden können SchülerInnen an die Hand gegeben werden? Eine Beantwortung dieser Fragen wird mit den nächsten Unterkapiteln angestrebt.

#### <span id="page-24-1"></span>3.2.1 Problemlösen als Unterrichtsgegenstand

Auch wenn zu den Problemen, denen Lernende im Mathematikunterricht begegnen, meistens bereits Lösungen anderer Personen existieren, ist es sinnvoll, diese zu bearbeiten, da sich die Kompetenzentwicklung beim Problemlösen vielmehr durch das Durchlaufen des Prozesses und weniger durch das Benennen der Lösung vollzieht (vgl. Bruder & Collet 2011, S. 12). Bei dem Problemlösen greifen SchülerInnen einerseits auf ihr vorhandenes mathematisches Wissen

zurück, wenden es auf den neuen Kontext an, vernetzen ihr Wissen dabei möglicherweise neu und/oder erarbeiten sich dadurch neue Inhalte (vgl. Zech 2002, S. 308). Andererseits nutzen sie auch außermathematisches Wissen und eignen sich Strategien zum Problemlösen an, auf die sie sowohl im mathematischen Kontext als auch im alltäglichen Leben zurückgreifen können (vgl Heinrich et al 2015, S. 285). Heinrich et al. (2015) betonen, dass diese Aneignung von Strategien zum Problemlösen in der dritten Grunderfahrung, die nach Winter durch den Mathematikunterricht ermöglicht werden soll, beschrieben werden (vgl. S. 280). Daneben heben die AutorInnen hervor, dass bereits in der Formulierung der Definition von Kompetenz nach Weinert die zentrale Rolle des Problemlösens deutlich wird (vgl. ebd.). Auch Studien auf internationaler Ebene belegen, dass Länder, die dem Problemlösen eine wichtige Rolle im Mathematikunterricht zuschreiben, wie bspw. Singapur, im Vergleich weiter vorne liegen (vgl. Stiller et al. 2021, S. 175). Neben den theoretischen Gründen für das Problemlösen können auch Vorteile im Bereich der individuellen Entwicklung der Persönlichkeit benannt werden. Gelingt die Lösung eines Problems, kann sich dies positiv auf die Lernbereitschaft und auch auf das Selbstwertgefühl der SchülerInnen auswirken (vgl. Bruder & Collet 2011, S. 35). Ebenso wie das Erleben von Erfolgen trägt auch der Umgang mit Rückschlägen im Prozess des Problemlösens zur Entwicklung der Person bei (vgl. ebd., S. 30).

Mit der Frage, welche Phasen beim Problemlöseprozess durchlaufen werden, hat sich der ungarische Mathematiker Polya beschäftigt und dabei einen Plan entwickelt.

#### <span id="page-25-0"></span>3.2.2 Problemlösen nach Polya

Polyas Plan zum Problemlösen dient sowohl der Unterstützung von Lehrenden als auch von Lernenden bei Tätigkeiten in diesem Bereich und basiert auf der Feststellung, dass beim Lösen von Problemen ein gewisses Vorgehen häufig angewendet wird (vgl. Dilling 2020, S. 163). Auch wenn durch den Plan vier Stufen vorgegeben werden, ist zu beachten, dass auch andere Wege beim Lösen von Problemen zu einem guten Ergebnis führen können (vgl. ebd., S. 164). Die von Polya formulierten Phasen werden in [Tabelle 3](#page-26-1) dargestellt. Zusätzlich wird eine Auswahl der Leitfragen, die Polya für jede Phase vorschlägt, aufgeführt. Die Reihenfolge der Leitfragen, die Polya als Denkoperationen bezeichnet, ist bewusst gewählt und entspricht der Abfolge, "in der sie am wahrscheinlichsten vorkommen" (Polya 1967, S. 15).

| <b>Phase</b>             | <b>Auswahl von Leitfragen</b>                           |
|--------------------------|---------------------------------------------------------|
| 1 Verstehen der Aufgabe  | Was ist unbekannt? Was ist gegeben?                     |
|                          | Wie lautet die Bedingung?                               |
| 2 Ausdenken eines Planes | Kennst Du eine verwandte Aufgabe?                       |
|                          | Kannst Du die Aufgabe anders ausdrücken?                |
|                          | Hast Du alle Daten benutzt?                             |
| 3 Ausführen des Planes   | Kannst Du deutlich sehen, dass der Schritt richtig ist? |
| 4 Rückschau              | Kannst Du das Resultat kontrollieren?                   |
|                          | Kannst Du das Resultat oder die Methode für irgendeine  |
|                          | andere Aufgabe gebrauchen?                              |

<span id="page-26-1"></span>**Tabelle 3:** *Phasen des Problemlösens und ausgewählte Leitfragen nach Polya (nach Polya 1967)*

Während die erste Phase dazu dient, die Problemsituation zu erfassen, beschäftigt sich die zweite Phase u.a. damit, wie einzelne Aspekte der Aufgabe miteinander und insbesondere mit der Unbekannten verknüpft sind (vgl. Polya 1967, S. 19). Nach dem Durchführen des Plans wird in der letzten Phase das Resultat kontrolliert, ggf. korrigiert und erörtert (vgl. ebd.). Polya (1967) zufolge wird dieser Schritt häufig übergangen, obwohl Lernende durch die Rückschau "ihr Wissen festigen und ihre Fähigkeit, Aufgaben zu lösen, entwickeln" könnten (S. 28).

#### <span id="page-26-0"></span>3.2.3 Bedingungen

Nachdem der Prozess des Problemlösens betrachtet wurde, werden im Folgenden Bedingungen für das Unterrichten des Problemlösens thematisiert. Charakteristisch für das Problemlösen ist, dass die SchülerInnen möglichst selbstständig, also ohne starkes Einwirken vonseiten der Lehrkraft, zur Lösung des Problems gelangen (vgl. Zech 2002, S. 307). Dies erfordert, dass die Lernenden über das notwendige Wissen verfügen, welches sowohl deklaratives als auch prozedurales Wissen, wie bspw. Problemlösestrategien, umfasst (Klieme et al. 2001, S. 189). Neben den innermathematischen Kenntnissen wird zum Lösen authentischer Probleme Wissen bzgl. des außermathematischen Kontexts des Problems, z.B. zum Verstehen der Problemsituation, benötigt (vgl. Dilling 2020, S. 161). Da authentische Probleme zumeist auf fachübergreifenden Zusammenhängen basieren, sollte die Lehrkraft im Vorfeld prüfen, ob die SchülerInnen die notwendigen Kenntnisse in anderen Fächern erworben haben oder ob diesbezüglich weitere Informationen bereitgestellt werden sollten. Das Formulieren geeigneter Probleme stellt eine große Herausforderung für Lehrkräfte dar, da die Problemwahrnehmung

wie bereits erläutert subjektiv ist und für SchülerInnen spannende und zugleich relevante Themen, die zu dem inhaltlichen mathematischen Stoff passen, nicht immer leicht zu finden sind (vgl. Zech 2002, S. 323). Ein weiteres Merkmal guter Problemaufgaben besteht darin, verschiedene Herangehensweisen mit unterschiedlichen Schwierigkeitsstufen zu ermöglichen und gleichzeitig viele bereits entwickelte mathematische Kompetenzen anzusprechen (vgl. Stiller et al. 2021, S. 8). Außerdem kann sich die Bearbeitung des Problems in einer Gruppe sowohl auf die Motivation als auch auf die Wahrscheinlichkeit einer Lösungsidee positiv auswirken (vgl. ebd., S. 358f).

Mit dem Ziel der maximalen Selbstständigkeit der Lernenden geht das Prinzip der minimalen Hilfe einher (vgl. Zech 2002, S. 177). Demzufolge sollte die Lehrkraft nur dann helfend eingreifen, falls die Lernenden nicht weiterkommen, und dabei ausgehend von der schwächsten Hilfe, der Motivationshilfe, die Hilfestellungen erweitern (vgl. ebd.). Reicht die Motivationshilfe nicht aus, kann eine Rückmeldungshilfe, wie "Du bist auf dem richtigen Weg" (Zech 2002, S. 316) eingesetzt werden. Anschließende Hilfestellungen sollten zunächst allgemein-strategischer Natur sein, bevor eine inhaltliche Komponente dazukommt (vgl. ebd., S. 315ff). Bei inhaltlichen Hilfen kann die Lehrperson so weit gehen, dass die Lösung zu einem gewissen Anteil vorgegeben wird (vgl. ebd.). Mit dem Thema Problemlösen wird im Mathematikunterricht das Ziel verfolgt, die Problemlösekompetenz zu fördern und vielfältige Problemlösestrategien zu erlernen, wobei zunächst fundamentale Techniken als Basis erarbeitet werden sollten (vgl. Haug 2012, S. 67). Solche Techniken, die "ein wiederkehrendes spezifisches, planvolles, organisiertes Vorgehen zum Auffinden eines Weges zur Lösung eines Problems" (Stiller et al 2021, S. 16) darstellen, werden als Heurismen bezeichnet.

#### <span id="page-27-0"></span>3.2.4 Heurismen

Heurismen stellen verschiedene Methoden dar, die beim Lösen von Problemen angewendet werden können (vgl. Bruder & Collet 2011, S. 42). Nicht selten werden mehrere Heurismen im Lösungsprozess eingesetzt, wobei deren Einsatz allein nicht zum Finden einer Lösung führt (vgl. ebd.; Stiller et al. 2021, S. 16). Vielmehr ermöglicht ein Fundus an bekannten Heurismen den SchülerInnen, das Problem auf verschiedene Weisen anzugehen und zu bearbeiten (vgl. Bruder & Collet 2011, S. 42). Eine Auswahl von Heurismen, die im Mathematikunterricht eine Rolle spielen, findet sich bei Bruder und Collet (2011). Die Autorinnen unterscheiden zwischen heuristischen Hilfsmitteln, Strategien und Prinzipien (vgl. ebd., S. 45). Diese Einteilung sowie Beispiele für die einzelnen Kategorien werden in der [Abbildung 6](#page-28-0) dargestellt.

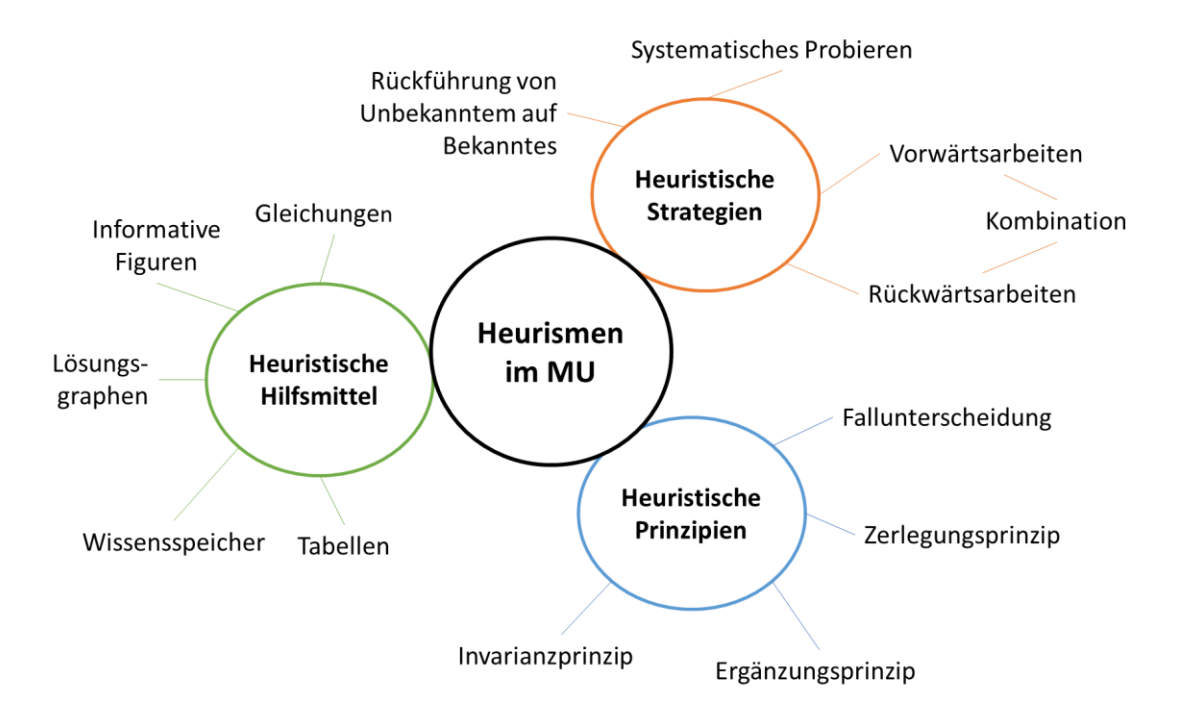

**Abbildung 6:** *Unterteilung von Heurismen für den Mathematikunterricht (eigene Darstellung nach Bruder & Collet 2011, S. 45)*

<span id="page-28-0"></span>Im Folgenden wird aus jeder Kategorie mindestens ein Beispiel kurz vorgestellt, welches in der Lernumgebung dieser Arbeit eingesetzt wird. **Heuristische Hilfsmittel**, zu denen u.a. Tabellen und Gleichungen zählen, dienen weniger dazu, die Lösung eines Problems explizit zu finden (vgl. Bruder & Collet 2011, S. 45). Stattdessen werden sie dazu eingesetzt, "ein Problem zu verstehen und zu strukturieren […], zu visualisieren […] bzw. Informationen zu reduzieren mithilfe einer Gleichung" (ebd.). Insbesondere können sich Lernende hierbei die Frage stellen: "Wie kann ich die Problemstellung veranschaulichen oder anders darstellen?" (ebd, S. 46). Wurde das Problem vollständig erfasst, können **heuristische Strategien** angewendet werden, welche allgemeine Handlungsmöglichkeiten aufzeigen (vgl. ebd., S. 68f). Eine dieser Strategien nennt sich systematisches Probieren. Bei dieser werden unter bestimmten Gesichtspunkten bewusst weitere mögliche Fälle betrachtet (vgl. ebd., S. 71). Dazu zählt auch die Veränderung ausgewählter Variablen beispielsweise in einem zuvor eingeschränkten Intervall (vgl. ebd., S. 75). Eine häufig bei der Beweisführung eingesetzte Strategie ist das kombinierte Vorwärts- und Rückwärtsarbeiten, bei dem gleichzeitig von dem Ausgangszustand hin zum Zielzustand und in die entgegengesetzte Richtung gearbeitet wird, bis von beiden Seiten der gleiche Zustand erreicht wird (vgl. ebd., S. 76ff). **Heuristische Prinzipien** stehen im Vergleich zu den Strategien mit mathematischen Inhalten in einer engeren Beziehung und erlauben die Betrachtung von verschiedenen Aspekten des Problems. Dazu gehört neben dem Invarianzprinzip, bei dem unter anderem Konstanten identifiziert werden, auch das Prinzip der

Fallunterscheidung, bei dem alle möglichen Fälle nacheinander erörtert werden (vgl. ebd., S. 95f).

Neben den vorgestellten Heurismen kann das Problemlösen sowie das Modellieren im Mathematikunterricht auch durch technische Hilfsmittel unterstützt werden. Weshalb in dieser Arbeit die Technologie Augmented Reality hinsichtlich ihres Nutzens für die Lernenden im Mathematikunterricht untersucht wird.

#### <span id="page-30-0"></span>4 Augmented Reality

Immer wieder werden neue Technologien auf den Markt gebracht. Einige davon sind für den Einsatz im Unterricht, hier speziell im mathematischen Unterricht, geeignet und tragen zum Lernen und der Kompetenzentwicklung der SchülerInnen bei. Andere Technologien bereiten möglicherweise in der Freizeit als Hobby sehr viel Freude, bieten jedoch aus fachdidaktischer Sicht für den Einsatz im Unterricht keinen Mehrwert. Die Forschungsfrage dieser Arbeit beschäftigt sich mit dem potenziellen Mehrwert der Technologie Augmented Reality für den Mathematikunterricht. Auch Reit (2020) ist der Ansicht, dass AR weitere Optionen für Lehr-Lern-Situationen bieten kann und es in dieser Hinsicht wissenschaftlicher Forschung bedarf (vgl. S. 1308). Anwendet wird AR bereits in vielen verschiedenen Berufszweigen, aber auch im alltäglichen Leben (vgl. Ariso 2017, S. 3f). Um eine Vorstellung für die vielfältigen Einsatzmöglichkeiten zu bekommen, wird eine Auswahl nach Ariso benannt: "robotics, engineering, education, entertainment, manufacturing, medicine, archeology, tourism, the military or urban modeling" (Ariso 2017, S. 3). Auch wenn Ariso den Bildungsbereich aufführt, ist zu betonen, dass AR insbesondere in der Schule noch nicht zu den geläufigen Unterrichtsmedien zählt, sondern eher selten in den Unterricht eingebunden wird (vgl. Castellanos & Pérez 2017, S. 281). Eingesetzt werden könnte AR in der Schule bspw. in den naturwissenschaftlichen Fächern, um Moleküle, Zellen, Planeten oder mathematische Körper für die Lernenden anschaulich darzustellen und diese aus verschiedenen Ansichten dreidimensional erkunden zu können.

In diesem Kapitel wird zunächst eine Begriffsklärung vorgenommen, um AR gegenüber anderen Technologien abzugrenzen. Daraufhin wird vorgestellt, welche Voraussetzungen für den Einsatz von AR im Mathematikunterricht gegeben sein sollten. Anschließend wird darauf eingegangen, wie AR im Mathematikunterricht zum derzeitigen technischen Standpunkt eingesetzt werden könnte und welche Rolle AR dabei spielt. Zum Abschluss des Kapitels wird Bezug auf den in Kapitel [2.2.1](#page-11-1) betrachteten Modellierungskreislauf genommen. Dabei wird dargelegt, an welchen Stellen im Modellierungskreislauf der Einsatz von AR sinnvoll und für die Modellierenden bereichernd sein kann. In den beiden letzten Unterkapiteln werden mittels dick gedruckter Zahlen in der Literatur beschriebene Vorteile von AR hervorgehoben, auf die in der [Interpretation der Studienergebnisse](#page-105-1) Bezug genommen wird.

#### <span id="page-31-0"></span>4.1 Begriffsklärung

Um den Begriff AR zu erfassen, wird zunächst das Virtualitätskontinuum nach Milgram und Kishino (1994) betrachtet, welches in der [Abbildung 7](#page-31-1) dargestellt wird. Auf dem Kontinuum können alle Technologien zwischen den zwei Polen *Real Environment* und *Virtual Environment* je nach der Größe ihres virtuellen Anteils eingeordnet werden. Der Bereich zwischen den Polen, in dem Virtualität und Realität ineinander übergehen, wird als *Mixed Reality* bezeichnet (vgl. Milgram & Kishino 1994, S. 1321).

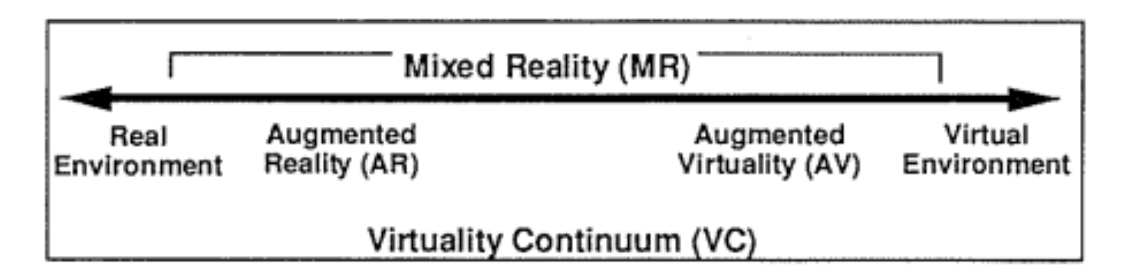

**Abbildung 7:** *Virtualitätskontinuum nach Milgram und Kishino (Milgram & Kishino 1994, S. 1321)*

<span id="page-31-1"></span>AR befindet sich auf dem Virtualitätskontinuum näher an dem Pol *Real Environment*. Diese Einordnung lässt sich durch die Definition von Augmented Reality nach Beckmann (2022) nachvollziehen:

Augmented Reality bedeutet erweiterte Wirklichkeit. AR verbindet die Realität mit der Virtualität. Es handelt sich um eine reale, physisch vorhandene Umgebung, in die virtuelle Objekte, also nicht physisch fassbare Objekte, integriert sind. Diese virtuellen Objekte können realen Objekten ähneln oder auch Fantasiegebilde sein. (S. 54)

Demnach überwiegt der reale Anteil gegenüber dem virtuellen Anteil bei AR, während bei Augmented Virtuality (AV) (siehe [Abbildung 7\)](#page-31-1) genau der umgekehrte Fall vorliegt (vgl. Castellanos & Pérez 2017, S. 274). Bei AV wird der virtuelle Raum durch reale Objekte erweitert (vgl. ebd.). Bereits im Jahr 1997 formulierte Azuma eine andere Definition des Begriffs Augmented Reality, die sich durch das Voraussetzen dreier Merkmale von der Definition nach Beckmann unterscheidet. Nach Azuma (1997) werden die Technologien unter dem Begriff AR zusammengefasst, die erstens eine Kombination von Realität und Virtualität ermöglichen, zweitens Interaktionen in Echtzeit abbilden und drittens die räumliche Darstellung drei Dimensionen umfasst (vgl. S. 2).Vor allem die letzten beiden Punkte führen zu einer Erweiterung der Definition nach Beckmann. Es wird zusätzlich gefordert, dass Nutzer die Objekte und die dreidimensional vorliegende Umgebung bspw. durch Bewegung verändern können und dass diese Veränderungen auf dem Bildschirm unmittelbar angezeigt werden. Für

diese Arbeit soll die Definition nach Beckmann erweitert durch die drei Merkmale nach Azuma als Grundlage dienen.

Als optimal beschreibt Azuma (1997) eine Augmented Reality, bei der die Person, den Übergang zwischen Realität und virtuellen Objekten nicht erfassen kann (vgl. S. 2). Wie in einer realen Umgebung ist es bei AR möglich, die Objekte durch die Veränderung der eigenen Position aus allen Perspektiven zu betrachten (vgl. Birnbaum & Ludwig 2018, S. 2065).

Bei dem Einsatz von AR ´wird zwischen drei Umsetzungsmöglichkeiten unterschieden (vgl. Castellanos & Pérez 2017, S. 276). Die erste Option wird als "Markerbasierte AR" bezeichnet (ebd.). Dafür werden sogenannte Marker benötigt, bei denen es sich zum Beispiel um ein Quadrat mit Zeichen darin handeln kann (vgl. ebd.). Mithilfe dieser farblich schwarz-weiß gehaltenen Marker werden durch Abscannen mit Tablets oder Smartphones virtuelle Objekte über dem Marker auf dem jeweiligen Gerät sichtbar angezeigt (vgl. ebd.). Wird der Marker gedreht oder dessen Position verändert, folgt das virtuelle Objekt diesen Bewegungen.

Neben der markerbasierten AR gibt es auch AR, welche ohne Marker auskommt (vgl. Castellanos & Pérez 2017, S. 277). Für diese Umsetzungsvariante wird auf GPS-Technologie zurückgegriffen, um die virtuellen Objekte in der realen Situation anzuzeigen (vgl. ebd.). Die Umsetzung einer markerlosen AR ist beispielsweise mit den Apps Orb, Jigspace oder GeoGebra möglich (vgl. Birnbaum & Ludwig 2018, S. 2065). Auch für die in dieser Arbeit eingesetzte AR werden keine Marker benötigt und daher werden die mit der App GeoGebra 3D Rechner erstellten AR-Simulationen dieser Kategorie zugeordnet. [Abbildung 8](#page-33-1) zeigt die verschiedenen Ansichten in der GeoGebra 3D Rechner App beim Wechseln von dem 3D-Modus in den AR-Modus und die AR selbst.

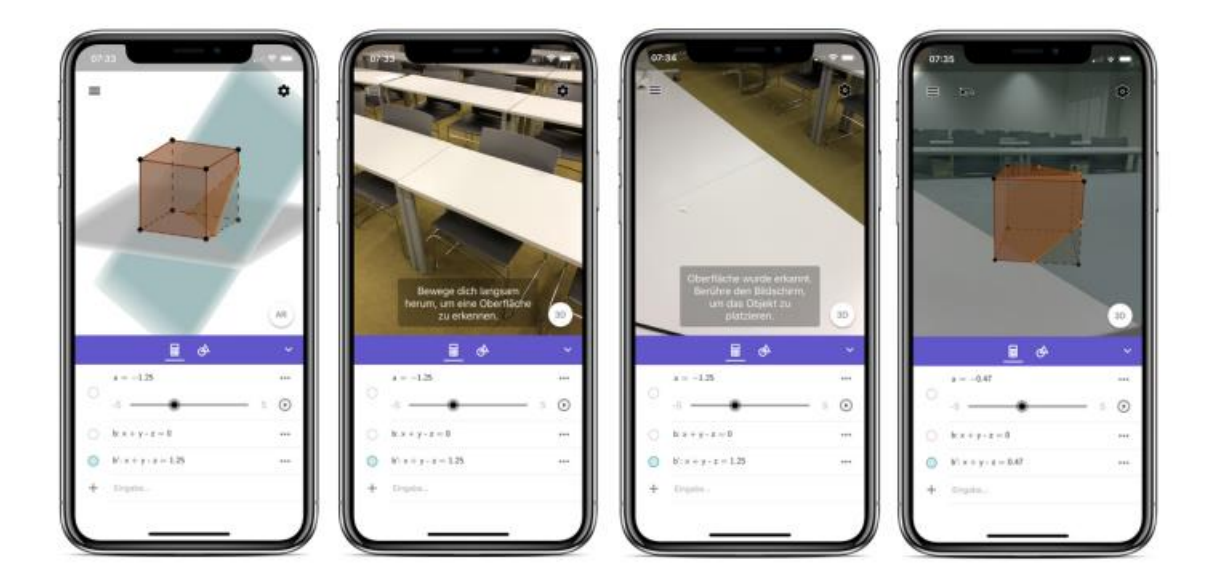

<span id="page-33-1"></span>**Abbildung 8:** *Wechselvorgang von dem 3D-Modus in den AR-Modus in der App Geogebra 3D Rechner mit dem Smartphone (Wolfinger, Ahrer, Hofstätter, Hohenwarter 2020, S. 1050)*

Die Technologien der dritten Kategorie werden auch unter dem Begriff *Augmented Vision* geführt und zeichnen sich dadurch aus, dass Nutzer nicht durch Tablets oder Smartphones die AR sehen, sondern bspw. Brillen eingesetzt werden (vgl. Castellanos & Pérez 2017, S. 277). Durch diese Technik wird bei dem Nutzer das Gefühl intensiviert, dass er sich in der Augmented Reality befindet (vgl. ebd.).

#### <span id="page-33-0"></span>4.2 Einsatz von Augmented Reality im Mathematikunterricht

Jeder Medieneinsatz im Mathematikunterricht bedarf einer vorhergehenden Planung. Im Fall von AR ist zu diesem Zeitpunkt noch nicht davon auszugehen, dass Lehrkräfte mit dieser Technologie vertraut sind (vgl. Castellanos & Pérez 2017, S. 281). Daher ist es notwendig, dass sich die LehrerInnen zuvor selbst mit AR auseinandersetzen und den Mehrwert bei einem potenziellen Einsatz in ihrem Unterricht reflektieren (vgl. ebd.). Des Weiteren ist zu entscheiden, welche App sich für die Lehrkraft, den Inhalt und die SchülerInnen eignet. Einige Apps setzen keine hohen technischen Kompetenzen zum Erstellen einer AR voraus oder sind den LehrerInnen und vielleicht sogar den SchülerInnen aus dem bisherigen Unterricht bereits bekannt, wodurch der Aufwand der Einarbeitung in die Technologie verringert wird (vgl. ebd.). Zu diesen Programmen zählt auch GeoGebra, welches seit 2019 die 3D Rechner App mit AR kostenfrei anbietet (vgl. Wolfinger et al. 2020, S. 1049). Diese App ist für Tablets und Smartphones ausgelegt (vgl. ebd.). Da viele SchülerInnen bereits mit GeoGebra im Rahmen des Mathematikunterrichts gearbeitet haben und in der App das für GeoGebra typische Layout

beibehalten wurde, ist von einer Verringerung der Einarbeitungszeit für die SchülerInnen zu rechnen.

Da nicht davon auszugehen ist, dass jede Schule ausreichend mit technischem Equipment ausgerüstet ist, eignet sich die App von GeoGebra sehr gut, da alle Lernenden einzeln bzw. in Gruppen über ihre eigenen mobilen Endgeräte über einen Code auf die Inhalte zugreifen können (vgl. Reit 2020, S. 1305). Des Weiteren betonte Karch bereits 2013, dass es "wohl die Öffentlichkeit [ist], die erkannt hat, welche bedeutende Rolle die neuen Technologien in der zukünftigen Arbeitswelt spielen und die nun die Schulen entsprechend ausstattet, um die Kinder für diese vorzubereiten" (Karch 2013, S. 199). Die Ausstattung der Schulen, der einzelnen SchülerInnen und der Lehrkräfte mit technischen Geräten wurde durch die unterschiedlichen Unterrichtssituationen während der Corona-Pandemie, wie z.B. Fernunterricht, vorangetrieben und insgesamt verbessert. Dennoch sollte immer vor dem Einsatz von AR im Unterricht geprüft werden, ob ausreichend Geräte vorhanden sind und ob diese alle Voraussetzungen für die jeweilige AR-Software erfüllen.

#### <span id="page-34-0"></span>4.3 Einsatzmöglichkeiten im Mathematikunterricht

Nachdem die notwendigen Gegebenheiten für das Einsetzen von AR im Unterricht erläutert worden sind, stellt sich die Frage, bei welchen Themen AR im Mathematikunterricht sinnvoll ist und worin mögliche Vorteile liegen. Das Arbeiten mit AR bietet sich vor allem dann an, wenn dreidimensionale Objekte betrachtet bzw. erkundet werden sollen. Daher ist im Fach Mathematik besonders der Bereich Geometrie als geeignet hervorzuheben. Mithilfe der Technologie können Körper von SchülerInnen im Raum beliebig platziert, von allen Seiten betrachtet und manipuliert werden (vgl. Beckmann 2022, S. 56). Beispielsweise können im Bereich der Sekundarstufe I verschiedene Körper, wie Prismen, Tetraeder, etc., und deren Netze mithilfe von AR untersucht werden (vgl. Wolfinger et al. 2020, S. 1051). Der Übergang vom Körper zum ausgeklappten Körpernetz kann dabei durch Lernende beliebig oft in ihrem eigenen Lerntempo wiederholt und aus verschiedenen Perspektiven untersucht werden (vgl. ebd.). In [Abbildung 9](#page-35-0) werden drei verschiedene Einsatzbeispiele gezeigt, darunter das Ausklappen eines Körpernetzes, das Spiel Schiffe versenken zum Kennenlernen des dreidimensionalen Koordinatensystems und ein Paraboloid (vgl. ebd., S. 1051f).

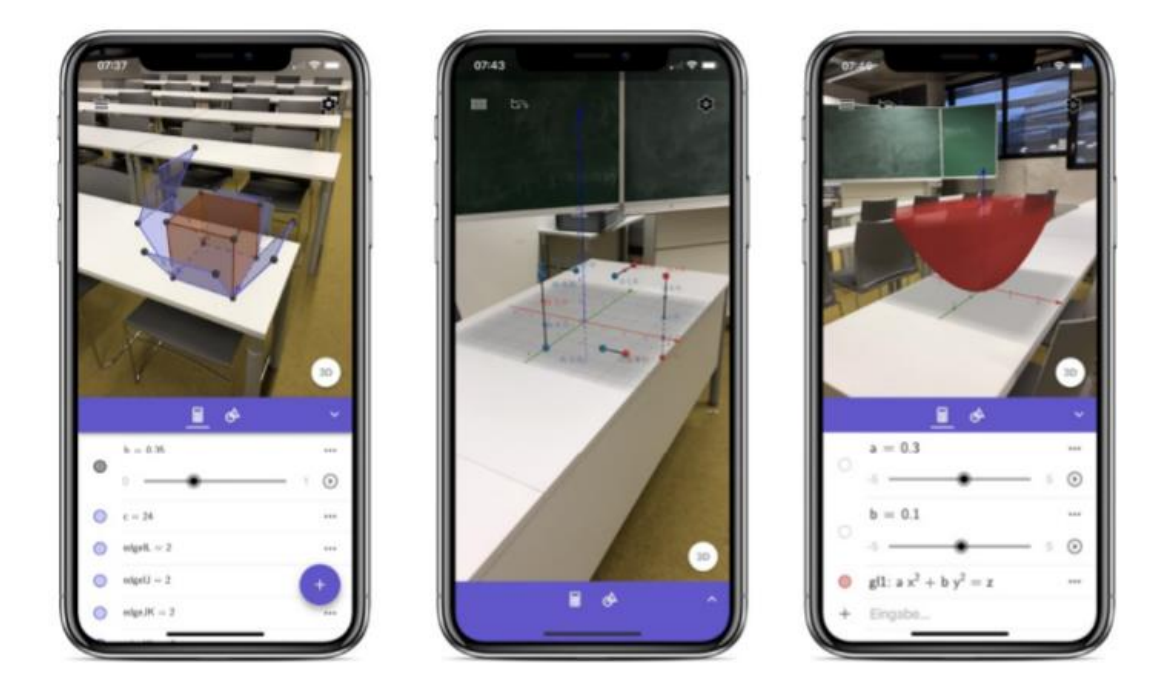

**Abbildung 9:** *Einsatzmöglichkeiten der App GeoGebra 3D Rechner im Mathematikunterricht (Wolfinger et al. 2020, S. 1052)*

<span id="page-35-0"></span>**(4)** Nach Wolfinger et al. (2020) "trägt [AR] zur Verbesserung des räumlichen Vorstellungsvermögens bei und kann insbesondere auch Schüler/innen mit wenig ausgeprägtem räumlichen Denken fördern" (S. 1051f). Weitere AutorInnen unterstützen diese Meinung und begründen dies unter anderem mit der Tatsache, dass SchülerInnen durch AR nicht mehr nur auf das mentale Operieren mit den Objekten angewiesen sind, sondern neben dem geistigen auch einen erfahrungsbasierten händischen Zugriff erhalten (vgl. Reit 2020, S. 1306). **(2)** Weiter können Lernende durch den Positionswechsel jederzeit die Ansicht auf das Objekt beliebig variieren, wodurch möglicherweise neue zuvor nicht erkennbare Aspekte betrachtet werden können (vgl. Birnbaum & Ludwig 2018, S. 2065). Insofern kann AR dadurch als unterstützende Hilfestellung für schwächere SchülerInnen eingesetzt werden. Durch das Erleichtern der mentalen Komponente beim Erzeugen eines inneren Bildes einer Situation auf der Basis einer schriftlich formulierten Aufgabe können sich die Lernenden stärker auf das Untersuchen und Modellieren fokussieren (vgl. Reit 2020, S. 1306). Die Konzentration der Kapazitäten auf bestimmte Aspekte ermöglicht es der Lehrkraft, die Entwicklung verschiedener Kompetenzen zu fördern. Des Weiteren wurde der Einsatz von AR im inklusiven Unterricht bereits erprobt und als wirksam bewertet (vgl. Castellanos & Pérez 2017, S. 279).

Im Rahmen von PISA 2012 wurden circa ein Viertel der Items zu der mathematischen Inhaltskategorie Raum und Form erstellt und erprobt. Dabei ist ein Schwerpunkt die "dynamische Interaktion mit realen Formen und deren Darstellung" (OECD 2014, S. 41). Zu jeder Kategorie wird zusätzlich das damit verbundene mathematische Grundverständnis
erläutert. Im Fall der Kategorie Raum und Form umfasst es "das Verständnis von Perspektive, [...] die Umwandlung von Formen mit und ohne technologische Hilfsmittel, die Interpretation von Ansichten dreidimensionaler Szenen aus verschiedenen Blickwinkeln und die Entwicklung von Formdarstellungen" (ebd.). Diese Art des mathematischen Grundverständnisses kann wie oben beschrieben durch das Arbeiten mit AR, deren Hauptvorteil in der dynamischen Erkundung dreidimensionaler Situationen liegt, entwickelt und gefördert werden.

In der Oberstufe erhöhen sich die Anforderungen und die Lernenden werden unter anderem im Bereich der Analytischen Geometrie mit vielschichtigen Situationen konfrontiert. Mithilfe von AR können sie diese modellieren und mit ihren Modellen auf der Basis der Veränderung ihrer Position im Raum und ihrer Haltung experimentieren (vgl. Reit 2020, S. 1305). Vor allem in der Oberstufe stoßen Lehrkräfte mit Modellen physischer Natur an Grenzen, da sie die vielen Aspekte einer Situation nicht ausreichend gut abbilden (vgl. ebd., S. 1307). Mit AR erstellte Modelle stehen den Lehrkräften als Alternativen oder zum Vergleich mit den physischen Modellen zur Verfügung (vgl. ebd.).

Abschließend werden die App GeoGebra 3D Rechner und deren Vorteile vorgestellt, da die SchülerInnen bei der im Rahmen dieser Arbeit erstellten Lernumgebung mit dieser App arbeiten. Die App ermöglicht es, Objekte sowohl im 3D-Modus als auch im AR-Modus zu erstellen und zu variieren (vgl. Wolfinger et al. 2020, S. 1049f). Dabei besteht jederzeit die Option zwischen den Modi zu wechseln, sodass Lernende mit dem Modus arbeiten können, der für sie in diesem Moment geeigneter erscheint (vgl. ebd.). Der Wechsel zwischen den Modi wird durch Anweisungen auf dem Bildschirm durch die App angeleitet, sodass auch SchülerInnen, die noch nicht mit der App gearbeitet haben, ohne Probleme alle Möglichkeiten nutzen können (vgl. ebd., S. 1049). **(3)** Der große Vorteil besteht darin, dass alle Änderungen, die in einem Modus vorgenommen wurden, auch in dem anderen Modus abgebildet werden (vgl. ebd.). Dadurch gehen beim Wechseln zwischen den Modi keine Objekte oder Verknüpfungen verloren und NutzerInnen können einfach mit der Bearbeitung fortfahren. Im Vergleich zu dem 3D-Modus ist es im AR-Modus möglich, reale Objekte virtuell als Modell nachzubauen (vgl. Wolfinger et al., S. 1050).

Allgemein sind der Nutzen und die Nutzungsweise eines Werkzeuges, wie AR, abhängig von der Person, die das Werkzeug verwendet (vgl. Haug 2012, S. 18). Das nächste Teilkapitel zeigt daher auf, an welchen Stellen des Modellierungskreislaufs aus theoretischer Sicht der Einsatz von AR möglich ist und förderlich für die Modellierung und/oder den Modellierenden sein kann.

## 4.4 Augmented Reality im Modellierungskreislauf

Digitale Werkzeuge, zu denen AR zählt, werden an vielen Stellen im Modellierungsprozess von SchülerInnen eingesetzt (vgl. Greefrath & Siller 2017, S. 537). In einer Untersuchung stellten Greefrath und Siller (2017) fest, dass die digitalen Werkzeuge durch die Lernenden bei allen Modellierungsaktivitäten außer dem Interpretieren und Validieren verwendet wurden (vgl. ebd.). Potenzielle Einsatzmöglichkeiten von digitalen Werkzeugen im Modellierungskreislauf finden sich bei Greefrath (2011) und werden in [Abbildung 10](#page-37-0) im Modellierungskreislauf verortet dargestellt. Neben dem Untersuchen der Situation mithilfe digitaler Werkzeuge können diese zum Experimentieren genutzt werden (vgl. Greefrath 2011, S. 301ff). Dazu kann insbesondere dynamische Geometriesoftware, die auch bei Geogebra vorliegt, verwendet werden (vgl. ebd., S. 301). Da bei vielen digitalen Werkzeugen Visualisierungen von mathematischen Objekten und/oder Daten möglich sind, können die Werkzeuge zu diesem Zweck im Bereich der mathematischen Welt angewendet werden (siehe [Abbildung 10\)](#page-37-0). Beim Finden einer algebraischen Darstellung, welche die realen Daten abbildet, eignen sich unter anderem Computeralgebrasysteme (vgl. ebd., S. 302). In der Geogebra 3D Rechner App können die Lernenden bspw. beim Arbeiten in der mathematischen Welt auf die Algebra-Ansicht zurückgreifen. Außerdem erlauben digitale Werkzeuge das Kontrollieren der mathematischen Ergebnisse ebenso wie das Überprüfen der Ergebnisse in Bezug auf die reale Situation (vgl. ebd.).

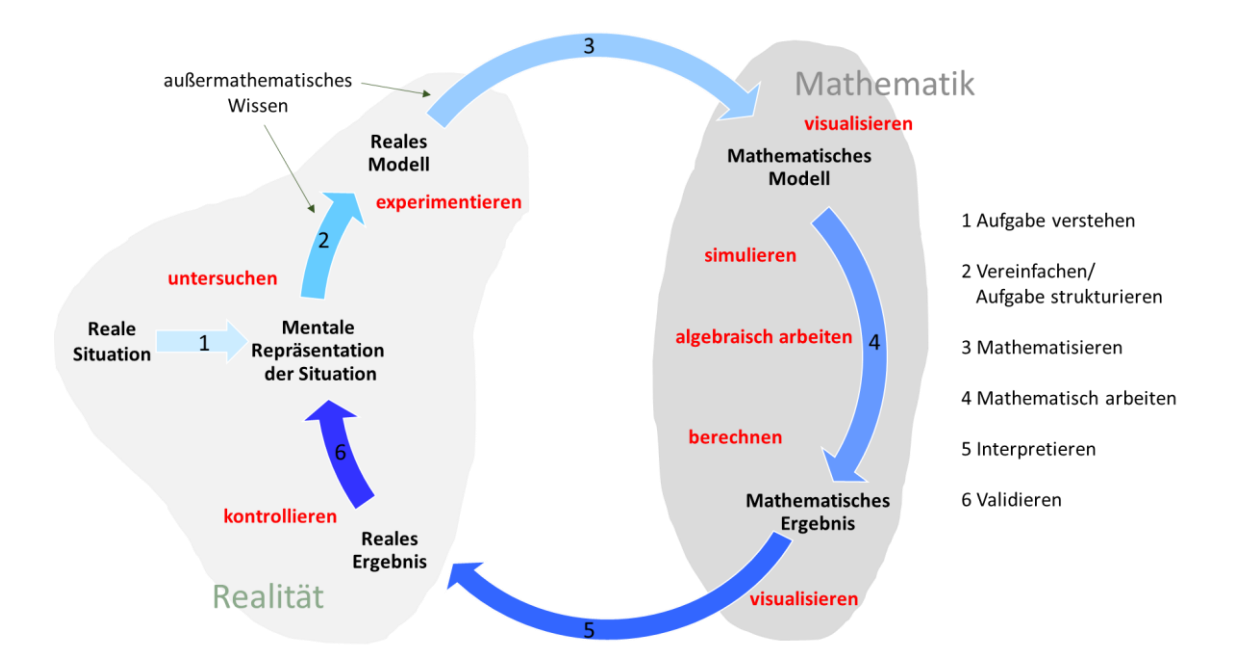

<span id="page-37-0"></span>**Abbildung 10:** *Funktionen digitaler Werkzeuge im Modellierungskreislauf nach Borromeo Ferri (2006) (eigene Abbildung nach Greefrath 2011, S. 303)*

Die beschriebenen Möglichkeiten zum Einsatz von digitalen Werkzeugen an verschiedenen Stellen des Modellierungsprozesses stellen eine auf der Literatur basierende Auswahl dar und gelten auch für das Werkzeug AR. Von diesem wird erwartet, dass es neue Einflüsse in Bezug auf das Modellieren mit sich bringt (vgl Beckmann 2022, S. 65). Diese Annahme wird damit begründet, dass die Betrachtung mittels AR, durch welche bestimmte Komponenten der realen Situation besonders hervorgehoben und andere vereinfacht oder nicht einbezogen werden, selbst ein Modell darstellt (vgl. ebd.). Außerdem wird mithilfe von AR eine Nähe von realem Modell und mathematischem Modell erzeugt, die das Erkunden und Untersuchen dieser unterstützt (vgl. ebd., S. 66). **(1)** Nach Beckmann führt das Verwenden von AR beim Modellieren dazu, dass es einerseits mehr Zeit benötigt und andererseits einzelne Modellierungsschritte und -aktivitäten intensiver durch die Lernenden vollzogen werden (vgl. ebd.). Da eine Modellierung auf der Basis einer Ausgangssituation bzw. einer Problemstellung vorgenommen wird, ist diese entscheidend für den gesamten Modellierungsprozess. Daher wird im folgenden Kapitel auf den Modellierungsgegenstand der Lernumgebung dieser Arbeit eingegangen.

### 5 Modellierungsgegenstand Photovoltaikanlage

Bevor im nächsten Kapitel die Lernumgebung mit ihren Einzelheiten näher betrachtet wird, erfolgt in diesem Kapitel die Vorstellung des Modellierungsgegenstands der Lernumgebung dieser Arbeit, der Photovoltaikanlage. Dazu wird zunächst der Aufbau einer Photovoltaikanlage erläutert. Anschließend werden Einflussfaktoren auf den Ertrag der Anlage beleuchtet.

Der Begriff Photovoltaik besteht aus zwei Wortteilen. Erstens beinhaltet er das aus dem Griechischen stammende Wort für Licht phós und gleichzeitig wird durch den zweiten Wortteil der Physiker Alessandro Volta für seine Leistungen geehrt (vgl. Mertens 2020, S. 32). Aus heutiger Sicht wird unter dem Begriff Photovoltaik die "direkte Umwandlung von Sonnenlicht in elektrische Energie" verstanden (ebd.). Auch wenn Photovoltaik in vielen verschiedenen Bereichen, wie beispielsweise der Raumfahrt, Anwendung findet, wird im Folgenden lediglich der Einsatz auf Hausdächern betrachtet, da diese Nutzungsform die Grundlage der Lernumgebung bildet (vgl. Mertens 2020, S. 37).

### 5.1 Aufbau einer Photovoltaikanlage

Häufig werden in Deutschland auf Hausdächern mehrere Solarmodule in Reihenschaltung angebracht (vgl. Mertens 2020, S. 33). Jedes Solarmodul besteht wiederum aus vielen Solarzellen, welche zumeist aus Silizium bestehen und ebenso wie die Solarmodule in Reihenschaltung angeordnet werden (vgl. ebd.). Bei Silizium handelt es sich um einen Halbleiter, aus dem bei Bestrahlung mit Licht geladene Teilchen aus dem vorliegenden Kristall austreten (vgl. ebd). Sie bewegen sich von der Austrittsstelle weg, wodurch sich eine Spannung ausbildet (vgl. ebd). Durch die Umwandlung des erzeugten Stroms in Wechselstrom mithilfe eines Wechselrichters ist es möglich, diesen für die Elektrogeräte im eigenen Haus zu nutzen und/oder den Strom teils oder vollständig dem öffentlichen Stromnetz zuzuführen (vgl. ebd.). Für diese Zwecke werden zusätzlich sogenannte Einspeise- und Verbrauchszähler in Häusern installiert, mithilfe derer die durch die Photovoltaikanlage erzeugte Gesamtenergie und der Anteil der im Haushalt umgesetzten Energie bestimmt werden (vgl. ebd.). Die beschriebene Situation wird schematisch in der [Abbildung 11](#page-40-0) dargestellt.

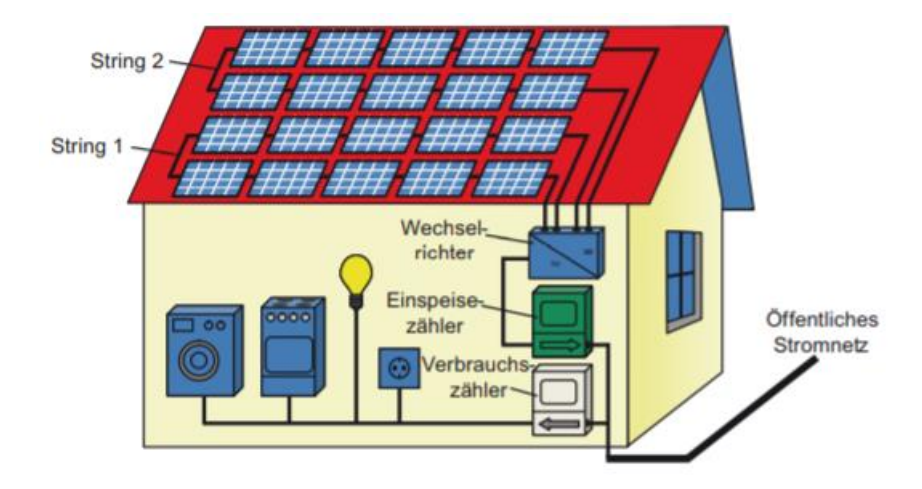

<span id="page-40-0"></span>**Abbildung 11:** *Schematische Darstellung einer Photovoltaikanlage auf einem schrägen Hausdach (Mertens 2020, S. 34)*

Neben den Photovoltaikanlagen gibt es noch weitere erneuerbare Energien, die auf der Solarstrahlung als Primärquelle basieren. Dazu gehören unter anderem thermische Kollektoren, bei denen die Solarstrahlung in Wärme umgewandelt wird (vgl. Mertens 2020, S. 30f). Als erneuerbar wird eine Energieform bezeichnet, wenn "sich das Energieangebot nicht verbraucht" (Mertens 2020, S. 30). Im Fall der Solarstrahlung bedeutet dies, dass auf längere Sicht jeden Tag in der Sonne bei dem Prozess der Kernfusion Energie in Form von Solarstrahlung frei wird und die Erde erreicht.

### 5.2 Einflussfaktoren auf den Ertrag einer Photovoltaikanlage

In Deutschland ist von einer jährlichen Einstrahlung von 900 kWh bis 1150 kWh pro Quadratmeter zu rechnen (vgl. Mertens 2020, S. 301). Diese Spanne zeigt bereits, dass nicht jeder Ort gleich gut für die Installation einer Photovoltaikanlage geeignet ist. Neben der jährlichen Einstrahlung nehmen insbesondere die Ausrichtung und die Neigung des Daches Einfluss auf den Ertrag (vgl. ebd.). Mertens betont, dass in Deutschland "das Optimum ein nach Süden ausgerichtetes Dach darstellt, das eine Neigung von etwa 35 Grad aufweist" (Mertens 2020, S. 301). In der Literatur finden sich weitere Quellen, die für eine Solaranlage in Deutschland einen Neigungswinkel zwischen 30° und 45° empfehlen (vgl. Hanus 1998; Hadamovsky & Jonas 2007). Weiter existieren Tabellen, aus denen zu entnehmen ist, wie stark sich eine Abweichung von der Südausrichtung des Daches den Ertrag beeinflusst (vgl. Mertens 2020, S. 58f, 301). Der Bau einer Photovoltaikanlage, die der Sonne durch Anpassung der Ausrichtung folgt, ist potenziell möglich, jedoch ist dabei der technische Aufwand gegenüber dem Gewinn bzw. den Kosten abzuwägen (vgl. ebd., S. 59f). Einen weiteren Einflussfaktor auf den Ertrag stellt die Verschattung dar (vgl. ebd., S. 301). Dabei sind sowohl Objekte in der Umgebung des Hauses wie Bäume oder anliegende Häuser als auch Objekte direkt auf dem

Dach, wie Schornsteine oder die bei Flachdächern aufgeständerten Solarmodulreihen selbst zu betrachten und deren Auswirkung auf den Ertrag zu bewerten (vgl. ebd., S. 302ff). Des Weiteren besteht die Möglichkeit, dass Solarmodule aufgrund von Schnee, Staub usw. verdeckt bzw. verschmutzt werden (vgl. ebd., S. 301). Dieser Effekt tritt vor allem bei Modulen mit geringem Neigungswinkel auf, da bei diesen gegenüber steileren Aufstellungen das Regenwasser nicht zu einer hinreichenden Säuberung der Solarzellen führt (vgl. ebd.).

## 6 Gestaltung einer Lernumgebung

Die zuvor dargestellten theoretischen Grundlagen dienen dem Erstellen einer Lernumgebung zum Thema Modellieren mit Winkeln mit dem Kontext Photovoltaikanlage, in deren Rahmen das Problem der idealen Aufstellung der Photovoltaikanlage gelöst werden soll. Nach Haug (2012) werden "unter dem Begriff der "Lernumgebung' alle Bedingungen für Lehr- und Lernprozesse subsumiert, die aus konstruktivistischer Sicht den Lernenden die Möglichkeit bieten, ihre individuellen Lernwege selbstständig zu gestalten" (S. 14). Den Lehrkräften obliegt es, Lernumgebungen vorzubereiten, die auf die Lerngruppe und den Lerninhalt zugeschnitten sind (vgl. ebd.). Dabei sind didaktische Entscheidungen zu treffen, wie bspw. welche Medien mit welchem Ziel eingesetzt werden. Zum Beispiel bieten computergestützte Lernumgebungen den Lernenden die Chance, in ihrer eigenen Geschwindigkeit mit vielfältigen Werkzeugen zu arbeiten (vgl. ebd., S. 39).

Bevor im nächsten Kapitel die Lernumgebung dieser Arbeit vorgestellt und analysiert wird, werden zunächst Anforderungen für gute Lernumgebungen vorgestellt. Anschließend wird das Mathematik-Labor "Mathe ist mehr" der RPTU in Landau und dessen zugrunde liegendes Setting, das den Rahmen für die Lernumgebung dieser Arbeit bildet, präsentiert. Da Lernende im Mathematik-Labor an Stationen zu gewissen mathematischen Inhalten arbeiten, wird insbesondere auf die einzelnen Bestandteile einer Station im Mathematik-Labor sowie die möglichen Sozialformen eingegangen.

#### 6.1 Anforderungen an Lernumgebungen

Wie bei Lernpfaden ist es auch für Lernumgebungen sinnvoll, gewisse Anforderungen zu formulieren, anhand derer diese erstellt, analysiert und beurteilt werden können (vgl. Roth 2015, S. 12). In ihrer Arbeit stellen Vollrath und Roth (2012) die folgenden neun Gestaltungsaspekte für gute Lernumgebungen auf:

Lernumgebungen im Mathematikunterricht…

- sind inhaltlich durchdacht aufgebaut und fachlich korrekt,
- bieten vielfältige Zugänge zu einem mathematischen Phänomen,
- sind auf das selbstständige Arbeiten von Lerngruppen oder individuellen Lernenden abgestellt,
- sollen entdeckendes Lernen ermöglichen,
- umfassen geeignete Medien, Materialien sowie Aufgabenstellungen, die hinreichend offen sind, um differenzierend zu wirken,
- setzen einen methodischen und sozialen Rahmen,
- fordern zur Kommunikation und Reflexion über das Erarbeitete heraus,
- enthalten Aufforderungen zur Dokumentation der Ergebnisse
- und bieten bei Bedarf individuell abrufbare Hilfestellungen an.

(Vollrath & Roth 2012, S. 151)

Diese Aspekte weisen Überschneidungen insbesondere mit den ersten drei Qualitätskriterien für Lernpfade nach Roth (2015), nämlich *Schülerorientierung*, *Schüleraktivität* und *fachliche Strukturierung*, auf (vgl. S. 13). Da die Lernumgebung dieser Arbeit, ebenso wie ein Lernpfad, im Internet für alle zugänglich ist und digitale Werkzeuge eingesetzt werden (vgl. Roth 2015, S. 8), erscheint es sinnvoll, die oben genannten Gestaltungsaspekte für Lernumgebungen mit den folgenden drei Qualitätskriterien nach Roth (2015) mit digitalem Bezug zu ergänzen:

### *Benutzerfreundlichkeit*

Die Internetseite und die Applets sollen so gestaltet sein, dass Lernende intuitiv damit umgehen und falls nötig, Hilfen in gestufter Form zur Bedienung und/oder zum Fachinhalt abrufen können (vgl. Roth 2015, S. 13).

### *Zieladäquater Medieneinsatz*

Medien sollen bewusst an den Stellen eingesetzt werden, an denen sie am besten zum Erreichen der Lernziele beitragen und Interaktivität fördern. Dabei ist auf einen Mix aus digitalen und gegenständlichen Medien zu achten (vgl. Roth 2015, S. 13).

### *Angebote für Lehrkräfte*

Lehrkräften sollen Informationen zum didaktischen Hintergrund, wie forcierte Lernziele oder Umsetzungshinweise für den Unterricht, digital zugänglich sein (vgl. Roth 2015, S. 14).

Damit werden ausreichend viele Anforderungen an Lernumgebungen im Mathematikunterricht gestellt, anhand derer diese entwickelt und bewertet werden können. Besonders beim Einsatz digitaler Werkzeuge ist darauf zu achten, dass sich die Lernumgebung an den Lernzielen und den Fachinhalten orientiert und nicht lediglich an der Technologie selbst (vgl. Roth 2019, S. 238).

### 6.2 Das Mathematik-Labor "Mathe ist mehr" als Lernort

Mit Mathematik-Laboren wird das Ziel verfolgt, Lernumgebungen für Heranwachsende anzubieten, in denen diese mathematische Zusammenhänge erforschen und sich Inhalte mithilfe von Materialien erarbeiten können (vgl. Vollrath & Roth 2012, S. 148). Da die Lernumgebung dieser Arbeit im Rahmen des Mathematik-Labors "Mathe ist mehr" der RPTU am Campus Landau entwickelt und durchgeführt wurde, wird in diesem Teilkapitel das Mathematik-Labor kurz vorgestellt.

Drei verschiedene Funktionen werden durch das Mathematik-Labor eingenommen. Es dient als Schülerlabor, dessen Ziel darin besteht, "Schüler/innen der Sekundarstufen ein authentisches Bild der Mathematik zu vermitteln, indem sie anhand von entsprechenden Lernumgebungen forschend lernen, also mathematischen Fragestellungen selbstständig, problem- und handlungsorientiert nachgehen" (Roth 2013, S. 12). Zur Bearbeitung stehen den Schulklassen verschiedene Laborstationen zur Verfügung, die sich an den aktuellen Lehrplänen für die Sekundarstufen im Fach Mathematik in Rheinland-Pfalz orientieren, wodurch Unterricht und Laborbesuch ideal durch die Vor- und Nachbereitung der Lehrkraft im Schulunterricht verknüpft werden können (vgl. ebd.). Die zweite Funktion des Mathematik-Labors besteht darin, ein **Forschungslabor** zu sein, in welchem beispielsweise der fachdidaktischen Entwicklungsforschung nachgegangen wird (vgl. ebd.). Drittens handelt es sich bei dem Mathematik-Labor um ein **Lehr-Lern-Labor**, in dessen Rahmen Studierende ihr theoretisches Wissen in die Praxis umsetzen, Erfahrungen sammeln und ihre Beobachtungen analysieren und reflektieren können (vgl. Roth 2020, S.61). Die drei vorgestellten Funktionen existieren nicht isoliert voneinander, sondern können durch den Besuch einer Klasse im Mathematik-Labor alle erfüllt werden. Eine Schulklasse bearbeitet im Mathematik-Labor eine Station, wodurch es als Schülerlabor fungiert. Die Station wird im Voraus von angehenden Lehrkräften entwickelt und bei dem Besuch im Rahmen des Lehr-Lern-Labors erprobt. Die während des Besuchs erhobenen Daten, wie zum Beispiel die schriftlichen Erzeugnisse der SchülerInnen sowie Video- und Audioaufzeichnungen, werden wiederum für Forschungszwecke genutzt.

Nachdem in diesem Teilkapitel auf die Funktionen des Mathematik-Labors eingegangen wurde, wird im folgenden Teilkapitel näher erläutert, aus welchen Bestandteilen sich eine Station zusammensetzt und wie deren Durchführung im Mathematik-Labor in der Regel abläuft.

# <span id="page-45-0"></span>6.3 Aufbau und Bestandteile einer Station im Mathematik-Labor

Für die Durchführung einer Station im Mathematik-Labor "Mathe ist mehr" an der Universität in Landau melden sich die Lehrkräfte mit ihren Klassen zumeist aus eigenem Interesse über die Webseite an. Sollen gewisse Stationen, zum Beispiel aus Forschungszwecken, durchgeführt werden, wird durch die MitarbeiterInnen des Mathematik-Labors Kontakt zu den Lehrenden aufgenommen, um sie explizit über neue Stationen zu informieren und für diese anzufragen. Die Lehrkräfte können sich im Vorfeld ihres Besuches die Stationen über die Webseite des Mathematik-Labors [https://mathe-labor.de](https://mathe-labor.de/) anschauen. Üblicherweise besteht im Mathematik-Labor jede Station aus drei Teilen, die jeweils auf eine Bearbeitungszeit von einer Doppelstunde ausgelegt sind. Pro Stationsteil werden die einzelnen Aufgaben in drei große Aufgabenteile strukturiert. Je nach Station gibt es verschiedene Versionen der Stationen für Klassen unterschiedlicher Schularten. Alle digitalen Materialien sind auf der Stationsseite eingebettet und weitere Materialien werden im Downloadbereich jeder Station bereitgestellt, sodass viele der Stationen auch im eigenen Unterricht von den Lehrkräften durchgeführt werden können. Die einzelnen Komponenten einer Station sowie die möglichen Sozialformen, in denen die Lernenden die Aufgaben bearbeiten, werden im Folgenden kurz erläutert.

#### 6.3.1 Informationen für BetreuerInnen und Lehrkräfte

Jede Durchführung einer Station wird von Studierenden der Universität und MitarbeiterInnen des Mathematik-Labors betreut. Für den Durchlauf der Stationen liegen in der Regel Anleitungen zum Aufbau und der Betreuung vor, sodass für alle Klassen und Gruppen, die die Station im Mathematik-Labor besuchen, die Faktoren Material und Betreuung bei der Lernumgebung gleich sind. Neben den Informationen für die Betreuenden der Klassen während des Laborbesuchs, gibt es auch für Lehrkräfte die Möglichkeit, sich vor dem Besuch über das Angebot des Mathematik-Labors zu informieren. Für jede Station wird eine Stationsinformation erstellt, in der die Lehrkräfte darüber informiert werden, welcher mathematische Inhalt erarbeitet wird. Außerdem werden die Lernziele, die bei der Durchführung der Station verfolgt werden, und das Vorwissen, welches für die erfolgreiche Bearbeitung der Station vorausgesetzt wird, aufgeführt. Weiter wird auf die Arbeitshefte und die darin genannten Videos und Simulationen hingewiesen, sowie erklärt, wo die Lehrkraft auf diese zugreifen kann.

### 6.3.2 Arbeits- und Hilfehefte

Den Kern jeder Station bilden die Arbeitshefte, welche die SchülerInnen durch ihren gesamten Besuch im Mathematik-Labor leiten. Durch den Aufbau und die Gestaltung der Hefte wird eine Selbstlernumgebung für die SchülerInnen erzeugt, die in kleinen Gruppen bestehend aus drei bis fünf SchülerInnen vollkommen selbstständig die Station durchlaufen. Interventionen finden so wenige wie möglich, aber so viele wie notwendig statt. Interveniert wird insbesondere dann, wenn die Gruppen trotz Verwendung des Hilfehefts nicht allein Aufgaben meistern können oder technische Hilfe benötigen. Daneben wird eingegriffen, falls eine Gruppe die Lernatmosphäre für die anderen Gruppen, bspw. durch erhöhte Lautstärke, negativ beeinträchtigen.

Wie bereits erwähnt, umfasst eine Station drei Teile und zu jedem Teil erhalten alle Lernenden je ein Arbeitsheft und pro Gruppe ein dazugehöriges Hilfeheft. Um die Arbeitshefte für Forschungszwecke nutzen zu können, werden sie durch einen Code, der sich aus persönlichen Daten der SchülerInnen zusammensetzt, anonymisiert. Dadurch können die Lernenden ihr eigenes Heft wiedererkennen, wenn sie es nach dem Laborbesuch durch ihre Lehrkraft zurückbekommen. Nach dem Erstellen des Codes werden die SchülerInnen zu Beginn jedes Heftes mit einer kurzen Einleitung in den Kontext des Stationsteils eingeführt und dadurch darauf eingestimmt, was sie in dem jeweiligen Heft erwartet. Anschließend werden die Piktogramme erklärt, die sie durch alle Hefte führen. Die Erläuterungen der Piktogramme werden in der [Abbildung 12](#page-46-0) dargestellt.

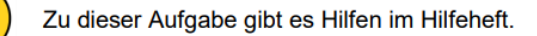

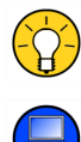

Diskutiert hier eure wichtigsten Ergebnisse und fasst sie zusammen.

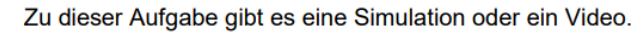

Zu dieser Aufgabe gibt es Material auf eurem Tisch.

#### **Abbildung 12:** *Erläuterung der Piktogramme zu Beginn jedes Arbeitshefts (von Mathematik-Labor)*

<span id="page-46-0"></span>Diese Piktogramme finden sich in allen Heften am Rand der Aufgabenstellungen, bei denen zusätzliche Inhalte den SchülerInnen zur Verfügung stehen oder bestimmte Aktionen ausgeführt werden sollen. Für die Lernumgebung dieser Arbeit wurde ein weiteres Piktogramm erstellt, welches in Kapitel [7.6.2](#page-66-0) erläutert wird. Das Fragezeichen zeigt an, dass die SchülerInnen bei Bedarf im zugehörigen Hilfeheft auf Hilfen zugreifen können. Bei diesen

kann es sich um Hilfen zu den mathematischen Inhalten der Aufgabe handeln. Des Weiteren können Informationen benannt sein, die bei der Bearbeitung der Aufgabe miteinbezogen werden sollen, oder es werden Tipps zum Formulieren der Antwort in Form von Wortwolken, Satzbausteinen oder -anfängen gegeben. Bei mehreren gestuften Hilfen zu einer Aufgabe wird im Hilfeheft je ein Pfeil unter der Hilfe dargestellt. Dieser weist auf weiterführende Hilfen zu der gleichen Aufgabe hin. Aufgaben, die mit einem Glühbirnen-Symbol markiert sind, dienen dem Zusammenführen und Reflektieren der bis zu diesem Zeitpunkt erarbeiteten Inhalte. Diese sogenannten Gruppenergebnisse führen zusätzlich dazu, dass die SchülerInnen beim Austauschen über die Erkenntnisse aus den vorherigen Aufgaben üben, über mathematische Inhalte zu kommunizieren und diese auf der Metaebene zu betrachten. Bei dem Piktogramm mit dem Computer sind auf der Stationsseite Inhalte wie Videos, interaktive Inhalte, Simulationen oder Learningapps eingebettet, die die Lernenden bei der entsprechenden Aufgabe verwenden sollen. Alle händischen Materialien, die auf dem Gruppentisch für bestimmte Aufgaben vorliegen, werden durch das Piktogramm mit den Händen angezeigt. In der Regel findet sich vor einer Aufgabe mit händischem Material ein blauer Kasten im Heft, in dem genau aufgelistet wird, welche Materialien benötigt werden. Ergänzt wird der Kasten durch ein Bild, welches alle bei dieser Aufgabe zur Verfügung stehenden Materialien zeigt, sodass auch bei Leseproblemen oder unbekannten Gegenständen diese erkannt und eingesetzt werden können. Zu den händischen oder gegenständlichen Materialien zählen z.B. Legematerialien, Alltagsgegenstände, Messinstrumente, wie Zollstöcke oder Stoppuhren, aber auch Anleitungen zur Handhabung bestimmter Geräte und Informationsblätter. Mit Letzteren werden den Gruppen zusätzlich zum Arbeitsheft Informationen bspw. in Form von Abbildungen oder Schemata bereitgestellt. Neben den auf dem Gruppentisch vorliegenden gegenständlichen Materialien werden in Stationen auch digitale Medien, wie Videos und Simulationen, eingesetzt.

#### 6.3.3 Videos und Simulationen

In vielen Stationen dienen Videos dazu, den Lernenden neue Inhalte anschaulich zu präsentieren. Dabei ist darauf zu achten, dass die Inhalte in einer altersgerechten und dem Vorwissen entsprechenden Sprache und Darstellungsform dargeboten werden. Durch die Reduktion auf die essenziellen Informationen wird gewährleistet, dass die Videos so lang wie nötig und gleichzeitig so kurz wie möglich sind. Interaktive Videos bieten den Vorteil, dass nach bestimmten Abschnitten ein Quiz oder Fragen eingebaut werden können, die das Verständnis zuvor präsentierter Lerninhalte überprüfen. Des Weiteren können Lernende dazu

aufgefordert werden, eine Aufgabe zu bearbeiten, auf deren Ergebnis im Anschluss im Video eingegangen wird. Damit kann insbesondere im Mathematik-Labor, in dem die Gruppen möglichst selbstständig die Stationen bearbeiten, sichergestellt werden, dass die Lösungen bestimmter Aufgaben korrekt bzw. vollständig sind.

Neben interaktiven Videos nehmen Computersimulationen als Teil digitaler Medien zunehmend Einzug in mathematische Unterrichtsprozesse (vgl. Haug 2012, S. 163). Bei Simulationen handelt es sich um "Experimente mit Modellen, die Erkenntnisse über das im Modell dargestellte reale System oder das Modell selbst liefern sollen" (Greefrath et al. 2013, S. 14). Ein häufig in Schulen eingesetztes Tool ist GeoGebra, welches zu den dynamischen Geometriesystemen (DGS) zählt (vgl. Zendler 2018a, S. 14f; Meyer 2013, S. 5). Gründe für die Nutzung von GeoGebra an Schulen und in anderen öffentlichen Einrichtungen sind zahlreich:

- Bei GeoGebra wird der Open Source Gedanke verfolgt, wodurch die Software immer wieder weiterentwickelt wird und neue Einsatzmöglichkeiten eröffnet werden (vgl. Hohenwarter 2013, S. 3)
- Existierende Materialien können unter GeoGebra-NutzerInnen über die Internetseite freiwillig zum Austausch bereitgestellt und anschließend verändert werden, sodass beispielsweise Lehrkräfte die Simulationen für ihre Lerngruppen anpassen können (vgl. Hohenwarter 2013, S. 3).
- Durch die kostenlose Nutzung können alle SchülerInnen, mit internetfähigem Endgerät an jedem Ort mit GeoGebra arbeiten (vgl. Meyer 2013, S. 5).
- GeoGebra vereint zahlreiche Funktionen in einem Programm, wie DGS, Tabellenkalkulation und Computeralgebrasystem, etc., wodurch SchülerInnen nicht darauf angewiesen sind, sich an weitere Software zu gewöhnen oder gar zwischen Programmen zu wechseln (vgl. Meyer 2013, S. 5)

Auch im Mathematik-Labor werden die Simulationen primär mit GeoGebra erstellt. Sie unterstützen das Erforschen von Abläufen und Experimentieren auf der Ebene mathematischer Modelle (vgl. Greefrath & Siller 2017, S. 530). Damit nehmen Simulationen eine Rolle im Modellierungsprozess ein. Greefrath und Siller (2017) bezeichnen die Verbindung zwischen Simulationen und mathematischem Modellieren gar als "inseparably" (S. 530). Durch die Simulationen wird im Mathematik-Labor allen SchülerInnen die Option für "eine selbstständige, interaktive und konstruktive Auseinandersetzung mit der gegebenen Thematik in einer realitätsnahen Lernumgebung" (Zendler 2018b, S. 25) gewährt. Die Simulationen ermöglichen Variation. Beispielsweise kann durch die Variation verschiedener Parameter eine Situation dynamisch auf Abhängigkeiten untersucht werden (vgl. Schmidt-Thieme & Weigand 2015, S. 469f). Weiter können dadurch Hypothesen überprüft, Erkenntnisse gewonnen und Wissen vertieft werden (vgl. Vollrath & Roth 2012, S. 162). Die Vielzahl der Ansichtsmöglichkeiten und damit der Darstellungsformen sowie deren Verknüpfung untereinander führt dazu, dass SchülerInnen die Situation aktiv erforschen können und Zusammenhänge verdeutlicht werden (vgl. Schmidt-Thieme & Weigand 2015, S. 469f). Da die Handhabung der GeoGebra-Software den meisten Lernenden aus der Schule bereits bekannt ist, muss diese nicht neu erlernt werden. Des Weiteren können sich die SchülerInnen bei Problemen gegenseitig aufgrund der gewählten Sozialform unterstützen. Die Sozialformen, in denen die SchülerInnen während der Bearbeitung der Stationen des Mathematik-Labors agieren, werden im nächsten Unterkapitel kurz beleuchtet.

#### 6.3.4 Sozialformen

Um den Begriff Sozialformen zu klären, wird auf die Beschreibung von Meyer (2006a) zurückgegriffen. Nach Meyer (2006a) "regeln [Sozialformen] die Art und Weise, in der Lehrerinnen, Lehrer, Schülerinnen und Schüler im Unterricht miteinander kooperieren" (S. 116). Er unterscheidet zwischen vier Sozialformen, nämlich Frontalunterricht, Gruppenunterricht, Partnerarbeit und Einzelarbeit (vgl. Meyer 2006b, S. 155f). Prinzipiell sind im Mathematik-Labor Elemente aller Formen denkbar. Allerdings wird darauf geachtet, dass Einzelarbeit und Elemente des Frontalunterrichts in geringem Maße eingesetzt werden und die dabei gewonnenen Erkenntnisse als Gruppe aufgearbeitet werden. Die grundlegende Sozialform bei allen Aufgabenteilen - falls im Heft nicht anders kommuniziert - ist die Gruppenarbeit, bei der i.d.R. je vier SchülerInnen zusammenarbeiten. Innerhalb der Station ist es jedoch möglich, dass für einzelne Aufgabenteile bzw. Aufgabengruppen andere Sozialformen gewählt werden. Beispielsweise könnte der erste Teil einer Aufgabe in Einzelarbeit bzw. Partnerarbeit erfolgen und im zweiten Teil können die unterschiedlichen Lösungen mit den jeweiligen PartnerInnen bzw. Gruppenmitgliedern verglichen und diskutiert werden. Die Gruppenarbeit, welche die grundlegende Sozialform in den Stationen des Mathematik-Labors darstellt, wird von Büchter und Henn (2015) bei Modellierungsaktivitäten favorisiert (vgl. S. 40). Sie bietet den Vorteil, dass die SchülerInnen erstens das eigenständige Bearbeiten von Aufgaben trainieren und gleichzeitig ihre Kompetenzen im sozialen Bereich weiterentwickeln (vgl. Topsch 2006, S. 80). Zweitens nimmt die Lehrperson, im Fall des Mathematik-Labors die Studierenden oder Mitarbeitenden, bei dieser Sozialform eine weniger

führende, sondern betreuende Rolle ein (vgl. ebd.). Nachteilig in einer Gruppenarbeit kann die Dominanz bzw. die permissive Haltung einzelner Gruppenmitglieder sein (vgl. ebd.). In der Lernumgebung dieser Arbeit arbeiten die Lernenden vorwiegend in Gruppenarbeit an der Lösung des Problems der idealen Aufstellung einer Solaranlage.

# 7 Lernumgebung zum Thema "Photovoltaikanlage"

Durch die vorangegangenen Kapitel wurden sowohl die theoretischen Grundlagen als auch die Rahmenbedingungen für die Lernumgebungen zum Thema Photovoltaikanlage mit dem Stationstitel *Math for future* detailliert dargelegt. Daher kann nun die Lernumgebung selbst beleuchtet werden.

Bevor auf die mathematischen Grundlagen aus dem Fachgebiet der Analytischen Geometrie eingegangen wird, erfolgt eine begründete Erläuterung der Kontextwahl für die Lernumgebung. Daran schließt sich die Verortung der Lernumgebung im Rahmenlehrplan des Bundesland Rheinland-Pfalz für das Fach Mathematik, sowie deren Legitimierung durch die Bildungsstandards an. Nachfolgend wird das für die Bearbeitung der Station benötigte Vorwissen benannt und die forcierten Lernziele werden dargelegt. Den Abschluss dieses Kapitels bildet die didaktisch-methodische Analyse der Lernumgebung, in der insbesondere die Unterschiede der Versionen herausgestellt werden.

Die Station, welche für Lernende der Oberstufe ausgelegt ist, umfasst anders als die meisten Stationen des Mathematik-Labors einen Stationsteil anstatt drei. Des Weiteren stehen die Versionen nicht wie in Kapitel [6.3](#page-45-0) erklärt für verschiedene Schulformen, sondern in beiden Versionen werden die identischen Aufgaben gestellt und Hilfestellungen gegeben. Der Unterschied liegt in der Nutzung der digitalen Werkzeuge. Während die Lernenden bei Version A für zwei Simulationen mit der Geogebra 3D Rechner App auf dem Tablet arbeiten, also auf eine AR-Ansicht zugreifen können, verwenden die SchülerInnen in Version B "nur" die App GeoGebra Classic mit der 3D-Grafikansicht am Computer. Bei der Durchführung werden die SchülerInnen Teil eines Planungsteams für die neue Solaranlage ihres (fiktiven) Schuldaches. Dabei setzen sie sich mit dem Problem auseinander, wie die Solaranlage am besten aufgestellt wird, mit dem Ziel, eine fundierte Empfehlung an ihre Schulleitung abzugeben.

Alle Materialien, Videos, interaktiven Inhalte und Simulationen der Lernumgebung werden auf der Webseite des Mathematik-Labors allen Interessierten bereitgestellt. Über den folgenden Link kann darauf zugegriffen werden:

<https://mathe-labor.de/stationen/mathforfuture-2022/>

### 7.1 Relevanz der Thematik

Elektrische Energie spielt heutzutage eine sehr wichtige Rolle in unser aller Leben. Viele begleitet sie vielleicht unbewusst Tag und Nacht beginnend beim Klingeln des Weckers und dem ersten Blick auf das Handy über die Zubereitung unseres Essens und unserer Mobilität bis hin zu unserer Kommunikation. Gerade Industrieländer, wie Deutschland, haben einen vergleichsweise hohen Energieverbrauch und hängen somit von der Energie ab (vgl. Mertens 2020, S. 21, 26). Doch nicht nur in Deutschland, sondern weltweit ist ein steigender Energiebedarf zu verzeichnen, der durch mehrere Faktoren verursacht wird (vgl. ebd., S. 26). Erstens nimmt die Bevölkerung zu, wobei mit circa zehn Milliarden Menschen im Jahr 2050 zu rechnen ist (vgl. ebd.). Zweitens erhöht sich mit dem Lebensstandard i.d.R. auch der Energieverbrauch. Während jedoch der Energiebedarf global wächst, nehmen die natürlichen Ressourcen wie Gas und Öl, durch welche bisher ein hoher Anteil der Bruttostromerzeugung abgedeckt wurde, ab (vgl. ebd., S. 19). Ein weiterer Grund für den Wechsel zu erneuerbaren Energien, wie z.B. Windkraft und Photovoltaik, sind die heute bereits erkennbaren Folgen der fossilen Energien auf die Umwelt und das Klima (vgl. ebd.). Daneben nehmen einige Länder Abstand von der Atomenergie, bei welcher die Problematik vor allem in der Lagerung des Atommülls und der potenziellen Gefahr von austretender Strahlung liegt (vgl. ebd.). Auf diese Situation reagierte die Weltgemeinschaft in Form der Vereinten Nationen im Jahr 2015 mit der Agenda 2030 für nachhaltige Entwicklung. In dieser Agenda wurden siebzehn Nachhaltigkeitsziele formuliert, zu deren Umsetzung sich jedes Mitgliedsland nach den eigenen Möglichkeiten und Gegebenheiten verpflichtete (vgl. United Nations o.J.). Das siebte Nachhaltigkeitsziel trägt den Titel "Ensure access to affordable, reliable, sustainable and modern energy for all" (United Nations o.J.) und beinhaltet die Zielsetzung, die erneuerbaren Energien weltweit bis 2030 deutlich auszubauen (vgl. ebd.). In Deutschland wird das Erreichen dieses Ziels unter anderem durch das Erneuerbare-Energien-Gesetz (EEG) verfolgt. Dieses sieht vor, dass bis 2030 pro Jahr 600 TWh Strom durch Windkraft und Solarenergie produziert werden sollen (vgl. Bundesministerium für Wirtschaft und Klimaschutz 2022). Außerdem wird bis 2030 ein "Anteil von 65 Prozent der Erneuerbaren Energien am Bruttostromverbrauch" angestrebt (ebd.). Die Installation weiterer Photovoltaikanlagen spielt dabei eine entscheidende Rolle.

Photovoltaikanlagen bei Häusern wurden in Deutschland erstmals Ende der 1980er Jahre gefördert (vgl. Mertens 2020, S. 38). Diese bieten den Vorteil, dass sie nahezu keine Emissionen verursachen und die Umwelt nur in kleinem Maße beeinträchtigen (vgl. ebd., S. 31). Dem Bundesministerium für Wirtschaft und Energie (2021) zufolge konnten im Jahr 2019 "28 Millionen t CO<sub>2</sub>-Äquivalente durch Photovoltaik" vermieden werden (S. 134). Des Weiteren ermöglichen sie die eigene Stromversorgung auch unabhängig vom öffentlichen Netz (vgl. ebd.). Jedoch müssen verhältnismäßig große Flächen mit Photovoltaikanlagen bebaut werden, da die Energiedichte niedrig ist (vgl. Mertens 2020, S. 31). Der dadurch steigende Verbrauch von Rohstoffen erhöht auch die Baukosten für die Anlagenbetreiber (vgl. ebd.). Dennoch stellen sie auf längere Sicht unter den erneuerbaren Energien eine der preiswerten Varianten dar (vgl. Bundesministerium für Wirtschaft und Klimaschutz 2022). Außerdem können Photovoltaikanlagen platzsparend, also auf bereits genutzten Flächen, wie Dächern oder über Feldern (Agri-Photovoltaik), gebaut werden, sodass gegenüber anderen Nutzungsmöglichkeiten, wie zum Beispiel für die Landwirtschaft oder als Wohnraum, kein Interessenkonflikt auftritt (vgl. Bundesministerium für Wirtschaft und Energie 2021, S. 179). Das wesentlich größere Problem liegt derzeit in der dauerhaften Verfügbarkeit bzw. Speicherung des überschüssig erzeugten Stroms, was sich aus der Abhängigkeit des Ertrags von den Witterungsverhältnissen und dem Sonnenstand am Tag ergibt (vgl. Bundesministerium für Wirtschaft und Energie 2021, S. 145). Diesem Problem kann begegnet werden, indem mehr Photovoltaikanlagen installiert werden und die Deckung des Strombedarfs nicht auf einer, sondern einer Gruppe verschiedener Erzeugungsformen beruht (vgl. ebd., S. 143). Insgesamt gibt Mertens (2020) die Bewertung ab, dass "die Photovoltaik eine der wesentlichen Säulen der zukünftigen nachhaltigen Energieversorgung sein wird" (S. 346).

Die Photovoltaik ist wie bereits aufgezeigt für die Zukunft der Stromversorgung in Deutschland und weltweit sehr wichtig und bietet gleichzeitig - aufgrund ihrer Komplexität - Anknüpfungspunkte in vielen Fachbereichen, wie Physik, Mathematik, Erdkunde und Sozialkunde. Diese Interdisziplinarität ermöglicht es SchülerInnen, fachübergreifend ihr Wissen anzuwenden und zu erweitern und sich Themen vollständig ohne Einschränkung auf bestimmte Blickwinkel zu erarbeiten (vgl. Zendler 2018a, S. 10). Zendler (2018a) betont in diesem Zusammenhang die Förderung der "Entwicklung des ganzheitlichen Verstehens" (S. 10) und führt das Thema *Ökologische Nachhaltigkeit und Zukunftsfähigkeit* als Beispiel an, welches insbesondere für den MINT-Bereich als anschlussfähig in Bezug auf die Fachinhalte zu bewerten ist (vgl. ebd.). Eine zu diesem Thema passende Lernumgebung stellt die Station *Math for future* dar, bei der sich Lernende mit der Frage auseinandersetzen, wie eine Photovoltaikanlage am besten auf einem Flachdach installiert wird. Welche fachinhaltlichen Anknüpfungspunkte zu dem Fach Mathematik in der vorliegenden Lernumgebung aufgegriffen werden, wird in dem folgenden Kapitel erläutert.

### 7.2 Mathematischer Hintergrund

Dem Thema *Winkel* begegnen SchülerInnen bereits in der Grundschule im Inhaltsbereich Raum und Form (vgl. Ministerium für Bildung, Wissenschaft, Weiterbildung und Kultur 2014b, S. 20). In der Grundschule erlernen die Kinder, einen rechten Winkel zwischen zwei Strecken zu erkennen und begegnen diesem bei der Auseinandersetzung mit Quadraten und Rechtecken wieder (vgl. ebd.). Die nächsten Kontakte mit Winkeln haben SchülerInnen bei der Behandlung der Drehsymmetrie in der Orientierungsstufe (vgl. Ministerium für Bildung, Wissenschaft, Weiterbildung und Kultur Rheinland-Pfalz 2007, S. 31). In den Klassenstufen 7 und 8 setzen sie sich intensiv mit Winkeln beim Anfertigen von Grundkonstruktionen, im Zusammenhang mit kongruenten Figuren und Sätzen der ebenen Geometrie (z.B. Winkelsumme im Dreieck) auseinander (vgl. ebd., S. 49ff). Ein weiteres Mal begegnen die Lernenden Winkeln in den Klassenstufen 9 und 10 im Rahmen der trigonometrischen Funktionen und sie lernen die unterschiedlichen Darstellungen in Bogenmaß und Gradmaß kennen (vgl. ebd., S. 91f). Letztlich wird das Spiralcurriculum in der Oberstufe ergänzt durch die Betrachtung von Winkeln im dreidimensionalen Raum.

#### 7.2.1 Skalarprodukt

Um den Winkelbegriff in der Analytischen Geometrie definieren zu können, wird durch einen Vektorraum V, auf dem ein Skalarprodukt definiert ist, ein Euklidischer Vektorraum erzeugt. Als Skalarprodukt werden dabei eine Abbildung  $B: V \times V \mapsto \mathbb{R}$ ,  $(\vec{x}, \vec{y}) \mapsto B(\vec{x}, \vec{y})$  bezeichnet, bei der es sich um eine positiv definite, symmetrische Bilinearform handelt (vgl. Henn & Filler 2015, S. 198). In der Schule wird das Skalarprodukt etwas vereinfacht als Abbildung von zwei Vektoren  $\vec{u}, \vec{v}$  ∈  $\mathbb{R}^n$  auf ein Element der reellen Zahlen definiert (vgl. Henn & Filler 2015, S. 202). Dabei wird das Skalarprodukt aus der Summe der Produkte der i-ten Komponenten der Vektoren gebildet:

$$
\vec{u} \cdot \vec{v} = u_1 \cdot v_1 + u_2 \cdot v_2 + \ldots + u_n \cdot v_n = \sum_{i=1}^n u_i \cdot v_i \tag{1}
$$

#### (Filler 2011, S. 122)

Des Weiteren geht in die Berechnung von Winkeln die Länge eines Vektors, also dessen Betrag, ein. Dieser wird über das Skalarprodukt des Vektors  $\vec{u} \in \mathbb{R}^n$  mit sich selbst wie folgt definiert:

$$
|\vec{u}| = \sqrt{\vec{u} \cdot \vec{u}} = \sqrt{\vec{u}^2} = \sqrt{u_1^2 + u_2^2 + u_3^2}
$$
 (2)

(nach Filler 2011, S. 124)

Nun sind alle Voraussetzungen für die Herleitung der Formel zur Berechnung von Winkeln gegeben. Im Folgenden werden drei verschiedene Fälle von Winkeln, die auch in der Lernumgebung relevant sind, nacheinander betrachtet. Als Erstens wird ein Überblick zu Winkeln zwischen Vektoren und deren Berechnung gegeben. Anschließend werden Schnittwinkel zweier Ebenen und Schnittwinkel von Ebenen und Geraden näher betrachtet.

#### 7.2.2 Winkel zwischen Vektoren

Betrachtet wird der Winkel zwischen zwei beliebigen Vektoren, hier der Winkel  $\alpha$ , der von den Vektoren  $\vec{u} = \vec{OU}$  und  $\vec{v} = \vec{OV}$  eingeschlossen wird. Dargestellt wird die Situation in der [Abbildung 13.](#page-55-0) Dabei handelt es sich bei O um einen beliebigen Punkt im dreidimensionalen Raum.

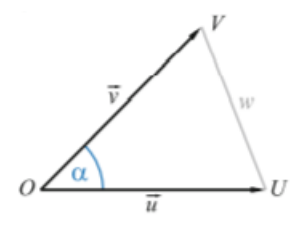

**Abbildung 13:** *Winkel zwischen zwei beliebigen Vektoren (Henn & Filler 2015, S. 200)*

<span id="page-55-0"></span>Ergänzt man, ähnlich wie in der [Abbildung 13,](#page-55-0) einen Vektor  $\vec{w}$  von dem Punkt U zu dem Punkt V, ergibt sich ein Dreieck, auf welches der Kosinussatz angewendet werden kann. Daraus folgt Gleichung 3:

$$
|\vec{w}|^2 = |\vec{v}|^2 + |\vec{u}|^2 - 2 \cdot |\vec{v}| \cdot |\vec{u}| \cdot \cos(\alpha)
$$
 (3)

(vgl. Henn & Filler 2015, S. 200f)

Durch Umformen ergibt sich für die Berechnung des Winkels  $\alpha$  folgende Formel:

$$
\cos(\alpha) = \frac{|\vec{v}|^2 + |\vec{u}|^2 - |\vec{w}|^2}{2 \cdot |\vec{v}| \cdot |\vec{u}|} \tag{4}
$$

(vgl. Henn & Filler 2015, S. 201)

Beim näheren Betrachten des Zählers in Gleichung 4 zeigt sich, dass dieser weiter vereinfacht werden kann. Dazu wird exemplarisch angenommen, dass  $\vec{u}$ ,  $\vec{v}$ ,  $\vec{w} \in \mathbb{R}^3$  gilt.

$$
|\vec{v}|^2 + |\vec{u}|^2 - |\vec{w}|^2 = (v_1^2 + v_2^2 + v_3^2) + (u_1^2 + u_2^2 + u_3^2)
$$

$$
-((v_1 - u_1)^2 + (v_2 - u_2)^2 + (v_3 - u_3)^2)(5)
$$

$$
= 2 \cdot (u_1 \cdot v_1 + u_2 \cdot v_2 + u_3 \cdot v_3)
$$
(6)

$$
= 2 \cdot \vec{u} \cdot \vec{v} \tag{7}
$$

#### (vgl. Henn & Filler 2015, S. 201)

Durch Einsetzen des vereinfachten Zählers (Gleichung 7) in Gleichung 4 und Kürzen des Bruchs, ergibt sich die allgemeine Formel zur Berechnung eines Winkels zwischen zwei beliebigen Vektoren.

$$
\cos(\alpha) = \frac{\vec{u}\cdot\vec{v}}{|\vec{u}|\cdot|\vec{v}|}\tag{8}
$$

#### (vgl. Henn & Filler 2015, S. 202)

Der in Gleichung 8 berechnete Winkel wird als unorientiert bezeichnet, da cos(∠ $UOV$ ) = cos (∠ $VOU$ ) gilt und damit beide Winkel die Gleichung 8 erfüllen (vgl. Henn & Filler 2015, S. 201). In der Mathematik wird als Winkel zwischen zwei Vektoren der kleinere der beiden Winkel - hier ∠UOV- definiert (vgl. Jung 2021, S. 8). Demzufolge liegt der Winkel  $\alpha$  zwischen zwei Vektoren immer in dem Intervall  $[0^{\circ},180^{\circ}]$ . Der maximale Winkel von 180° wird erreicht, wenn die Vektoren kollinear sind, und die Vektoren werden bei einem Winkel von 90° als orthogonal bezeichnet. Dieser Fall tritt ein, wenn das Skalarprodukt der Vektoren Null ist.

#### 7.2.3 Winkel zwischen Ebenen

Der Winkel, der im Fall des Schnitts von zwei Ebenen eingeschlossen wird, stimmt mit dem Winkel zwischen den Normalenvektoren der beiden Ebenen überein oder ergibt addiert mit diesem 180° (vgl. Dürrschnabel 2021, S. 231; Filler 2011, S. 160). Letzteres tritt ein, wenn der Winkel, der von den Normalenvektoren eingeschlossen wird, zwischen 90° und 180° liegt (vgl Filler 2011, S. 160). Die Normalenvektoren stehen jeweils senkrecht auf der Ebene (vgl. Filler 2011, S. 157). Die beschriebene Situation wird in der [Abbildung 14](#page-57-0) dargestellt.

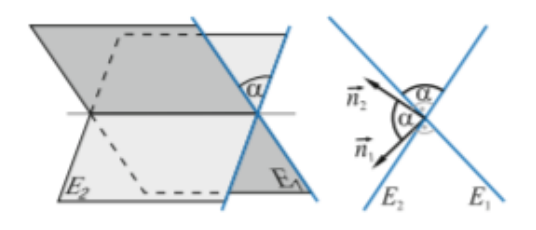

**Abbildung 14:** *Winkel zwischen zwei Ebenen (Henn & Filler 2015, S. 217)*

<span id="page-57-0"></span>Folglich wird der Schnittwinkel zweier beliebiger sich schneidender Ebenen  $E_1$  und  $E_2$  über den Winkel zwischen deren Normalenvektoren  $\overrightarrow{n_1}$  und  $\overrightarrow{n_2}$  ermittelt. Dazu werden diese in die Gleichung 8 eingesetzt. Da der Schnittwinkel zweier Ebenen maximal 90° annehmen kann, wird zusätzlich im Zähler das Skalarprodukt mit Betragsstrichen versehen (vgl. Filler 2011, S. 159f). Damit ergibt sich Gleichung 9:

$$
\cos(\alpha) = \frac{|\overrightarrow{n_1} \cdot \overrightarrow{n_2}|}{|\overrightarrow{n_1}| \cdot |\overrightarrow{n_2}|} \tag{9}
$$

(Filler 2011, S. 160)

### 7.2.4 Winkel zwischen Ebenen und Geraden

Schneiden sich eine beliebige Gerade  $g$  und eine beliebige Ebene  $\varepsilon$ , so entsteht ein Winkel, hier Winkel  $\varphi$ , zwischen Ebene und Gerade. Um dessen Wert zu berechnen, wird zunächst ein zweiter Winkel, hier  $\beta$ , definiert. Dieser wird durch den Richtungsvektor der Geraden  $\vec{r}$  und den Normalenvektor der Ebene  $\vec{n}$  eingeschlossen. Diese Situation wird in [Abbildung 15](#page-57-1) gezeigt.

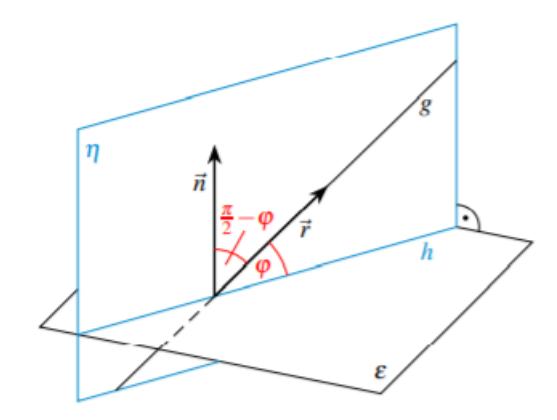

**Abbildung 15:** *Schnittwinkel zwischen Ebene und Gerade (Dürrschnabel 2021, S. 229)*

<span id="page-57-1"></span>Zusätzlich wird die Ebene  $\eta$ , welche senkrecht auf der Ebene  $\varepsilon$  steht und in der die Gerade  $q$ liegt, als Hilfsobjekt dargestellt. Der Richtungsvektor der Geraden  $q$  und der Normalenvektor  $\vec{n}$  werden ausgehend von dem Schnittpunkt von  $q$  und  $\varepsilon$  in der Ebene  $\eta$  liegend abgetragen. Die Gerade ℎ, welche als Schnittgerade der beiden Ebenen entsteht, wird als Hilfsobjekt zur Darstellung des Winkels  $\varphi$  abgebildet.

Durch die beschriebene Konstruktion ergibt sich, dass die Summe der Winkel  $\varphi$  und  $\beta$  90°, also im Bogenmaß  $\frac{\pi}{2}$  (siehe [Abbildung 15\)](#page-57-1), beträgt (vgl. Dürrschnabel 2021, S. 229). Für die Bestimmung von  $\varphi$  wird dieser Zusammenhang genutzt. Der Winkel  $\beta$ , welcher von den Vektoren  $\vec{n}$  und  $\vec{r}$  aufgespannt wird, kann mithilfe der Gleichung 8 berechnet werden.

$$
\cos(\beta) = \cos(90^\circ - \varphi) = \frac{|\vec{n} \cdot \vec{r}|}{|\vec{n}| |\vec{r}|}
$$
(10)

(nach Filler 2011, S. 160)

Da für die trigonometrischen Funktionen für einen beliebigen Winkel cos(90° −  $\alpha$ ) = sin ( $\alpha$ ) (siehe z.B. Filler 2011, S. 160) gilt, ergibt sich aus Gleichung 10 die folgende Berechnungsformel für Winkel zwischen Ebenen und Geraden:

$$
\sin(\varphi) = \frac{|\vec{n}\cdot\vec{r}|}{|\vec{n}|\cdot|\vec{r}|} \tag{11}
$$

```
(vgl. Filler 2011, S. 160)
```
Ebenso wie für den Schnittwinkel zweier Ebenen gilt auch in diesem Fall, dass der Schnittwinkel nur in dem Intervall von 0° bis einschließlich 90° liegen kann (vgl. Filler 2011, S. 159f).

### 7.3 Einordnung in den Rahmenlehrplan Rheinland-Pfalz

Die erstellte Lernumgebung ist ausgelegt für SchülerInnen der gymnasialen Oberstufe, die den Leistungskurs Mathematik besuchen. Eine Umsetzung mit SchülerInnen des Grundkurses Mathematik ist aufgrund der inhaltlichen Thematik, der Winkelberechnung, möglich, sofern das entsprechende Vorwissen (siehe dazu Kapitel [7.5\)](#page-62-0) vorhanden ist. Da in Rheinland-Pfalz die Entscheidung über die Reihenfolge, in der die Themen der gymnasialen Oberstufe behandelt werden, in Mathematik den Fachlehrkräften obliegt, kann die Lernumgebung keiner Jahrgangsstufe konkret zugeordnet werden (vgl. Ministerium für Bildung, Wissenschaft, Weiterbildung und Kultur 2014a, S. 12). Oft wird der Themenbereich *Analytische Geometrie*, unter welchem die Lernumgebung zum Thema Winkelberechnung zu verorten ist, in der zwölften Klasse durchgenommen. In diesem Themenbereich wird es den Lehrkräften freigestellt, eines der im Lehrplan aufgeführten Wahlpflichtgebiete auszuwählen und dessen Inhalte restlos zu bearbeiten (vgl. ebd., S. 46). Im Wahlpflichtgebiet A2 "Geraden und Ebenen

im Raum" wird im Bereich der Analytischen Geometrie das Berechnen von Winkeln im Raum aufgeführt (vgl. ebd., S. 50ff). Dabei wird die fachliche Kompetenz "Streckenlängen und Winkelgrößen im Raum auch mithilfe des Skalarprodukts bestimmen" ausgebildet und/oder weiterentwickelt, welche der Leitidee 2 *Messen* zuzuordnen ist (ebd., S. 3). Auch für den Grundkurs ist die Lernumgebung in dem gleichnamigen Wahlpflichtgebiet wie bei dem Leistungskurs zu verorten, für welches lediglich weniger Stunden veranschlagt werden (vgl. ebd. S. 27). Im Fall des Grundkurses ist die Berechnung von Winkeln allgemein in der Bezeichnung "Geometrische Anwendung" mitinbegriffen (vgl. ebd, S. 32).

Die Modellbildung und das Problemlösen, welche in der Lernumgebung eine zentrale Rolle spielen, werden durch den Rahmenlehrplan Rheinland-Pfalz für die Oberstufe als sehr relevant für die Kompetenzentwicklung der SchülerInnen herausgestellt (vgl. Ministerium für Bildung, Wissenschaft, Weiterbildung und Kultur 2014a, S. 7, 15). Insbesondere soll in der Oberstufe die Relevanz der Mathematik für die berufliche Zukunft der SchülerInnen und für andere wissenschaftliche Disziplinen aufgezeigt werden (vgl. ebd., S. 6). Dazu ist die Auseinandersetzung mit Anwendungsbeispielen der mathematischen Modellbildung aus und mit Relevanz für verschiedene Gebiete sinnvoll, wie bspw. neue Technologien und Populationsentwicklungen (vgl. ebd., S. 15). Dadurch wird erreicht, dass die Mathematik von den SchülerInnen nicht als gesondert von anderen Fachrichtungen, sondern als mit vielen verschiedenen Fachrichtungen vernetzte Wissenschaft wahrgenommen wird (vgl. ebd., S. 8f). In diesem Zusammenhang wird darauf hingewiesen, dass, wie auch bei der vorliegenden Lernumgebung, eine Problemsituation gewählt wird, welche "gebiets- und fachübergreifend" ist (Ministerium für Bildung, Wissenschaft, Weiterbildung und Kultur 2014a, S. 18). Im Rahmenlehrplan wird das Lösen mathematischer Probleme für die Umsetzung im Unterricht in drei Abstufungen beschrieben (vgl. ebd., S. 17f). Während auf der ersten Stufe der Prozess des Problemlösens unbewusst und in reduzierter Form von den SchülerInnen durchlaufen wird, sollen auf der zweiten Stufe die Handlungen beim Problemlösen mit den Lernenden beleuchtet werden (vgl. ebd.). Die höchste Stufe zielt auf größere Unterrichtsvorhaben ab, in denen SchülerInnen über einen längeren Zeitraum eigenständig vielschichtige und offen gestellte Anwendungsprobleme bearbeiten (vgl. ebd., S. 18). In dem Rahmenlehrplan für Rheinland-Pfalz wird ausdrücklich empfohlen, dass das Problemlösen insbesondere auf den zwei unteren der beschriebenen Stufen in der gesamten Oberstufe in den Unterricht eingebunden wird (vgl. ebd.). Für die vorliegende Lernumgebung kann keine eindeutige Zuordnung zu den Stufen erfolgen, da sie über Elemente aller Stufen verfügt. Erstens handelt es sich um ein sehr komplexes Problem (Stufe 3), welches fächerübergreifendes Wissen, zum Beispiel aus dem

Bereich Erdkunde und den Naturwissenschaften, erfordert. Der Einstufung auf der dritten Stufe widerspricht, dass es sich um die Anwendung "nur" eines mathematischen Teilbereichs auf die Situation handelt, was wiederum in die Stufe 2 fällt. Für Stufe 1 und gegen Stufe 2 spricht, dass die einzelnen Schritte des Problemlösens nicht ausführlich thematisiert werden, sondern nur durch den Kontext und Aufgaben zur Reflektion unterschwellig integriert werden, sodass die einzelnen Vorgänge ggf. nicht jeder SchülerIn bewusstwerden. Auffällig im Rahmenlehrplan ist, dass die Begriffe "Problem", "Modell" und "modellieren" sowohl in den Bereichen Analysis und Stochastik als auch in der Linearen Algebra bspw. im Zusammenhang mit Übergangsmatrizen genannt werden und bei der Analytischen Geometrie nie aufgeführt werden. Dass die Verbindung von Analytischer Geometrie mit Modellierung und Problemlösen sinnvoll ist und funktionieren kann, zeigt die vorliegende Lernumgebung. Welche Kompetenzen durch die Lernumgebung insbesondere gefördert werden und inwiefern dies durch die Bildungsstandards legitimiert wird, wird im nächsten Unterkapitel erläutert.

## 7.4 Legitimation durch die Bildungsstandards für das Fach Mathematik

Im Rahmen der Lernumgebung zum Thema *Photovoltaikanlage* werden alle in den Bildungsstandards aufgeführten allgemeinen mathematischen Kompetenzen gefördert. Im Folgenden wird erläutert, in welcher Form jede dieser Kompetenzen bei der Bearbeitung der Station angesprochen wird.

In einigen Aufgaben der Station werden die Lernenden aufgefordert, ihre getroffenen Entscheidungen zu begründen. Dabei unterscheiden sich die Argumentationen hinsichtlich ihrer Grundlage, auf der sie aufbauen. Während für manche Aufgabestellungen Argumente ausreichen, bei denen auf Alltagswissen oder Wissen aus anderen Fächern zurückgegriffen wird, muss bei anderen Aufgabenteilen mit einer Kombination von mathematischem Fachwissen und außermathematischem Wissen argumentiert werden. Ein Beispiel aus der Station ist der Aufgabenteil 3.4, in dem begründet Stellung dazu genommen werden soll, ob die Bildung des Mittelwerts an dieser Stelle sinnvoll ist oder nicht. Dies erfordert ein mathematisches Verständnis des Mittelwerts. Unter anderem durch diese Aufgabenstellungen wird die Kompetenz *Mathematisch argumentieren (K1)* bei den SchülerInnen weiterentwickelt (vgl. Ständige Konferenz der Kultusminister der Länder in der Bundesrepublik Deutschland & Humboldt-Universität zu Berlin 2015, S. 14). Des Weiteren werden die Gruppen dazu aufgefordert, über Aussagen oder Auswahlmöglichkeiten zu diskutieren. Inwieweit die Argumentationen der SchülerInnen im Gruppengespräch und bei dem Formulieren der Antworten in die Tiefe gehen, variiert voraussichtlich zwischen den Gruppen und wird u.a. dadurch beeinflusst, wie sehr sie dies aus ihrem Unterricht gewohnt sind.

Die Lernenden sehen sich bei der Lernumgebung zunächst einem Problem gegenübergestellt. Um es zu lösen, fertigen sie unter anderem Skizzen an und machen sich die Randbedingungen der Situation bewusst. In einer Computersimulation können Sie unter anderem durch systematisches Probieren einen weiteren Schritt in ihrem Lösungsprozess gehen. Die Förderung der Kompetenz *Probleme mathematisch lösen (K2)* zieht sich dadurch wie ein roter Faden durch die ganze Station (vgl. Ständige Konferenz der Kultusminister der Länder in der Bundesrepublik Deutschland & Humboldt-Universität zu Berlin 2015, S. 15).

Neben der Kompetenz *Probleme mathematisch lösen (K2)* steht die Kompetenz *Mathematisch modellieren (K3)* im Mittelpunkt der Lernumgebung. Insbesondere bei dieser Kompetenz wird der dritte Anforderungsbereich erreicht, da das zu lösende Problem auf einer Situation basiert, die von vielen Parametern abhängt, und von den Lernenden selbst gefordert wird, Annahmen für ihr Modell zu formulieren (vgl. Ständige Konferenz der Kultusminister der Länder in der Bundesrepublik Deutschland & Humboldt-Universität zu Berlin 2015, S. 15). Die Gruppen durchlaufen im Rahmen der Station einmal den Modellierungszyklus, wie er in Kapitel [2.2.2](#page-15-0) beschrieben wird. Am Ende der Station werden sie dazu angeregt, auf der Basis von verschiedenen Quellen ihre Modellierung in Bezug auf die von ihnen miteinbezogenen Parameter und die mathematische Ergebnisfindung kritisch zu betrachten. Dabei wird mit den SchülerInnen der Modellierungskreislauf nicht explizit thematisiert, sondern sie durchlaufen diesen, indem sie mithilfe der Aufgabenstellungen implizit dazu angeleitet werden.

Im Rahmen der Station arbeiten die SchülerInnen mit mehreren Ebenen und Geraden in einer Simulation. Bei der Berechnung der Winkel verwenden sie die Ebenengleichungen und Geradengleichungen bzw. stellen diese selbst auf der Basis der geometrischen Objekte im mathematischen Modell auf. Des Weiteren werden die Formeln zur Berechnung von Winkeln zwischen Vektoren, zwei Ebenen und Ebenen und Geraden wiederholt und auf die Situation angewendet. Dadurch wird insgesamt die *Kompetenz Mathematische Darstellungen verwenden (K4)* entwickelt (vgl. Ständige Konferenz der Kultusminister der Länder in der Bundesrepublik Deutschland & Humboldt-Universität zu Berlin 2015, S. 16).

Während der Modellierung arbeiten die SchülerInnen mit unterschiedlichen mathematischen Simulationen und nutzen den Taschenrechner beispielsweise zur Berechnung der Länge von Vektoren. Insbesondere bei Version A können die Gruppen zwischen einer 3D-Ansicht und einer AR-Ansicht bei zwei Simulationen wechseln, wodurch die Lernenden darüber reflektieren

müssen, welche Ansicht für die Bearbeitung der verschiedenen Aufgabenstellungen die bessere Option darstellt. Des Weiteren gehen die SchülerInnen unter anderem mit Vektoren und Gleichungen um und operieren mit diesen. Die hier beschriebenen Handlungen fördern die in den Bildungsstandards beschriebene Kompetenz *Mit symbolischen, formalen und technischen Elementen der Mathematik umgehen (K5)* (vgl. Ständige Konferenz der Kultusminister der Länder in der Bundesrepublik Deutschland & Humboldt-Universität zu Berlin 2015, S. 16).

Durch die gewählte Sozialform der Gruppenarbeit, bei der die Lernenden mündlich miteinander kommunizieren, und die Aufgabenstellungen, die zu schriftlichen Beschreibungen, Erläuterungen oder Begründungen auffordern, wird die Kompetenz *Mathematisch kommunizieren (K6)* weiter vertieft (vgl. Ständige Konferenz der Kultusminister der Länder in der Bundesrepublik Deutschland & Humboldt-Universität zu Berlin 2015, S. 16). Zur Verwendung der Fachsprache wird durch die Struktur und Wortwahl in den Aufgaben implizit aufgefordert.

Verbunden sind diese allgemeinen mathematischen Kompetenzen durch die Station mit der inhaltlichen mathematischen Komponente, der Leitidee (vgl. Ständige Konferenz der Kultusminister der Länder in der Bundesrepublik Deutschland & Humboldt-Universität zu Berlin 2015, S. 14). Im Falle dieser Station wird inhaltlich die Berechnung von Winkeln behandelt, die der Leitidee *Messen (L2)* zuzuordnen ist. Im Vergleich zu der Sekundarstufe wird der Winkelbegriff nicht mehr ausschließlich in einer Ebene betrachtet, sondern auf den dreidimensionalen Raum mit der Hilfe des Skalarprodukts erweitert.

Wie bereits im vorhergehenden Teilkapitel erläutert, wurde die Station für SchülerInnen des Leistungskurses entwickelt. Je nach Vorwissen kann diese auch mit dem Grundkurs bearbeitet werden. Das Wissen, welches für die Station vorhanden sein sollte, und die Lernziele, die bei der Station erreicht werden sollen, werden im nächsten Abschnitt vorgestellt.

### <span id="page-62-0"></span>7.5 Benötigtes Vorwissen und Lernziele

Als Voraussetzungen für die erfolgreiche Bearbeitung der Station sollten die SchülerInnen über folgendes Vorwissen verfügen: Die Lernenden sollten sicher im Umgang mit Ebenen- und Geradengleichungen sein. Darunter ist zu verstehen, dass die SchülerInnen auf der Basis von ausreichend vielen Informationen, wie Punkten oder Vektoren, die entsprechenden Gleichungen aufstellen können. Im Fall der Ebenen sollen sie die Gleichungen der verschiedenen Darstellungsformen (Parameterform, Koordinatenform und Normalform) ineinander umformen können. Außerdem wird vorausgesetzt, dass die Lernenden sowohl bei Ebenen als auch Geraden den Aufbau der Gleichung bspw. mithilfe einer Skizze erklären und die einzelnen Bestandteile, wie z.B. Richtungs-, Spann- und Normalenvektor, benennen können. Dabei spielen Grundvorstellungen zu den einzelnen Objekten und insbesondere zu Vektoren eine wichtige Rolle. Des Weiteren sollte als Voraussetzung für die Berechnung der Winkel das Skalarprodukt und der Betrag von Vektoren bestimmt werden können. Da es sich bei der Lernumgebung um eine Anwendung der Winkelberechnung handelt, sollten die Lernenden Winkel zwischen Vektoren, sowie die Schnittwinkel im Fall zweier Ebenen und zwischen einer Ebene und Gerade skizzieren und berechnen können. Neben dem Angeben der entsprechenden Formeln für die Winkelberechnung sollten die SchülerInnen deren Entstehung erläutern können. Dabei ist unter anderem wichtig, dass der Unterschied zwischen dem Betrag von Vektoren (als Länge der Vektoren) und dem Betrag des Skalarprodukts (als Betrag einer reelen Zahl) herausgearbeitet wird. Außerdem sollten die SchülerInnen erklären können, warum im Fall des Schnittwinkels von Ebene und Gerade der Sinus anstatt wie in den anderen beiden Fällen der Kosinus angewendet wird.

Nachdem die für die Bearbeitung der Station notwendigen Vorkenntnisse der Lernenden erläutert worden sind, werden die Lernziele, die mit der Station verfolgt werden, benannt. Diese lauten wie folgt:

Die Schülerinnen und Schüler…

- I. … überführen eine komplexe reale Situation in ein reales Modell, indem sie für ihre Aufgabe wichtige Faktoren begründet auswählen und Annahmen für das reale Modell aufstellen.
- II. … nutzen eine dynamische Geometriesoftware (mit zusätzlicher AR-Funktion), um das reale Modell zu mathematisieren.
- III. … nutzen Geradengleichungen und Ebenengleichungen beim Arbeiten mit dem mathematischen Modell und stellen Ebenengleichungen auf.
- IV. … wiederholen die Berechnung von Winkeln zwischen zwei Ebenen und Winkeln zwischen Ebenen und Geraden.
- V. … verarbeiten die gewonnenen mathematischen Daten zu einem mathematischen Ergebnis, indem sie den gewichteten Mittelwert der Daten bestimmen.
- VI. … interpretieren die mathematischen Resultate in Bezug auf die reale Situation, indem sie ihr Ergebnis mit verschiedenen Quellen vergleichen.
- VII. \*… reflektieren, ob und wie das Modell oder die Verarbeitung der Daten verbessert werden kann.

Das zuletzt aufgeführte Lernziel ist mit dem Stern als optional gekennzeichnet. Es wird im Idealfall bei der Bearbeitung der letzten Aufgabe erreicht, bei der die SchülerInnen über einen möglichen weiteren Durchlauf des Modellierungskreislaufs diskutieren.

In der sich im nächsten Kapitel anschließenden didaktisch-methodischen Analyse der Lernumgebung wird ausführlich darauf eingegangen, wie die Lernumgebung aufgebaut ist und umgesetzt werden soll, um das Erreichen der Lernziele zu ermöglichen.

#### 7.6 Didaktisch-methodische Analyse der Lernumgebung

Wie bereits beschrieben, werden in der Lernumgebung zwei verschiedene Arbeitshefte bearbeitet, die sich lediglich durch den Einsatz verschiedener digitaler Tools unterscheiden. Um die Vergleichbarkeit beider Versionen und damit eine wissenschaftliche Durchführung gewährleisten zu können, stimmen die Arbeitsaufträge der beiden Versionen bis auf Hinweise zur Nutzung der Simulationen überein. Daher wird darauf verzichtet, die einzelnen Versionen getrennt voneinander zu analysieren und besonderen Wert daraufgelegt, die Unterschiede zwischen den Versionen hervorzuheben und zu begründen. Um den fortlaufenden Modellierungsprozess und die Kenntnisse der und Anforderungen an die SchülerInnen besser nachvollziehen zu können, erfolgt die Analyse kontinuierlich entlang der Aufgabenreihenfolge in den Arbeitsheften. Für einen besseren Überblick über die Abfolge der Aufgaben, die jeweils zur Verfügung stehenden Hilfen, Materialien und digitalen Tools beider Versionen wurde eine Übersicht erstellt, welche im [Anhang](#page-129-0) zu finden ist. In dieser wird zusätzlich eine Verortung der Aufgaben im Modellierungskreislauf (siehe Kapitel [2.2.2\)](#page-15-0) vorgenommen, durch welche die primär in der jeweiligen Aufgabenstellung angeregten Modellierungsschritte abgebildet werden. Daneben können durch die Gruppen individuell weitere Modellierungsphasen bei der Bearbeitung einer Aufgabe durchlaufen werden. Neben der Übersicht wird empfohlen über die Webseite des Mathematik-Labors [\(https://mathe-labor.de/stationen/mathforfuture-2022/\)](https://mathe-labor.de/stationen/mathforfuture-2022/) auf die Materialien zuzugreifen. Zu beachten ist, dass auf die Simulationen 1 und 3 der Version A mit den entsprechenden Codes über die GeoGebra 3D Rechner App zugegriffen werden soll. Die auf der Webseite bei Version A eingebetteten Simulationen 1 und 3 dienen als Absicherung beim Auftreten technischer Probleme während einer Durchführung.

Bevor sich nun die Analyse der gesamten Lernumgebung anschließt, wird zunächst allgemein auf die Simulationen eingegangen, welche eine zentrale Rolle in der Lernumgebung einnehmen. Während in der Analyse Besonderheiten der verschiedenen Simulationen und deren

didaktische Funktionen thematisiert werden, werden zunächst allgemeine Vorgehensweisen zur Erstellung und zum Layout der Simulationen dargelegt.

#### 7.6.1 Erstellung und Design der Simulationen

Beim Erstellen der Simulationen wurde darauf geachtet, dass lediglich auf die Ansichten, Informationen und Werkzeuge zugegriffen werden kann, die für die Modellierung und den Erkenntnisprozess in diesem Moment benötigt werden. Somit wird der zentrale Untersuchungsgegenstand fokussiert und jede Gruppe kann im eigenen Tempo die Simulationen erkunden. Überdies bieten Eingabefelder bzw. der Algebra-Modus bei den AR-Simulationen die Möglichkeit, dass Lernende ihre Lösungen eigenständig innerhalb der Simulation überprüfen können und somit individuelle Rückmeldung erhalten. Außerdem können mittels Kontrollkästchen Hilfen oder Tipps in der Simulation bereitgestellt werden, die die SchülerInnen bei Bedarf aktivieren können.

Um für einen besseren Überblick über die Simulation als Ganzes zu sorgen, wird diese in eine Grafik- und Bedienebene unterteilt. Die in der Bedienebene verorteten Kontrollkästchen und Schieberegler dienen dazu, Objekte freizuschalten oder zu variieren. Beobachtet werden, können die herbeigeführten Veränderungen im Grafikfenster der Simulation. In gewissen Situationen kann es sinnvoll sein, die Bedienebene ein weiteres Mal zu unterteilen. Dabei kann bspw. eine Ebene dauerhaft verfügbare Variationsmöglichkeiten und Informationen enthalten und mithilfe der zweiten Ebene können verschiedene Situationen durchgespielt werden. Außerdem kann innerhalb der Bedienebene zwischen einer Ebene zum Freischalten von Objekten und einer anderen Ebene unterschieden werden, die Variationen ermöglicht und in der Informationen wie Gleichungen, Vektoren, usw., angezeigt werden. Bei Simulationen, die mit der GeoGebra 3D Rechner App geöffnet werden, ist eine solche Unterteilung nur eingeschränkt möglich. Alle in der Algebra freigeschalteten Objekte, werden dort dauerhaft angezeigt. Eingestellt werden kann, ob und wo Objekte im Grafikfenster zusätzlich angezeigt werden.

Zur weiteren Strukturierung der Bedienebene für Simulationen, auf die über GeoGebra Classic 6 am Laptop zugegriffen wird, werden Rechtecke in verschiedenen Farben eingesetzt, welche die Zusammengehörigkeit von Inhalten signalisieren. Die Farbe entspricht in dieser Lernumgebung immer der Farbe, in welcher der aktuell untersuchte Winkel im Grafikfenster angezeigt wird. Solche Gestaltungsmöglichkeiten, die zur besseren Verknüpfung von Objekten dienen, die in verschiedenen Ebenen und ggf. in verschiedenen Darstellungsformen auftreten,

werden Fokussierungshilfen genannt. Dazu zählen neben der farblichen Gestaltung auch Linien, die Objekte verbinden, oder das Hervorheben von Text durch eine bestimmte Schriftart (vgl. Roth 2019, S. 242).

Generell wurden alle Objekte, die durch Lernende nicht variiert werden sollen, zugfest eingestellt. Ebenso wurde der Ansichtsbereich aller Fenster der Simulation als unveränderbar hinsichtlich Zooms eingestellt, sodass die Grafikansicht nur drehbar ist. Dies stellt einerseits eine mögliche Einschränkung beim Erkunden der Simulation dar. Andererseits wird dadurch verhindert, dass SchülerInnen ungewollt die Simulation so verschieben, dass das zu untersuchende Objekt im Grafikfenster nicht mehr zu finden ist. Da insbesondere das Variieren der Ansicht des Grafikfensters vielen SchülerInnen schwerfällt, wurden Schaltflächen in der Bedienebene ergänzt, welche zu verschiedenen Ansichten führen, von denen aus weitergearbeitet werden kann. Diese Einstellungen gelten nicht für die Simulationen, in denen der AR-Modus genutzt werden kann, da hier durch das Verändern der Position des Tablets die Ansicht gedreht und verkleinert bzw. vergrößert werden kann.

### <span id="page-66-0"></span>7.6.2 Analyse der vier Aufgabenteile

Mit dem Titel der Station *Math for future* soll bei den Lernenden eine Assoziation zu der Bewegung Fridays for future, bei der Heranwachsende auf den Klimawandel aufmerksam machen und politische Maßnahmen gegen diesen fordern, herbeigeführt werden. Möglicherweise haben einige der Lernenden bereits selbst an Demonstrationen der Bewegung teilgenommen, wodurch eine Verknüpfung zwischen ihrem Alltag und der Lernumgebung hergestellt wird. Durch diese Assoziation soll bei den SchülerInnen die Frage nach dem Beitrag der Mathematik zu Lösungen gegen den Klimawandel angeregt werden. Damit wird durch die Wahl des Titels sowohl die Relevanz der Mathematik für die Gesellschaft und die Lernenden herausgestellt als auch in den Kontext der Station eingeführt.

In diesem nehmen die SchülerInnen die Rolle von ProjektplanerInnen ein und erhalten den Auftrag, eine Empfehlung für die bestmögliche Aufstellung einer Photovoltaikanlage für das Dach der (fiktiven) Schule auszuarbeiten. Dabei werden sie unterstützt von zwei Experten, Ida und Erik, die die SchülerInnen durch das Heft führen und wichtige Hinweise und Tipps geben. Durch die zwei Figuren wird die Möglichkeit geschaffen, die Lernenden innerhalb des Kontexts beim Modellieren anzuleiten, ohne dass die BetreuerInnen direkt eingreifen. Außerdem werden durch die Figuren die verschiedenen Materialien und Medien der Lernumgebung miteinander verbunden.

Auf der ersten Seite des Arbeitsheftes werden die SchülerInnen begrüßt, in den Kontext eingeführt und es werden alle Piktogramme kurz erläutert. An dieser Stelle wird auch das für die Station zusätzlich erstellte Piktogramm eingeführt, welches die Skizze eines schwarzen Quaders auf grünem Grund zeigt (siehe [Abbildung 16\)](#page-67-0). Es symbolisiert, dass bei dem Aufgabenteil der AR-Modus in der Simulation genutzt werden kann. Die Farbgebung des Piktogramms wurde so gewählt, damit es sich von den weiteren Piktogrammen absetzt. Dadurch wird die Besonderheit des AR-Modus bei den Simulationen unterstrichen und die Aufmerksamkeit der SchülerInnen auf diesen gelenkt.

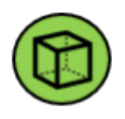

#### <span id="page-67-0"></span>*Abbildung 16: Piktogramm für den AR-Modus in Simulationen im Arbeitsheft der AR-Version (eigene Darstellung)*

Bevor die erste Aufgabe beginnt, wird das Ziel, die bestmögliche Aufstellung für Solarmodule auf dem Schuldach zu finden, formuliert und durch dicke Schrift und eine Umrandung hervorgehoben. Damit wird Zieltransparenz erreicht und die Lernenden können das Ziel jederzeit noch einmal nachlesen, was insbesondere bei Durchführungen, die sich auf mehrere Besuche aufteilen, wichtig ist.

#### **Aufgabe 1**

Zu Beginn werden die SchülerInnen dazu aufgerufen, ihr eigenes Vorwissen – falls vorhanden - zum Thema Solarenergie abzurufen und in einer Tabelle zu sammeln. Durch die Wahl der Gruppenarbeit als Sozialform kann damit gerechnet werden, dass unterschiedliche Vorerfahrungen und verschiedene Wissensstände in diesem Bereich aufeinandertreffen, wodurch ein Austausch unter den Gruppenmitgliedern angestoßen wird. Des Weiteren werden die Lernenden durch das Abfragen von Erfahrungen und Wissen zu dem außermathematischen Gebiet in ihrer Alltagswelt abgeholt und es wird ein möglichst einfacher Start in die Lernumgebung geboten.

Da vermutlich nicht alle SchülerInnen im Alltag oder der Schule Kontakt mit dem Thema Solarenergie hatten, wird durch den ersten Teil des **interaktiven Inhalts 1** eine kurze Zusammenfassung der für die Lernumgebung wichtigsten außermathematischen Informationen gegeben. In dem Video werden die Inhalte von Ida und Erik präsentiert. Um dies möglichst authentisch zu gestalten, wurde das Video daher von einem Mann und einer Frau eingesprochen. Inhaltlich werden in dem Video grundlegendes Basiswissen zur Solarenergie, Unterschiede und Gemeinsamkeiten von Photovoltaik und Solarthermie, sowie Anwendungen von Photovoltaik in verschiedenen Bereichen vorgestellt. Das Video wurde interaktiv gestaltet, damit an ausgewählten Stellen Instruktionen an die Lernenden gegeben werden können. Zusätzlich ermöglicht dies, dass jede Gruppe die Aufgabe in ihrem eigenen Lerntempo bearbeiten kann. Nach dem Bereitstellen der Informationen stoppt der interaktive Inhalt automatisch und die Lernenden werden aufgefordert, die nächsten beiden Aufgaben im Arbeitsheft zu bearbeiten. Der Vorteil des interaktiven Inhalts gegenüber mehrerer Einzelvideos liegt darin, dass die Lernenden die Inhalte beider Videoteile besser miteinander verknüpfen können und als zusammengehörig wahrnehmen. Die erste Aufgabe (**Aufgabenteil 1.2**) besteht darin, für die SchülerInnen neue und gleichzeitig wichtige Informationen für ihre Aufgabe aus dem Video zu entnehmen und in der Tabelle mit ihrem Vorwissen zu ergänzen. Somit wird gesichert, dass alle Lernenden über das notwendige außermathematische Wissen verfügen, durch das eigene Verschriftlichen darüber reflektieren und auf dieses im weiteren Modellierungsprozess zurückgreifen können.

In der zweiten Aufgabe (**Aufgabenteil 1.3**) werden Aspekte, die die Strahlungsintensität und damit den Ertrag einer Photovoltaikanlage beeinflussen, von den SchülerInnen eigenständig identifiziert. Diese werden anschließend mithilfe des zweiten Teils des interaktiven Inhalts kontrolliert und ergänzt. Dieser dient demnach zur eigenständigen Überprüfung der Überlegungen durch die Gruppe und sichert, dass für die weitere Modellierung wichtige Aspekte aufgeführt werden. In dem zweiten Teil des interaktiven Inhalts werden sechs Einflussfaktoren benannt und kurz erläutert. Bei diesen handelt es sich um *die jahreszeitlichen Schwankungen der Sonnenstunden am Tag*, *den Schattenwurf*, *die Witterung*, *den Tagesstand der Sonne*, *die geographische Breite sowie den Neigungswinkel des Solarmoduls*. Es wurde eine Reduktion der Faktoren auf die genannten sechs Aspekte vorgenommen, um einerseits durch das Einbeziehen vieler Faktoren ein möglichst realistisches Resultat bei der Modellierung zu erzielen. Andererseits wird die Anzahl durch den Umfang der Station begrenzt. Die Auswahl der Faktoren orientierte sich u.a. an deren Relevanz, an den Lernzielen der Lernumgebung, der Umsetzbarkeit im Modell und der Komplexität der Aspekte. Durch die kurze Dauer des gesamten interaktiven Inhalts von unter vier Minuten wird erreicht, dass dem gesamten Inhalt konzentriert gefolgt werden kann. Zum Ende des interaktiven Inhalts werden wichtige Informationen zur Ausgangssituation beschrieben und ein Plan der Schule gezeigt, welcher im weiteren Verlauf den Lernenden als Material zur Verfügung steht.

Mit dem **Aufgabenteil 1.4** schließt die Phase des Kennenlernens der realen (Ausgangs-)Situation und dem Verstehen der Aufgabe (siehe Modellierungskreislauf) ab. In der Aufgabenstellung werden die Lernenden aufgefordert, mit eigenen Worten Antworten auf die Fragen "Was ist gesucht?" und "Was ist gegeben? / Welche Bedingungen sind euch bekannt?" zu formulieren. Diese Fragen orientieren sich an den Leitfragen aus der ersten Phase (Verstehen der Aufgabe) des Plans zum Lösen von Problemen nach Polya (siehe Kapitel [3.2.2\)](#page-25-0) und initiieren eine Reflexion über das Ziel der Aufgabe und die Situation. Durch die allgemeine Formulierung des Ziels ("bestmögliche Aufstellung") wird die Beantwortung der ersten Frage erschwert und unter den Lernenden eine Diskussion darüber angeregt, was eine Aufstellung beinhaltet und wie der Begriff "bestmöglich" verstanden werden kann. Mithilfe der zweiten Frage werden alle wichtigen Informationen aus den bisherigen Aufgabenteilen und dem interaktiven Inhalt als Bedingungen zusammengefasst. Die ersten vier Teilaufgaben sind darauf ausgelegt, dass das Problem und die Situation von den SchülerInnen erfasst werden und individuelle mentale Repräsentationen der Situation gebildet werden. Diese beeinflussen die weitere Bearbeitung der Modellierung und führen möglicherweise auch zu Widersprüchen mit der Modellierung in Simulation 3.

Im nächsten Schritt wird durch einen Kommentar von Erik von dem Kennenlernen der Ausgangssituation auf die Erstellung eines eigenen digitalen Modells mithilfe des Materials "**Plan der Schule**" übergeleitet. Betrachtet man diesen Schritt auf der Meta-Ebene, handelt es sich um den Übergang zum Vereinfachen und Mathematisieren der Situation. Der Plan der Schule wird den Lernenden als gegenständliches Material bereitgestellt. Es handelt sich dabei um einen beschrifteten Grundriss des Schuldaches mit Angabe des Maßstabs und der vier Himmelsrichtungen. Zusätzlich eingezeichnet sind ein Schornstein und ein Treppenaufgang. Dadurch wird die Ausgangssituation absichtlich komplexer gestaltet, was sowohl realistischer ist als auch das Vornehmen von Vereinfachungen anregt. Für den Grundriss wurde bewusst ein Achteck gewählt, da es sich erstens um eine Figur handelt, die komplexer als ein Rechteck ist und gleichzeitig durch das abgebildete Gitter im Hintergrund ohne größere Probleme in einer Simulation nachgebaut werden kann. Zweitens ist es realistisch, da es einem der Erstellerin bekannten realen Schuldachs in vereinfachter Form nachempfunden wurde.

Während die SchülerInnen der 3D-Version des Heftes ein Modell des Schuldachs am Laptop mit der 3D-Grafikansicht von GeoGebra Classic 6 (Simulation 1) erstellen, wird in der AR-Version mit der GeoGebra 3D Rechner App auf dem Tablet gearbeitet. Bevor die SchülerInnen der AR-Version selbst damit arbeiten, werden ihnen wichtige Funktionen und der Umgang mit der App anhand **Video 1** vermittelt. Das Video wurde mithilfe einer GoPro mit Brustgurt im Mathematik-Labor aufgenommen, wodurch gleichzeitig der Bildschirm des Tablets, die Hände der filmenden Person, sowie der Gruppentisch im Hintergrund zu erkennen sind. Der Aufbau ist der Situation im Mathematik-Labor während einer Durchführung nachempfunden und die Perspektive ist so gewählt, dass die Lernenden sich gleich in die Person hineinversetzen und deren Handlungen auf sich beziehen können. In dem Video wird erklärt, wo die App zu finden ist, wie eine Simulation geöffnet wird und wie über die Algebra- und Werkzeug-Ansicht auf Objekte zugegriffen und diese verändert werden können. Insbesondere wird das Vorgehen beim Wechsel zwischen dem 3D-Modus und dem AR-Modus erläutert. Außerdem wird im AR-Modus explizit die Möglichkeit vorgeführt, sich um das Modell herumzubewegen und durch die Änderung der Tabletposition das Modell von Nahem oder Weitem zu erkunden. Das Video fungiert somit als Anleitung und die filmende Person dient als Vorbild, das die Lernenden nachahmen können. Des Weiteren bietet das Video die Möglichkeit mehrfach angesehen zu werden und an bestimmte Stellen zu springen, sodass die Lernenden die Schritte, die im Video gezeigt werden, eins zu eins nachempfinden und selbst umsetzen können. Das Video stellt ein audio-visuelles Medium dar und übermittelt in unter zwei Minuten sehr viele Informationen. Daher wurde zusätzlich die allgemeine schriftliche **Anleitung zum GeoGebra 3D Rechner** mit unterstützenden Abbildungen erstellt, in der der Umgang mit der App und den Simulationen Schritt für Schritt erläutert werden. Die Abbildungen entsprechen den in der App abgebildeten Symbolen oder sind Screenshots aus der App, wodurch die Übertragung der Anleitung auf die eigene Bedienung der Tablets erleichtert wird. Die Anleitung ist besonders bei Durchführungen mit mehreren Besuchen hilfreich, da das in sechs Schritten beschriebene Vorgehen schnell und einfach nachgelesen werden kann.

Die Aufgabe, ein digitales Modell des Schulgebäude anzufertigen, bietet für die AR-Gruppe neben den Modellierungstätigkeiten zusätzlich die Chance, den Umgang mit dem Tablet und der App zu üben und deren Möglichkeiten zu erkunden. Bei der Erstellung des Modells mithilfe der **Simulation 1** müssen alle Lernenden beider Versionen entscheiden, welche Aspekte der realen Situation in ihrem Modell abgebildet werden sollen und wie. Beispielsweise können Lernende ein ganzes Gebäude als dreidimensionales geometrisches Objekt (Prisma) erzeugen oder "nur" das Dach als ebene Figur darstellen. Weitere Entscheidungen sind bzgl. der Objekte auf dem Dach (Treppenaufgang und Schornstein) zu treffen. An dieser Stelle kann ein Austausch durch die verschiedenen mentalen Repräsentationen der Lernenden und die darin ggf. unbewusst vorgenommenen Vereinfachungen angeregt werden. Die Simulation 1 zeigt eine 3D-Grafikansicht, in der noch keine Objekte platziert worden sind. Nur die Werkzeuge "Punkt", "Vieleck", "zum Prisma extrudieren" und "Fläche" werden angezeigt und können verwendet werden. Außerdem kann die Ansicht gedreht, jedoch bei der 3D-Version nicht vergrößert oder verkleinert werden. Die auf ein Minimum reduzierte Auswahl der Werkzeuge führt dazu, dass sich die Lernenden auf die Aufgabe und deren Umsetzung fokussieren können und lässt genügend Freiraum für die Modellierung. Das Werkzeug zum Messen des Flächeninhalts einer Figur kann zur Bearbeitung des Aufgabenteils 1.6 bzw. 1.7 (Nummerierung je nach Version) eingesetzt werden. Die AR-Funktion kann hier insofern Vorteile bieten, da die SchülerInnen im AR-Modus den Plan der Schule auf dem Tisch in der App sehen und die Figur durch Anklicken der Eckpunkte in der App einfach nachbauen können. Im Gegensatz dazu wird bei der 3D-Version durch die voneinander isolierte Nutzung des gegenständlichen Materials und der Simulation das Verknüpfen des realen Objekts mit dem digitalen Modell erschwert. Das Eingeben der Punkte über den Algebra-Bereich oder das Platzieren dieser im Geometrie-Bereich der 3D-Simulation erscheint im Vergleich weniger intuitiv zu sein und erfordert vermutlich mehr mentales Operieren.

Nachdem gemeinsam ein Modell als Basis erstellt wurde, sollen alle Gruppenmitglieder in **Aufgabenteil 1.6** bzw. **1.7** in Einzelarbeit ein Vorschlag für die Anordnung und Ausrichtung der Solarmodule ausarbeiten, skizzieren und Vor- und Nachteile dieses Vorschlags notieren. Dazu soll die Simulation 1 mit dem in der vorherigen Aufgabe erzeugten Modell verwendet werden. Angedacht ist, dass die Lernenden die für ihre Solaranlagen vorgesehenen Flächen mittels "Vieleck" im Modell einzeichnen, deren Flächeninhalt bestimmen und zur Bewertung ihres Vorschlags heranziehen. Da die Lernenden bei dieser komplexen Aufgabe durch die Einzelarbeit auf sich gestellt sind, wurde eine Hilfe erarbeitet, auf die sie über das Hilfeheft zugreifen können. In dieser werden Hinweise zu wichtigen Aspekten, wie der Größe der Grundfläche für die Solaranlage, aufgeführt, deren Beachtung bei der Entwicklung einer Anordnung hilfreich ist. Durch die Forderung der Vor- und Nachteile des Vorschlags werden die Lernenden zur Reflektion und Bewertung ihrer eigenen Idee angeregt, wodurch sie möglicherweise diese verwerfen und einen neuen Vorschlag ausarbeiten oder Verbesserungen vornehmen. Je nachdem wie intensiv diese Aufgabe bearbeitet wird, durchlaufen die SchülerInnen dabei das erste Mal für ihren Vorschlag den Modellierungszyklus vollständig bzgl. der Anordnung und Ausrichtung der Solarmodule. Durch die Wahl der Einzelarbeit wird das Einbringen individueller Ideen verstärkt und es ergeben sich automatisch verschiedene Vorschläge, die sich möglicherweise in gewissen Aspekten unterscheiden und in anderen übereinstimmen.

Der Phase der Einzelarbeit schließt sich im Rahmen des **Gruppenergebnis** eine Vorstellung und Diskussion aller Vorschläge an, mit dem Ziel, einen Vorschlag als Konsens der Gruppe festzuhalten und diese Entscheidung zu begründen. An dieser Stelle fließen die Ideen und Überlegungen aller Gruppenmitglieder in das Zwischenergebnis ein, welches sowohl ein Vorschlag aus der Einzelarbeitsphase als auch eine Kombination oder eine neue Konzeption
sein kann. In erster Linie müssen die Lernenden dazu miteinander kommunizieren und dabei mathematische und außermathematische Argumente einbringen und abwägen, um letztlich die Gründe für ihre Entscheidung darlegen zu können. Die Aufgabe fungiert als Gruppenergebnis, da alle bisherigen Erkenntnisse in das Produkt einfließen. In Bezug auf den Modellierungskreislauf kann anhand der verschiedenen Vorschläge auf Unterschiede bei den mentalen Repräsentationen der Situation geschlossen werden. Insgesamt werden durch das Gruppenergebnis insbesondere die Modellierungsschritte *Interpretieren* und *Validieren* angeregt.

Als Überleitung zum zweiten Aufgabenteil, in dem der Modellierungsprozess fortgeführt wird, dient ein Kommentar der Expertin Ida, in dem zunächst erklärt wird, was ein Modell ist und welche Eigenschaften Modelle besitzen. Dadurch wird an dieser Stelle Wissen zum Thema Modellieren vermittelt. Da die Lernumgebung verschiedene Modellierungsansätze zulässt, und anzunehmen ist, dass Gruppen unterschiedliche Wege einschlagen, soll durch diese Aufklärung auch vermieden werden, dass Gruppen durch Vergleiche untereinander annehmen, dass ihr Modell falsch sei. Am Ende des Beitrags werden die Lernenden dazu motiviert, im weiteren Verlauf ein geeignetes Modell für ihre Aufgabe zu erstellen.

#### **Aufgabe 2**

In der zweiten Aufgabe werden die sechs Aspekte aus dem Aufgabenteil 1.3 aufgegriffen. Aufgrund der Komplexität der Ausgangssituation und deren Modellierung wird im Rahmen der Aufgabe 2 jeweils ein kleiner Teilzyklus des Modellierungskreislaufs für die verschiedenen Aspekte durchlaufen. Die Entscheidung für die aufeinander aufbauende Betrachtung der Einflussfaktoren verlangsamt insgesamt den Prozess und ermöglicht so eine intensive Untersuchung aller Faktoren. Bei jedem Teilzyklus wird ein weiterer Teilaspekt der realen Situation betrachtet, ggf. vereinfacht und in die Welt der Mathematik übertragen, wodurch sich die Lernenden in besonderem Maße mit der Verknüpfung von digitalem Modell, mathematischem Modell und Realität auseinandersetzen. In den Aufgabenteilen 2.3 bis 2.6 wird der Teilzyklus für den Aspekt Neigungswinkel durchlaufen. Der Einfluss der Jahreszeiten wird im Aufgabenteil 2.7 in den Blick genommen und die Rolle des Tagesstands der Sonne und des Breitengrads werden in Aufgabenteil 2.8 untersucht. Abschließend kann optional in Aufgabenteil 2.10 der Teilzyklus für den Aspekt Schattenwurf durchlaufen werden.

Im **Aufgabenteil 2.1** werden die sechs Aspekte, welche in einer Tabelle aufgeführt sind, begründet in die Kategorien *wichtig* und *weniger wichtig* für das Modell eingeteilt. Da die Einordnung der Tageslichtdauer und des Sonnenstands am Tag als wichtig und die Witterung bereits als weniger wichtig vorgegeben wird, wird hier lediglich die Begründung gefordert. Die Zuteilung der Witterung wurde bereits vorgenommen, da diese aufgrund ihrer Komplexität in der Simulation für die Modellierung nicht umgesetzt wurde. Aus den vorherigen Aufgaben, sowie ihren außermathematischen Erfahrungen und Kenntnissen können die Lernenden für die restlichen Aspekte ableiten, dass der Winkel und die geographische Breite allgemein relevant für das Modell sind, während der Schattenwurf je nach Fall in verschiedenem Maß auftreten kann. In der Hilfestellung zu dieser Aufgabe wird den Lernenden der Tipp gegeben, die Aspekte hinsichtlich spezieller Szenarien oder allgemein gültigen Einflüssen zu differieren. Im Fall des Schattenwurfes wurde den Lernenden bewusst die Freiheit gegeben, sich für oder gegen diesen zu entscheiden, wodurch unterschiedlichen Modellierungen bewusst Raum gegeben wird. Die Entscheidung der Gruppe führt dazu, dass im späteren Verlauf der Aufgabenteil 2.10 bearbeitet oder übersprungen wird.

In dem daran anschließenden **Aufgabenteil 2.2** sollen die SchülerInnen auf der Basis ihrer Vereinfachungen Annahmen für das Modell formulieren. Diese Aufgabenstellung erfordert, dass die Lernenden erneut über die Zusammenhänge der Aspekte mit der Ausgangssituation reflektieren und ihre Entscheidungen möglicherweise überdenken. Falls die Lernenden beim Formulieren von Annahmen wenig Erfahrungen mitbringen, steht ihnen eine zweistufige Hilfe zur Verfügung. Während zunächst verschiedene Satzanfänge als Formulierungshilfe zur Unterstützung bereitgestellt werden, umfasst die zweite Hilfe ein ausformuliertes Beispiel zum Aspekt Schattenwurf. Dieses dient als Vorbild und kann durch Ersetzen von Satzbausteinen für andere Aspekte angepasst werden.

Bevor weitere Vereinfachungen vorgenommen werden, erfolgt die erste Übertragung auf die Welt der Mathematik. Dafür benötigtes Vorwissen zum Thema Winkel wird im **Aufgabenteil 2.3** wiederholt und dadurch aktiviert. Mithilfe der Simulation 2 werden die drei Situationen (1) Winkel zwischen zwei Vektoren, (2) Schnittwinkel zweier Ebenen und (3) Schnittwinkel von Ebene und Gerade betrachtet. Für jede Situation wird durch das Vervollständigen der Tabelle im Arbeitsheft eine Art Steckbrief erstellt, auf den die Lernenden im weiteren Modellierungsprozess zurückgreifen können. Der Steckbrief besteht neben einer Skizze aus der Formel zur Winkelberechnung, Erläuterungen zu Symbolen in der Formel und einem Beispiel. In jeder Zeile, außer der Beispielrechnung, wurde ein Feld ausgefüllt, um den Lernenden sowohl Orientierung zu geben als auch den erwarteten Umfang zu verdeutlichen. Da SchülerInnen oft Schwierigkeiten bei dem dritten Fall (Winkel zwischen Ebene und Gerade) haben, wird im Hilfeheft anhand einer anschaulichen und beschrifteten Skizze sowie entsprechenden Gleichungen wiederholt, weshalb der Sinus und nicht der Kosinus, wie in den ersten beiden Fällen, auf den Winkel anzuwenden ist. Da die Hilfe lediglich an bereits bekanntes Wissen erinnern soll, wird auf eine Stufung der Hilfe in mehrere Schritte verzichtet.

Im Gegensatz zu den beiden anderen Simulationen ist die **Simulation 2** nicht auf den Einsatz von AR ausgelegt und daher für beide Gruppen identisch. Grund dafür ist, dass die Simulation dem Zweck einer kurzen Wiederholung der Winkelsituationen im dreidimensionalen Raum dienen soll und weitere Winkelbetrachtungen in der dritten Simulation Möglichkeiten zum Untersuchen des Mehrwerts von AR- gegenüber 3D-Simulationen bieten. Die Navigation durch alle drei Situationen wurde in der Simulation ähnlich aufgebaut. Die grundlegende Bedienung erfolgt über die Auswahl der Situation in der rechten Bedienebene. Alle drei Situationen werden in Abhängigkeit von den Vektoren  $\vec{n}$  und  $\vec{v}$  simuliert, deren Komponenten in der Bedienebene unter dem 3D-Grafikfenster variiert werden können. Je nach Situation steht ein Vektor für einen beliebig ausgewählten Vektor, entspricht dieser dem Normalenvektor einer Ebene oder dem Richtungsvektor einer Geraden. Unterhalb der Situationsauswahl werden in der rechten Bedienebene je nach Situation Ebenen- und/oder Geradengleichungen dargestellt. Darunter können ggf. ein Tipp, die Formel zur Winkelberechnung mit den eingestellten Vektoren und die Größe des eingestellten Winkels mittels Kontrollkästchen freigeschaltet werden. Somit bietet die Simulation die Option zur individuellen Ergebniskontrolle. Trotz der Möglichkeit, tiefgehende inhaltliche Hilfen innerhalb der Simulation freizuschalten, liegt die Aufgabe des Verallgemeinerns der betrachteten Beispiele bei den Lernenden.

Nach dem Wiederholen der Grundlagen zu Winkeln im dreidimensionalen Raum soll das Wissen in **Aufgabenteil 2.4** auf das Modellierungsobjekt angewendet werden, indem der Neigungswinkel des Solarmoduls zum Dach berechnet wird. Während die komplexere der benötigten Ebenengleichungen in der Simulation 3 angezeigt wird, soll die Ebenengleichung für das Dach eigenständig unterstützt durch die Simulation aufgestellt werden. Neben der Tabelle aus dem vorhergehenden Aufgabenteil steht den Lernenden eine vierstufige Hilfestellung im Hilfeheft zur Verfügung. Beginnend bei der Aufzählung, welche Informationen für die Ebenengleichung benötigt werden, über die Angabe der allgemeinen Koordinatenform und einem möglichen Normalenvektor steigert sich die Intensität der Hilfestellung bis zu der erläuterten Aufstellung einer möglichen Ebenengleichung. Dieses Vorgehen entspricht dem Prinzip der minimalen Hilfe nach Zech (siehe Kapitel [3.2.3\)](#page-26-0). Die Angabe einer Ebenengleichung als größtmögliche Hilfe ist notwendig, weil sie grundlegend für die Winkelberechnung und das Durchlaufen des weiteren Modellierungsprozess mithilfe der Simulation 3 ist. Da diese den Kern der Modellierung bildet, den Modellierungsprozess zum Teil anleitet und in vielen der folgenden Aufgabenteilen mit dieser gearbeitet wird, wird die Analyse der Simulation 3 an dieser Stelle getrennt von den Aufgabenteilen vorgenommen.

#### **Exkurs: Analyse der Simulation 3**

Die Simulation ermöglicht die Untersuchung der als wichtig eingeordneten Aspekte aus Aufgabenteil 2.1 am Modell. Sie stellt dabei die Verknüpfung von Realität und Mathematik dar und unterstützt den Vorgang des Mathematisierens. Insgesamt wird mit der Simulation das Ziel verfolgt, den Zusammenhang zwischen dem Neigungswinkel des Solarmoduls und dem Einfallswinkel der Sonnenstrahlen zu erforschen und mithilfe der dabei ermittelten Daten und mathematischen Berechnungen zu einem mathematischen Ergebnis zu gelangen.

Prinzipiell wurde die Simulation 3 zur Vergleichbarkeit beider Versionen, soweit es technisch möglich war, identisch aufgebaut. Beide Versionen zeigen ein Modell des Schulgebäudes, auf dem im weiteren Verlauf ein im Neigungswinkel variierbares Solarmodul angezeigt wird. Auf dieses treffen ausgehend von der Richtung der Sonne - einem in der Simulation dick hervorgehobenen gelben Punkt - Sonnenstrahlen. Die Sonne kann im Grafikfenster auf einem gelb dargestellten Kreis um das Schulgebäude bewegt werden, wobei die Neigung des Kreises mithilfe des Schiebereglers "Breitengrad" variiert werden kann. Die Modellsituation kann für vier verschiedene Tage, die Jahreszeitenwechsel, betrachtet werden. Die Reduktion auf maximal vier Tage stellt eine Vereinfachung des Modells dar, welche zur Einschränkung der Komplexität des Modells, der zu verarbeitenden Datenmenge und der Bearbeitungsdauer der Modellierung beiträgt. Um verschiedene Modellierungswege und -ergebnisse zuzulassen, wird das konkrete Maß der Reduktion von den Lernenden selbst im Aufgabenteil 2.7 bestimmt. Optional (siehe Aufgabe 2.10) kann mit der Simulation der Einfluss des Schattenwurfes untersucht werden. Dazu wird ein Quader neben dem Schulgebäude eingeblendet, dessen Höhe mittels Schieberegler verändert werden kann. Mithilfe von vier schwarzen Geraden, die parallel zu den Sonnenstrahlen durch die oberen Eckpunkte des Quaders verlaufen, wird der Schatten des Gebäudes simuliert. Auf Schatten werfende Objekte auf dem Dach sowie einen Positionswechsel des schattenwerfenden Gebäudes wurde verzichtet, um die Komplexität zu reduzieren und die Übersichtlichkeit zu wahren. Die Auswahl der Farben in der Simulation orientiert sich einerseits an allgemeinen Darstellungsarten (Sonne und Sonnenstrahlen - gelb). Andererseits werden durch die Farben bewusst wichtige Objekte, wie die Winkel und der Strahl S3, oder Zusammenhänge, z.B. das Solarmodul und die zugehörige Ebene, hervorgehoben. Um die Übersichtlichkeit zu erhöhen, wird das Schulgebäude durch die graue Farbe in den Hintergrund gerückt und kann sogar mittels Kontrollkästchen ausgeblendet werden. Nahezu alle Variationen werden zugunsten der einfachen Handhabung mittels Schiebereglern in der Bedienebene oder dem Algebra-Modus durchgeführt. Ausnahmen bilden die Position der Sonne und des Sonnenstrahls S3, welche durch das Bewegen der Punkte direkt im Grafikfenster verändert werden. Grund dafür ist, dass bei diesen Einstellungen keine Genauigkeit für gute Resultate erforderlich und das Ziehen der Punkte intuitiver als der Umweg über den Schieberegler ist. Um die Aufmerksamkeit der Lernenden auf diese Punkte zu lenken, wurden sie dick hervorgehoben. Die Größen der Winkel, deren intensive Betrachtung besonders in Aufgabe 3 erfolgt, werden in beiden Versionen in Textfeldern direkt übereinander angezeigt. Durch die Nähe wird das Beobachten und Feststellen von Veränderungen beider Winkel bei Variationen erleichtert. Neben den grundlegenden Gemeinsamkeiten der Simulation 3 in den beiden Versionen, ergeben sich zumeist aus technischen Gründen Unterschiede in der Umsetzung und Gestaltung, auf die im Folgenden eingegangen wird.

Da in der dritten Simulation viele verschiedene Aspekte abgebildet werden, wird automatisch die Komplexität der Simulation erhöht. Eine Reduktion der Komplexität durch die Unterteilung der Modellierung in mehrere Simulationen wurde bewusst nicht vorgenommen. Grund dafür ist, dass die Veränderungen der Simulation durch die Lernenden während der Modellierung nicht automatisch übernommen werden würden. Durch das Abbilden aller Aspekte in einer Simulation kann am vorhergehenden Stand der Simulation weitergearbeitet werden und es entsteht ein Gesamtkonstrukt. Um die Lernenden nicht zu überfordern, werden sie im Rahmen der Aufgabe 2 im Arbeitsheft angeleitet, die Simulation 3 mithilfe von Kontrollkästchen Stück für Stück freizuschalten und zu erkunden. In der 3D-Version der Simulation werden die SchülerInnen zu Beginn mit der Anzeige eines großen Textfelds und später einer kürzeren Variante in der Bedienebene zur Erhöhung der Übersichtlichkeit darauf hingewiesen, nur die für die aktuelle Aufgabe relevanten Aspekte anzeigen zu lassen. Bei der AR-Version wird den Lernenden diese Information mittels eines Kommentars von Ida im Arbeitsheft vor dem Aufgabenteil 2.4 mitgeteilt. Darin wird zusätzlich erklärt, dass die Kontrollkästchen in der App nicht durch Klicken, sondern nur über die Eingabe der Befehle "=true" und "=false" aktiviert bzw. deaktiviert werden können. Dies ergibt sich durch die Nutzung der App GeoGebra 3D Rechner. Außerdem wird zusätzlich das Material "Anleitung Version A: Simulation 3" zur Verfügung gestellt, auf welchem mittels einer Tabelle veranschaulicht wird, welche Optionen je Aufgabenteil angezeigt werden sollen oder nicht, und wie dies in der App umgesetzt wird. Für die 3D-Version wurde auf das Material verzichtet, da im Gegensatz zur AR-Version nicht mit dem Algebra-Modus, sondern über eine Bedienebene gearbeitet werden kann. In dieser werden die verschiedenen Optionen durch Abhängigkeiten zwischen den Objekten in der richtigen Reihenfolge aufeinander aufbauend freigeschaltet. Im Algebra-Modus der AR-Version kann eine bestimmte Anordnung der Objekte in diesem Maße aus technischen Gründen nicht vorgenommen werden. Des Weiteren können Textfelder nicht wie bei der 3D-Variante sowohl in der Bedienebene als auch in der Grafikebene bedingt angezeigt werden. Dies ist lediglich in der Grafikebene möglich. Zur Sicherung der Lesbarkeit wurden die Texte in beiden Versionen ausreichend groß eingestellt und möglichst gut sichtbar platziert. Bei der AR-Variante werden im Algebra-Bereich lediglich die Texte mit der Ebenengleichung des Solarmoduls und der Geradengleichung des Sonnenstrahls als Absicherung angezeigt, da diese für Berechnungen benötigt werden und möglicherweise im AR-Modus nicht gut zu erkennen sind.

Eine eigenständige Kontrolle der zu berechnenden Winkel ist bei beiden Varianten gewährleistet. Während dies in der 3D-Version mittels Eingabefeldern und bedingt sichtbaren Textfeldern umgesetzt wurde, musste für die AR-Variante ein anderer Weg gewählt werden, da in der App keine Eingabefelder verwendet werden können. Durch Eingabe der berechneten Winkel bei "NW" oder "EW" im Algebra-Bereich, werden diese mit den korrekten Winkeln verglichen und falls die entsprechenden Kontrollkästchen zur Korrektur aktiviert sind mittels bedingt sichtbarer Textfelder als falsch oder richtig identifiziert. Bei beiden Varianten werden aufgrund von möglichen Rundungen beim Berechnen Abweichungen von 1,5° vom korrekten Wert des Winkels akzeptiert. Im Fall eines falschen Winkels werden in beiden Fällen ähnliche Texte angezeigt. Sie verdeutlichen, dass der Winkel nicht korrekt ist, und motivieren, einen weiteren Versuch zu unternehmen. Während bei der AR-Version ein Textfeld mitteilt, wenn der Winkel korrekt ist, wird dies in der 3D-Version über die Sichtbarkeit des Kontrollkästchens "Weiter" symbolisiert. Ist dieses ausgewählt, wird die Falschmeldung für den Winkel trotz weiterem Variieren der Solarmodulausrichtung nicht mehr angezeigt. In der AR-Version muss dazu das passende Kontrollkästchen zur Winkelprüfung mittels "=false" deaktiviert werden.

Zur eigenständigen Prüfung des in Aufgabenteil 2.4 berechneten Winkels wird in **Aufgabenteil 2.5** aufgerufen und für die jeweilige Version wird das Vorgehen angeleitet. Falls die Prüfung negativ ausfällt, wird durch die Aufgabenstellung zu einer Korrektur aufgefordert. Nachdem ein möglicher Neigungswinkel ermittelt worden ist, soll im **Aufgabenteil 2.6** mithilfe der Simulation erarbeitet werden, welche Winkelgrößen potenziell durch den Neigungswinkel angenommen werden können. Bei diesem Schritt wird verlangt, dass die Lernenden die Mathematik in Form von Winkeln mit der realen Situation, also dem Einfallen von Sonnenstrahlen auf das Solarmodul, verknüpfen und daraus logische Folgerungen schließen. Da zu diesem Zeitpunkt der Ort der Sonne aus der Simulation nicht hervorgeht, ist es möglich, dass die Lernenden als Intervall für den Neigungswinkel [0°, 180°] angeben anstatt [0°, 90°]. Um die Wahl des Intervalls besser nachvollziehen zu können, wurde an dieser Stelle in der Aufgabenstellung der Operator *Beschreiben* gewählt.

Vor dem nächsten Aufgabenteil wird ein kurzer Dialog zwischen Ida und Erik eingeschoben, in dem der Gedanke eingeführt wird, dass das Modell nur für die Tage der Jahreszeitenwechsel betrachtet werden könnte. Dies dient als Überleitung zu **Aufgabenteil 2.7**, in dem die Gruppe diesen Vorschlag zur Vereinfachung des Modells zunächst unter Berücksichtigung des Materials "**Wechsel der Jahreszeiten**" diskutieren soll. Auf dem Informationsblatt wird die Position der Erde zur Sonne und deren Neigung an den Tagen der Jahreszeitenwechsel gezeigt. Die vier Erdkugeln werden mit Licht- und Schattenseite dargestellt und für die Nord- und Südhalbkugel wird die entsprechende Jahreszeit jeweils angegeben. Diese Information wird am Beispiel des 21. Juni über der Abbildung einmal ausgeführt. Zusätzlich sind am Winter- und Sommeranfang die Entfernung zur Sonne notiert. Das Informationsblatt dient als Aktivierung des außermathematischen Wissens aus dem Bereich Erdkunde sowie als Grundlage für die Diskussion unter den Lernenden. Anschließend sollen die Lernenden eine individuelle Auswahl aus den vier Tagen treffen und diese begründet erläutern. Durch die Entscheidung in diesem Teilzyklus kann jede Gruppe letztlich ein anderes Endergebnis erhalten und im weiteren Modellierungsprozess die an dieser Stelle vorgenommene Auswahl rückwirkend beurteilen und ggf. in einem weiteren Durchlauf eine neue Wahl treffen. Wie bereits beim Schattenwurf wird den Lernenden dadurch die Möglichkeit eröffnet, trotz der Anleitung durch das Arbeitsheft und der Simulation individuelle Wege bei der Modellierung einzuschlagen.

Im Rahmen von **Aufgabenteil 2.8** sollen in Simulation 3 die Tage und der Breitengrad variiert werden, um die Auswirkungen der Veränderungen zu beobachtet und zu beschreiben. Ein Ziel des Aufgabenteils besteht darin, dass sich die Lernenden mit weiteren Optionen in der Simulation vertraut machen. Gleichzeitig werden die Zusammenhänge zwischen dem Sonnenverlauf und Breitengrad bzw. Tag erkundet, welche relevant für den Einfallswinkel und damit für den Neigungswinkel sind. Eigene Erfahrungen oder Kenntnisse aus dem Alltag können hier als außermathematisches Wissen eingebracht und durch das Modell bestätigt oder widerlegt werden. Nachdem der Einfluss des Breitengrads auf den Sonnenverlauf untersucht wurde, wird den Lernenden durch einen Kommentar von Erik der Breitengrad, auf dem die Schule liegt, mitgeteilt. Um eine Verwechslung von Breiten- und Längengrad zu verhindern,

wird neben dem Kommentar ein Globus mit markiertem Äquator abgebildet, bei dem am Nordund Südpol der entsprechende Breitengrad dargestellt wird. Dieser Hinweis soll im weiteren Verlauf von den Lernenden für die Modellierung mithilfe der Simulation 3 genutzt werden.

Bei der Bearbeitung des **Aufgabenteils 2.9**, der im Modellierungskreislauf primär dem Schritt der Mathematisierung zuzuordnen ist, müssen durch die SchülerInnen vor allem das Modell in der Simulation und die Mathematik miteinander verknüpft werden. Nach dem Aktivieren der Sonnenstrahlen in Simulation 3 wird von den Lernenden mithilfe der angezeigten Geradengleichung der Einfallswinkel der Sonnenstrahlen bestimmt und anschließend mithilfe der Simulation selbstständig kontrolliert. In der AR-Version wird der Überprüfungsvorgang im Arbeitsheft im Gegensatz zur 3D-Version erneut kurz erläutert, da dieser mehr Schritte umfasst und weniger intuitiv ist. Wie bereits in Aufgabenteil 2.4 können die Lernenden die Tabelle aus Aufgabenteil 2.3 als Hilfe nutzen. Eine Schwierigkeit der Aufgabe liegt möglicherweise darin, die richtige Ebenengleichung zu verwenden, da die Ebenengleichung des Solarmoduls aufgrund der zwischenzeitlich vorgenommenen Variationen nicht mehr der in Aufgabenteil 2.4 verwendeten Gleichung entspricht. Da die aktuelle Ebenengleichung in der Simulation dargestellt wird und eine Kontrollmöglichkeit gegeben ist, wird an dieser Stelle auf eine weitere Hilfestellung verzichtet.

Die Bearbeitung von **Aufgabenteil 2.10** ist abhängig von der Einordnung des Aspekts Schattenwurf im Aufgabenteil 2.1. Wurde der Schattenwurf als wichtig gekennzeichnet, erfolgt an dieser Stelle die Aktivierung des Schattenwurfs in der Simulation. Die SchülerInnen sollen bei der Betrachtung der von ihnen ausgewählten Tage den Einfluss des Schattenwurfs auf den Ertrag der Anlage beurteilen. Je nachdem, welche Höhe für das Gebäude in der Simulation ausgewählt wird und welche Tage eingestellt werden, kann die Beurteilung unterschiedlich ausfallen. Auf eine tiefergehende Untersuchung dieses Aspekts wurde aufgrund des Fokus auf die Winkelberechnung und dem beschränkten Umfang der Station verzichtet.

#### **Aufgabe 3**

Der Kommentar von Ida als Überleitung zur Aufgabe 3, die den Titel *Ziel erreicht?* trägt, soll die Lernenden motivieren und verdeutlichen, wie weit sie im Prozess der Lösung ihres Problems bereits gekommen sind. Der **Aufgabenteil 3.1** dient als Vorbereitung für die zwei darauffolgenden Aufgabenstellungen. In der Simulation 3 soll für einen beliebigen Tag und Sonnenstand der Neigungswinkel bei maximalem Einfallswinkel durch Variation ermittelt und festgehalten werden. Vermutlich gehen die Lernenden davon aus, dass es sich bei dem ermittelten Neigungswinkel um den Winkel handelt, der für diesen speziellen Fall sinnvoll ist.

Diese Annahme soll mittels **Aufgabenteil 3.2** widerlegt werden. Durch das Verändern des Sonnenstands am gleichen Tag und dem Variieren des Neigungswinkels sollen die Lernenden feststellen, dass bei dem in Aufgabenteil 3.1 notierten Neigungswinkel ganztägig maximale Einfallswinkel erzielt werden. Diese für die Modellierung zentrale Erkenntnis, bei der zum ersten Mal mehrere Aspekte (Sonnenstand, Tag, Neigungswinkel, Einfallswinkel) bewusst gemeinsam betrachtet werden, wird von den Lernenden mit ihren eigenen Worten im Arbeitsheft beschrieben.

Anschließend wird im **Aufgabenteil 3.3** bei den anderen von ihnen ausgewählten Tage analog zur Aufgabe 3.1 vorgegangen. Zum Festhalten der Daten wurde zur Übersichtlichkeit eine Tabelle als Darstellungsform vorgegeben. Neben den Winkeln und den Tagen soll die in der Simulation angezeigte Dauer des Tageslichts jeweils festgehalten werden, sodass die Tabelle im späteren Verlauf für die weiteren Berechnung herangezogen werden kann. An dieser Stelle wird die Notation der Tageslichtdauer kommentarlos gefordert, da die Lernenden in den zwei folgenden Aufgabenteilen zunächst die Idee zur Berechnung selbst entwickeln sollen. Dennoch wird die Tageslichtdauer dadurch unterschwellig in Erinnerung gerufen, was als Hinweis für Aufgabenteil 3.5 angesehen werden kann.

Nachdem die erhobenen Daten strukturiert festgehalten worden sind, werden verschiedene Berechnungsvarianten durchgeführt und hinsichtlich ihrer Eignung für dieses Problem hinterfragt. Das sich an dieser Stelle mehrfach wiederholende Vorgehen entspricht dem zweiten Teilzyklus im Modellierungskreislauf (siehe [Abbildung 3\)](#page-16-0). Eine erste Berechnungsoption wird durch den Kommentar einer fiktiven Mitschülerin, die das Bilden des arithmetischen Mittelwerts der ermittelten Winkel als Berechnung für den idealen Neigungswinkel vorschlägt, angeregt. In **Aufgabenteil 3.4** sollen die SchülerInnen den Vorschlag zunächst rechnerisch umsetzen, diskutieren und letztlich begründet Stellung zur Eignung der Berechnung nehmen. Dabei müssen die Lernenden das Ergebnis auf die Situation beziehen und bewerten, was bereits den Schritten Interpretation und Validierung im Modellierungskreislauf entspricht. Auch wenn die Gruppen zu dem Ergebnis kommen sollten, dass die Berechnungsweise geeignet ist, wird durch den nächsten Kommentar einer anderen fiktiven Schülerin im Arbeitsheft ein weiterer Aspekt in die Diskussion eingebracht. Darin werden Überlegungen zur Rolle der Tageslichtdauer geäußert und es wurden bewusst die Worte "ins Gewicht fallen" als Hinweis für den gewichteten Mittelwert eingebaut. In **Aufgabenteil 3.5** wird gefordert, dass die Lernenden eine Idee für eine Berechnung entwickeln, die den Gedanken der Mitschülerin miteinbezieht. Da die meisten Lernenden aus der Schule meist nur den arithmetischen Mittelwert kennen und berechnen können, wurde eine dreistufige Hilfestellung zu diesem Aufgabenteil entwickelt. In der ersten Hilfe wird in Anlehnung an Polyas Leitfrage zur zweiten Phase des Problemlösens auf ein verwandtes und für die SchülerInnen bekanntes Beispiel zur Anwendung des gewichteten Mittelwerts, der Berechnung der Zeugnisnoten, hingewiesen. Die zweite Hilfe hebt hervor, dass in dem Kommentar der Mitschülerin von zwei Größen gesprochen wird, von denen die eine die Gewichtung der anderen ermöglicht. Durch die dritte Hilfe wird aufgelöst, welche Größen in der zweiten Hilfe gemeint waren und auf die Tabelle aus Aufgabenteil 3.3 verwiesen. Neben dem gewichteten Mittelwert können die SchülerInnen auch andere Berechnungsideen an dieser Stelle einbringen und prüfen.

Da davon auszugehen ist, dass die Überlegungen der SchülerInnen nicht in jeder Gruppe in einer konkreten und sinnvollen Berechnungsidee münden werden, wird durch den Experten Erik der gewichtete Mittelwert als zweite bzw. dritte Berechnungsmöglichkeit benannt und dessen Berechnung erläutert. Die Ausführungen werden bewusst ohne Formel, allgemein und in Fachsprache vorgenommen, damit die Lernenden über die Schritte der Berechnung reflektieren und nicht unbedacht Werte einsetzen. Die Berechnung des gewichteten Mittelwerts wird durch den **Aufgabenteil 3.6** unterstützt und vorbereitet. Zunächst wird gefordert, dass die Lernenden die Anweisungen Eriks auf die eigene Datenmenge beziehen, indem sie die Werte und dazu passenden Gewichte identifizieren und in der vorgegebenen Tabelle festhalten. Damit die Basis der Berechnung, die Einteilung in Werte und Gewichte, auch bei Gruppen mit Schwierigkeiten als Grundlage gesichert ist, wird im Hilfeheft in zwei Schritten erläutert, was bei dieser Anwendung einem Wert bzw. einem Gewicht entspricht. Die Tabelle im Arbeitsheft dient auch an dieser Stelle zur übersichtlichen Darstellung und wurde so erstellt, dass nahezu die gesamte Berechnung durch sie abgebildet werden kann. Damit keine Verwirrung bei den Lernenden auftritt, wird in der Aufgabenstellung beschrieben, welche Felder der Tabelle zunächst frei bleiben. In **Aufgabenteil 3.7** werden die nächsten Berechnungsschritte zur Vervollständigung der Tabelle angeleitet. Im **Aufgabenteil 3.8** erfolgt der finale Berechnungsschritt mittels Division der zuvor bestimmten Summen. Je nachdem, welche Tage die SchülerInnen ausgewählt haben, kann dieser variieren. Sollten die Lernenden nur den 21.3. und den 23.9. betrachtet haben, entspricht der gewichtete Mittelwert dem arithmetischen Mittelwert. Dies stellt einen speziellen Fall dar und kann nach Ermessen der betreuenden Person individuell vertieft werden. Außerdem besteht die Möglichkeit, dass die Lehrkraft in der Nachbereitung des Laborbesuchs gemeinsam mit dem ganzen Kurs auf diesen Aspekt eingeht.

Der Ermittlung des bestmöglichen Winkels schließt sich das zweite **Gruppenergebnis** an, in dem das mathematische Resultat auf die Situation bezogen und der gesamte Prozess bis zu diesem Punkt reflektiert werden soll. Dazu erhalten die Lernenden den Auftrag, eine

Empfehlung für die bestmögliche Aufstellung der Solarmodule an die Schulleitung abzugeben, in der sie darauf eingehen, wie sie zu dieser Empfehlung gekommen sind. Für diese Aufgabe ist die gesamte Heftseite vorgesehen, wodurch den Lernenden sowohl genügend Platz für ihre schriftliche Ausarbeitung gegeben als auch der Umfang der Aufgabenstellung verdeutlicht wird. Von weiteren Vorgaben hinsichtlich der schriftlichen Form der Empfehlung, etc., wurde zugunsten der Kreativität der SchülerInnen abgesehen. Die Markierung als Gruppenergebnis erklärt sich durch die Art der Aufgabenstellung, welche das Formulieren und Erläutern eines gruppeninternen Ergebnisses auf der Basis aller vorhergehenden Aufgabenteile erfordert.

## **Aufgabe 4**

Aufgabenstellungen, die explizit das Validieren im Modellierungsprozess forcieren, werden in der vierten Aufgabe mit dem Titel *Ist das realistisch?* gestellt. Durch die Experten Ida und Erik werden die Lernenden darauf hingewiesen, dass es wichtig ist, das berechnete Ergebnis vor der Abgabe der Empfehlung hinsichtlich Realitätsnähe zu hinterfragen und anhand geeigneter Quellen zu prüfen. Im **Aufgabenteil 4.1** werden drei verschiedene Quellen mit Quellenangaben bereitgestellt, die mit den römischen Zahlen I bis III beschriftet sind, damit die Lernenden darauf leichter Bezug nehmen können. Es wurden bewusst Quellen ausgewählt, die in ihrer Herkunft und dem Erscheinungsdatum variieren, um eine große Bandbreite abzubilden. Die Aufgabe der Lernenden besteht darin, ihr Resultat mit den verschiedenen Quellen zu vergleichen und auf der Basis der Quellen zu beurteilen, wie realistisch es ist. Aus den Quellen geht sowohl hervor, zu welchem Winkel(-bereich) geraten wird, als auch auf welchen Überlegungen die Empfehlungen basieren. Dadurch können Quellenaussagen besser hinterfragt werden und das Vornehmen einer Einordnung des eigenen Resultats durch die SchülerInnen hinsichtlich der Quellen wird erleichtert. An dieser Stelle wird neben der Arbeit mit den Quellen auch die erneute Verknüpfung von Realität und Mathematik, sowie das argumentative Bewerten von den Lernenden gefordert.

Der die Lernumgebung abschließende **Aufgabenteil 4.2** sieht vor, dass die Lernenden darlegen, ob sie einen weiteren Durchlauf des Modellierungsprozess vornehmen würden oder nicht. Bei der Entscheidung für eine Überarbeitung wird zusätzlich verlangt, dass die Gruppe begründet erläutert, welche Veränderungen sie vornehmen würde. Dadurch wird erneut eine Reflektion des gesamten Prozesses angeregt, wodurch die Aufgabe optimal die Lernumgebung zum Thema *Modellieren im Bereich Winkelberechnung* komplettiert.

Die vierte Aufgabe wird aus Zeitgründen als Zusatz im Arbeitsheft aufgeführt. Allerdings ist diese Aufgabe weniger als Zusatz, sondern vielmehr das Gruppenergebnis in der dritten

Aufgabe als Notausstieg zu verstehen. Durch den ursprünglich für die Lernumgebung vorgesehenen Umfang von einer Doppelstunde ist ein weiterer Durchlauf des Modellierungskreislauf oder das Einbeziehen weiterer Aspekte im Rahmen des Besuchs im Mathematik-Labor nicht möglich. Die Modellierung kann jedoch im Rahmen des anschließenden Unterrichts weitergeführt und bei Interesse weiterentwickelt werden.

## <span id="page-84-0"></span>8 Durchführung

Durchgeführt wurde die Station im Dezember 2022 mit 25 Schülerinnen der zwölften Klasse eines Mädchengymnasiums in Landau. Davon besuchten sechszehn Schülerinnen den Grundkurs Mathematik (GK) und neun Schülerinnen den Leistungskurs Mathematik (LK). Beide Kurse wurden von dem gleichen Lehrer unterrichtet. Laut der Lehrkraft wurde vor der Durchführung mit dem Leistungskurs bereits das Thema "Berechnung von Winkeln im Raum zwischen Ebenen und Geraden" im Unterricht behandelt. Mit dem Grundkurs hat der Lehrer eine Einheit durchgenommen, in der es um die Bestimmung und Anwendung des Skalarprodukts in geometrischen Fragestellungen geht. In diesem Zusammenhang wurde die Berechnung von Winkeln und das Prüfen auf Orthogonalität thematisiert.

An dem ersten Termin (01.12.2022) erfolgte die Durchführung mit beiden Kursen für 90 Minuten im Mathematik-Labor an der Universität. Anwesend waren 21 Schülerinnen. Zwei Vierergruppen wurden jeweils in getrennten Räumen bei der Bearbeitung je einer Version (AR bzw. 3D) videografiert und mithilfe eines Streams von zwei Mathematikstudierenden aus einem anderen Raum beobachtet. Für die Betreuung der Videogruppen erhielten die Studierenden im Voraus eine Anleitung (siehe [Anhang\)](#page-129-0), die vorgibt, wann und wie interveniert werden kann bzw. soll. Die Interventionen erfolgten bei den Lernenden direkt in den Videoräumen. In der videografierten AR-Gruppe waren vier Schülerinnen des LKs und in der 3D-Gruppe stammten alle Schülerinnen aus dem GK. Die verbleibenden Schülerinnen wurden auf zwei weitere Räume mit je einer Betreuung aufgeteilt. Im Hauptraum des Mathematiklabors bearbeiteten zwei Vierergruppen (alle GK) die AR-Version und im Umweltlabor wurde mit einer Fünfergruppe (alle LK) die 3D-Version durchgeführt. Nach 90 Minuten Besuchszeit wurden die verschiedenen Gruppen von den betreuenden Studierenden dazu aufgefordert, die Bearbeitung der Aufgaben zu unterbrechen. Da bis zu diesem Zeitpunkt die Station von allen Gruppen nicht vollständig bearbeitet wurde, wurde ein weitere Bearbeitung der Station vereinbart, die auf den Wunsch der Lehrkraft in der Schule und nicht im Mathematik-Labor umgesetzt wurde.

Weitergeführt wurde die Durchführung circa drei Wochen später. Die Dauer der Unterbrechung konnte aufgrund der Kursarbeitsphase der SchülerInnen nicht verkürzt werden. Dies führte unter anderem dazu, dass die SchülerInnen zunächst etwas Zeit benötigten, um sich wieder in den Kontext und die Aufgaben einzuarbeiten. Der Grundkurs und der Leistungskurs führten die Station zu ihren jeweiligen Unterrichtszeiten im Fach Mathematik weiter. Für alle Termine wurden durch die Schule je zwei Räume bereitgestellt, so dass auch hier die Videogruppe in einem eigenen Raum ungestört arbeiten und aufgezeichnet werden konnte. Während der

Grundkurs an zwei weiteren Terminen (19.12.22 und 22.12.22) für insgesamt drei Schulstunden die Bearbeitung der Station fortsetzte, wurde die Bearbeitungsdauer für die SchülerInnen aus dem LK aufgrund des Stundenplans auf eine Doppelstunde begrenzt (21.12.22). Des Weiteren konnten nicht alle SchülerInnen aufgrund von Krankheit oder anderen schulischen Aktivitäten an der weiteren Durchführung teilnehmen. Die Realisierung einer Station mit dem Videografieren einzelner Gruppen in einer Schule anstatt im Mathematik-Labor stellte ein Novum für das Mathematik-Labor dar. Umgesetzt werden konnte die Videografie durch die Bereitstellung von GoPro-Kameras, Laptops, Tablets und weiterer technischer Ausrüstung vonseiten des Mathematik-Labors und von WLAN-Zugängen durch die Schule. In [Abbildung](#page-85-0)  [17](#page-85-0) wird die vorbereitete Situation für die Aufnahme einer Gruppe in der Schule, die das 3D-Arbeitsheft bearbeitet, gezeigt.

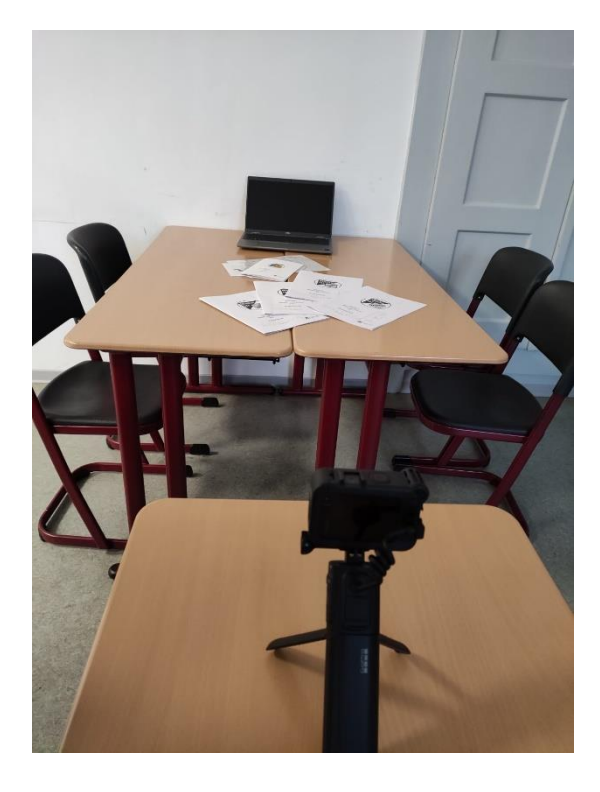

**Abbildung 17:** *Vorbereitete Aufnahmesituation für die 3D-Videogruppe in der Schule (eigene Aufnahme)*

<span id="page-85-0"></span>Während der Durchführung traten zum Teil Probleme beim Laden der auf der Webseite des Mathematik-Labors eingebetteten Simulationen auf den Laptops auf. Außerdem stürzte die App GeoGebra 3D Rechner bei einigen Gruppen mehrfach ab, wodurch die Simulation neu gestartet werden musste.

## 9 Qualitative Inhaltsanalyse ausgewählter Phasen

Im Folgenden werden ausgewählte Phasen der Bearbeitung der Station durch die SchülerInnen mithilfe der Methode der qualitativen Inhaltsanalyse untersucht, um eine auf Daten fundierte Antwort auf die Forschungsfrage geben zu können. Diese Methode eignet sich in Bezug auf die Forschungsfrage und die erhobenen Daten, da durch die Kommunikation unter den Lernenden, die Interaktionen mit den digitalen Tools und durch die Beantwortung der jeweiligen Aufgaben mögliche Vor- und/oder Nachteile von AR gegenüber 3D-Simulationen identifiziert werden sollen. Wie aus dem Namen hervorgeht, handelt es sich dabei um eine qualitative Methode, welche auf qualitativen Daten basiert. Zu diesen zählen unter anderem Aufzeichnungen von Ton und Bild, Interviews, aber auch schriftliche Unterlagen, wie Schulhefte oder Skizzen (vgl. Kuckartz & Rädiker 2022, S. 41).

Zunächst wird erläutert, welche Ziele bei einer qualitativen Inhaltsanalyse verfolgt werden und welche Phasen bei dieser Methode durchlaufen werden. Anschließend werden die zugrundeliegenden Daten eingegrenzt und die Methode der qualitativen Inhaltsanalyse wird auf diese Daten angewandt.

## 9.1 Ziele und Aufbau der qualitativen Inhaltsanalyse

Bei einer qualitativen Inhaltsanalyse handelt es sich nach Kuckartz und Rädiker (2022) um eine "systematische und methodisch kontrollierte wissenschaftliche Analyse von Texten, Bildern, Filmen und anderen Inhalten von Kommunikation" (S. 39). Dabei wird das Material sowohl hinsichtlich beobachtbarer Variablen (manifeste Variablen) als auch Variablen, auf die man durch Beobachtungen schließt (latente Variablen), untersucht (vgl. ebd.). Die Analyse basiert auf der Bildung von Kategorien, anhand derer eine Codierung der erhobenen Daten erfolgt (vgl. ebd.). Der Einsatz qualitativer Analysen kann sich aus verschiedenen Motivationen ergeben. Ziele bzw. Einsatzgebiete der qualitativen Analyse sind unter anderem:

- I. Hypothesenfindung und Theoriebildung
- II. Pilotstudien
- III. Einzelfallstudien
- IV. Prozessanalysen
- V. Klassifizierungen
- VI. Theorie- und Hypothesenprüfung

(Mayring 2015, S. 22ff)

In dieser Arbeit dient die qualitative Inhaltsanalyse dazu, die Annahme, dass AR-Applikationen Vorteile gegenüber 3D-Simulationen bieten, zu prüfen. Dazu wird eine *inhaltlich strukturierende qualitative Inhaltsanalyse* durchgeführt. Diese ermöglicht es, das Material mithilfe der Kategorien hinsichtlich ausgewählter Aspekte zu durchsuchen, systematisch zu analysieren und strukturiert darzustellen (vgl. Mayring 2015, S. 103). Daneben führen Kuckartz und Rädiker (2022) zwei weitere Typen der qualitativen Inhaltsanalyse auf. Während bei der *evaluierenden qualitativen Inhaltsanalyse* eine Einordnung und Bewertung der Daten vorgenommen wird, zielt die *typenbildende qualitative Inhaltsanalyse* darauf ab, anhand von Mustern verschiedene Typen zu identifizieren (vgl. Kuckartz & Rädiker 2022, S. 104).

Die Durchführung der inhaltlich strukturierenden qualitativen Inhaltsanalyse erfolgt nach einem vorgegebenen Ablauf, der in dem Modell in **[Abbildung](#page-87-0)** *18* dargestellt und im Folgenden erläutert wird.

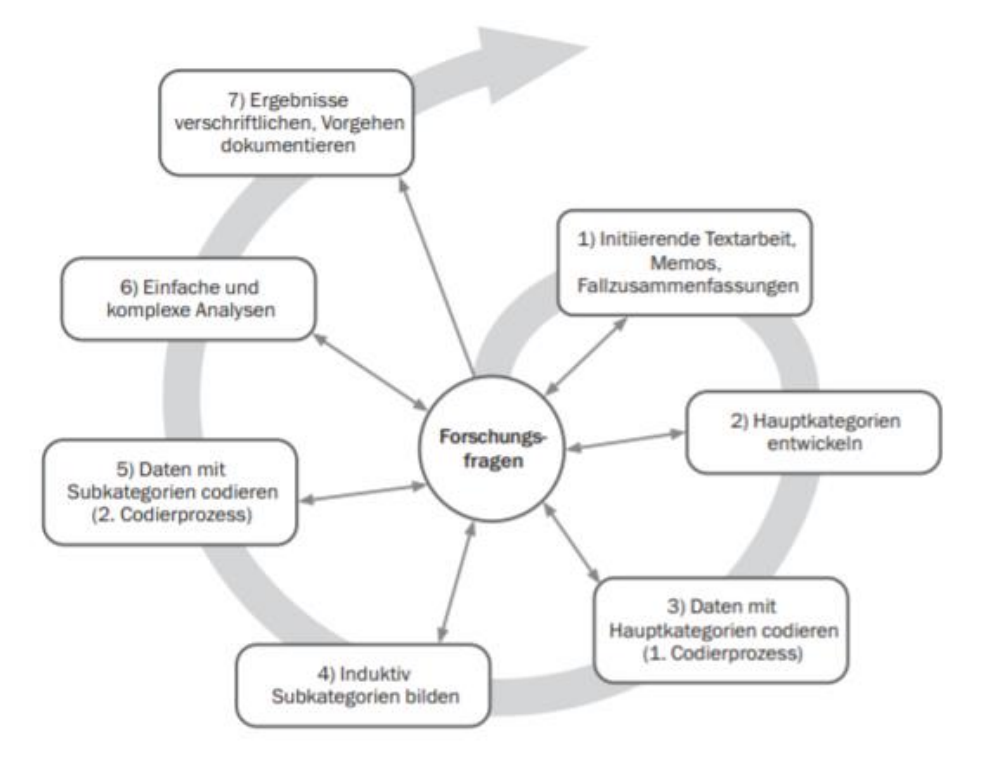

<span id="page-87-0"></span>**Abbildung 18:** *Ablaufmodell der inhaltlich strukturierenden qualitativen Inhaltsanalyse (Kuckartz & Rädiker 2022, S. 132)*

Aus dem Modell geht die zentrale Rolle der Forschungsfrage hervor, welche einerseits den Ausgangspunkt des Prozesses bildet und andererseits noch im Prozess verändert bzw. angepasst werden kann (vgl. Kuckartz & Rädiker 2022, S. 106f). Des Weiteren verdeutlicht das Modell, dass es sich bei der qualitativen Inhaltsanalyse nicht zwingend um einen linearen Prozess handelt, sondern ausgehend von jeder Stufe auf andere gewechselt werden kann (vgl. ebd.). Beispielsweise können weiterhin Daten generiert werden, auch wenn bereits andere codiert wurden.

Der Prozess der inhaltlich strukturierten qualitativen Inhaltsanalyse umfasst die folgenden sieben Phasen:

Phase 1: Die Daten werden zum ersten Mal gesichtet. Dabei werden bedeutsame Stellen gekennzeichnet und Auffälligkeiten sowie Ideen zum weiteren Vorgehen mittels Memos am Rand festgehalten. Durch erste Fallzusammenfassungen wird ein guter Überblick über die Datenlage geschaffen. (vgl. Kuckartz & Rädiker 2022, S. 132f)

Phase 2: Hier beginnt die Kategorienbildung. Diese vollzieht sich entweder ausgehend von der Theorie (deduktiv), vom Material (induktiv) oder in einer Mischform (deduktiv-induktiv) (vgl. Kuckartz & Rädiker 2022, S. 71). Primär orientiert sich die Bildung der Hauptkategorien, welche in dieser Phase stattfindet, an der Forschungsfrage (vgl. Kuckartz & Rädiker 2022, S. 133). Ebenso können Erkenntnisse aus der ersten Phase oder Informationen aus der Literatur in die Hauptkategorien einfließen (vgl. ebd.). Die Güte eines Kategoriensystems, der Gesamtheit aller Kategorien, zeigt sich darin, dass die Kategorien mit der Forschungsfrage zusammenhängen, deren Gebiet vollständig abdecken und Textausschnitte eindeutig diesen zugeordnet werden können (vgl. Kuckartz & Rädiker 2020, S.34ff). Außerdem ist auf eine verständliche Beschreibung der Kategorien zu achten (vgl. ebd.).

Phase 3: Die Texte werden anhand der zuvor aufgestellten Hauptkategorien codiert. Dabei können Textstellen auch mehreren Kategorien zugeordnet werden, sofern diese sich nicht gegenseitig ausschließen. (vgl. Kuckartz & Rädiker 2022, S. 134)

Phase 4: Zu relevanten Hauptkategorien werden Subkategorien anhand des Materials gebildet. Die Subkategorien werden zuerst ausgehend vom Text gesammelt, organisiert und falls möglich in Subkategorien mit einer allgemeineren Bezeichnung klassifiziert (vgl. Kuckartz & Rädiker 2022, S. 138). Alle Hauptkategorien mit ihren jeweiligen Subkategorien bilden das Kategoriensystem und werden bei deren Bildung mit einer Definition versehen (vgl. ebd., S. 61). Diese umfasst den Namen der Kategorien, deren Beschreibung, sowie ein codiertes Beispiel, welches repräsentativ für die Kategorie ist (vgl. ebd., S. 66, 93). Ggf. können Vermerke zur Abgrenzung gegenüber anderen Kategorien hinzugefügt werden (vgl. ebd.). Bei qualitativen Inhaltsanalysen stellt die Bildung der Kategorien ausgehend von der Datengrundlage einen stark von der Person abhängigen Prozess dar (vgl. Kuckartz & Rädiker 2022, S. 82f). Demgegenüber kann die Güte bzw. Qualität des Kategoriensystem, mit dem codiert wird, mittels Intercoder- oder Intracoderübereinstimmung beurteilt werden (vgl. ebd.).

Phase 5: Das in der vierten Phase erstellte Kategoriensystem wird im zweiten Codierprozess auf das gesamte Datenmaterial angewendet. Die zuvor den Hauptkategorien zugewiesenen Passagen werden dabei den jeweiligen Subkategorien zugeordnet. Dabei kann es vorkommen, dass Subkategorien zusammengefasst oder neu gebildet werden müssen, wodurch sich ein weiterer vollständiger Codierdurchlauf anschließt. (vgl. Kuckartz & Rädiker 2022, S. 142f)

Phase 6: In dieser Phase können verschiedene Analyseformen eingesetzt werden, die entsprechend der Forschungsfrage ausgewählt werden. Ein Beispiel dafür ist die *kategorienbasierte Analyse entlang der Hauptkategorien* (vgl. Kuckartz & Rädiker 2022, S. 147)*.* Dabei werden für jede Hauptkategorie nacheinander die Ergebnisse beschrieben. Ebenso kann betrachtet werden, ob Muster im Auftreten verschiedener Kategorien zu erkennen sind. Diese Phase steht in engem Zusammenhang mit der nächsten Phase, weshalb es sinnvoll ist, Erkenntnisse bereits in Form von Memos festzuhalten und bei den Analysen entstandene Visualisierungen zur Darstellung der Ergebnisse zu verwenden. (vgl. Kuckartz & Rädiker 2022, S. 147ff)

Phase 7: In der letzten Phase werden die Ergebnisse, sowie deren Entstehungsprozess dargelegt und visualisiert. Dabei wird stets der Bezug zur Forschungsfrage hergestellt. Die Verschriftlichung und Illustration der Ergebnisse werden bereits während der Phasen eins bis sechs vorbereitet und am Ende werden alle Resultate zusammengeführt und strukturiert präsentiert. (vgl. Kuckartz & Rädiker 2022, S. 154f)

#### 9.2 Datenbasis

Für die qualitative Inhaltsanalyse werden bei der Durchführung der Station *Math for future* erhobene Daten als Grundlage herangezogen. Zur Analyse werden bestimmte Aufgabenteile ausgewählt, die den Vergleich zwischen der AR-Variante und der 3D-Variante zulassen. Betrachtet wird die Bearbeitung der Aufgabenteile 2.9 und 2.10, da in beiden Aufgabenteilen die AR-Ansicht in der Variante A optional eingesetzt werden kann. In Aufgabenteil 2.9 wird erwartet, dass die Lernenden zwischen dem Modell in der Simulation, der mathematischen Ebene und der realen Situation wechseln und diese miteinander verknüpfen. Aufgabenteil 2.10 bietet sich für die Analyse an, da hier die Verknüpfung von Realität und Modell gefordert wird.

Die Stichprobe bilden sechs SchülerInnen der zwölften Klasse, von denen zwei die AR-Version und vier die 3D-Version bearbeitet haben. Während die Zweiergruppe den LK Mathematik besucht, wird die Vierergruppe im GK von der gleichen Lehrkraft unterrichtet. Als Material für die Analyse steht bei der 3D-Gruppe die Videoaufnahme (Bild und Ton) der gesamten Situation zur Verfügung, in der auch die Arbeit an der Simulation weitestgehend erkennbar ist. Bei der AR-Gruppe liegt die Bildschirmaufnahme des Tablets über die gesamte Bearbeitungsdauer der betrachteten Aufgaben vor, sowie ausschnittweise die Videoaufnahme der Gruppe. Außerdem stehen die Arbeitshefte aller sechs Schülerinnen, in denen sie ihre Rechnungen und Antworten festgehalten haben, zur Verfügung. Die weiteren Hintergründe zur Erhebung der Daten sind dem Kapitel [8](#page-84-0) zu entnehmen.

Bei der Erstellung der Transkripte für die verschiedenen Aufnahmen wurde nach den erweiterten Transkriptionsregeln nach Dresing und Pehl (2018) vorgegangen (vgl. S. 21ff). Entsprechend werden bei allen Aussagen und Handlungen die einzelnen Schülerinnen mit "S1" bis "S4" und der Betreuer mit "B" bezeichnet. Zur Erleichterung der Zuordnung der Schülerinnen im Video wurde jeder Transkription ein Sitzplan vorangestellt. Zusätzlich finden sich zu Beginn Informationen zur Situation (Anzahl der Schülerinnen, Schulstunden, Gesamtdauer der Bearbeitung aufgeschlüsselt nach Aufgabenteilen). Durch Zeitmarkierungen in den Transkripten kann für jede beliebige Textpassage auf die entsprechende Szene in den Videos zugegriffen werden. Im Falle von mehreren Aufnahmen wurde immer für jede Quelle die entsprechende Zeit, in der eine Äußerung getätigt wurde, vermerkt. Aufgrund des Ausfalls der GoPro-Aufnahme bei der AR-Gruppe wurden die Beiträge beim Transkribieren auf der Basis der Stimme der beiden Schülerinnen, soweit dies möglich war, zugeordnet. Weil die Zuordnung nicht zwingend richtig ist bzw. an manchen Stellen nicht vorgenommen werden konnte, werden die Personenzuweisungen in dem entsprechenden Zeitfenster mit Fragezeichen markiert. Da insbesondere die Interaktionen mit den Simulationen von Interesse für die Forschungsfrage sind, wurden diese sowie weitere Handlungen der einzelnen Schülerinnen in Klammern transkribiert.

Insgesamt umfassen die Transkripte beider Gruppen zu den ausgewählten Aufgabenteilen 21 Seiten. Diese unterteilen sich auf zwölf Seiten für die AR-Gruppe und neun für die 3D-Version. Die Transkripte sind im [Anhang](#page-129-0) beigefügt. Auf die codierten Transkripte kann über den folgenden Link zugegriffen werden:

<https://seafile.rlp.net/smart-link/ab4a33c3-f291-4973-a6c0-c5ff806deb63/>

#### 9.3 Durchführung der qualitativen Inhaltsanalyse

In dieser Arbeit wird bei der Kategorienbildung für die inhaltlich strukturierende qualitative Inhaltsanalyse deduktiv-induktiv vorgegangen und der gesamte Prozess erfolgt nach dem Ablaufmodell nach Kuckartz & Rädiker (siehe [Abbildung 18\)](#page-87-0).

Vor dem Beginn der Textarbeit in der ersten Phase, werden sechs Hauptkategorien deduktiv aus den in den vorhergehenden Kapiteln vorgestellten Studien und Theorien sowie der Forschungsfrage abgeleitet. Daraus ergeben sich drei Kategorien, die das gegenseitige Verknüpfen der mathematischen Welt, der Ausgangssituation und dem Modell in der Simulation durch die Schülerinnen als Teile des Modellierungsprozess abbilden. Weitere drei Kategorien beschäftigen sich mit der Interaktion und Handhabung der Simulationen. Die sechs deduktiv hergeleiteten Hauptkategorien und ihre Kürzel werden in [Tabelle 4](#page-91-0) dargestellt.

<span id="page-91-0"></span>**Tabelle 4:** *Deduktiv abgeleitete Hauptkategorien mit Kürzeln*

| Hauptkategorie                                       | <b>Kürzel</b> |
|------------------------------------------------------|---------------|
| Verknüpfung: Mathematische Ebene – Simulationsmodell | MS            |
| Verknüpfung: Reale Situation – Simulationsmodell     | <b>RS</b>     |
| Verknüpfung: Mathematische Ebene- Reale Situation    | MR            |
| Moduswechsel                                         | MW            |
| Perspektivwechsel in der Simulation                  | <b>PW</b>     |
| Probleme mit der Simulation                          | PS            |

Nach dem deduktiven Ableiten der Hauptkategorien wurden im Rahmen der initiierenden Textarbeit auffällige Passagen in den Transkripten hervorgehoben und zum Teil mit Memos versehen. Durch den im Vergleich zu großen Studien geringen Umfang der Transkripte wird in dieser qualitativen Inhaltsanalyse immer die gesamte Textbasis in jeder Phase herangezogen und nicht nur ein ausreichend großer Anteil.

In der anschließenden Phase werden entsprechend dem Verlauf in [Abbildung 18](#page-87-0) Hauptkategorien entwickelt. Die sechs deduktiv abgeleiteten Kategorien werden durch zwei weitere Hauptkategorien ergänzt, die sich durch die initiierende Textarbeit ergeben haben. Neu aufgenommen werden die Kategorien "Bezug zwischen mentaler Repräsentation der Situation und Simulation"(MRS) und "Umgang mit dem Aufbau der Simulation"(SA). Zu diesen acht Kategorien werden Definitionen formuliert, welche die Grundlage für das spätere Kategoriensystem bilden.

Den Übergang von der zweiten zur dritten Phase stellt das Codieren beider Transkripte auf der Basis der acht Hauptkategorien dar. Für die Forschungsfrage wichtige Sinneinheiten, die keiner anderen Kategorie zugeordnet werden können, werden unter der Kategorie "Sonstiges" zusammengefasst und nach dem Codierdurchlauf anhand Gemeinsamkeiten zu neuen Kategorien gruppiert. Dadurch ergibt sich eine weitere Hauptkategorie, die Redebeiträge der

Schülerinnen umfasst, welche sich lediglich auf der algebraischen Ebene bewegen und keinen Bezug zur Simulation oder zur realen Situation aufweisen. Diese Hauptkategorie wird mit "Algebraische Ebene ohne Bezug" (AE) bezeichnet. Bei allen weiteren mit "Sonstiges" codierten Sinneinheiten wird eine Intervention durch den Betreuer, bei der dieser Hilfe leistet, als Gemeinsamkeit identifiziert. Diese neue Hauptkategorie trägt den Titel "Hilfe durch Betreuer" (HB).

Aus den codierten Sinneinheiten werden im Rahmen der vierten Phase primär induktiv Subkategorien abgeleitet und in das Kategoriensystem aufgenommen. Zu jeder Subkategorie wird neben der Beschreibung ein codiertes Beispiel aus den vorliegenden Transkripten ergänzt. Das finale Kategoriensystem ist i[m Anhang](#page-129-0) beigefügt. Bei den Hauptkategorien "Verknüpfung: Mathematische Ebene – Simulationsmodell" und "Verknüpfung: Reale Situation – Simulationsmodell" werden je zwei Subkategorien abgeleitet, die die zwei möglichen Verknüpfungsrichtungen in beiden Fällen abbilden. Dadurch kann bei der Auswertung der Ergebnisse festgestellt werden, ob bestimmte Verknüpfungsvorgänge häufiger oder in gewissen Kombinationen auftreten. Da die Hauptkategorie "Verknüpfung Mathematische Ebene – Reale Situation" in beiden Transkripten nicht codiert wurde, tritt diese im weiteren Codierprozess nicht mehr auf.

Bei der Hauptkategorie "Moduswechsel" ergeben sich induktiv zwei Subkategorien, die sich darin unterscheiden, ob die Lernenden absichtlich zwischen den Modi wechseln oder dies ohne Zutun der NutzerInnen durch die App vorgenommen wird. Die mit der Hauptkategorie "Perspektivwechsel in der Simulation" codierten Sinneinheiten werden den drei induktiv abgeleiteten Subkategorien "Ausschnitt betrachten", "Gesamtüberblick" und "Tabletbewegung" zugeordnet. Letztere umfasst den Perspektivwechsel durch die Bewegung des Tablets, welcher in einigen Literaturquellen als großer Vorteil von AR beschrieben (siehe Kapitel [4.3\)](#page-34-0) und daher durch diese Subkategorie abgebildet wird. Die nächste Hauptkategorie, mit der Probleme im Zusammenhang mit der Simulation codiert worden sind, wird induktiv in vier Subkategorien unterteilt. Die erste Subkategorie ergibt sich durch einen Fehler bei der Simulationserstellung, dem Übersehen von Objekten beim Prüfen der Zugfestigkeit, und wird codiert, wenn sich Probleme aufgrund nicht zugfester Objekte entstehen. Während die zweite Unterkategorie den Absturz der App und dessen Folgen abbildet, umfasst die dritte Subkategorie Schwierigkeiten, die bei dem Vornehmen von Einstellungen über die Bedienebene auftreten. Dazu zählen bspw. Komplikationen beim genauen Einstellen bestimmter Werte mittels Schieberegler. Die letzte Subkategorie wird mit "Nicht aktivierte

Objekte" bezeichnet und wird codiert, wenn aufgrund fehlender Aktivierungen von Kontrollkästchen Objekte nicht sichtbar sind und durch diesen Zustand Probleme auftreten.

Zu der Hauptkategorie "Bezug zwischen mentaler Repräsentation der Situation und Simulation" wurden drei Subkategorien gebildet. Die Unterteilung erfolgt nach der Art und Weise, wie die Lernenden in diesen Situationen mit Fragen oder Problemen, die beim Vergleichen von mentaler Vorstellung und Simulation entstehen, umgehen. Daraus ergeben sich die Unterkategorien "Klärung mittels Simulation", "Gruppengespräch" und "Keine eigenständige Klärung". Induktiv wurden sechs Subkategorien zu der Hauptkategorie "Umgang mit dem Aufbau der Simulation" formuliert. Die erste Unterkategorie tritt nur bei der AR-Gruppe auf und beschreibt das Durchsuchen des Algebra-Bereichs, z.B. nach einem Schieberegler. Die nächsten drei Subkategorien umfassen Situationen, in denen sich die Lernenden nur auf die Bedienebene bzw. Grafikebene beziehen oder beide miteinander verknüpfen. Weitere zwei Subkategorien werden codiert, wenn eine Beziehung zwischen der Aufgabenstellung und entweder der Bedienebene oder der Grafikebene hergestellt wird. Bei der Hauptkategorie "Algebraische Ebene ohne Bezug" wurde aufgrund der geringen Anzahl codierter Sinneinheiten auf eine weitere Unterteilung in Subkategorien verzichtet. Daher wird im Kategoriensystem eine codierte Sinneinheit bei der Definition der Hauptkategorie als Beispiel aufgeführt. Für die Subkategorien zur Hauptkategorie "Hilfe durch Betreuer" wurden die Bezeichnungen und Beschreibungen der Stufen der Taxonomie der Hilfen nach Zech (vgl. Zech 2002, S.315ff) aus der Literatur übernommen. Dadurch ergeben sich deduktiv fünf Subkategorien, bei denen der Grad der Hilfeleistung von der Kategorie "Motivationshilfe" zur Kategorie "Inhaltliche Hilfe" ansteigt. Dies ermöglicht unter anderem, dass im späteren Verlauf der qualitativen Inhaltsanalyse eine Einordnung bzgl. des Maß der benötigten Hilfe vorgenommen werden kann.

Im Rahmen der fünften Phase erfolgt der nächste Codierprozess, bei dem die zuvor mit den Hauptkategorien codierten Sinneinheiten den neu definierten Subkategorien (außer bei "Algebraische Ebene ohne Bezug") zugeordnet werden. Zur Vorbereitung der Vorstellung der Ergebnisse werden diese zunächst aufbereitet und passende Visualisierungen erstellt. In diesem Fall werden als Erstes Häufigkeitstabellen für alle Kategorien bzw. Subkategorien erstellt, anhand derer ein erster Überblick geschaffen wird. Dabei wird sowohl zwischen der AR- und 3D-Gruppe als auch den Aufgabenteilen 2.9 und 2.10 unterschieden. Durch die Visualisierung der codierten (Sub-)Kategorien im Verlauf der Bearbeitungszeit für beide Gruppen kann erstens untersucht werden, ob (Sub-)Kategorien oder bestimmte Kombinationen dieser besonders oft oder nie auftreten. Zweitens ermöglicht diese Darstellungsform den Vergleich der Abläufe als

Ganzes, wodurch Besonderheiten und Unterschiede zwischen den Gruppen leichter identifiziert werden können. Zusätzlich wird die Häufigkeit der Verknüpfungsrichtungen (RS1, RS2, MS1, MS2, MR) in einer Abbildung für jede Gruppe und jeden Aufgabenteil visualisiert. Dadurch kann anschaulich gezeigt werden, welche Gemeinsamkeiten und Unterschiede zwischen den Gruppen und Aufgabenteilen auftreten. Alle wichtigen Erkenntnisse, die in der sechsten Phase auftreten, werden in Form von Memos als Vorbereitung für die siebte Phase festgehalten.

Abschließend werden in der siebten Phase die Ergebnisse mithilfe der zuvor erstellten Visualisierungen präsentiert und verschriftlicht. Auf dieser Basis werden die Ergebnisse interpretiert und zur Beantwortung der Forschungsfrage herangezogen. Durch die kritische Betrachtung der Studie hinsichtlich Durchführung, Datenbasis und Auswertung erfolgt abschließend eine Einordnung der Aussagekraft der Studienergebnisse.

# 10 Ergebnisse

Bevor die Ergebnisse der qualitativen Inhaltsanalyse präsentiert werden, wird anhand eines Auszugs aus dem Transkript die Anwendung des Kategoriensystems auf dieses erläutert. Durch dieses Vorgehen wird die Transparenz des Forschungsprozess erhöht.

# 10.1 Beispielauszug des codierten Transkripts

Als Beispiel wird ein Auszug aus dem Transkript der AR-Gruppe herangezogen, da hier alle definierten Kategorien potenziell codiert werden können. Der ausgewählte Dialog stammt aus der Bearbeitungsphase von Aufgabenteil 2.9 und darin wird von den zwei Schülerinnen u.a. diskutiert, was genau berechnet werden soll. In der Videoaufnahme beginnt dieser Ausschnitt zur Zeit 29:58 und endet bei Minute 30:29. Die entsprechende Bildschirm- und Tonaufnahme über das Tablet startet bei Minute 30:54 und endet bei Minute 31:25. Vor dieser Stelle wurde die App von den Schülerinnen bewusst geschlossen und wieder geöffnet, wodurch alle Einstellungen, wie bspw. Kontrollkästchen, erneut eingestellt werden müssen. In diesem Zusammenhang weist der Betreuer die Schülerinnen daraufhin, dass sie noch weitere Objekte, wie das Solarmodul, in der Simulation freischalten können. Diesem Hinweis folgt die Gruppe, woraufhin sie wiederholen, welchen Winkel sie bereits im Aufgabenteil 2.4 berechnet haben. Dann wenden sie sich dem aktuellen Aufgabenteil zu und der in [Tabelle 5](#page-95-0) dargestellte Dialog schließt sich an. Kurz nach diesem Auszug beginnt die Gruppe damit, die Größe des Einfallswinkels mittels mathematischer Berechnungen zu ermitteln.

<span id="page-95-0"></span>**Tabelle 5:** *Beispielauszug aus dem codierten Transkript der AR-Gruppe*

| <b>Transkribierter Dialog</b>                                                 | Codierung       |
|-------------------------------------------------------------------------------|-----------------|
| S2: "Warte. Der Tag stimmt schon wieder nicht. (S2 stellt mit dem             | S <sub>A3</sub> |
| Schieberegler den Tag auf den 21.6. ein.)"                                    |                 |
| S1: "Wenn wir den Tag machen, dann berührt der/                               | RS <sub>2</sub> |
| (S1 zoomt mit den Fingern stark an die Stelle, an der der Sonnenstrahl S3     | PW1             |
| auf das Solarmodul trifft und dreht die Ansicht leicht nach rechts.)"         |                 |
| S2: "(S1 zoomt sehr stark heran.) (unv.) (S2 lacht. S2 stellt die Ansicht mit | PW <sub>2</sub> |
| den Fingern etwas weiter entfernt ein.)"                                      |                 |
| S1: "Ok. Und jetzt müssen wir einfach nur den Punkt berechnen? (S1 deutet     |                 |
| mit dem Stift auf die Simulation. S2 schaut ins Arbeitsheft.)"                | MS1             |
| S2: "Auf das Solarmodul trifft."                                              |                 |
|                                                                               |                 |

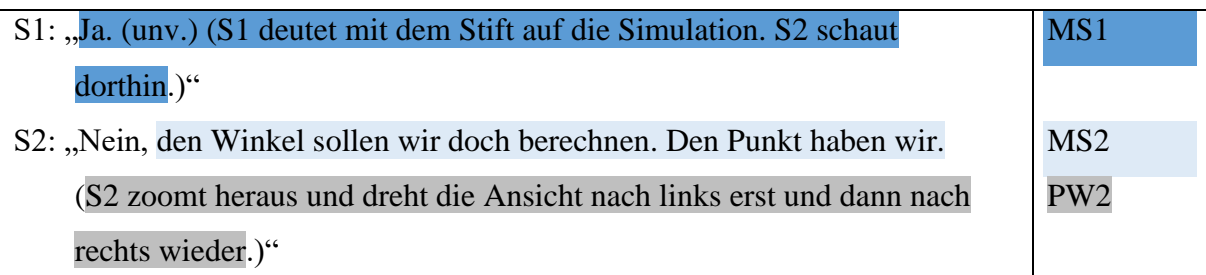

Zunächst erkennt S2 anhand des Schiebereglers in der Bedienebene, dass nicht mehr der Tag, den die Gruppe betrachten möchte, dargestellt wird, und stellt den gewünschten Tag mithilfe der Bedienebene ein. Aufgrund des Bezugs auf die Bedienebene wurde diese Sinneinheit der Subkategorie SA3 zugeordnet. Die darauffolgende Aussage von S1wurde mit RS2 codiert, da S1 dabei ausgehend von den Objekten im Simulationsmodell eine Erkenntnis für die reale Situation formuliert. Unterstrichen wird diese Aussage durch das Vergrößern und Drehen der Modellansicht, wodurch der Schnittpunkt von Sonnenstrahl und Solarmodul im Fokus der Betrachtung mittels AR-Modus steht. Da dabei ein gewisser Ausschnitt des gesamten Modells näher beobachtet wird, erfolgt die Codierung mit der Subkategorie PW1. Die nächste Aussage von S2 konnte aufgrund der Tonaufnahme nicht genau transkribiert werden. Das Herauszoomen aus dem Modell durch S2 dient dazu, nicht mehr den Ausschnitt, sondern das Modell als Ganzes zu betrachten. Daher wird diese Handlung mit PW2 codiert. Die zwei folgenden Bemerkungen von S1 in Kombination mit dem Deuten auf die Simulation zeigen, dass die Schülerin die mathematische Ebene mit dem in der Simulation gezeigten Modell verknüpft. Die Formulierung als Frage lässt darauf schließen, dass S1 ausgehend von der Simulation eine mögliche Berechnungsoption benennt und durch die Reaktion von S2 in ihrer Überlegung bestärkt wird, weshalb die Passagen der Subkategorie MS1 zugeordnet worden sind. Dagegen ist die letzte Aussage des Ausschnitts von S2 mit MS2 codiert. Grund dafür ist, dass sie zuerst die Winkelberechnung als Ziel der Berechnung hervorhebt und dies dann mit dem in der Simulation bereits gegebenen Punkt begründet. Das abschließende Verkleinern der Ansicht, führt zu einer Einstellung der Ansicht, in der die gesamte Situation zu erkennen ist. Daher wird auch hier die Subkategorie PW2 codiert.

### 10.2 Darstellung der Ergebnisse

Bevor die Ergebnisse der Codierungen präsentiert werden, erfolgt eine Gegenüberstellung der Bearbeitungszeiten beider Gruppen für beide Aufgabenteile. Wie in [Tabelle 6](#page-97-0) zu erkennen ist,

hat die AR-Gruppe sowohl am Aufgabenteil 2.9 als auch am 2.10 länger gearbeitet. Dadurch ergibt sich in der gesamten Bearbeitungsdauer ein Unterschied von circa acht Minuten.

| Aufgabenteil                 | 3D-Gruppe              | <b>AR-Gruppe</b>       |  |  |
|------------------------------|------------------------|------------------------|--|--|
| Aufgabenteil 2.9             | 10 Minuten 27 Sekunden | 17 Minuten 17 Sekunden |  |  |
| Aufgabenteil 2.10            | 3 Minuten 35 Sekunden  | 5 Minuten 20 Sekunden  |  |  |
| <b>Gesamt (2.9 und 2.10)</b> | 14 Minuten 2 Sekunden  | 22 Minuten 37 Sekunden |  |  |

<span id="page-97-0"></span>**Tabelle 6:** *Bearbeitungszeiten beider Gruppen für die Aufgabenteile 2.9 und 2.10*

[Tabelle 7](#page-97-1) zeigt die Verteilung der codierten Sinneinheiten auf die zehn Hauptkategorien. Mit "-" markierte Zellen symbolisieren, dass die Definition der Kategorie eine Codierung dieser bei der Gruppe ausschließt.

<span id="page-97-1"></span>**Tabelle 7:** *Absolute Häufigkeiten der codierten Hauptkategorien nach Gruppen und Aufgabenteilen*

| Hauptkategorie mit Kürzel                  | 3D-Gruppe      |                  | <b>AR-Gruppe</b> |                | <b>Gesamt</b>  |
|--------------------------------------------|----------------|------------------|------------------|----------------|----------------|
|                                            | 2.9            | 2.10             | 2.9              | 2.10           |                |
| Verknüpfung: Mathematische Ebene-          | $\overline{4}$ | $\overline{0}$   | 7                | $\overline{0}$ | 11             |
| Simulationsmodell (MS)                     |                |                  |                  |                |                |
| Verknüpfung: Reale Situation -             | $\overline{2}$ | 8                | 5                | 5              | 20             |
| Simulationsmodell (RS)                     |                |                  |                  |                |                |
| Verknüpfung: Mathematische Ebene - Reale   | $\overline{0}$ | $\boldsymbol{0}$ | $\overline{0}$   | $\overline{0}$ | $\overline{0}$ |
| Situation (MR)                             |                |                  |                  |                |                |
| Moduswechsel (MW)                          |                |                  | $\overline{4}$   | $\theta$       | $\overline{4}$ |
| Perspektivwechsel in der Simulation (PW)   | 3              | $\overline{0}$   | 25               | $\overline{4}$ | 32             |
| Probleme mit der Simulation (PS)           | $\theta$       | 1                | 9                | $\Omega$       | 10             |
| Bezug zwischen mentaler Repräsentation der | $\overline{0}$ | $\overline{2}$   | $\overline{2}$   | $\overline{2}$ | 6              |
| Situation und Simulation (MRS)             |                |                  |                  |                |                |
| Umgang mit dem Aufbau der Simulation       | 22             | 10               | 26               | 11             | 69             |
| (UA)                                       |                |                  |                  |                |                |
| Algebraische Ebene ohne Bezug (AE)         | 3              | $\overline{0}$   | $\overline{2}$   | $\overline{0}$ | 5              |
| Hilfe durch Betreuer (HB)                  | $\theta$       | $\overline{0}$   | 7                | $\overline{2}$ | 9              |
| <b>Gesamt</b>                              | 34             | 21               | 87               | 24             | 166            |
|                                            | 55             |                  | 111              |                |                |

Auffällig ist in [Tabelle 7](#page-97-1) in erster Linie, dass bei der AR-Gruppe insgesamt mehr als doppelt so viele Sinneinheiten codiert worden sind. Einen großen Beitrag zu diesem Unterschied leisten die Kategorie "Perspektivwechsel in der Simulation" mit einer Differenz von 26 codierten Sinneinheiten, die Kategorie "Hilfe durch Betreuer" mit neun und "Probleme mit der Simulation" mit acht. Während die Kategorie "Verknüpfung: Mathematische Ebene – Reale Situation" in beiden Transkripten nie codiert wird, treten die Kategorien "Moduswechsel" und "Hilfe durch Betreuer" nur bei der AR-Gruppe auf. Relativ ausgeglichen verteilen sich die codierten Einheiten der beiden Gruppen für beide Aufgabenteile zusammen bei den Kategorien "Verknüpfung: Reale Situation - Simulationsmodell", "Umgang mit dem Aufbau der Simulation" und "Algebraische Ebene ohne Bezug".

Beim Vergleich der Aufgabenteile untereinander zeigt sich erstens, dass bei beiden Gruppen wesentlich mehr Sinneinheiten im Aufgabenteil 2.9 als im Aufgabenteil 2.10 codiert wurden, wobei der Unterschied bei der AR-Gruppe absolut sowie relativ zur Anzahl der codierten Einheiten der Gruppe größer ist als bei der 3D-Gruppe. Für beide Gruppen ist diese Verteilung nahezu bei allen Kategorien erkennbar. Entgegen diesem Trend werden bei der 3D-Gruppe bei der Kategorie "Verknüpfung: Reale Situation - Simulationsmodell" im Aufgabenteil 2.9 nur zwei und im Aufgabenteil 2.10 acht Einheiten codiert, während bei der AR-Gruppe in beiden Fällen fünf Sinneinheiten dieser Kategorie zugeordnet worden sind.

Werden die Ergebnisse der Hauptkategorien MS, RS und MR nach den Subkategorien aufgeschlüsselt und für beide Aufgaben betrachtet, können weitere Unterschiede festgestellt werden. Die Häufigkeiten werden in [Tabelle 8](#page-99-0) aufgeführt und in [Abbildung 19](#page-99-1) veranschaulicht. Dazu werden die Häufigkeiten der codierten Verknüpfungsrichtungen durch die Länge der Pfeile dargestellt und nicht auftretende Verknüpfungen mit Pfeilen ohne Füllung und einem Verbotsschild markiert.

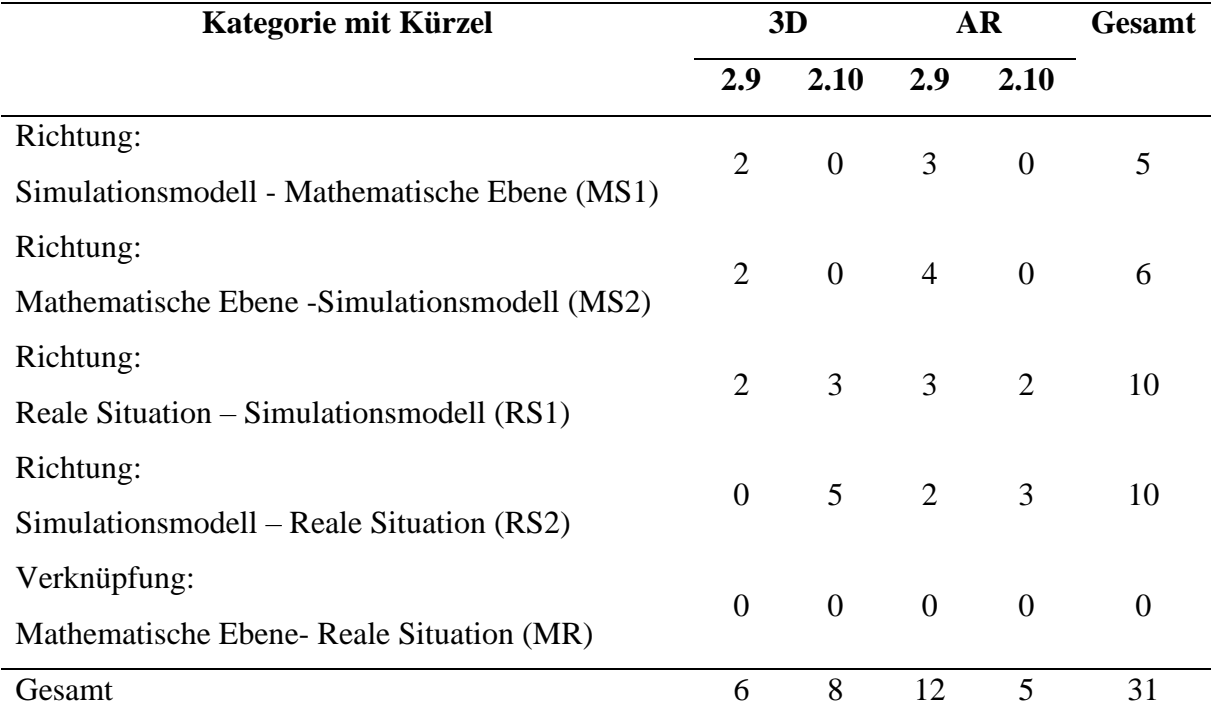

<span id="page-99-0"></span>**Tabelle 8:** *Häufigkeiten der Subkategorien MS1, MS2, RS1, RS2 und der Hauptkategorie MR nach Gruppen und Aufgabenteilen*

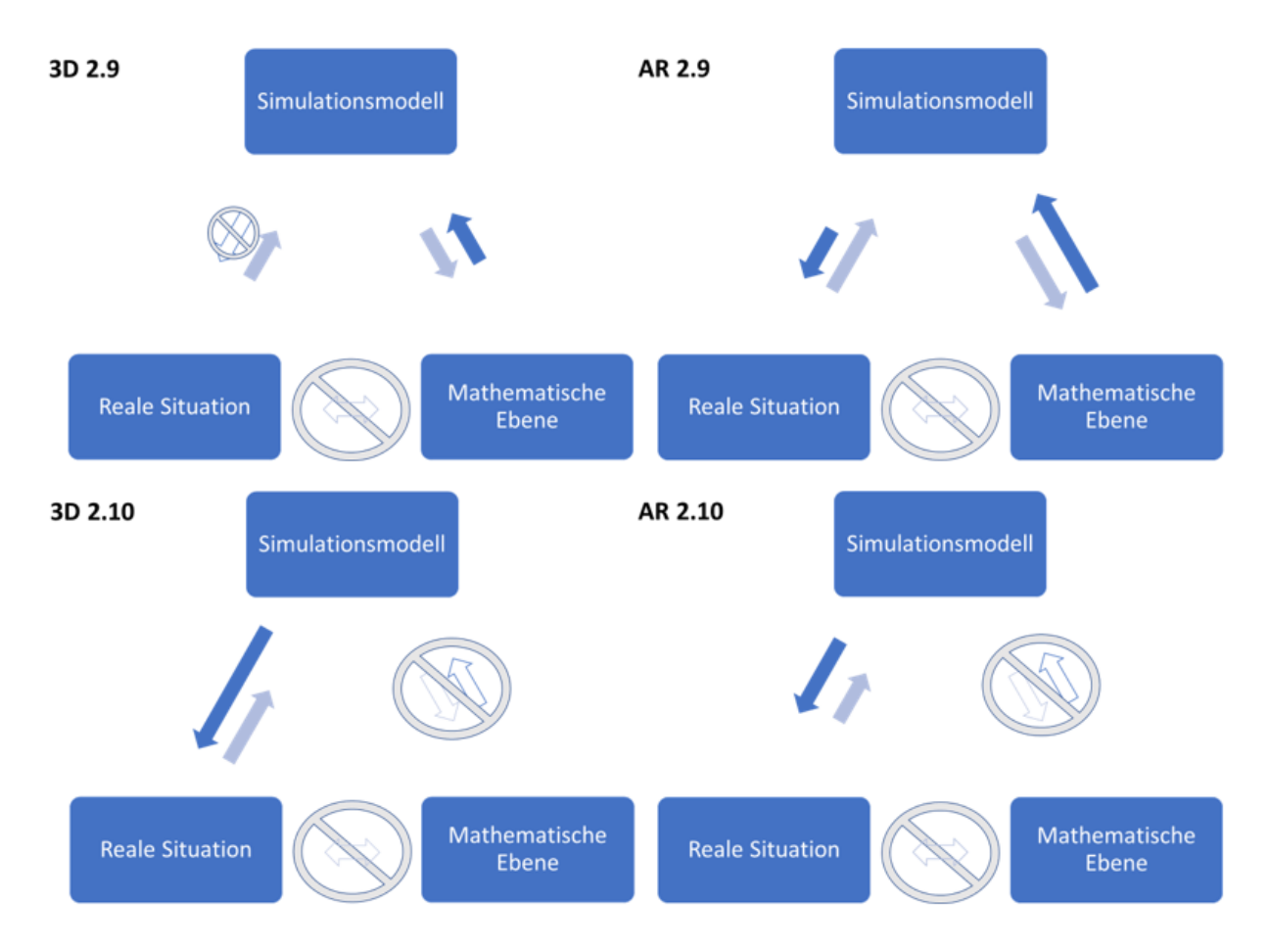

<span id="page-99-1"></span>**Abbildung 19:** *Häufigkeiten der Subkategorien MS1, MS2, RS1, RS2 und der Hauptkategorie MR nach Gruppen und Aufgabenteilen (eigene Darstellung)*

Festzustellen ist, dass im Aufgabenteil 2.9 beide Richtungen der Verknüpfung des Simulationsmodells und der mathematischen Ebene bei der 3D-Gruppe gleich oft und jeweils weniger häufig im Vergleich zur AR-Gruppe auftreten. Die Schülerinnen der AR-Gruppe haben ein wenig öfter die mathematische Ebene mit dem Simulationsmodell verknüpft als umgekehrt. Im Vergleich dazu tritt die Codierung der Verknüpfungsrichtung "Reale Situation – Simulationsmodell" bei der AR-Gruppe im Aufgabenteil 2.9 etwas häufiger auf als die umgekehrte Verknüpfung. Die 3D-Gruppe führt lediglich die Verknüpfung von der realen Situation zum Simulationsmodell durch, wobei diese auch seltener codiert wurde als bei der AR-Gruppe. Im Aufgabenteil 2.10 findet bei beiden Gruppen nur die Verknüpfung von realer Situation und Simulationsmodell statt mit einer Tendenz zur Richtung "Simulationsmodell – Reale Situation". Auch hier wurden bei der AR-Gruppe jeweils mehr Verknüpfungen codiert.

Weitere Ergebnisse aufgeschlüsselt nach Subkategorien, Gruppen und Aufgabenteilen werden in der [Tabelle 9](#page-101-0) (siehe nächste Seite) anschaulich dargestellt. Aus der [Tabelle 9](#page-101-0) geht hervor, dass der Moduswechsel, welcher nur bei der AR-Gruppe möglich ist, hauptsächlich von dieser bewusst vorgenommen wird. Die 3D-Gruppe wechselt insgesamt lediglich an einer Stelle beim Bearbeiten des Aufgabenteils 2.9 dreimal die Perspektive durch Drehen, um ein bestimmtes Objekt zu erkennen. Dagegen nutzt die AR-Gruppe den Wechsel der Perspektive wesentlich häufiger und vor allem im ersten der beiden Aufgabenteile. Dabei wird fast doppelt so oft ein Ausschnitt betrachtet als ein Gesamtüberblick eingestellt. Das Bewegen des Tablets tritt im Vergleich sehr selten (zwei Mal) auf. Im zweiten Aufgabenteil wird der Perspektivwechsel durch die AR-Gruppe insgesamt weniger oft und primär für den Gesamtüberblick eingesetzt.

Pro Aufgabenteil durchsucht die AR-Gruppe den Algebra-Bereich circa sechs Mal (A 2.9: 7; A 2.10: 5). Im weiteren Umgang mit der Simulation zeigt sich, dass beide Gruppen sich sehr oft im Aufgabenteil 2.9 nur auf die Bedienebene beziehen. Dagegen wird der alleinige Bezug auf die Grafikebene wesentlich seltener und nur durch die 3D-Gruppe im ersten Aufgabenteil vorgenommen. Das Verknüpfen der beiden Ebenen miteinander wurde bei der 3D-Gruppe im zweiten Aufgabenteil mehr codiert als im ersten, während die Verteilung bei der AR-Gruppe genau umgekehrt ist. Auffallend ist, dass die 3D-Gruppe insgesamt öfter die Ebenen untereinander verbindet. Das Herstellen eines Zusammenhangs von Aufgabenstellung und Bedienebene bzw. Grafikebene zeigt sich bei der 3D-Gruppe in beiden Aufgabenteilen je fünf Mal, während es bei der AR-Gruppe im ersten Aufgabenteil acht Mal und im zweiten Aufgabenteil nur fünf Mal codiert wurde. Während die 3D-Gruppe beide Aufgabenstellungen häufiger auf die Grafikebene bezieht, liegt der Schwerpunkt der AR-Gruppe im Aufgabenteil 2.9 auf der Bedienebene.

<span id="page-101-0"></span>**Tabelle 9:** *Häufigkeiten der codierten Subkategorien der Hauptkategorien MW, PW, MRS, PS und HB nach Gruppe und Aufgabenteil*

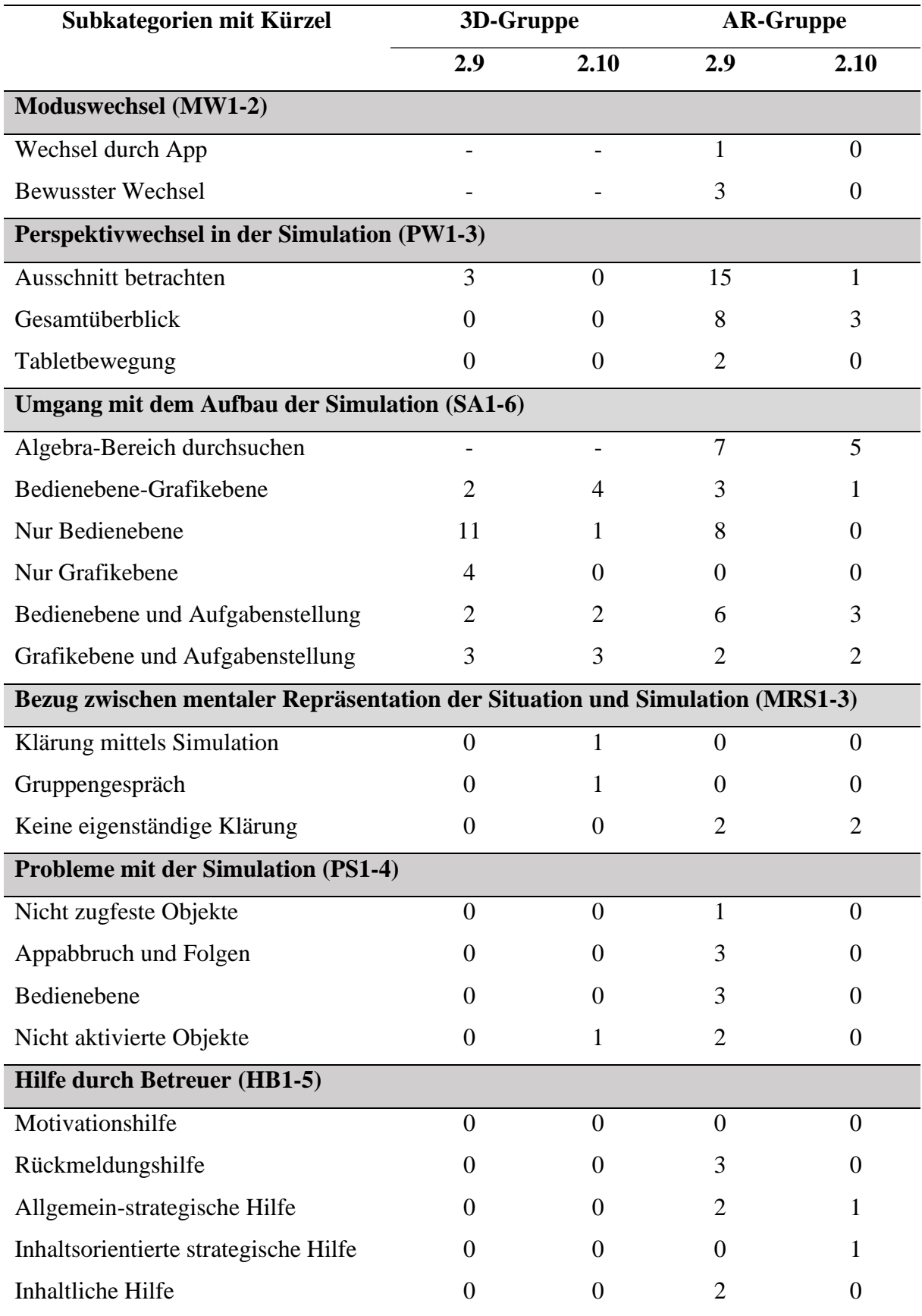

Außerdem zeigt die [Tabelle 9,](#page-101-0) dass Bezüge zwischen der Simulation und der mentalen Repräsentation von der 3D-Gruppe nur in dem Aufgabenteil 2.10 hergestellt werden, wodurch sie einhergehende Fragen selbstständig lösen können. Dagegen werden von der AR-Gruppe in beiden Aufgabenteilen Widersprüche erlebt, die nicht eigenständig geklärt werden. Probleme mit der Simulation treten vorwiegend bei der AR-Gruppe auf und verteilen sich auf alle vier Subkategorien. Insbesondere der Umgang mit der Bedienebene und das Abbrechen der App führen zu Schwierigkeiten. Die Probleme der AR-Gruppe konzentrieren sich dabei nur auf den Aufgabenteil 2.9. Im Vergleich dazu tritt ein Problem bei der 3D-Gruppe ganz am Ende der Bearbeitung von Aufgabenteil 2.10 auf, welches auf deaktivierte Objekte zurückzuführen ist. Ein ähnliches Bild zeigt sich bei den Hilfen durch den Betreuer. Bei der 3D-Gruppe wurde in beiden Aufgabenteilen in keiner Form interveniert, während bei der AR-Gruppe schwerpunktmäßig im Aufgabenteil 2.9 Hilfen mit unterschiedlichen Intensitäten gegeben wurden. In [Abbildung 20](#page-102-0) erfolgt die Darstellung der mit den Kategorien MRS3, PS und HB codierten Sinneinheiten im Verlauf der Bearbeitung der beiden Aufgabenteile durch die AR-Gruppe.

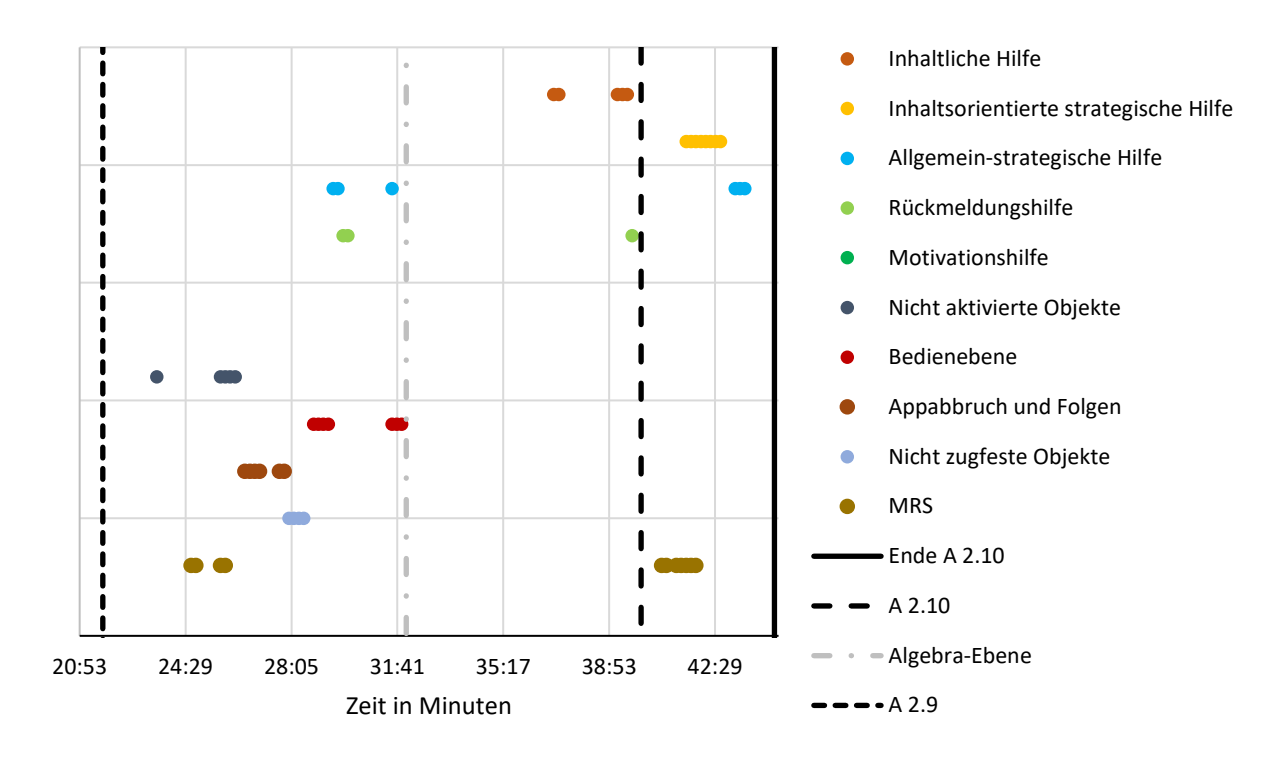

<span id="page-102-0"></span>**Abbildung 20:** *Codierung der Kategorien MRS3, PS1 bis PS4, HB1 bis HB5 bei der AR-Gruppe im Verlauf der Bearbeitung* In [Abbildung 20](#page-102-0) ist zu erkennen, dass die Rückmeldungshilfen an Übergängen, wie dem Wechsel zum Aufgabenteil 2.10, gegeben werden. Die ersten beiden als allgemein-strategisch codierten Hilfe liegen zeitlich in der Nähe der Stellen, an denen Schwierigkeiten mit der Bedienebene (PS3) bei den Lernenden aufgetreten sind. Des Weiteren folgen die

Interventionen, die den inhaltsorientierten strategischen Hilfen zugeordnet wurden, auf eine mit "MRS3" codierte Stelle.

Im Folgenden werden in [Abbildung 21](#page-103-0) und [Abbildung 22](#page-103-1) jeweils die Codierung der Subkategorien zu den Kategorien RS, MS, SA und AE im Verlauf der Bearbeitung der beiden Aufgabenteile für die 3D- bzw. AR-Gruppe dargestellt.

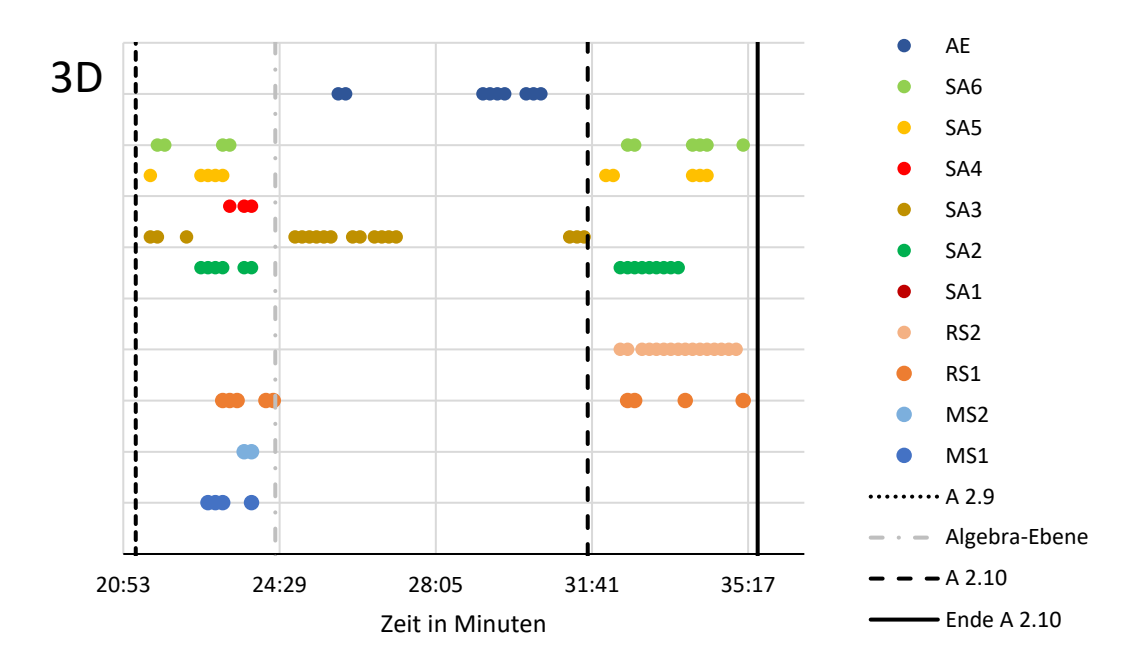

<span id="page-103-0"></span>**Abbildung 21:** *Codierung der Kategorien MS1, MS2, RS1, RS2, SA1 bis SA6 und AE bei der 3D-Gruppe im Verlauf der Bearbeitung (eigene Darstellung)*

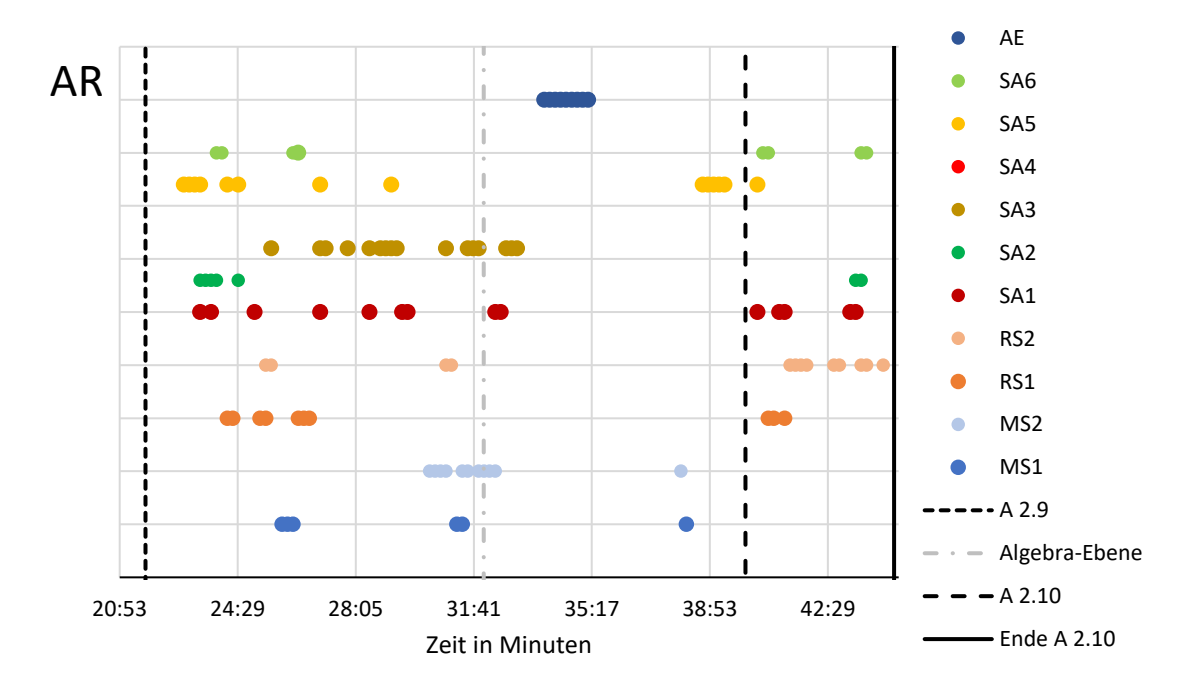

<span id="page-103-1"></span>**Abbildung 22:** *Codierung der Kategorien MS1, MS2, RS1, RS2, SA1 bis SA6 und AE bei der AR-Gruppe im Verlauf der Bearbeitung (eigene Darstellung)*

Durch den Vergleich der beiden vorhergehenden Abbildungen zeigt sich erstens, dass die 3D-Gruppe im Aufgabenteil 2.9 relativ zur Bearbeitungsdauer dieses Aufgabenteils schneller zur Phase der Berechnung des Ergebnisses auf der rein mathematischen Ebene (hier: Algebra-Ebene bezeichnet) übergeht als die AR-Gruppe. Während der Arbeit auf dieser Ebene wurden bei der AR-Gruppe im Vergleich zur 3D-Gruppe sowohl Verknüpfungen zwischen dem Simulationsmodell und der mathematischen Ebene als auch Bezüge zur Aufgabenstellung festgestellt. Dagegen arbeitet die 3D-Gruppe in dieser Phase ausschließlich mit der Bedienebene. Bezüglich des Umgangs mit der Aufteilung der Simulation in Bedien- und Grafikebene bzw. Algebra-Bereich und Grafikebene zeigt sich, dass die AR-Gruppe in den Beiträgen zunächst beide Bereiche aufeinander bezieht und sich nach circa vier Minuten auf den Algebra-Bereich fokussiert. Im Gegensatz dazu nehmen die Schülerinnen der 3D-Gruppe zunächst in ihren Beiträgen Bezug auf die Bedienebene, dann verknüpfen sie beide Ebenen und beziehen sich dann auf die Grafikebene, bevor auch der Schwerpunkt ihrer Beiträge auf der Bedienebene liegt. Im Aufgabenteil 2.10 werden durch beide Gruppen wieder Zusammenhänge zwischen der Bedienebene und der Grafikebene hergestellt, jedoch vermehrt bei der 3D-Gruppe. Außerdem wurde im zweiten Aufgabenteil codiert, dass die 3D-Gruppe immer wieder sowohl die Grafikebene und die Aufgabenstellung als auch die Bedienebene und die Aufgabenstellung in Zusammenhang bringt. Dagegen wurden diese Subkategorien bei der AR-Gruppe vor allem zu Beginn der Bearbeitung dieses Aufgabenteils erfasst. Die Stellen, an denen der Algebra-Bereich von der AR-Gruppe durchsucht wird, verteilen sich schwerpunktmäßig auf die erste Arbeitsphase im Aufgabenteil 2.9 und den Aufgabenteil 2.10. Beim Ermitteln des Ergebnisses auf der Algebra-Ebene wird diese Kategorie nur zu Beginn der Phase codiert.

Insgesamt lassen sich bei beiden Gruppen und Aufgabenteilen keine bestimmten Kombinationen oder Muster von (Sub-)Kategorien, die wiederholt auftreten, feststellen.

## 11 Diskussion

Die zuvor präsentierten Ergebnisse der qualitativen Inhaltsanalyse werden im Rahmen dieses Kapitels in Bezug auf die Forschungsfrage interpretiert sowie mit anderen Forschungsergebnissen und in der Literatur beschriebenen Erwartungen an die Technologie AR verglichen. Nach dem Beantworten der Forschungsfrage erfolgt eine kritische Reflexion der Studie. Durch das ausführliche Reflektieren über die Prozesse der Datenerhebung und -auswertung sowie das Beurteilen dieser anhand von Gütekriterien wird die Aussagekraft der Ergebnisse dieser Studie eingeordnet. Bevor im nächsten Kapitel ein Ausblick auf weitere und an diese Studie anschließende Forschungsmöglichkeiten im Bereich der Fachdidaktik Mathematik gegeben wird, werden Optionen zur Verbesserung der erstellten Lernumgebung von den Aufzeichnungen der Lernenden und den Beobachtungen während der Durchführung abgeleitet und deren Umsetzung erläutert.

## 11.1 Interpretation der Studienergebnisse

Mithilfe der Studienergebnisse soll die Frage beantwortet werden, ob AR-Applikationen im Vergleich zu Simulationen mit 3D-Grafikansicht Vorteile bieten. Dies wurde anhand einer Lernumgebung zum Modellieren mit Winkeln im Raum untersucht, bei der die Simulationen entweder mit der GeoGebra 3D Rechner App oder GeoGebra Classic von den Lernenden bearbeitet wurden. Daher bezieht sich die folgende Beantwortung der Forschungsfrage auf den genannten fachlichen Inhalt und insbesondere auf die App GeoGebra. Die Interpretation der Studienergebnisse erfolgt strukturiert nach in der Literatur formulierten Vorteilen von AR, die bereits in Kapitel [4](#page-30-0) vorgestellt wurden.

(1) Beckmann (2022) zufolge benötigt der Modellierungsprozess mit AR mehr Zeit und wird von den Lernenden bewusst vollzogen (vgl. S. 66).

Vergleicht man lediglich den zeitlichen Umfang der Bearbeitung der Aufgabenteile, ergibt sich, dass die Bearbeitungsdauer der AR-Gruppe bei beiden Aufgabenteilen länger ist als die der 3D-Gruppe. Besonders groß ist der Zeitunterschied bei dem Aufgabenteil 2.9. Wie in [Abbildung](#page-102-0)  [20](#page-102-0) zu erkennen, treten in der ersten Bearbeitungsphase bei der AR-Gruppe mehrere Probleme mit der Simulation auf und die Gruppe startet die App mehrfach neu, wodurch Zeit für das Öffnen der App und Einstellen der Schieberegler und Kontrollkästchen benötigt wird. In dieser Zeit finden keine oder sehr wenige Modellierungsaktivitäten bei der AR-Gruppe statt. Dagegen treten bei der 3D-Gruppe weder Probleme mit der Simulation auf noch starten sie die Simulation mehrfach neu. Demzufolge ist die große Zeitdifferenz weniger auf das Modellieren selbst, sondern vielmehr auf Probleme und das Öffnen und Einstellen von Objekten in der App zurückzuführen. Daher kann dieser Teil der Aussage Beckmanns nicht durch die Ergebnisse der Studie gestützt werden. Möglicherweise würde der Unterschied zwischen den Bearbeitungszeiten beider Versionen größer ausfallen, wenn die AR-Gruppe wie die 3D-Gruppe aus vier Personen bestehen und dadurch ggf. mehr Diskussionen entstehen würden.

Beim Durchlaufen des Modellierungskreislaufs müssen Lernende in der Lernumgebung zwischen der realen Situation, dem Simulationsmodell und dem mathematischen Modell Verknüpfungen herstellen. Dass bei der AR-Gruppe im Aufgabenteil 2.9 im Vergleich zur 3D-Gruppe doppelt so viele Verknüpfungen codiert wurden, kann als ein intensiveres Durchlaufen des Modellierungskreislaufs durch die AR-Gruppe interpretiert werden. Dafür spricht auch, dass die AR-Gruppe im Vergleich zur 3D-Gruppe ihr mathematisches Ergebnis im Aufgabenteil 2.9 mithilfe der Simulation hinterfragt, bevor sie die Kontrollfunktion der Simulation nutzt. Im Gegensatz dazu wurden im Aufgabenteil 2.10 acht Verknüpfungen zwischen der Realsituation und dem Simulationsmodell bei der 3D-Gruppe und nur fünf bei der AR-Gruppe codiert. Betrachtet man die absoluten Zahlen, unterstützen die Ergebnisse des Aufgabenteil 2.9 die Feststellung Beckmanns, während die Codierhäufigkeiten im Aufgabenteil 2.10 dieser widersprechen. Die Aufgabenstellung 2.9 lässt eine Verknüpfung aller drei Ebenen zu. Insbesondere das Mathematisieren spielt dort eine große Rolle, während im zweiten Aufgabenteil lediglich die Realsituation mit dem Simulationsmodell verbunden werden soll. Damit umfasst der erste der beiden Aufgabenteile einen größeren Teil des Modellierungsprozesses und fällt bzgl. der Frage nach dem bewussteren Durchlaufen des Modellierungskreislaufs stärker ins Gewicht. Um eine differenziertere Aussage treffen zu können, empfiehlt sich eine nähere Betrachtung der konkreten Aussagen bspw. im Rahmen einer evaluativen qualitativen Inhaltsanalyse.

(2) Nach Birnbaum und Ludwig (2018) ermöglicht AR das Erkunden von Objekten durch den eigenen Positionswechsel im dreidimensionalen Raum genauso wie in der Realität (vgl. S. 2065).

Auch wenn das Drehen oder Zoomen der Ansicht durch die AR-Gruppe wesentlich häufiger vorgenommen wurde als bei der 3D-Gruppe (nur ein Mal), erfolgt dies nahezu nie durch die bewusste Positionsveränderung des Tablets über die eigene Körperbewegung. Das Verbinden von Körperbewegung und Simulationsansicht, durch welches virtuelle Objekte auf eine nahezu reale Weise beobachtet werden können, wird von den Lernenden nicht genutzt. Gründe dafür könnten sein, dass die AR-Gruppe darin keinen Vorteil für die Bearbeitung der Aufgaben

gesehen hat oder diese Option – obwohl in Video 1 vorgeführt – der Gruppe nicht bewusst war. Eine weitere Ursache könnte sein, dass die Lernenden zum ersten Mal mit AR-Simulationen gearbeitet und ihr Bedienverhalten von den bekannten 3D-Simulationen auf die neue Situation übertragen haben. Dementsprechend ist das Bewegen mit dem Tablet im Raum vermutlich für die Lernenden ungewohnt und das Sitzen am Tisch wird diesem vorgezogen.

Dennoch erkundet die AR-Gruppe im Vergleich öfter das Simulationsmodell durch das Wechseln der Perspektive. Die Ergebnisse zeigen, dass die AR-Gruppe im Aufgabenteil 2.9 insgesamt öfter die Perspektive variiert und dabei häufig die Ansicht verändert, um ausgewählte Objekte zu untersuchen. Dagegen nutzt sie im Aufgabenteil 2.10 den Perspektivwechsel primär, um einen Gesamtüberblick über die Situation zu bekommen. Vermutlich benötigt die AR-Gruppe zunächst Zeit, um die Simulation und einzelne Aspekte zu erkunden. Dafür spricht bspw. auch, dass die Lernenden bei der Suche nach dem in der Aufgabenstellung 2.9 genannten Punkt an mehrere Punkte in der Simulation heranzoomen. Vermutlich erscheinen den Schülerinnen spezielle Ausschnitte der Simulationen für die Beantwortung der ersten Aufgabenstellung als relevanter. Um den Einfluss des Schattenwurfs auf den Ertrag der Anlage zu beurteilen, ziehen sie den Ergebnissen zufolge die Betrachtung der Gesamtsituation vor. Demnach kann die Verteilung der Arten des Perspektivwechsels auf die Aufgabenstellung zurückgeführt werden.

Da bei der 3D-Gruppe eingestellt wurde, dass die Ansicht nur durch Drehen verändert werden kann, ist mit einer geringeren Codierhäufigkeit dieser Hauptkategorie zu rechnen. Das einmalige Hin- und Herdrehen der Ansicht kann daraufhin deuten, dass die Gruppe keinen Anlass gesehen hat, die Perspektive ein weiteres Mal zu variieren. Insgesamt hat die AR-Gruppe damit mehr Beobachtungs- bzw. Erkundungsoptionen genutzt. Die von der AR-Gruppe vorgenommenen Perspektivwechsel sind alle prinzipiell auch bei 3D-Simulationen auf diese Weise möglich, weshalb an dieser Stelle kein Vorteil der AR-Applikation gegenüber der 3D-Simulation festgestellt werden kann.

(3) Wolfinger et al. (2020) weisen den flexiblen Wechsel zwischen dem 3D-Modus und dem AR-Modus und das Nachbauen von realen Modellen mithilfe des AR-Modus als Vorteile der GeoGebra 3D Rechner App aus (vgl. S. 1049f).

Die Ergebnisse der Studie zeigen, dass der Moduswechsel in den betrachteten Aufgabenteilen von der AR-Gruppe selten genutzt wird. Betrachtet man die drei mit MW2 *Bewusster Wechsel* codierten Stellen genauer, wird deutlich, dass die Gruppe zumeist beim Neustart der App Einstellungen im 3D-Modus vornimmt und erst dann in den AR-Modus wechselt.
Möglicherweise nehmen die Lernenden den 3D-Modus eher als Bedienebene wahr, anstatt diesen als alternativen Modus zum AR-Modus zu betrachten. Nach einem solchen Wechsel kann die Gruppe ohne Probleme an dem Modell mit den zuvor vorgenommenen Einstellungen weiterarbeiten. Daher ist das Wechseln zwischen den Modi in der App leicht möglich und wird für die Lernenden verständlich angeleitet. Bei dieser Untersuchung ergibt sich bei der AR-Gruppe dadurch jedoch kein wesentlicher Vorteil in Bezug auf das Erkunden oder Modellieren.

Das Erstellen von Modellen anhand der realen Originale ist im AR-Modus möglich und kann in der Lernumgebung im Aufgabenteil 1.6 von den Lernenden ausprobiert bzw. umgesetzt werden. Bei den in der qualitativen Inhaltsanalyse untersuchten Aufgabenteilen ist eine solche Vorgehensweise nicht vorgesehen. Daher kann hier keine weitere Aussage getroffen werden.

(4) Verschiedene AutorInnen, darunter Wolfinger et al. (2020) schreiben AR-Simulationen positive Wirkungen auf das räumliche Vorstellungsvermögen von Lernenden zu (vgl. S. 1051f).

Da das räumliche Vorstellungsvermögen der Schülerinnen weder im Vorfeld noch im Anschluss an die Durchführung mithilfe von Tests erhoben und beim Ableiten von Kategorien auf induktive Weise keine Sinneinheiten zu diesem Konstrukt codiert worden sind, kann diese Aussage durch die vorliegende Studie weder gestützt noch widerlegt werden.

### (5) Interpretation weiterer Ergebnisse

Bei der AR-Gruppe treten im Vergleich zur 3D-Gruppe wesentlich mehr Probleme im Zusammenhang mit der Simulation auf. Dies lässt darauf schließen, dass die 3D-Gruppe besser mit der Simulation zurechtgekommen ist und den Lernenden dadurch mehr Kapazitäten für die Bearbeitung der jeweiligen Aufgabenstellung zur Verfügung stehen. Dass sich das Auftreten von Problemen auf den ersten Aufgabenteil beschränkt, kann erstens auf die unterschiedlichen Aufgabenstellungen zurückgeführt werden. Zweitens deutet dies auf einen Lerneffekt in Bezug auf die Handhabung der Simulation hin. Vermutlich benötigen die Schülerinnen, die zuvor noch nie mit dieser App und dem AR-Modus gearbeitet haben, Zeit, um sich an den Aufbau der App und den Umgang mit dieser zu gewöhnen bzw. diesen zu erlernen. Demnach ist zu erwarten, dass die Bedienung und Nutzung der App den SchülerInnen leichter fällt, je öfter sie mit der App arbeiten. Dies kann sich dann auch positiv auf das Beobachten der Objekte und die mathematischen Erkenntnisse auswirken.

Ein Drittel der Probleme der AR-Gruppe tritt im Zusammenhang mit der Bedienebene auf und weitere werden indirekt durch die Bedienebene erzeugt (MS4: *Nicht aktivierte Objekte*). Auch das häufige Durchsuchen des Algebra-Bereichs spricht dafür, dass der Aufbau der Bedienebene

den Umgang mit der Simulation und die Bearbeitung der Aufgabenteile erschwert. Da in beiden Aufgabenteilen ähnlich oft das Durchsuchen des Algebra-Bereichs codiert wurde, ist bezüglich der Handhabung des Algebra-Bereichs kein Eingewöhnungseffekt erkennbar. Demgegenüber treten bei der 3D-Gruppe keinerlei Probleme im Umgang mit der Aufteilung der Simulation in Grafik- und Bedienebene auf, es werden keine Objekte gesucht und sie verknüpfen die beiden Ebenen häufiger miteinander als die AR-Gruppe. Unter anderem ist dies vermutlich auf die strukturierte Darstellung der Bedienebene und die Kontrollkästchen in der 3D-Simulation, deren Sichtbarkeit voneinander abhängig eingestellt wurde, zurückzuführen. Diese Einstellungen ermöglichen das indirekte Anleiten der Lernenden in Bezug auf die Simulation und die Modellierung als Ganzes. In der GeoGebra 3D Rechner App können diese Einstellungen bisher nicht vorgenommen werden. All dies spricht dafür, dass die Bedienung der AR-Simulation im Vergleich zur 3D-Simulation Nachteile für die Lernenden mit sich bringt.

Ein weiterer Nachteil der AR-Simulation ist, dass diese in der gesamten Durchführung mehrfach abgestürzt ist. Bei der 3D-Simulation sind keine Vorfälle dieser Art aufgetreten. Möglicherweise ist dies auf eine Überlastung der App aufgrund der Komplexität des Applets (durch viele voneinander abhängige Objekte) zurückzuführen. Durch das Abstürzen, bei dem immer alle Einstellungen verloren gehen, wird ein durchgängiges Bearbeiten der Aufgaben mithilfe der Simulation unmöglich. Außerdem müssen die Schieberegler und Kontrollkästchen alle erneut eingestellt werden. Dies kostet erstens Zeit und zweitens können sich daraus Schwierigkeiten ergeben, wenn, wie im Fall der AR-Gruppe, nicht alle für die Bearbeitung des Aufgabenteils notwendigen Kontrollkästchen wieder aktiviert werden. Daher stellt dieser Aspekt einen weiteren Nachteil der AR-Simulation gegenüber der 3D-Simulation dar. Aufgrund der individuellen Modellierungen ist es nicht sinnvoll, mithilfe eines Zwischenstands der Simulation, der durch ein Kontrollkästchen aktiviert werden könnte, dem Problem entgegenzuwirken. Außerdem würde dies die Komplexität der Simulation zusätzlich erhöhen.

Weiter wird durch die Ergebnisse deutlich, dass die 3D-Gruppe im Gegensatz zur AR-Gruppe Widersprüche zwischen dem Simulationsmodell und ihrer mentalen Vorstellung der Situation eigenständig mithilfe der Simulation oder durch ein Gespräch klären können. Dass dies der AR-Gruppe nicht gelingt, kann erstens auf die Tatsache zurückgeführt werden, dass in einer Zweiergruppe weniger verschiedene Vorstellungen und Ideen aufeinander treffen als in einer Vierergruppe. Zweitens verhindern möglicherweise Probleme der Lernenden mit der Simulation, dass sie diese zum Klären von auftretenden Widersprüchen heranziehen.

### (6) Interpretation von ähnlichen Ergebnissen beider Gruppen

Allgemein geht aus den Ergebnissen hervor, dass die Simulation in beiden Fällen sehr zentral für diesen Modellierungsprozess ist. Zu erkennen ist dies daran, dass beide Gruppen nie direkt die reale Situation mit der mathematischen Ebene verknüpfen, sondern immer über das Simulationsmodell gehen (siehe [Abbildung 19\)](#page-99-0). Möglicherweise fällt den Lernenden der Übergang von der realen Situation zur mathematischen Ebene und umgekehrt sehr schwer. Demnach fungiert das Simulationsmodell als eine Art Brücke zwischen der Realität und der Mathematik, mithilfe derer der Wechsel bzw. die Übertragung unterstützt und erleichtert wird.

Außerdem ist zu erkennen, dass je nach Aufgabenstellung bestimmte Verknüpfungsrichtungen zwischen realer Situation, Simulationsmodell und mathematischer Ebene von den Lernenden bevorzugt werden. Bspw. wurde im Aufgabenteil 2.10, in dem - wie durch die Aufgabenstellung vorgegeben - nur Realität und Simulationsmodell verknüpft wurden, von beiden Gruppen die Richtung "Simulationsmodell – reale Situation" gegenüber der anderen Verknüpfungsrichtung favorisiert. Einerseits kann dies daraufhin deuten, dass diese Richtung den Lernenden leichter fällt. Andererseits könnte es ein Hinweis darauf sein, dass ein Zusammenhang zwischen der Aufgabenstellung und der häufiger auftretenden Verknüpfungsrichtung besteht.

In [Tabelle 10](#page-110-0) werden die zuvor erläuterten Vor- und Nachteile, sowie durch die Studie nicht eindeutig klassifizierbare Argumente aufgelistet.

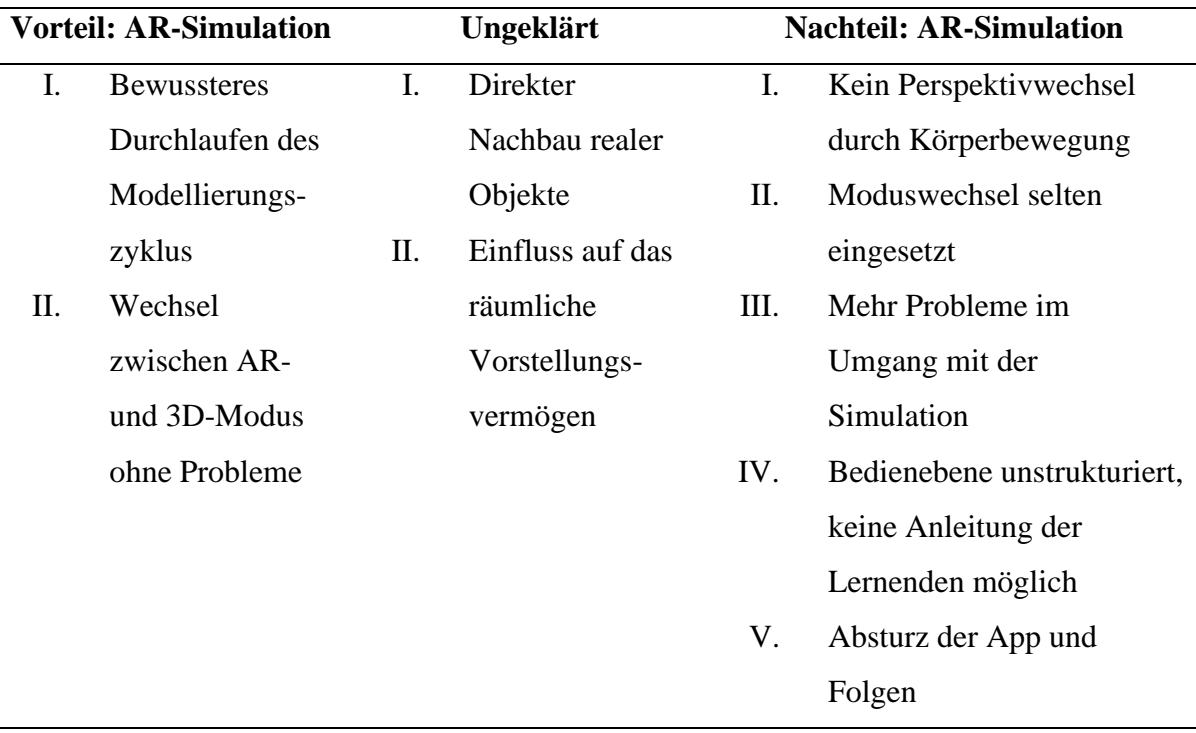

<span id="page-110-0"></span>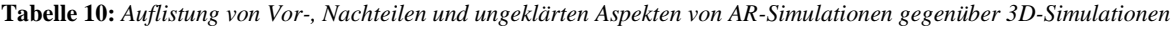

Diese Darstellung zeigt anschaulich, dass es nach den Ergebnissen dieser Studie und dem jetzigen Forschungsstand Vorteile von AR-Simulationen gegenüber 3D-Simulationen gibt. Jedoch geht auch aus [Tabelle 10](#page-110-0) deutlich hervor, dass die Nachteile von AR-Simulationen gegenüber 3D-Simulationen bei dieser Studie überwiegen. Weiter ungeklärt sind die Frage nach dem Einfluss von AR auf das räumliche Vorstellungsvermögen und die Existenz möglicher Vorteile durch das Nachbauen realer Objekte mittels AR.

### <span id="page-111-0"></span>11.2 Kritische Betrachtung der Studie

Durch die kritische Beleuchtung der einzelnen Schritte des Forschungsprozess soll die Aussagekraft der zuvor ausgeführten Ergebnisse und damit auch die Aussagekraft der Antwort auf die Forschungsfrage eingeordnet werden.

Zunächst ist anzumerken, dass die Lernenden nicht wie geplant an einem sondern an mehreren Terminen die Station bearbeiteten. Aufgrund des dabei entstandenen Abstands zwischen den Terminen ist anzunehmen, dass das erneute Hineinversetzen in die Lernumgebung und deren Kontext Effekte auf den Ablauf des Lernprozesses hat. Da der Abstand der Termine für beide Gruppen ähnlich groß war, spielen diese Effekte im Vergleich der beiden Gruppen eine geringe Rolle. Dagegen ist negativ anzumerken, dass am zweiten Termin aufgrund von Krankheiten, etc., die AR-Gruppe sich nur aus zwei Schülerinnen zusammensetzte, wohingegen die 3D-Gruppe an allen Terminen vier Schülerinnen umfasste. Auch wenn die Redebeiträge von zwei Schülerinnen der 3D-Gruppe von der Anzahl gering und thematisch oft nicht die Aufgabe betreffend waren, ist durch die Gruppengröße von einer Auswirkung auf die Ergebnisse auszugehen. Erschwert wird der Vergleich des Weiteren durch die Tatsache, dass eine Gruppe aus Schülerinnen des LKs und die andere aus Schülerinnen des GKs bestand. Dadurch ist neben einem Unterschied im Leistungsniveau auch eine Differenz im Vorwissen anzunehmen. Dies zeigt sich beispielsweise darin, dass die Schülerinnen des GKs im Mathematikunterricht bei der Winkelberechnung noch nicht den Fall Ebene-Gerade betrachtet haben, während dieser im LK bereits im Rahmen einer Kursarbeit abgefragt wurde. Auch die Wiederholung der verschiedenen Winkelsituationen im Rahmen des Aufgabenteils 2.3 kann diesen Wissensunterschied nicht vollständig aufheben.

Des Weiteren erfolgt eine Einschränkung des Datenmaterials durch die Forschungsfrage und den Aufbau der Station, da nur Aufgaben von Interesse sind, bei denen der AR-Modus genutzt werden kann. Von den insgesamt 28 bzw. 29 Aufgabenteilen beinhalten elf die Arbeit Simulationen mit dem AR-Modus. Durch die erneute Reduktion auf die Betrachtung von zwei Aufgabenteilen werden viele Teile des Lernprozesses und der Arbeit mit den Simulationen übergangen, wodurch für die Beantwortung der Forschungsfrage relevante Passagen in dieser Studie möglicherweise nicht beachtet werden. Die erhobenen Daten zu den weiteren Aufgabenteilen können jedoch in anschließenden Studien ausgewertet und für die Beantwortung der Forschungsfrage herangezogen werden.

Problematisch ist außerdem der Ausfall der Laptopaufnahme bei der 3D-Gruppe und der Videoaufnahme bei der AR-Gruppe. Da bei der 3D-Gruppe die Videoaufnahme den Bildschirm zeigt, konnten hier die Interaktionen mit der Simulation in das Transkript aufgenommen werden. Im Gegensatz dazu ist der Tabletbildschirm bei der AR-Gruppe auf der Videoaufnahme nicht ersichtlich, wodurch das Zeigen auf bestimmte Ausschnitte der Simulation nicht genau erkannt werden konnte. Der Ausfall der Videoaufnahme über die Dauer von circa acht Minuten verhindert sowohl die sichere Zuordnung der Sprechbeiträge zu den Schülerinnen als auch das Einbeziehen von Handlungen, Gestik und Mimik in das Transkript. Dadurch werden in diesem Zeitabschnitt die Ergebnisse der Codierung verfälscht.

Kuckartz und Rädiker (2022) unterscheiden bei der Beurteilung der Güte von qualitativen Studien zwischen interner und externer Studiengüte (vgl. S. 236). Während sich Letztere damit beschäftigt, ob und inwiefern die Studienergebnisse allgemein gültig sind, werden bei der internen Studiengüte u.a. die "Zuverlässigkeit, Verlässlichkeit, Auditierbarkeit, Regelgeleitetheit" (Kuckartz & Rädiker 2022, S. 236) beurteilt. Da ohne interne Studiengüte keine externe existieren kann, wird die interne Güte dieser qualitativen Studie zuerst eingeordnet (vgl. ebd.).

Bezüglich der Datenerfassung und Transkription ist festzuhalten, dass die Daten bestmöglich in Form von Videoaufnahmen, Bildschirmaufnahmen und gescannten Aufzeichnungen erfasst worden sind. Die Rahmenbedingungen der verschiedenen Durchführungssituationen wurden zeitnah schriftlich fixiert und in Kapitel [8](#page-84-0) ausführlich dargelegt. Des Weiteren erfolgte die Transkription der Videodateien der ausgewählten Aufgaben nach in der qualitativen Forschung üblichen Regeln, die im Methodenteil dieser Arbeit ausgeführt werden. Ebenso wurde die Erweiterung dieser Regeln aufgrund der Forschungsfrage begründet erläutert. Die Transkription und Codierung des Datenmaterials wurden von der forschenden Person selbst vorgenommen. Da die Transkription regelgeleitet und die Codierung anhand des Kategoriensystems erfolgte, wird die Fehleranfälligkeit dieser Prozesse möglichst gering gehalten. Bezüglich der Durchführung der qualitativen Inhaltsanalyse wurde die Eignung der ausgewählten Methode begründet und nach dem Ablaufmodell von Kuckartz und Rädiker (2022) (siehe [Abbildung 18\)](#page-87-0) regelgeleitet durchgeführt. Während das Fehlen von Interbzw. Intracodierung und der Ermittlung der Übereinstimmung negativ ins Gewicht fällt, ist das Kategoriensystem aufgrund seiner transparent beschriebenen Erstellung und dem Hinzufügen von Ankerbeispielen für jede final codierte Kategorie positiv hervorzuheben. Des Weiteren ist die Auditierbarkeit durch die Erläuterung eines codierten Transkriptauszugs in Kapitel [10.1](#page-95-0) gewährleistet. Daher ist die interne Studiengüte bzgl. der meisten Aspekte als gegeben zu bewerten.

Demgegenüber ist die externe Studiengüte als weniger gut einzuordnen. Ein Grund hierfür ist die geringe Stichprobengröße von sechs Schülerinnen. Bei dieser Anzahl kann nicht beurteilt werden, ob bspw. der Umgang mit den Simulationen ein Einzelfall darstellt oder häufig auftritt. Außerdem sind die Rahmenbedingungen, unter denen die Lernumgebung durchgeführt wurde, nicht in der Schulpraxis als allgemein gängig zu bezeichnen. Unter anderem steht die technische Ausrüstung nicht jeder Schule zur Verfügung oder es sind nicht ausreichend Räume vorhanden, in denen die Kleingruppen ruhig und konzentriert an ihrem Projekt arbeiten können. Daher sind die Ergebnisse dieser Forschung als wenig übertragbar und verallgemeinerbar anzusehen. Vielmehr ermöglichen die Resultate dieser Forschung beispielhaft einen Einblick in die Arbeit mit AR- und 3D-Simulationen und die damit verbundenen potenziellen Vor- und Nachteile. Dennoch können aus dieser Studie neue und tiefergehende Forschungsfragen abgeleitet werden, die in anschließenden Studien untersucht werden können.

### <span id="page-113-0"></span>11.3 Verbesserungspotential der Lernumgebung

Durch das Durchführen der Station mit den beiden Lerngruppen und das anschließende Reflektieren über die Station und deren Umsetzung konnte Verbesserungspotential an verschiedenen Stellen in der Lernumgebung identifiziert werden. Bei der Reflexion wurden sowohl die Aufnahmen und Arbeitshefte der videografierten Gruppen als auch die schriftlichen Aufzeichnungen der restlichen Gruppen sowie Beobachtungen während den Durchführungen einbezogen. Neben der Korrektur von kleineren Fehlern in der Gestaltung der Hefte, wie dem Einfügen der richtigen Bezeichnungen der Videos, wurde die Station daher an ausgewählten Stellen überarbeitet bzw. erweitert. Die neue Version wird auf der Webseite des Mathematik-Labors allen Interessierten unter dem folgenden Link bereitgestellt:

### <https://mathe-labor.de/stationen/mathforfuture-2023/>

Die zu optimierenden Stellen und die vorgenommenen Verbesserungen werden nun in der Reihenfolge, in der sie im Arbeitsheft auftreten, vorgestellt und begründet. Zu Beginn sind bei den Gruppen der AR-Version anfängliche Probleme im Umgang mit der App aufgetreten. Daher wurde im Gegensatz zur Urspungsversion des Arbeitshefts der AR-Gruppe die Anleitung für die 3D Rechner App in die Auflistung der Materialien und das Materialbild in der Materialbox vor Aufgabenteil 1.5 aufgenommen. Dadurch soll der Einsatz von diesem Material verstärkt und der Einstieg in die Arbeit mit der App weiter erleichtert werden. Im nächsten Schritt wird das Video 1 zur Bedienung der App als interaktiver Inhalt umgestaltet. Im ersten Teil des interaktiven Inhalts werden weiterhin die App und ihre Möglichkeiten vorgestellt. Dabei wird ein neuer Weg zum Öffnen der Simulation präsentiert und die schriftliche Anleitung wurde entsprechend überarbeitet. Dieses neue Vorgehen führt dazu, dass die Simulation heruntergeladen und nicht mehr online mit dieser gearbeitet wird. Möglicherweise wird dadurch das Abstürzen der App minimiert oder verhindert. Im zweiten Teil werden kleine Aufgaben gestellt, die unabhängig vom Inhalt der Lernumgebung sind. Ziel dieser Aufgaben ist es, dass der Umgang mit der App und dem Tablet geübt wird und dass die SchülerInnen die Optionen der App erkunden können. Zum Durchführen der Aufgabe wird der interaktive Inhalt automatisch gestoppt. Wird durch die Gruppe die Antwort auf die Aufgabe korrekt gegeben, läuft das Video an der Stelle weiter und zeigt, wie die Aufgabe gelöst werden könnte, sodass auch Gruppen, die Schwierigkeiten mit der Umsetzung hatten, sehen wie man vorgehen kann.

Im Aufgabenteil 2.6 konnten viele Probleme bei der Vorstellung der realen Situation bzw. der Verknüpfung dieser mit der Simulation identifiziert werden. Insbesondere war der Gruppe bzw. Mitgliedern dieser die Position der Sonne oft nicht klar. Daher wurde bei beiden Versionen in entsprechenden Simulation eingestellt, dass der Punkt, der für die Sonne steht, bereits durch das Kontrollkästchen "Modulvariation" eingeblendet wird und somit in die Bearbeitung dieses Aufgabenteils einfließen kann. Der Verlauf der Sonne und die Sonnenstrahlen werden weiterhin erst in späteren Aufgabenteil dazugeschaltet, um die Simulation Schritt für Schritt aufzubauen. Außerdem geht aus den eingescannten Arbeitsheften hervor, dass als Ergebnis zumeist nur ein Intervall angegeben wird. Um die Überlegungen der SchülerInnen besser nachvollziehen zu können und deren Kompetenz des mathematischen Argumentierens zu fördern, wird in der neuen Version nicht nur die Angabe des Winkelbereichs gefordert, sondern auch eine entsprechende Begründung.

Da im Aufgabenteil 2.8 die Antworten in einigen Fällen nicht so ausführlich waren wie erhofft oder nur ein Teil der Aufgabenstellung bearbeitet wurde, wird die Schreibbox in zwei Teile unterteilt. Während links Veränderungen, die sich durch das Variieren des Tages ergeben, notiert werden sollen, wird das Gleiche für den Breitengrad in der rechten Spalte gefordert. Durch diese Umgestaltung des Layouts soll erreicht werden, dass die Veränderungen durch die Variation für beide Aspekte mithilfe der Simulation nacheinander und dadurch intensiver beobachtetet werden.

Im Aufgabenteil 2.9 wurde in der AR-Version die Aufgabenstellung lediglich durch den Hinweis ergänzt, dass der Punkt S im Grafikfenster variiert werden kann. Grund dafür ist, dass u.a. die Schülerinnen der videografierten AR-Gruppe eine Variationsmöglichkeit für den Punkt in dem Algebra-Bereich gesucht haben. Auch die ungeordnete Reihenfolge der Objekte im Algebra-Bereich, welche nach der Konstruktion nach dem Objekttyp geordnet wurde, trägt nicht dazu bei, dass die Lernenden sich gut in der Simulation zurechtfinden. Weitere mögliche Ordnungsoptionen des Algebra-Bereichs, die nicht die vollständige Erneuerung der App erfordern, führen nicht zu einer Erhöhung der Übersichtlichkeit und werden daher nicht umgesetzt.

Besonders bei den AR-Gruppen zeigte sich, dass die Aufgabenstellung des Aufgabenteils 2.10 nicht ausreichend gut formuliert war, da im Vergleich zur 3D-Version die Einstellungsoption der Höhe nicht durch die Bedienebene deutlich wird. Des Weiteren wird durch Aufgabe 1 stark suggeriert, dass der Schattenwurf von Gegenständen auf dem Gebäudedach, wie Schornsteinen, untersucht wird. Die bisherige Version der Simulation ermöglichte lediglich die Betrachtung von einem Objekt außerhalb des Gebäudes und in einer vorgegebenen Position zu diesem. Daher wurden beide Versionen der Simulation 3 bzw. 4 insofern erweitert, dass Lernende sowohl die Maße als auch die Position mithilfe von zwei beweglichen Punkten verändern können. Dadurch werden die Voraussetzungen zum Simulieren und Untersuchen von vielen weiteren Situationen, darunter auch Objekte auf der Dachfläche, geschaffen. Neben der Variation der Höhe mittels Schieberegler wird auch zur Verwendung dieser Veränderungsoption in der neuen Formulierung der Aufgabenstellung aufgefordert.

In der Aufgabenstellung zum Gruppenergebnis nach Aufgabenteil 3.8 wurden die Lernenden, wie in den meisten Stationen des Mathematik-Labors, dazu aufgefordert, die Erkenntnisse aus den Aufgabenteilen der vorhergehenden Aufgabe zu betrachten. Da dieses Gruppenergebnis aber als Zusammenfassung und Fazit der bis dahin durchgeführten Modellierung dienen soll, wurde an dieser Stelle die Formulierung geändert. Somit wird deutlich, dass nicht nur die acht vorhergehenden, sondern alle bisherigen Aufgabenteile und die darin gewonnenen Erkenntnisse zur Bearbeitung der Aufgabenstellung herangezogen werden sollen.

Die letzte Änderung betrifft die Darstellung der Geradengleichungen in den Simulationen 2 und 3 der 3D-Version und der Simulationen 3 und 4 der AR-Version. In einigen Fällen war den Schülerinnen die Schreibweise des Stützvektors bei der Durchführung nicht geläufig, welcher in GeoGebra als Punkt dargestellt wurde. Um die Schreibweise an die in der Schule mehrheitlich gelehrten Schreibweise anzupassen, wird in den genannten Simulationen die Vektorschreibweise verwendet.

### <span id="page-117-0"></span>12 Ausblick

Wie in Kapitel [11.2](#page-111-0) erläutert, wird die Aussagekraft der Studienergebnisse durch mehrere Faktoren, wie bspw. die geringe Anzahl an untersuchten Personen und Aufgabenteilen, die auf Schülerinnen begrenzte Erhebung, etc., eingeschränkt. Es bietet sich daher an, im Rahmen der qualitativen Inhaltsanalyse neue Daten anhand der verbesserten Lernumgebung mit weiteren Schulklassen, die über das benötigte Vorwissen verfügen, zu erheben. Dabei sollte für jede Klasse bei der Lehrkraft abgefragt werden, inwieweit die Lernenden mit der Software GeoGebra und mit der App GeoGebra 3D Rechner vertraut sind. Um die Modellierungsaktivitäten der SchülerInnen besser einordnen zu können, sollten die Lehrkräfte zusätzlich angeben, in welchem Umfang und auf welche Weise sie das Modellieren in ihren Unterricht bisher eingebunden haben.

Durch die bisherige Studie konnten problematische Stellen in der Lernumgebung identifiziert und überarbeitet werden. Insbesondere sollte bei den 3D-Simulationen das Zoomen in der 3D-Grafikansicht nicht ausgeschlossen werden, sodass die 3D-Gruppen – abgesehen von der eigenen Körperbewegung – die gleichen Perspektivwechsel durchführen können wie die AR-Gruppen. Die erstmalige Umsetzung einer Durchführung an der Schule kann als Pilotierung betrachtet werden und als Ausgangspunkt für die Entwicklung eines Konzepts für die Erprobung direkt an Schulen dienen. Dadurch wird die Attraktivität eines "Laborbesuchs" erhöht und mehr Schulklassen können an der Erweiterung der Studie teilnehmen. Durch die Erhöhung der Anzahl der Teilnehmenden wird die Gesamtheit der Lernenden durch die Versuchsgruppe besser abgebildet und es werden insgesamt mehr Daten generiert. Daher ist es sinnvoll, dass mehrere Personen die Transkripte codieren. Dadurch wird erstens das bisherige Kategoriensystem getestet und kann ggf. verbessert werden. Zweitens kann die Übereinstimmung zwischen den Codierenden - die Intercoderübereinstimmung - ermittelt werden, welche zur Transparenz der Studie und der internen Studiengüte beiträgt. Zum Codieren kann das bisherige Kategoriensystem als Basis verwendet und mithilfe der neuen Daten erweitert werden.

Damit die in der Literatur getätigten, durch die Studie nicht als Vor- oder Nachteil klassifizierten Aussagen zu AR-Simulationen untersucht werden können, bedarf es einer erneuten Erweiterung der Studie bzw. der Lernumgebung. Um festzustellen, inwieweit sich das räumliche Vorstellungsvermögen der Lernenden durch das Arbeiten mit AR-Simulationen verbessert, eignet sich der Einsatz von entsprechenden Pre- und Posttests. Einige Tests zum räumlichen Vorstellungsvermögen, wie z.B. der Mental Rotations Test (MRT) von Vandenberg und Kuse (1978), existieren bereits und sind zum Teil standardisiert. Diese können eingesetzt oder ggf. adaptiert werden. Dadurch kann der Stand vor der Bearbeitung der Lernumgebung mit demjenigen nach der Durchführung verglichen und Entwicklungen bzgl. des räumlichen Vorstellungsvermögens identifiziert werden.

Ob sich durch das Nachbauen von realen Objekten mithilfe der AR-Simulation Vor- und/oder Nachteile für den Lernprozess ergeben, kann untersucht werden, indem dies konkret in Aufgabenteilen der Lernumgebung gefordert wird. Zu hinterfragen ist, ob diese Aussage effektiver mithilfe mehrerer kleinen Aufgaben und nicht als Teil dieser Laborstation untersucht werden kann. Beispielsweise könnten zunächst verschiedene Körpermodelle mithilfe des AR-Modus ausgehend von realen Objekten (z.B. Chipsdose – Zylinder) erstellt und deren Volumen und/oder Oberflächeninhalt in Abhängigkeit von bestimmten Parametern (z.B. Höhe, Radius) untersucht werden. Möglicherweise wird durch mehrere kleinen Simulationen verhindert, dass die App wie bei dieser Durchführung abstürzt. Der als Beispiel aufgeführte Fachinhalt ist bereits in der Sekundarstufe I verortet, wodurch gleichzeitig erforscht werden kann, inwieweit jüngere SchülerInnen mit der App und dem AR-Modus zurechtkommen. Generell bietet es sich an, den Einsatz des AR-Modus an verschiedenen fachlichen Inhalten zu testen, um zu prüfen, ob und für welche fachlichen Inhalte AR gewinnbringend für den Lernprozess der SchülerInnen ist.

Eine weitere Fragestellung, die sich aus dieser Studie ableitet, betrifft das Verknüpfen von Mathematik, Realität und Simulationsmodell. Zukünftig könnte untersucht werden, ob bei gewissen Formulierungen der Aufgabenstellungen im Rahmen von Modellierungsaufgaben bestimmte Verknüpfungsrichtungen zwischen den drei aufgeführten Ebenen vermehrt auftreten. Falls ein Zusammenhang nachgewiesen werden könnte, würde diese Erkenntnis die Aufgabenkultur im Bereich Modellieren beeinflussen.

### 13 Fazit

In dieser Arbeit wurde anhand einer Lernumgebung zum Thema Modellieren mit Winkeln am Beispiel der dynamischen Mathematik-Software GeoGebra untersucht, ob AR-Applikationen gegenüber 3D-Simulationen Vorteile bieten. Die Lernumgebung, welche eine AR- und eine 3D-Version umfasst, wurde dafür eigens entwickelt. Bei der Bearbeitung der Station setzen sich Lernende mit der Frage auseinander, welche Aufstellung für eine Photovoltaikanlage auf einem flachen Schuldach in Landau ideal wäre. Um dieses Problem zu lösen, führen die SchülerInnen eine Modellierung durch, bei der sie ausgewählte Aspekte der realen Situation mit einem entsprechenden digitalen Simulationsmodell simulieren. Der in der Lernumgebung angeleitete Modellierungsprozess ist sehr komplex und kann zum derzeitigen Stand (März 2023) nicht durch ein in der Literatur vorliegendes Modell vollständig abgebildet werden. Daher wurde der Modellierungskreislauf nach Borromeo Ferri an zwei Stellen durch Teilzyklen erweitert (siehe Kapitel [2.2.2\)](#page-15-0). Anhand des weiterentwickelten Modellierungskreislauf wurde die Lernumgebung didaktisch und methodisch analysiert. Die anschließende Durchführung erfolgte sowohl im Mathematik-Labor "Mathe ist mehr" an der Universität in Landau als auch an der Schule der Versuchsgruppe. Die dabei erhobenen Daten wurden aufgearbeitet und als Grundlage für die inhaltlich strukturierende qualitative Inhaltsanalyse verwendet. Auf der Basis der Interpretation der Ergebnisse konnte die Forschungsfrage dieser Arbeit beantwortet werden.

Die Studienergebnisse zeigen, dass der Einsatz von AR durchaus Vorteile mit sich bringt. Beispielsweise konnte festgestellt werden, dass die AR-Gruppe im Vergleich zur 3D-Gruppe häufiger Realität, Simulationsmodell und Mathematik miteinander verknüpft, was auf ein intensiveres Durchlaufen des Modellierungskreislauf hindeutet. Jedoch überwiegen im Fall der GeoGebra 3D Rechner App zum bisherigen Entwicklungsstand im Vergleich zu GeoGebra Classic die Nachteile. Diese liegen erstens in den Gestaltungsmöglichkeiten, die die App bietet und die gegenüber GeoGebra Classic eingeschränkt sind. Dabei ist insbesondere die fehlende Bedienebene zu nennen, welche durch den Algebra-Bereich bei komplexen Simulationen nur ansatzweise ersetzt werden kann. Während bei der 3D-Simulation die Bedienebene gut strukturiert und erneut zweigeteilt werden kann, ist das Ordnen des Algebra-Bereichs nur nach wenigen vorgegebenen Optionen möglich. Dadurch fällt die implizite Anleitung der Bedienung der Simulation durch die Gestaltung der Bedienebene im Fall der AR-Simulation weg, was zu Schwierigkeiten bei den Lernenden führen kann. Dies erschwert besonders SchülerInnen den Zugriff zum dargestellten Fachinhalt, die mit GeoGebra und/oder Simulationen allgemein wenig Erfahrungen haben.

Ein zweiter wichtiger Punkt ist, dass die Lernenden bei der Durchführung die zusätzlichen Möglichkeiten, die AR- gegenüber 3D-Simulationen bieten, wenig bis gar nicht genutzt haben. Dies betrifft sowohl den Moduswechsel zwischen 3D- und AR-Modus als auch den Perspektivwechsel im AR-Modus durch das Verändern der eigenen Körperposition. Mögliche Gründe dafür wurden in Kapitel [11.1](#page-105-0) erläutert. Drittens ist zu nennen, dass die AR-Simulation während der gesamten Durchführung mehrfach abstürzte, wodurch der Lern- und der Modellierungsprozess unterbrochen und die effektive Lernzeit durch das Wiederherstellen aller bisherigen Einstellungen verringert wurde. Außerdem sinkt vermutlich durch Zwischenfälle dieser Art die Motivation der Lernenden in Bezug auf die Arbeit mit der Simulation und die Modellierung als Ganzes.

Wie in Kapitel [11.2](#page-111-0) ausgeführt, sind die Ergebnisse dieser Studie aufgrund der geringen Zahl an Teilnehmenden nicht als allgemeingültig zu betrachten. Daher empfiehlt sich die Weiterführung der Studie in einem größeren Maßstab. Dabei sollte die auf der Basis dieser Durchführung verbesserte Version der Station, die in Kapitel [11.3](#page-113-0) vorgestellt wurde, eingesetzt werden. Des Weiteren konnten durch diese Studie weitere Forschungsmöglichkeiten im Bereich der Fachdidaktik Mathematik abgeleitet werden (siehe Kapitel [12\)](#page-117-0).

Neben den Ergebnissen der Studie ist die entwickelte Lernumgebung selbst als Produkt dieser Arbeit aufzuführen. Wie in der Einleitung bereits erwähnt, wird das Modellieren trotz der Relevanz dieser Kompetenz nur wenig bzw. nur in Form bestimmter Teilaktivitäten in den Mathematikunterricht eingebunden. Die Lernumgebung, welche vollständig für alle im Internet zugänglich ist, ermöglicht es Lehrkräften, das Modellieren mit minimalem Aufwand in ihren Unterricht zu integrieren, indem sie die Station auf ihre Lerngruppe anpassen. Des Weiteren trägt die Lernumgebung durch ihren interdisziplinären Charakter und die Aktualität der Thematik dazu bei, dass Lernende über die Fächergrenzen hinaus ihr Wissen vernetzen und ihre Kompetenzen anwenden, um für sie und ihre Zukunft relevante Probleme zu bearbeiten.

Neben der erstellten Lernumgebung, die zukünftig von weiteren SchülerInnen im Mathematik-Labor bearbeitet wird und den Lehrkräften als Inspiration für ihren eigenen Unterricht dient, leistet diese Arbeit einen Beitrag zur Forschung im Bereich "Neue Technologien im Mathematikunterricht" und verdeutlicht den Bedarf an fachdidaktischer Forschung.

### **IV. Literaturverzeichnis**

- Ariso, J. M. (2017). Is Critical Thinking Particularly Necessary when Using Augmented Reality in Knowledge Society? An Introductory Paradox. In J. M. Ariso (Hrsg.), *Berlin studies in knowledge research: volume 11. Augmented reality: Reflections on its contribution to knowledge formation* (S. 3–21). De Gruyter.
- Azuma & T, R. (1997). A Survey of Augmented Reality. *Teleoperators and Virtual Environments*, *6*(4), 355–385.<http://www.cs.unc.edu/~azuma/ARpresence.pdf>
- Beckmann, A. (2022). Zur Bedeutung von Augmented Reality im Mathematikunterricht der Sekundarstufen: Eine mathematikdidaktische Diskussion an zentralen unterrichtsrelevanten Aspekten. *MedienPädagogik*, *2022*(47), 53–75. <https://www.medienpaed.com/article/view/1323/1135>
- Birnbaum, D. & Ludwig, M. (2018). Augmented Reality im Mathematikunterricht Ein Überblick über derzeitige Einsatzmöglichkeiten. In Fachgruppe Didaktik der Mathematik der Universität Paderborn (Hrsg.), *Beiträge zum Mathematikunterricht 2018* (S. 2065–2066). WTM-Verlag.<https://d-nb.info/1170389929/34>
- Blum, W. (2011). Can Modelling Be Thaught and Learnt? Some Answers from Empirical Research. In G. Kaiser, W. Blum, R. Borromeo Ferri & G. A. Stillman (Hrsg.), *International Perspectives on the Teaching and Learning of Mathematical Modelling: Vol. 1. Trends in teaching and learning of mathematical modelling: ICTMA 14* (S. 15– 30). Springer.
- Blum, W. (2015). Quality Teaching of Mathematical Modelling: What Do We Know, What Can We Do? In S. J. Cho (Hrsg.), *The Proceedings of the 12th International Congress on Mathematical Education* (S. 73–96). Springer International Publishing. [https://doi.org/10.1007/978-3-319-12688-3\\_9](https://doi.org/10.1007/978-3-319-12688-3_9)
- Blum, W. & Leiß, D. (2005). Modellieren im Unterricht mit der "Tanken"-Aufgabe. *Mathematik lehren*(128), 18–21.
- Borromeo Ferri, R. (2006). Theoretical and empirical differentiations of phases in the modelling process. *ZDM*, *38*(2). <https://link.springer.com/content/pdf/10.1007/BF02655883.pdf>
- Bruder, R. & Collet, C. (2011). *Problemlösen lernen im Mathematikunterricht: Mit Kopiervorlagen* (1. Aufl.). *Scriptor Praxis Mathematik*. Cornelsen Scriptor. <https://swbplus.bsz-bw.de/bsz339515635cov.htm>
- Büchter, A. & Henn, H.-W. (2015). Schulmathematik und Realität- Verstehen durch Anwenden. In R. Bruder, L. Hefendehl-Hebeker, B. Schmidt-Thieme & H.-G. Weigand (Hrsg.), *Handbuch der Mathematikdidaktik* (S. 19–49). Springer Spektrum.
- Bundesministerium für Wirtschaft und Energie (Hrsg.). (2021). *Die Energie der Zukunft: 8. Monitoring-Bericht zur Energiewende – Berichtsjahre 2018 und 2019*. [https://www.bmwk.de/Redaktion/DE/Publikationen/Energie/achter-monitoring](https://www.bmwk.de/Redaktion/DE/Publikationen/Energie/achter-monitoring-bericht-energie-der-zukunft.pdf?__blob=publicationFile&v=32)[bericht-energie-der-zukunft.pdf?\\_\\_blob=publicationFile&v=32](https://www.bmwk.de/Redaktion/DE/Publikationen/Energie/achter-monitoring-bericht-energie-der-zukunft.pdf?__blob=publicationFile&v=32)
- Bundesministerium für Wirtschaft und Klimaschutz. (2022). *Erneuerbare Energien*. <https://www.bmwk.de/Redaktion/DE/Dossier/erneuerbare-energien.html>
- Castellanos, A. & Pérez, C. (2017). New Challenge in Education: Enhancing Student's Knowledge through Augmented Reality. In J. M. Ariso (Hrsg.), *Berlin studies in knowledge research: volume 11. Augmented reality: Reflections on its contribution to knowledge formation* (S. 273–293). De Gruyter.
- Dilling, F. (2020). Authentische Problemlöseprozesse durch digitale Werkzeuge initiieren eine Fallstudie zur 3D-Druck-Technologie. In F. Dilling & F. Pielsticker (Hrsg.), *Research. Mathematische Lehr-Lernprozesse im Kontext digitaler Medien: Empirische Zugänge und theoretische Perspektiven* (S. 161–180). Springer Spektrum.
- Doerr, H. M., Ärlebäck, J. B. & Misfeldt, M. (2017). Representations of Modelling in Mathematics Education. In G. A. Stillman, W. Blum & G. Kaiser (Hrsg.), *International Perspectives on the Teaching and Learning of Mathematical Modelling. Mathematical Modelling and Applications: Crossing and Researching Boundaries in Mathematics Education* (1. Aufl., S. 71–81). Springer International Publishing.
- Dresing, T. & Pehl, T. (2018). *Praxisbuch Interview, Transkription & Analyse: Anleitungen und Regelsysteme für qualitativ Forschende*. [https://www.audiotranskription.de/wp](https://www.audiotranskription.de/wp-content/uploads/2020/11/Praxisbuch_08_01_web.pdf)[content/uploads/2020/11/Praxisbuch\\_08\\_01\\_web.pdf](https://www.audiotranskription.de/wp-content/uploads/2020/11/Praxisbuch_08_01_web.pdf)
- Dürrschnabel, K. (2021). *Mathematik für Ingenieure: Eine Einführung mit Anwendungs- und Alltagsbeispielen* (3. Aufl.). *Lehrbuch*. Springer Vieweg. <https://link.springer.com/book/10.1007/978-3-658-32231-1>
- Filler, A. (2011). *Elementare Lineare Algebra: Linearisieren und Koordinatisieren*. *Mathematik Primarstufe und Sekundarstufe I + II*. Spektrum Akademischer Verlag.
- Forbes. (2018). *16 Fascinating Augmented Reality Quotes Everyone Should Read*. [https://www.forbes.com/sites/bernardmarr/2018/09/05/16-fascinating-augmented](https://www.forbes.com/sites/bernardmarr/2018/09/05/16-fascinating-augmented-reality-quotes-everyone-should-read/?sh=484e9ddd5107)[reality-quotes-everyone-should-read/?sh=484e9ddd5107](https://www.forbes.com/sites/bernardmarr/2018/09/05/16-fascinating-augmented-reality-quotes-everyone-should-read/?sh=484e9ddd5107)
- Greefrath, G. (2010). *Didaktik des Sachrechnens in der Sekundarstufe*. *Mathematik Primarstufe und Sekundarstufe I + II*. Spektrum Akademischer Verlag. <https://link.springer.com/content/pdf/10.1007/978-3-8274-2679-6.pdf>
- Greefrath, G. (2011). Using Technologies: New Possibilities of Teaching and Learning Modelling - Overview. In G. Kaiser, W. Blum, R. Borromeo Ferri & G. A. Stillman (Hrsg.), *International Perspectives on the Teaching and Learning of Mathematical Modelling: Vol. 1. Trends in teaching and learning of mathematical modelling: ICTMA 14* (S. 301–304). Springer.
- Greefrath, G., Kaiser, G., Blum, W. & Borromeo Ferri, R. (2013). Mathematisches Modellieren - Eine Einführung in theoretische und didaktische Hintergründe. In W. Blum, R. Borromeo Ferri, G. Greefrath, G. Kaiser & K. Maaß (Hrsg.), *Mathematisches Modellieren für Schule und Hochschule: Theoretische und didaktische Hintergründe*  (S. 11–38). Springer Fachmedien Wiesbaden.
- Greefrath, G. & Siller, H.-S. (2017). Modelling and Simulation with the Help of Digital Tools. In G. A. Stillman, W. Blum & G. Kaiser (Hrsg.), *International Perspectives on the Teaching and Learning of Mathematical Modelling. Mathematical Modelling and Applications: Crossing and Researching Boundaries in Mathematics Education* (1. Aufl., S. 529–539). Springer International Publishing.
- Greefrath, G., Siller, H.-S. & Weitendorf, J. (2011). Modelling Considering the Influence of Technology. In G. Kaiser, W. Blum, R. Borromeo Ferri & G. A. Stillman (Hrsg.), *International Perspectives on the Teaching and Learning of Mathematical Modelling: Vol. 1. Trends in teaching and learning of mathematical modelling: ICTMA 14* (S. 315– 329). Springer.
- Hadamovsky, H.-F. & Jonas, D. (2007). *Solarstrom, Solarthermie* (2., aktualisierte Aufl.). Vogel.
- Hanus, B. (1998). *Wie nutze ich Solarenergie in Haus und Garten? Bauanleitungen und Anregungen zum leichten Selbstbau von Solaranlagen wie z.B Solar-Gartenbeleuchtung, Solar-Springbrunnen, Solar-Akkumulatoren, Solar-Elektromotoren* (3. Aufl.). *Do it yourself*. Franzis.
- Haug, R. (2012). *Problemlösen lernen mit digitalen Medien: Förderung grundlegender Problemlösetechniken durch den Einsatz dynamischer Werkzeuge*. Zugl.: Freiburg, Pädagogische Hochschule, Diss., 2011 (1. Aufl.). *Wissenschaft*. Vieweg + Teubner. <https://d-nb.info/1151257656/34>
- Heinrich, F., Bruder, R. & Bauer, C. (2015). Problemlösen lernen. In R. Bruder, L. Hefendehl-Hebeker, B. Schmidt-Thieme & H.-G. Weigand (Hrsg.), *Handbuch der Mathematikdidaktik* (S. 279–302). Springer Spektrum. <https://link.springer.com/content/pdf/10.1007/978-3-642-35119-8.pdf>
- Henn, H.-W. & Filler, A. (2015). *Didaktik der Analytischen Geometrie und Linearen Algebra: Algebraisch verstehen, geometrisch veranschaulichen und anwenden*. *Mathematik Primarstufe und Sekundarstufe I + II*. Springer Spektrum. [https://doi.org/10.1007/978-](https://doi.org/10.1007/978-3-662-43435-2) [3-662-43435-2](https://doi.org/10.1007/978-3-662-43435-2)
- Hohenwarter, M. (2013). Neue Entwicklungen bei GeoGebra. In M. Ruppert & J. F. Wörler (Hrsg.), *Technologien im Mathematikunterricht: Eine Sammlung von Trends und Ideen*  (S. 3–4). Springer Spektrum.
- Jung, M. (2021). *Lineare Algebra für die Natur- und Ingenieurwissenschaften: Vektoren, Matrizen und lineare Gleichungssysteme*. *Lehrbuch*. Springer Spektrum.
- Kaiser, G., Blum, W., Borromeo Ferri, R. & Greefrath, G. (2015). Anwendungen und Modellieren. In R. Bruder, L. Hefendehl-Hebeker, B. Schmidt-Thieme & H.-G. Weigand (Hrsg.), *Handbuch der Mathematikdidaktik* (S. 357–384). Springer Spektrum. <https://link.springer.com/content/pdf/10.1007/978-3-642-35119-8.pdf>
- Karch, H. (2013). Einführung: Fächerübergreifender Unterricht. In M. Ruppert & J. F. Wörler (Hrsg.), *Technologien im Mathematikunterricht: Eine Sammlung von Trends und Ideen*  (S. 199–200). Springer Spektrum.
- Klieme, E., Funke, J., Leutner, D., Reimann, P. & Wirth, J. (2001). Problemlösen als fächerübergreifende Kompetenz. Konzeption und erste Resultate aus einer Schulleistungsstudie. *Zeitschrift für Pädagogik*, *47.* <https://doi.org/10.25656/01:5272> (Zeitschrift für Pädagogik 47 (2001) 2, S. 179-200).
- Kuckartz, U. & Rädiker, S. (2020). *Fokussierte Interviewanalyse mit MAXQDA: Schritt für Schritt*. *Lehrbuch*. Springer VS.<https://doi.org/10.1007/978-3-658-31468-2>

Kuckartz, U. & Rädiker, S. (2022). *Qualitative Inhaltsanalyse. Methoden, Praxis, Computerunterstützung: Grundlagentexte Methoden* (5. Aufl.). *Grundlagentexte Methoden*. Beltz Juventa.

[http://www.content-select.com/index.php?id=bib\\_view&ean=9783779955337](http://www.content-select.com/index.php?id=bib_view&ean=9783779955337)

- Loos, A. & Ziegler, G. M. (2015). Gesellschaftliche Bedeutung der Mathematik. In R. Bruder, L. Hefendehl-Hebeker, B. Schmidt-Thieme & H.-G. Weigand (Hrsg.), *Handbuch der Mathematikdidaktik* (S. 3–17). Springer Spektrum.
- Mayring, P. (2015). *Qualitative Inhaltsanalyse: Grundlagen und Techniken* (12. Aufl.). *Beltz Pädagogik*. Beltz.<http://nbn-resolving.org/urn:nbn:de:bsz:31-epflicht-1143991>
- Mertens, K. (2020). *Photovoltaik: Lehrbuch zu Grundlagen, Technologie und Praxis*  (5. Aufl.). *Hanser eLibrary*. Hanser. <https://www.hanser-elibrary.com/doi/book/10.3139/9783446465060>
- Meyer, H. (2006a). Unterrichtsmethoden. In H. Kiper, H. Meyer, W. Topsch & R. Hinz (Hrsg.), *Studium kompakt Unterricht, Schule. Einführung in die Schulpädagogik* (3. Aufl., S. 109–121). Cornelsen.
- Meyer, H. (2006b). Unterricht analysieren, planen und auswerten. In H. Kiper, H. Meyer, W. Topsch & R. Hinz (Hrsg.), *Studium kompakt Unterricht, Schule. Einführung in die Schulpädagogik* (3. Aufl., S. 147–156). Cornelsen.
- Meyer, K. (2013). GeoGebra Aspekte einer dynamischen Geometriesoftware. In M. Ruppert & J. F. Wörler (Hrsg.), *Technologien im Mathematikunterricht: Eine Sammlung von Trends und Ideen* (S. 5–12). Springer Spektrum.
- Milgram, P. & Kishino, F. (1994). A taxonomy of mixed reality visual displays. *IEICE TRANSACTIONS on Information and Systems*, *E77-D*(12), 1321–1329. <https://www.alice.id.tue.nl/references/milgram-kishino-1994.pdf>
- Ministerium für Bildung, Wissenschaft, Weiterbildung und Kultur (Hrsg.). (2014a). *Lehrplan Mathematik: Grund- und Leistungsfach in der gymnasialen Oberstufe (Mainzer Studienstufe)* [Anpassung an die Bildungsstandards für die Allgemeine Hochschulreife, Stand März 2015].<https://lehrplaene.bildung-rp.de/?keyword=mathematik>
- Ministerium für Bildung, Wissenschaft, Weiterbildung und Kultur (Hrsg.). (2014b). *Rahmenplan Grundschule: Teilrahmenplan Mathematik* [Weiterentwicklung der Grundschule].<https://lehrplaene.bildung-rp.de/?keyword=mathematik>
- Ministerium für Bildung, Wissenschaft, Weiterbildung und Kultur Rheinland-Pfalz (Hrsg.). (2007). *Rahmenlehrplan Mathematik (Klassenstufen 5-9/10)*. <https://lehrplaene.bildung-rp.de/?keyword=mathematik>
- Niss, M. & Blum, W. (2020). *The Learning and teaching of mathematical modelling*. *IMPACT*. Routledge. <https://doi.org/10.4324/9781315189314>
- OECD. (2014). *PISA 2012 Ergebnisse: Was Schülerinnen und Schüler wissen und können (Band I, Überarbeitete Ausgabe, Februar 2014): Schülerleistungen in Lesekompetenz, Mathematik und Naturwissenschaften*. W. Bertelsmann Verlag. Germany. <https://doi.org/10.1787/9789264208858-de>
- Pólya, G. (1967). *Schule des Denkens: Vom Lösen mathematischer Probleme* (2. Aufl.). Francke AG Verlag.
- Reit, X.-R. (2016). *Denkstrukturen in Lösungsansätzen von Modellierungsaufgaben: Eine kognitionspsychologische Analyse schwierigkeitsgenerierender Aspekte* [Dissertation, Wiesbaden]. GBV Gemeinsamer Bibliotheksverbund. <https://link.springer.com/content/pdf/10.1007/978-3-658-13189-0.pdf>
- Reit, X.-R. (2020). Augmented Reality in der analytischen Geometrie: Hat das Potenzial? In H.-S. Siller, W. Weigel & J. F. Wörler (Hrsg.), *Beiträge zum Mathematikunterricht 2020: Auf der 54. Jahrestagung der Gesellschaft für Didaktik der Mathematik (GDM); (09.-13.03.2020 bzw. 28.09.-01.10.2020)* (S. 1305–1308). WTM - Verlag für wissenschaftliche Texte und Medien. [https://eldorado.tu](https://eldorado.tu-dortmund.de/bitstream/2003/39617/1/BzMu2020_REIT-id198.pdf)[dortmund.de/bitstream/2003/39617/1/BzMu2020\\_REIT-id198.pdf](https://eldorado.tu-dortmund.de/bitstream/2003/39617/1/BzMu2020_REIT-id198.pdf)
- Roth, J. (2013). Mathematik-Labor "Mathe ist mehr" Forschendes Lernen im Schülerlabor mit dem Mathematikunterricht vernetzen. *Mathematikunterricht*, *59*(5), 12–20.
- Roth, J. (2015). Lernpfade Definition, Gestaltungskriterien und Unterrichtseinsatz. In J. Roth, E. Süss-Stepancik & H. Wiesner (Hrsg.), *Medienvielfalt im Mathematikunterricht: Lernpfade als Weg zum Ziel* (1. Aufl., S. 3–26). Springer Spektrum.
- Roth, J. (2019). Digitale Werkzeuge im Mathematikunterricht Konzepte, empirische Ergebnisse und Desiderate. In A. Büchter, M. Glade, R. Herold-Blasius, M. Klinger, F. Schacht & P. Scherer (Hrsg.), *Vielfältige Zugänge zum Mathematikunterricht: Konzepte und Beispiele aus Forschung und Praxis* (S. 233–248). Springer Spektrum. <https://link.springer.com/content/pdf/10.1007/978-3-658-24292-3.pdf>
- Roth, J. (2020). Theorie-Praxis-Verzahnung durch Lehr-Lern-Labore das Landauer Konzept der mathematikdidaktischen Lehrpersonenbildung. In B. Priemer & J. Roth (Hrsg.), *Lehr-Lern-Labore: Konzepte und deren Wirksamkeit in der MINT-Lehrpersonenbildung* (S. 59–83). Springer Spektrum.
- Schaap, S., Vos, P. & Goedhart, M. (2011). Students Overcoming Blockages While Building a Mathematical Model: Exploring a Framework. In G. Kaiser, W. Blum, R. Borromeo Ferri & G. A. Stillman (Hrsg.), *International Perspectives on the Teaching and Learning of Mathematical Modelling: Vol. 1. Trends in teaching and learning of mathematical modelling: ICTMA 14* (S. 137–146). Springer.
- Schmidt-Thieme, B. & Weigand, H.-G. (2015). Medien. In R. Bruder, L. Hefendehl-Hebeker, B. Schmidt-Thieme & H.-G. Weigand (Hrsg.), *Handbuch der Mathematikdidaktik*  (S. 461–490). Springer Spektrum. [https://link.springer.com/content/pdf/10.1007/978-3-](https://link.springer.com/content/pdf/10.1007/978-3-642-35119-8.pdf) [642-35119-8.pdf](https://link.springer.com/content/pdf/10.1007/978-3-642-35119-8.pdf)
- Ständige Konferenz der Kultusminister der Länder in der Bundesrepublik Deutschland & Humboldt-Universität zu Berlin (Hrsg.). (2015). *Bildungsstandards im Fach Mathematik für die Allgemeine Hochschulreife: (Beschluss der Kultusministerkonferenz vom 18.10.2012)*.<https://mathematik.bildung-rp.de/service/bildungsstandards.html>
- Stiller, D., Krichel, K. & Schwarz, W. (2021). *Heuristik im Mathematikunterricht: Bedeutung des Problemlösens in der Geschichte und seine didaktische Funktion für die Zukunft*. Springer Spektrum.
- Topsch, W. (2006). Die lern-/lehrtheoretische Didaktik. In H. Kiper, H. Meyer, W. Topsch & R. Hinz (Hrsg.), *Studium kompakt Unterricht, Schule. Einführung in die Schulpädagogik* (3. Aufl., S. 76–86). Cornelsen.
- United Nations. (o.J.). *TRANSFORMING OUR WORLD: THE 2030 AGENDA FOR SUSTAINABLE DEVELOPMENT: A/RES/70/1*. [https://sustainabledevelopment.un.org/content/documents/21252030%20Agenda%20f](https://sustainabledevelopment.un.org/content/documents/21252030%20Agenda%20for%20Sustainable%20Development%20web.pdf) [or%20Sustainable%20Development%20web.pdf](https://sustainabledevelopment.un.org/content/documents/21252030%20Agenda%20for%20Sustainable%20Development%20web.pdf)
- Vandenberg, S. G. & Kuse, A. R. (1978). Mental rotations, a group test of three-dimensional spatial visualization. *Perceptual and motor skills*, *47*(2), 599–604.
- Vollrath, H.-J. & Roth, J. (2012). *SpringerLink Bücher*. *Grundlagen des Mathematikunterrichts in der Sekundarstufe* (F. Padberg, Hg.). Spektrum Akademischer Verlag.<https://doi.org/10.1007/978-3-8274-2855-4>
- Weinert, F. E. (2014). Vergleichende Leistungsmessung in Schulen -eine umstrittene Selbstverständlichkeit. In F. E. Weinert (Hrsg.), *Pädagogik. Leistungsmessungen in Schulen* (3. Aufl., S. 17–31). Beltz Verlag.
- Wolfinger, J., Ahrer, J. M., Hofstätter, A. & Hohenwarter, M. (2020). Möglichkeiten von Augmented Reality in der GeoGebra 3D Rechner App. In H.-S. Siller, W. Weigel & J. F. Wörler (Hrsg.), *Beiträge zum Mathematikunterricht 2020: Auf der 54. Jahrestagung der Gesellschaft für Didaktik der Mathematik (GDM); (09.-13.03.2020 bzw. 28.09.- 01.10.2020)* (S. 1049–1052). WTM - Verlag für wissenschaftliche Texte und Medien. [https://eldorado.tu-dortmund.de/bitstream/2003/39746/1/BzMu2020\\_WOLFINGER](https://eldorado.tu-dortmund.de/bitstream/2003/39746/1/BzMu2020_WOLFINGER-id146.pdf)[id146.pdf](https://eldorado.tu-dortmund.de/bitstream/2003/39746/1/BzMu2020_WOLFINGER-id146.pdf)
- Zech, F. (2002). *Grundkurs Mathematikdidaktik: Theoretische und praktische Anleitungen für das Lehren und Lernen von Mathematik* (10. Aufl.). *Beltz Pädagogik*. Beltz Verlag.
- Zendler, A. (2018a). MINT-Fächer: Mathematik, Informatik, Naturwissenschaften (Biologie, Chemie, Physik), Technik. In A. Zendler (Hrsg.), *Lehrbuch. Unterrichtsmethoden für MINT-Fächer: Bausteine für die Verbesserung von Lernwirksamkeit und Unterrichtsqualität* (S. 3–20). Springer Vieweg.
- Zendler, A. (2018b). Unterrichtsmethoden: Steckbriefe, Prozessmodelle und Beispiele. In A. Zendler (Hrsg.), *Lehrbuch. Unterrichtsmethoden für MINT-Fächer: Bausteine für die Verbesserung von Lernwirksamkeit und Unterrichtsqualität* (S. 21–78). Springer Vieweg.

# **V. Anhang**

- 1) [: Übersicht zum Verlauf und zu Materialien der Lernumgebung](#page-130-0)
- 2) [Anleitung BeobachterInnen der Videoräume](#page-133-0)**:**
- 3) [Transkript Gruppe 1 \(AR\)](#page-135-0)
- 4) [Transkript Gruppe 2 \(3D\)](#page-155-0)
- 5) [Kategoriensystem für die qualitativen Inhaltsanalyse](#page-169-0)

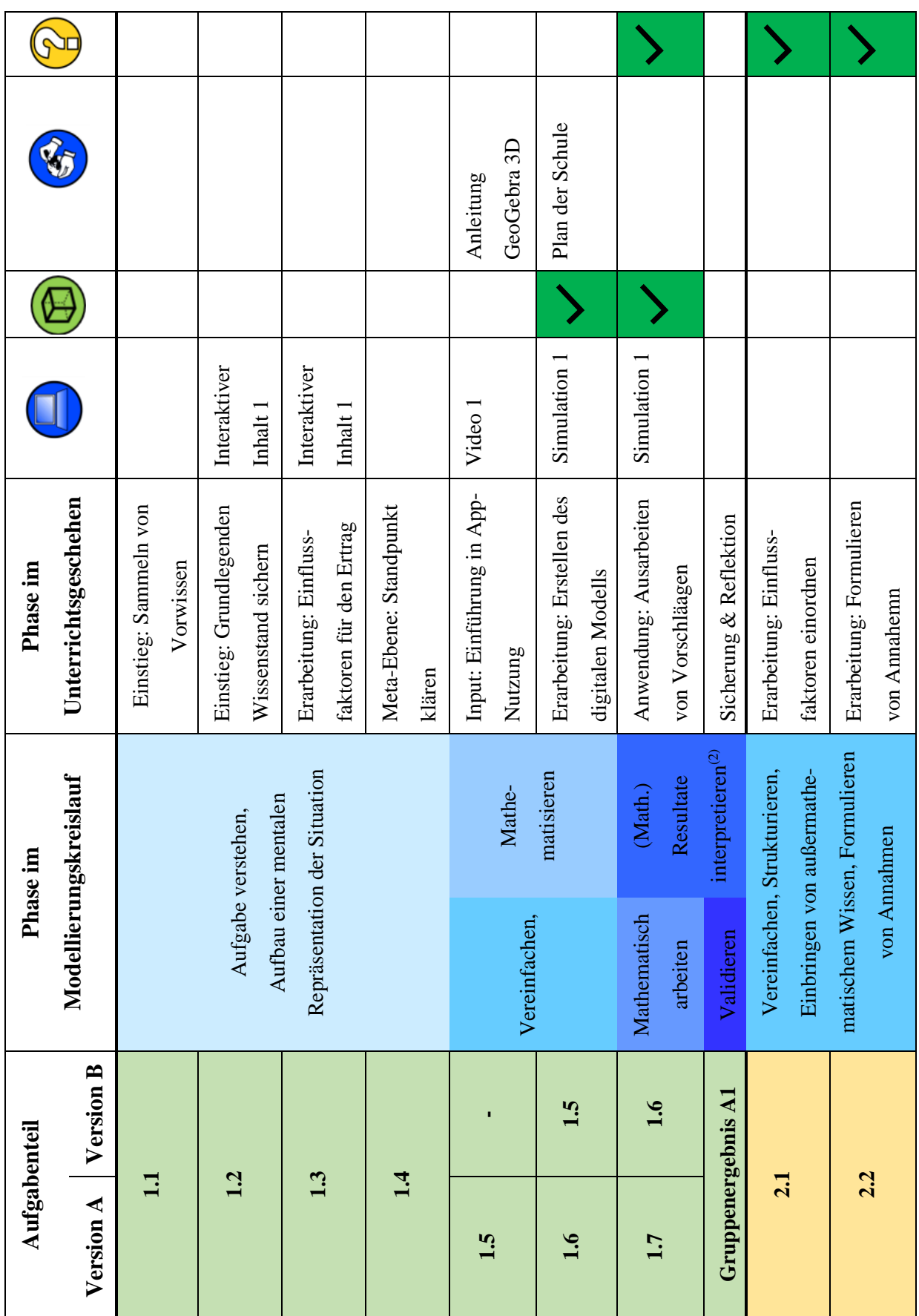

# **1) Übersicht zum Verlauf und zu Materialien der Lernumgebung**

<span id="page-130-0"></span>**Tabelle 11:** *Übersicht zum Verlauf und zu Materialien der Lernumgebung*

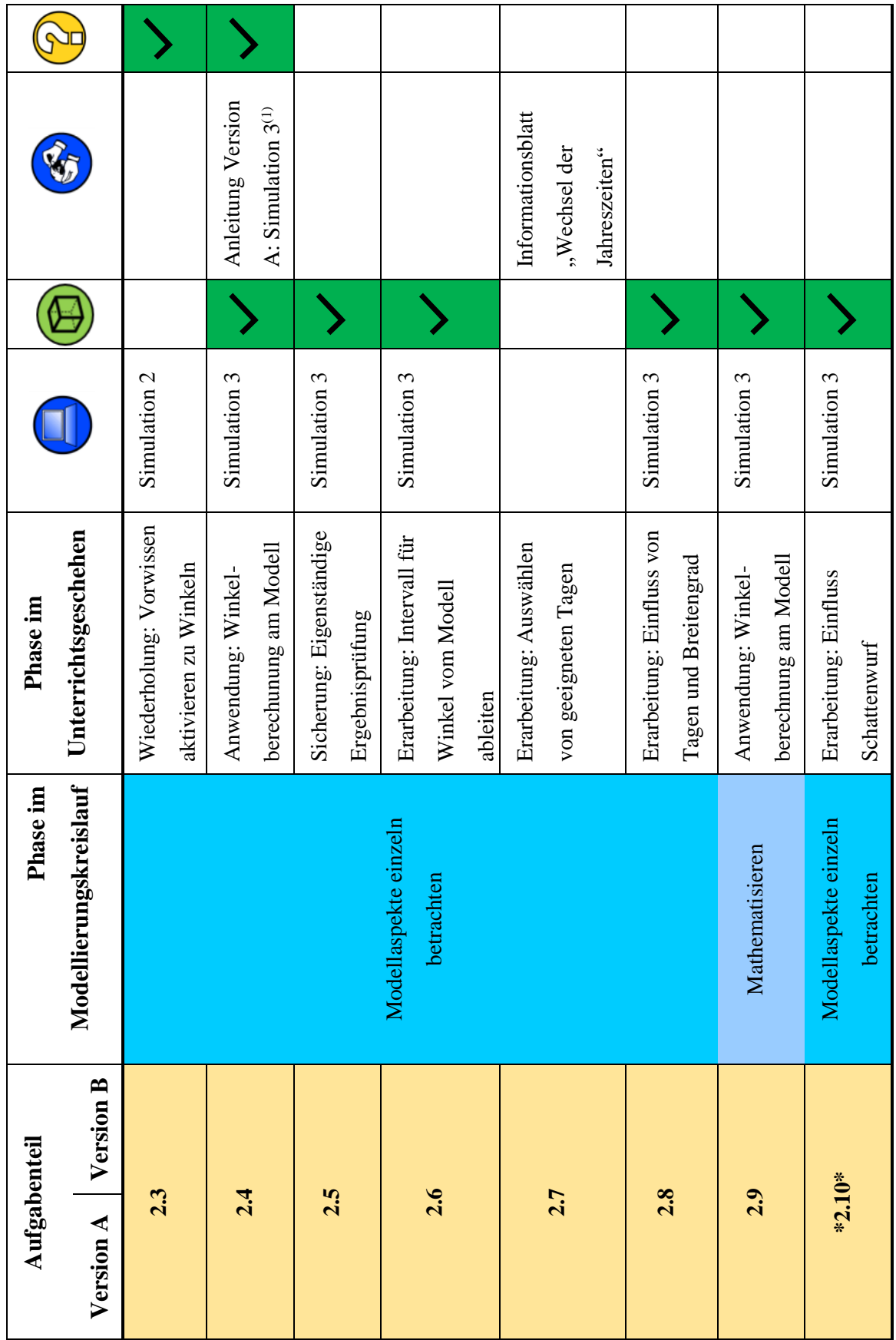

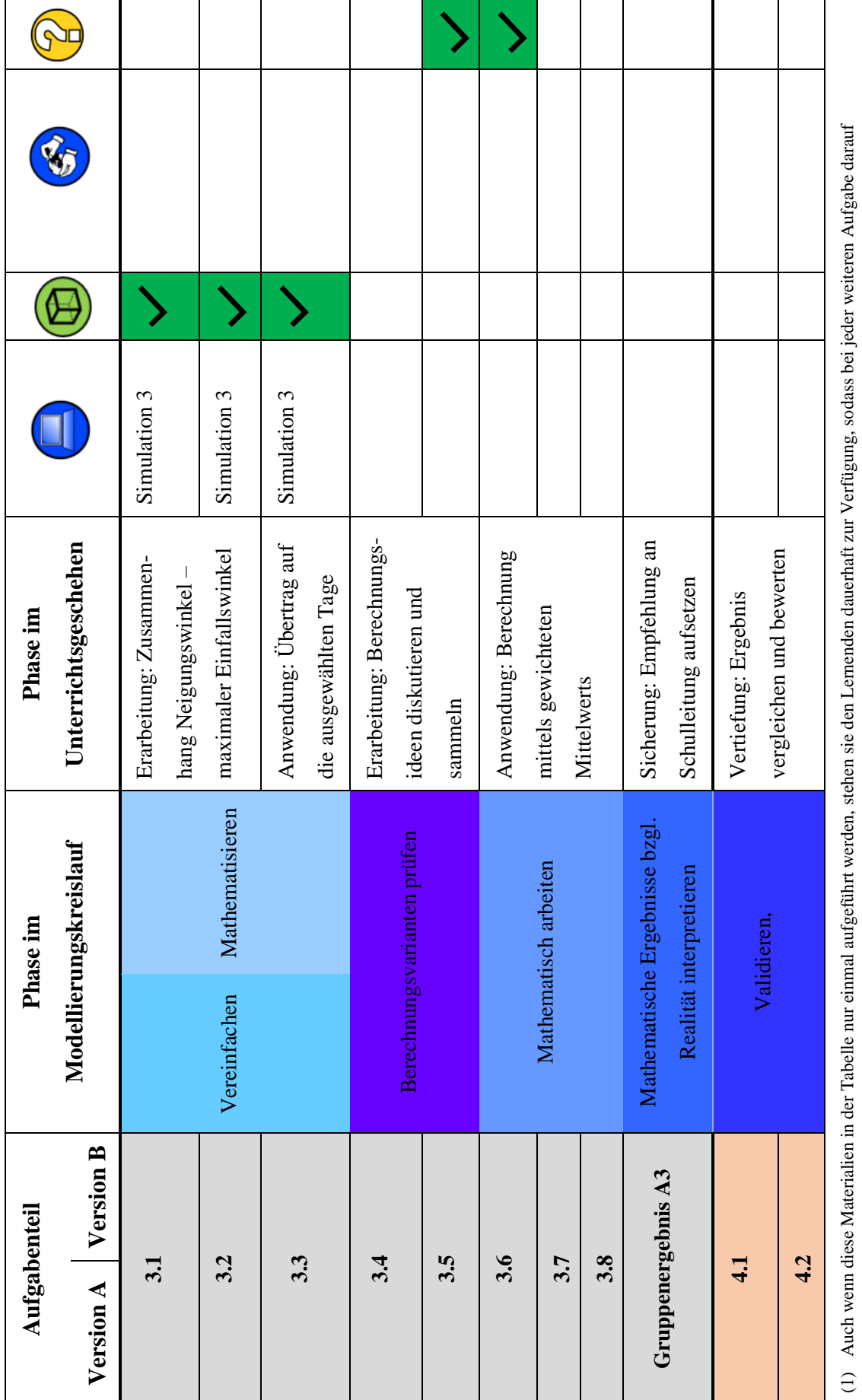

(1) Auch wenn diese Materialien in der Tabelle nur einmal aufgeführt werden, stehen sie den Lemenden dauerhaft zur Verfügung, sodass bei jeder weiteren Aufgabe darauf<br>zurückgegriffen werden kann.<br>(2) An dieser Stelle könne (2) An dieser Stelle können je nachdem, wie intensiv die Auseinandersetzung mit den Aufgaben erfolgt, weitere Modellierungsschritte durchlaufen werden. zurückgegriffen werden kann.

## **2) Anleitung BeobachterInnen der Videoräume:**

<span id="page-133-0"></span>Bitte hört den Gruppen zu und beobachtet sie genau. Notiert, falls es euch möglich ist, auf einem separaten Zettel Zeiten, bei denen die Gruppe besonders gut arbeitet, euch irgendetwas Besonderes auffällt oder die Gruppe massive Probleme hat (bzgl. der Aufgabenstellung oder der Technik etc.). Ergänzt ggf. kurze Stichpunkte, was euch dort auffiel.

Die Station ist eigentlich so erstellt, dass die Gruppen diese vollkommen selbstständig bearbeiten können. Ihnen steht auch ein Hilfeheft zur Verfügung, auf das sie bei Problemen zurückgreifen können und sollen. Daher solltet ihr **primär** die Rolle des Beobachters einnehmen. Dennoch kann es zu Situationen kommen, die das Eingreifen von euch verlangen bzw. Situationen, in denen dieses Eingreifen optional ist.

### **Eingreifen sollt ihr auf jeden Fall, wenn …**

… die Gruppe sich über einen langen Zeitraum nicht mit den Aufgaben, sondern bspw. ihrem Privatleben beschäftigt. Unterbrecht die Situation und weist die Gruppe darauf hin, dass sie sich wieder der Aufgabe zuwenden soll.

… es zu großen technischen Problemen kommt, die das Weiterarbeiten verhindern und die Gruppe nicht allein lösen kann. (Im Zweifelsfall bin ich im Hauptraum ansprechbar oder Henrik in seinem Büro.)

… die Gruppe bspw. aufgrund fehlerhafter Antworten die zentralen Erkenntnisse überspringen oder verfehlen. Geht dann in den Raum und versucht mit so wenig Hilfe wie möglich, die Gruppe wieder in die richtige Richtung zu leiten. (Die Abstufung von Hilfen findet ihr ganz unten auf diesem Blatt.)

… die Gruppe die Aufgaben nicht in der richtigen Reihenfolge bearbeitet und/oder ganze Aufgaben (die nicht optional sind) überspringt.

### **Eingreifen ist optional, wenn …**

… die Gruppe eine Aufgabe nicht vollständig bearbeitet und der fehlende Teil nicht relevant für das weitere Vorgehen ist.

… die Gruppe kleine technische Problem hat. Möglicherweise hilft es einmal einzugreifen, wenn abzusehen ist, dass diese Situation häufiger auftreten wird.

Weitere Situationen sind denkbar, in denen ihr selbst abwägen sollt, was ihr tut.

## Taxonomie von Lernhilfen angelehnt an Zech

Zech fordert nach dem Prinzip der minimalen Hilfe vorzugehen, wenn eine Schülergruppe beim Lösen eines Problems alleine nicht weiterkommt (vgl. Zech 2002, S. 315). Dies bedeutet, dass die Lehrkraft/der Beobachtende nur insoweit eingreift, dass die Schülergruppe im Problemlöseprozess fortschreiten kann (vgl. ebd.). Für die Beobachtenden stellt Zech eine Taxonomie der Hilfen auf, die von schwachen bis starken Hilfen reicht, wobei innerhalb einer Kategorie ebenso eine Steigerung der Hilfen möglich ist (vgl. ebd, S. 315f.)

Die folgende Erläuterung der Hilfen nach Zech (2002) wird aus der Handreichung "Adäquate Interventionen im Mathematik-Labor , Mathe ist mehr'" abgewandelt übernommen:

- 1) **Motivationshilfen** dienen dazu die Schüler zu ermutigen weiter an einer Aufgabe zu arbeiten, ohne dabei einen konkreten Bezug zur Aufgabe herzustellen. Ziel ist es die Lernenden so weiter bei der Aufgabe zu halten.
- 2) **Rückmeldehilfen** nehmen Bezug auf den konkreten Arbeitsstand der Schülerinnen und Schüler (beispielsweise ob eine Überlegung bzw. ein Teilergebnis richtig oder falsch ist) und helfen dabei den eigenen Arbeitsprozess zu steuern, ohne dabei explizit auf Fachinhalte einzugehen.
- 3) **Allgemein-strategische Hilfen** helfen Schülerinnen und Schülern dabei ihren eigenen Arbeitsprozess zu steuern, ohne dabei auf Fachinhalte einzugehen (beispielsweise ein Verweis auf das Hilfeheft oder das Anfertigenlassen einer Skizze). Die dabei vermittelten Methoden könnten auch in anderen Fächern eingesetzt werden.
- 4) **Inhaltsorientiert-strategische Hilfen** vermitteln den Lernenden ein Vorgehen bzw. eine Methode, die überwiegend im Fach Mathematik angewendet wird und die auf den Inhalt der zugrundeliegenden Aufgabe abzielt.
- 5) **Inhaltliche Hilfen** sollten nur dann gestellt werden, wenn die oben aufgezeigten Möglichkeiten nicht zur Problembewältigung geführt haben. Inhaltliche Hilfen liefern den Schülerinnen und Schülern konkrete inhaltliche Informationen. Dies umfasst zum Beispiel den nächsten Arbeitsschritt oder das zu verwendende mathematische Verfahren. Darüber hinaus können auch (Teil-)Ergebnisse vorgegeben werden.

Zech, F. (2002). Grundkurs Mathematikdidaktik. Theoretische und praktische Anleitungen für das Lehren und Lernen von Mathematik. Weinheim und Basel: Beltz.

# **3) Transkript Gruppe 1 (AR)**

<span id="page-135-0"></span>Datum der Aufnahme: 21.12.2022

Unterrichtsstunden: 5.&6. Stunde

Anzahl der Schülerinnen: 2 (S1- S2)

Sitzplan:

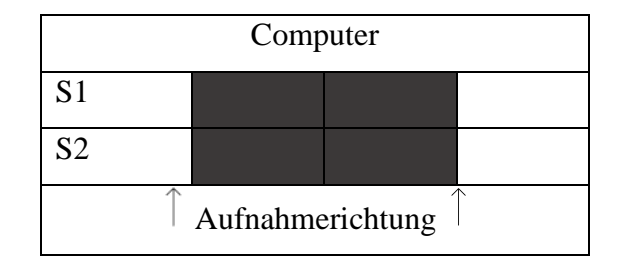

Bearbeitungsdauer Aufgabe 2.9: 22:40 -39:57→**17 Minuten 17 Sekunden**

Bearbeitungsdauer Aufgabe 2.10: 39:57 – 44:37→ **5 Minuten 20 Sekunden**

Ausgangssituation: Im AR-Modus sind das Gebäude und der Sonnenverlauf zu sehen.

Außerdem werden die Tageslichtdauer und der Tag (21.12.) angezeigt. Der Algebra-Bereich ist links geöffnet.

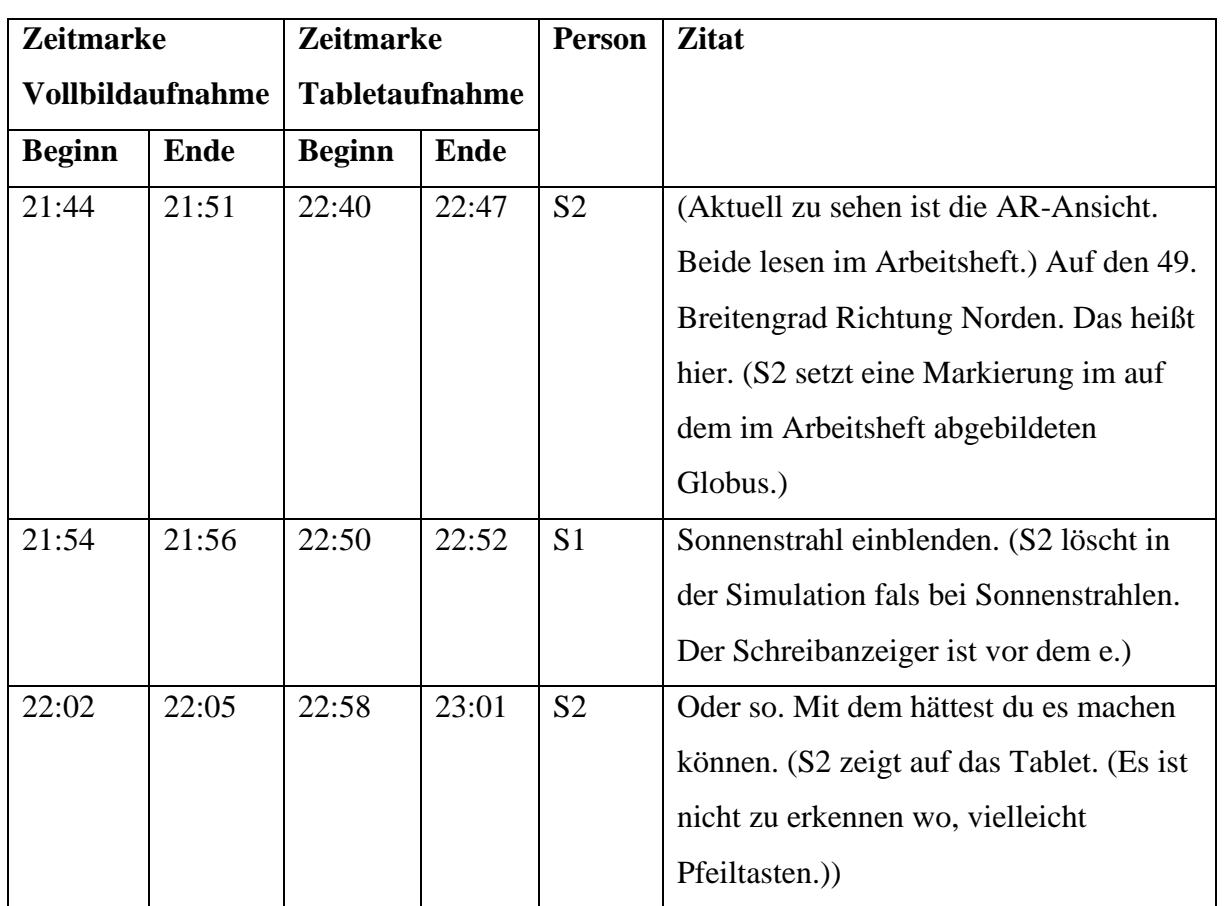

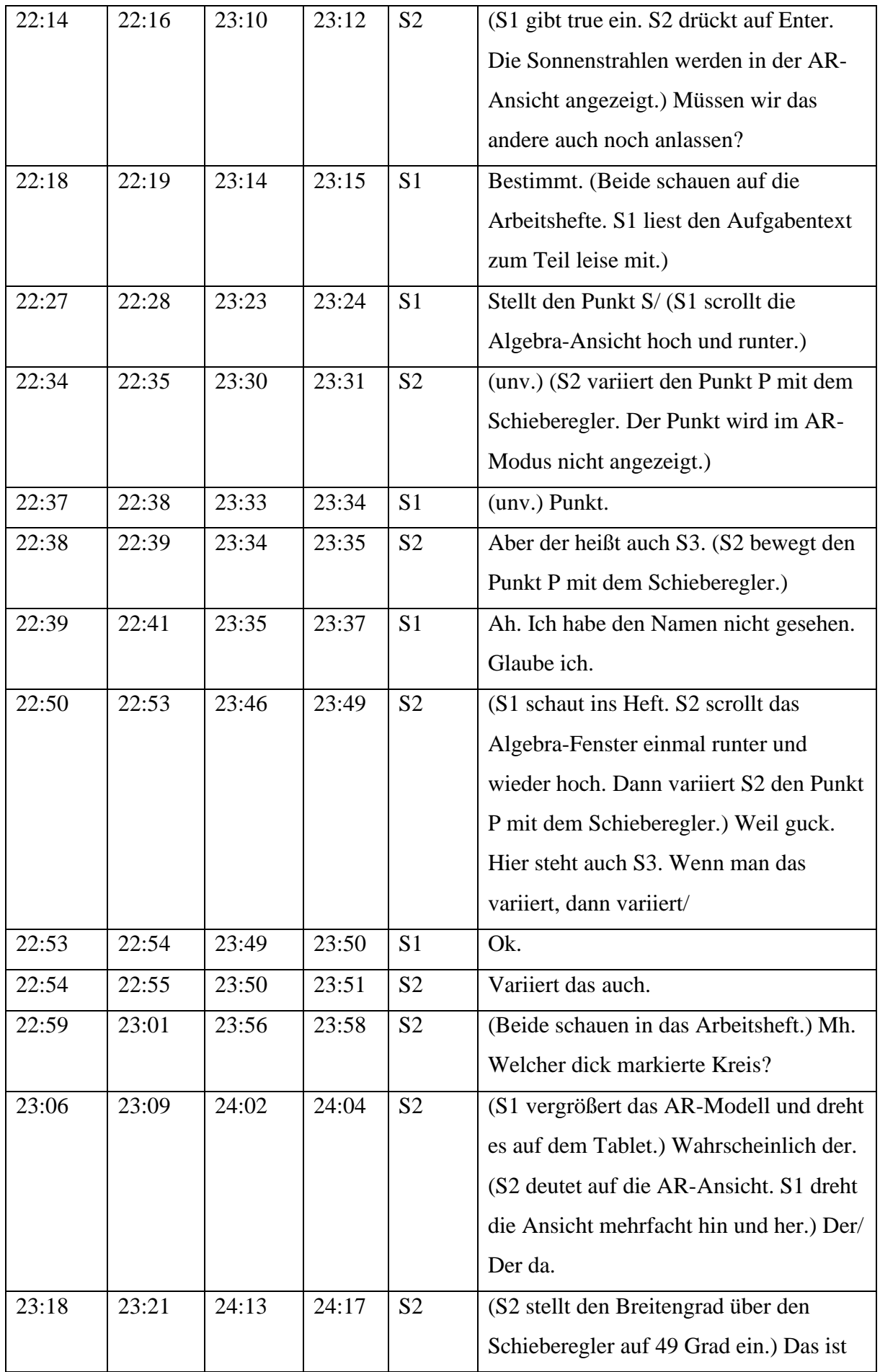

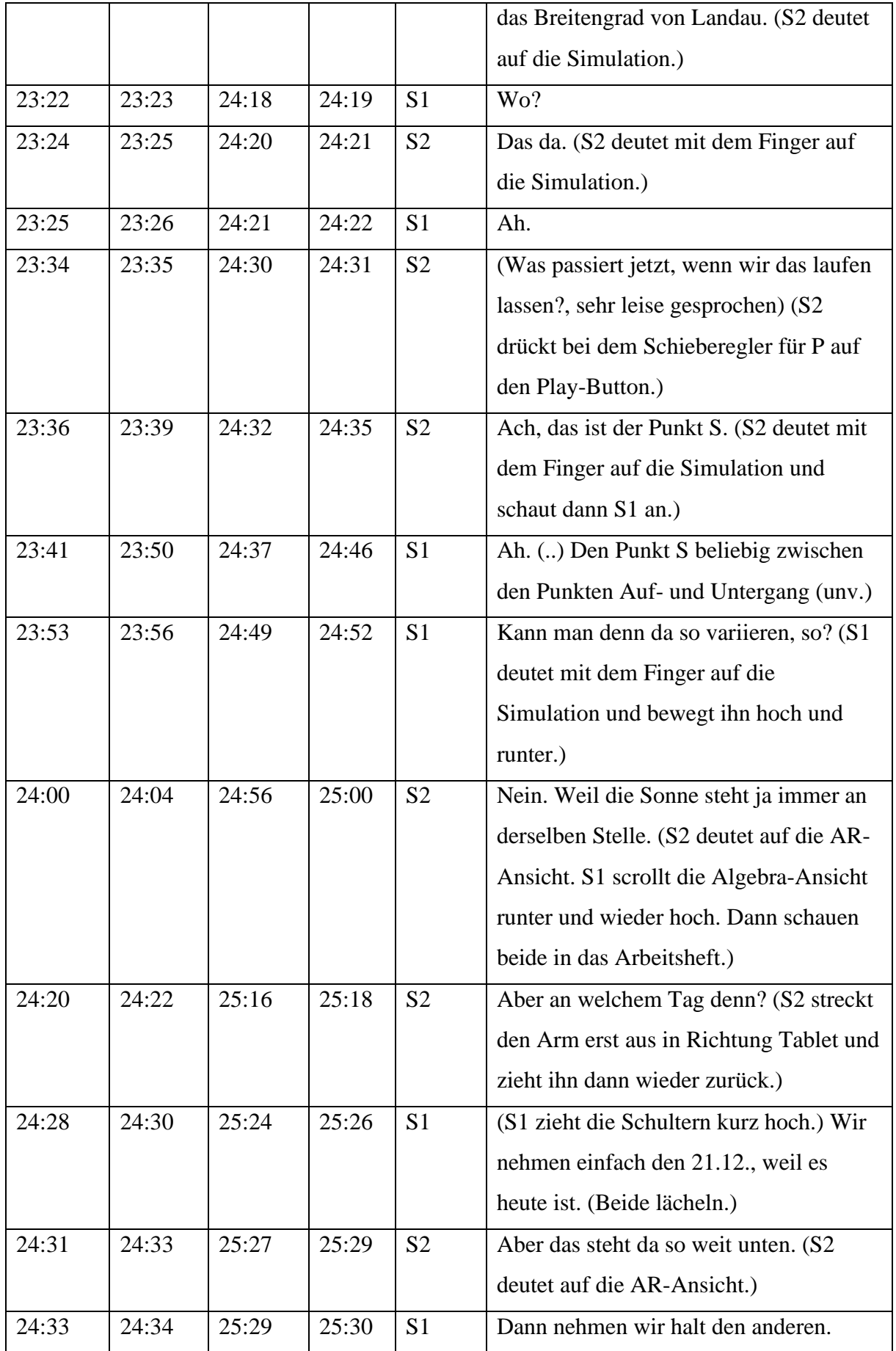

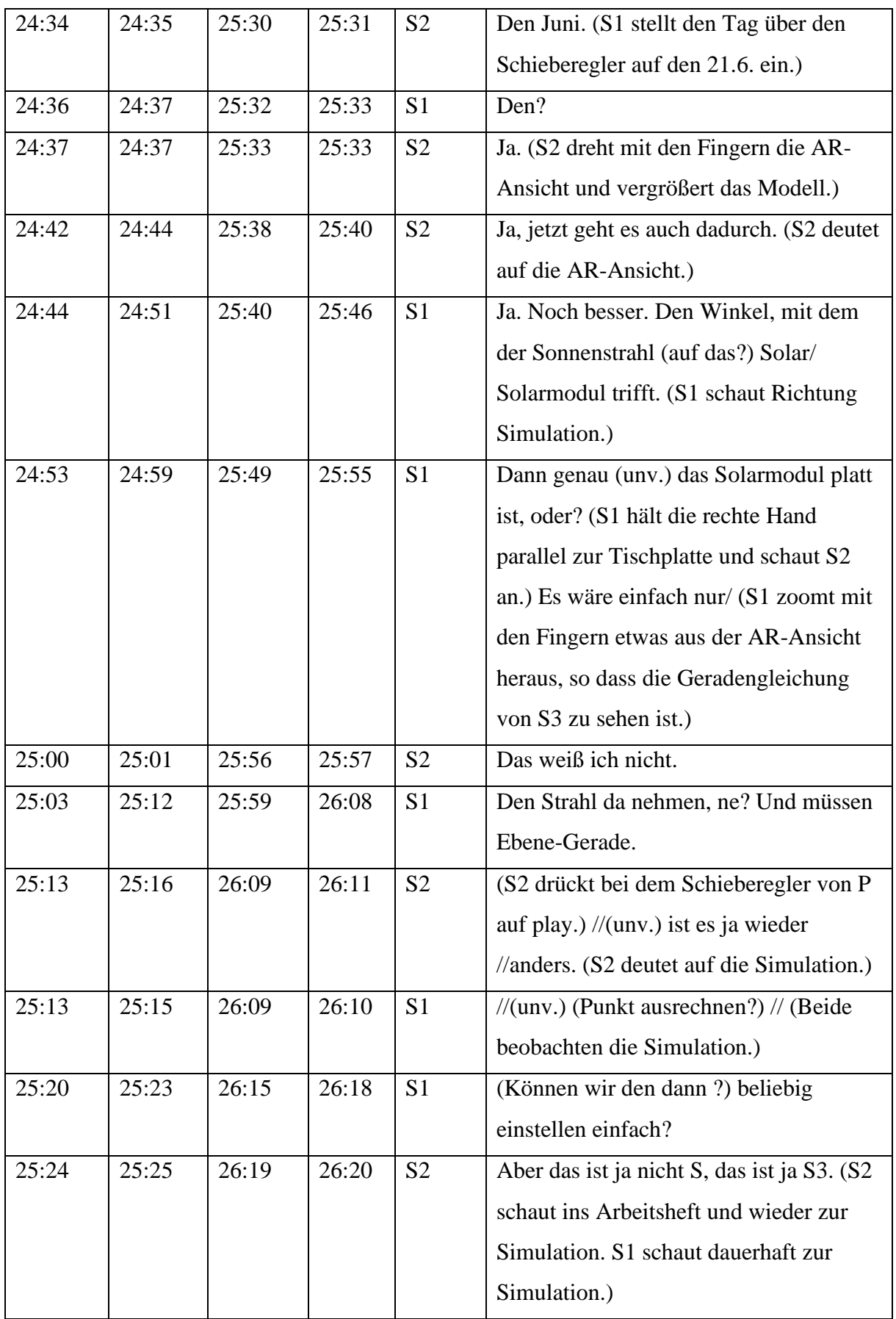

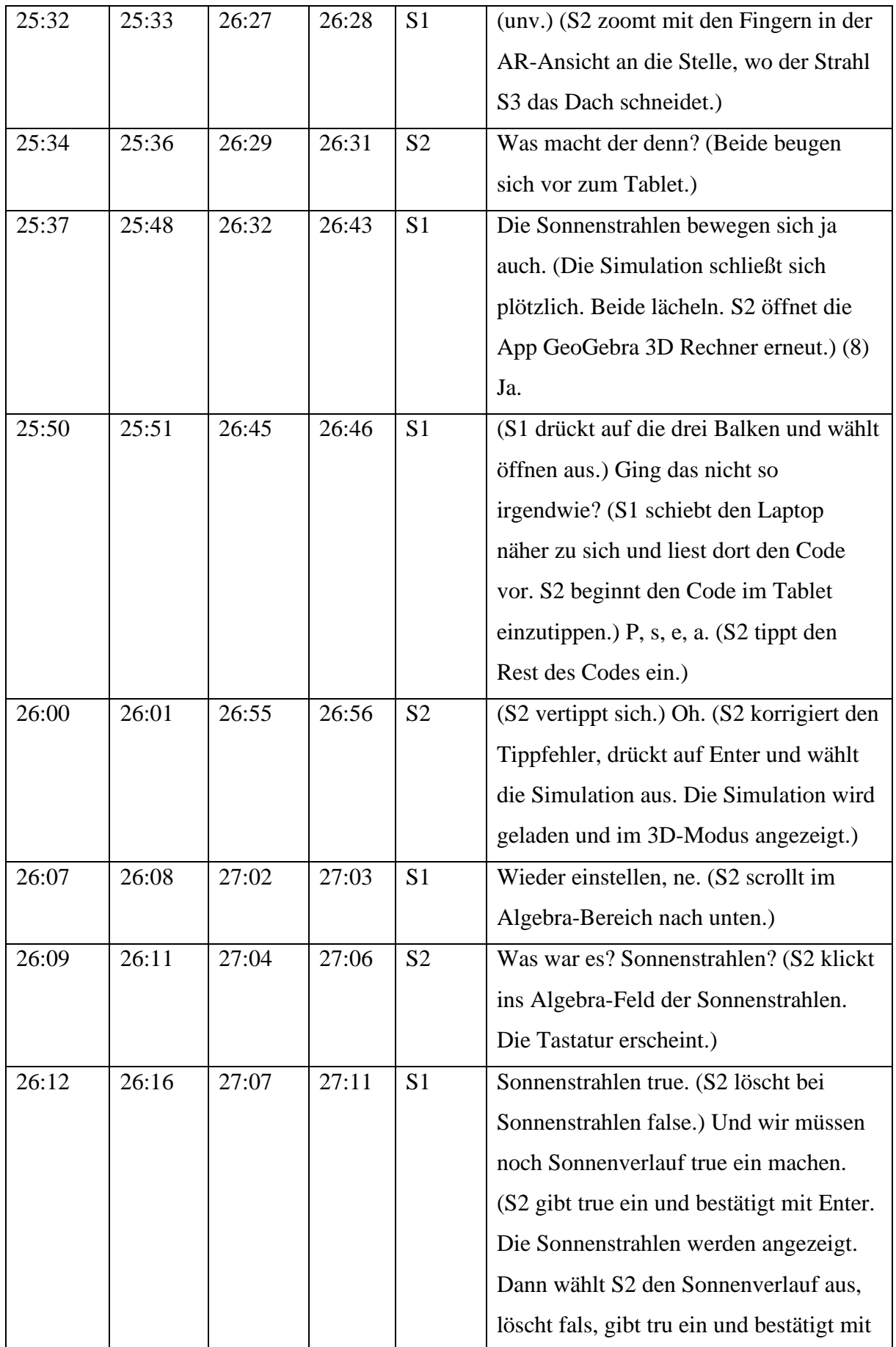

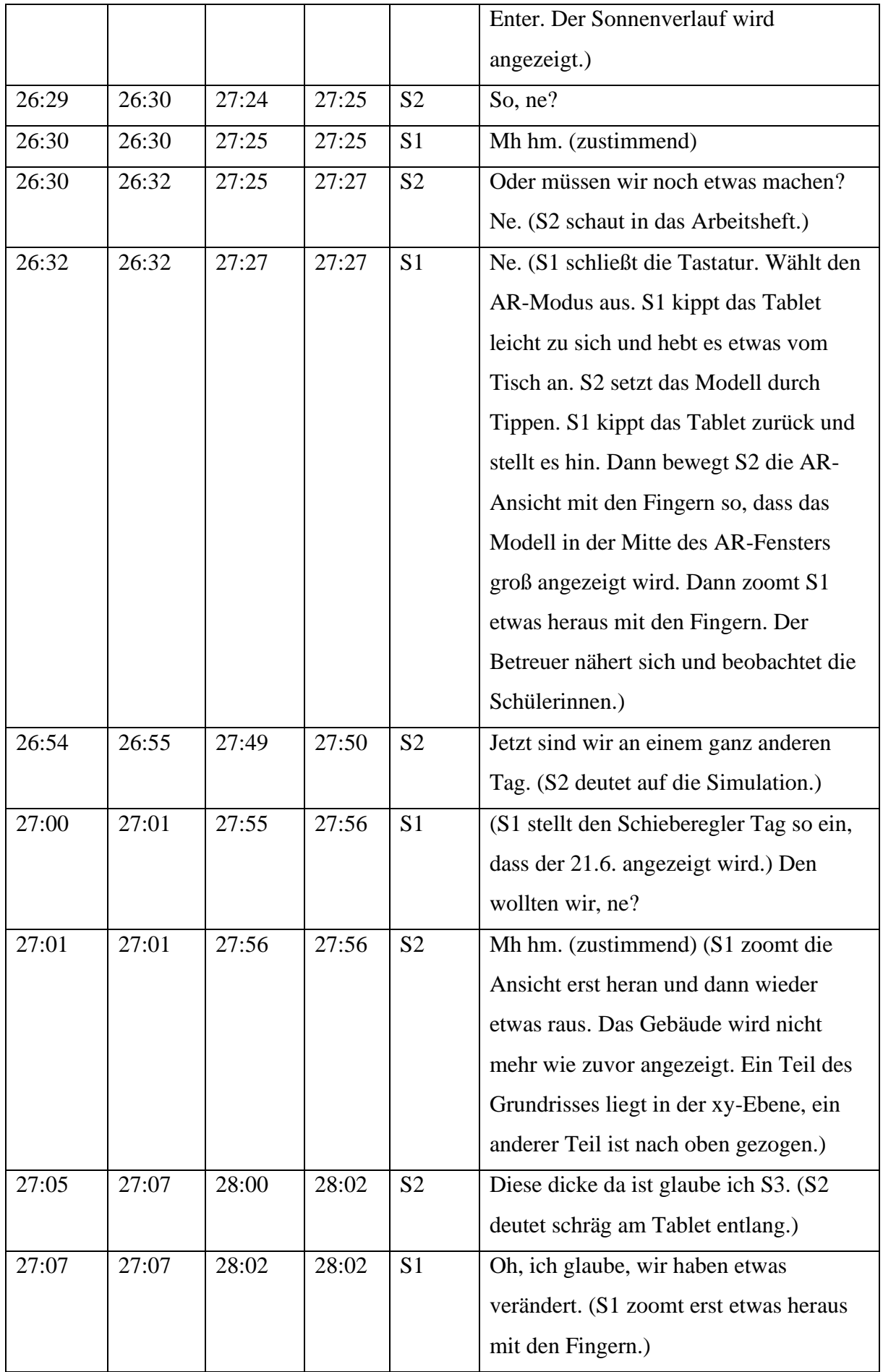

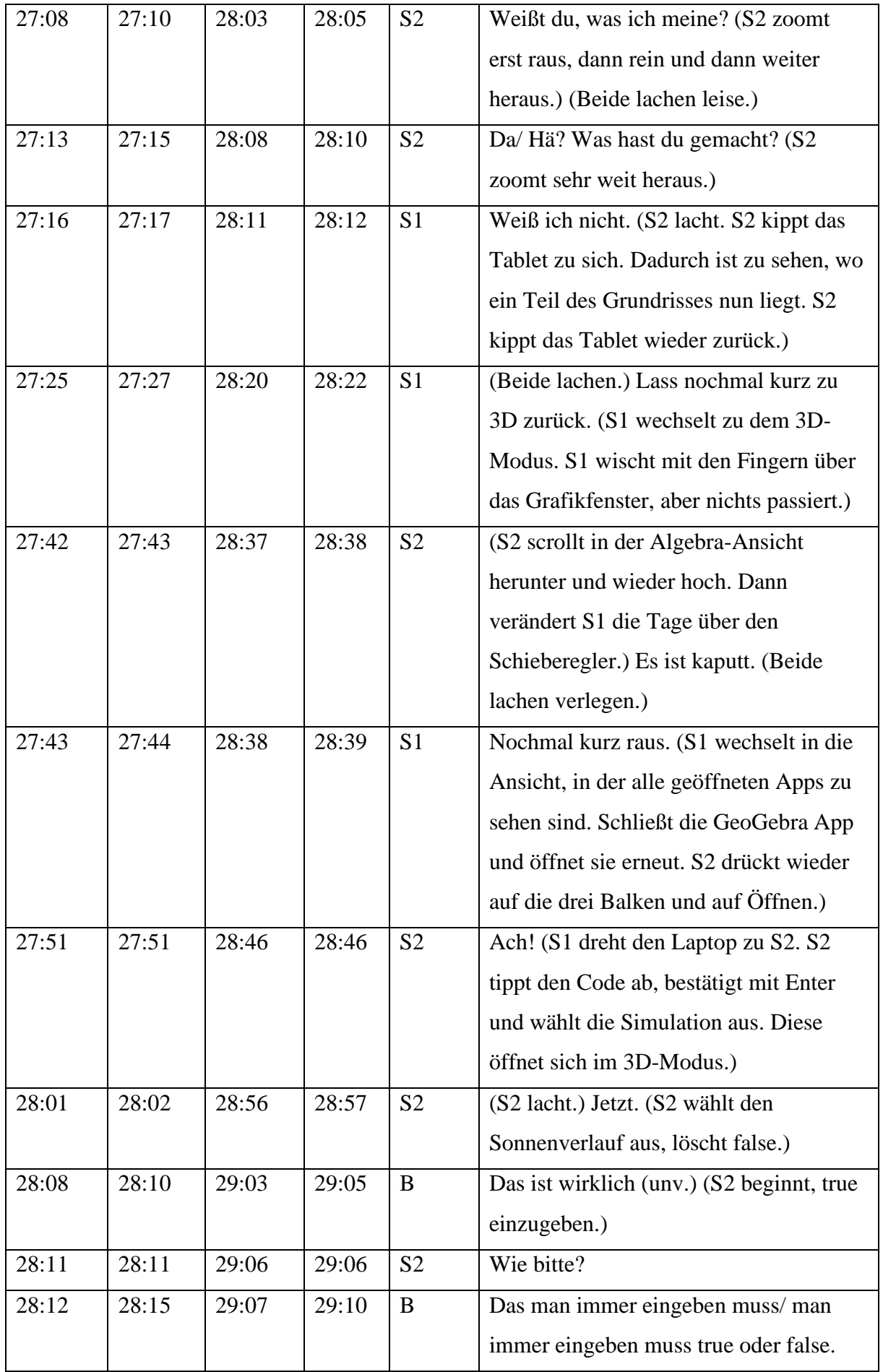

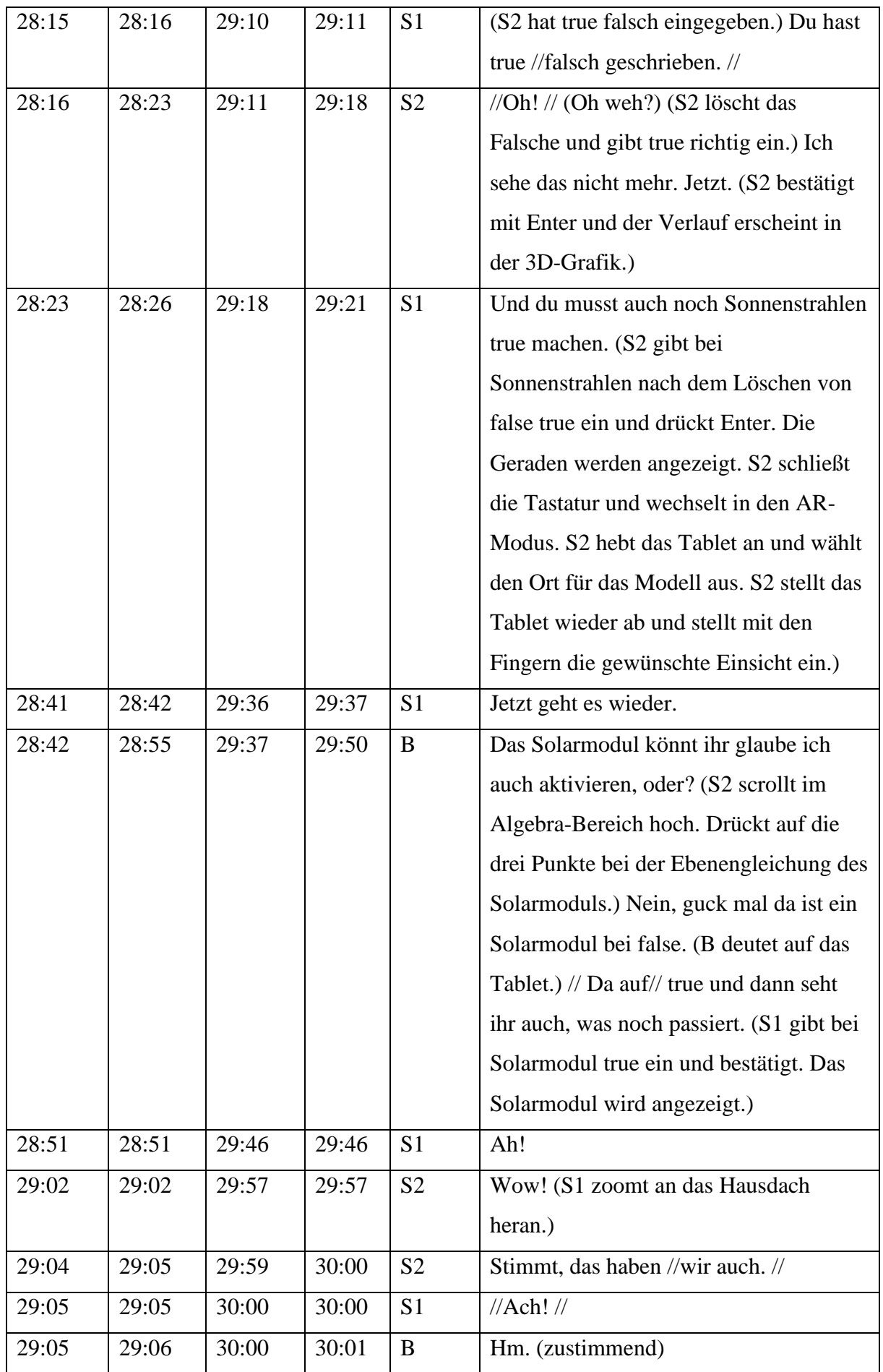

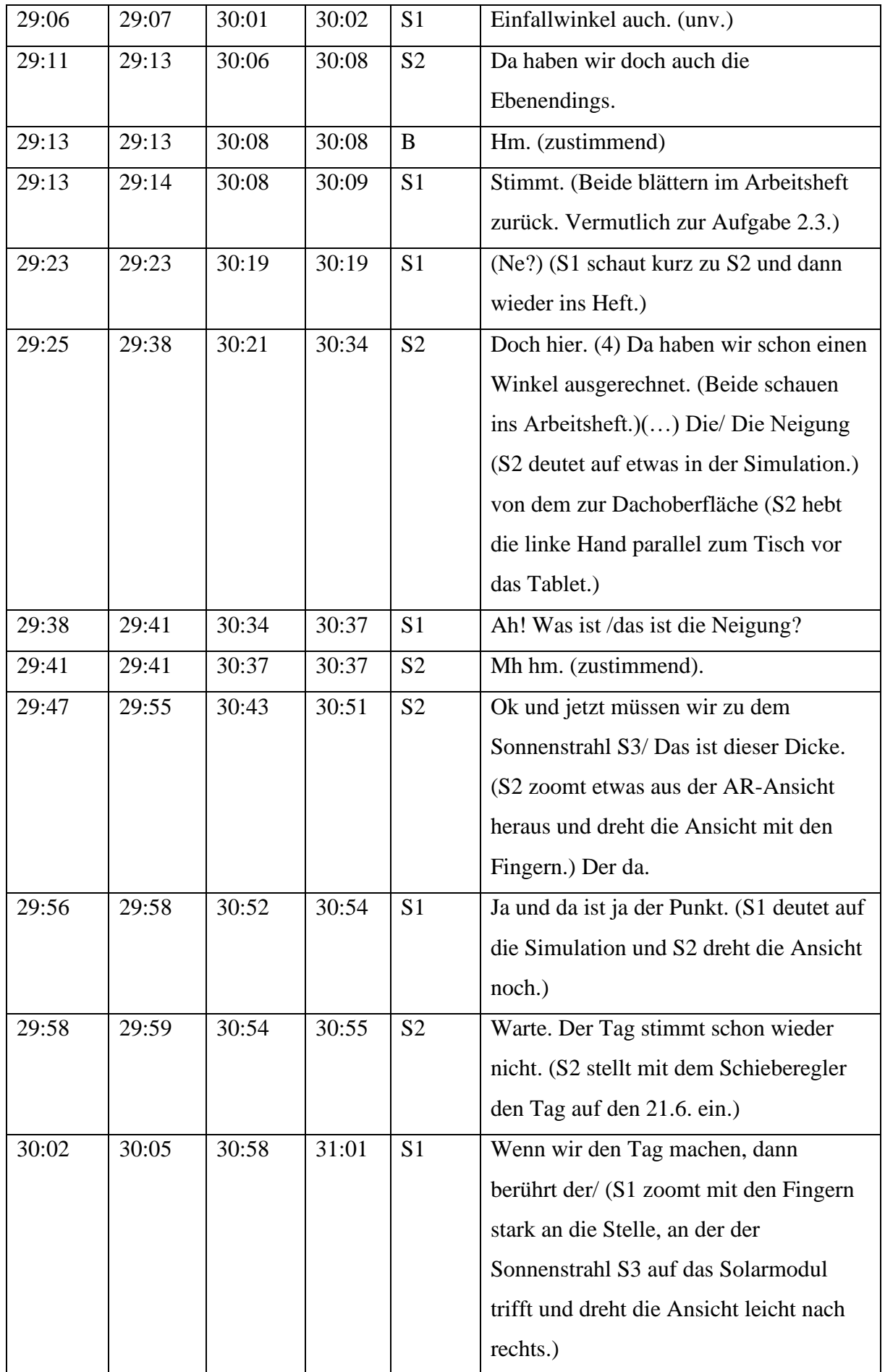
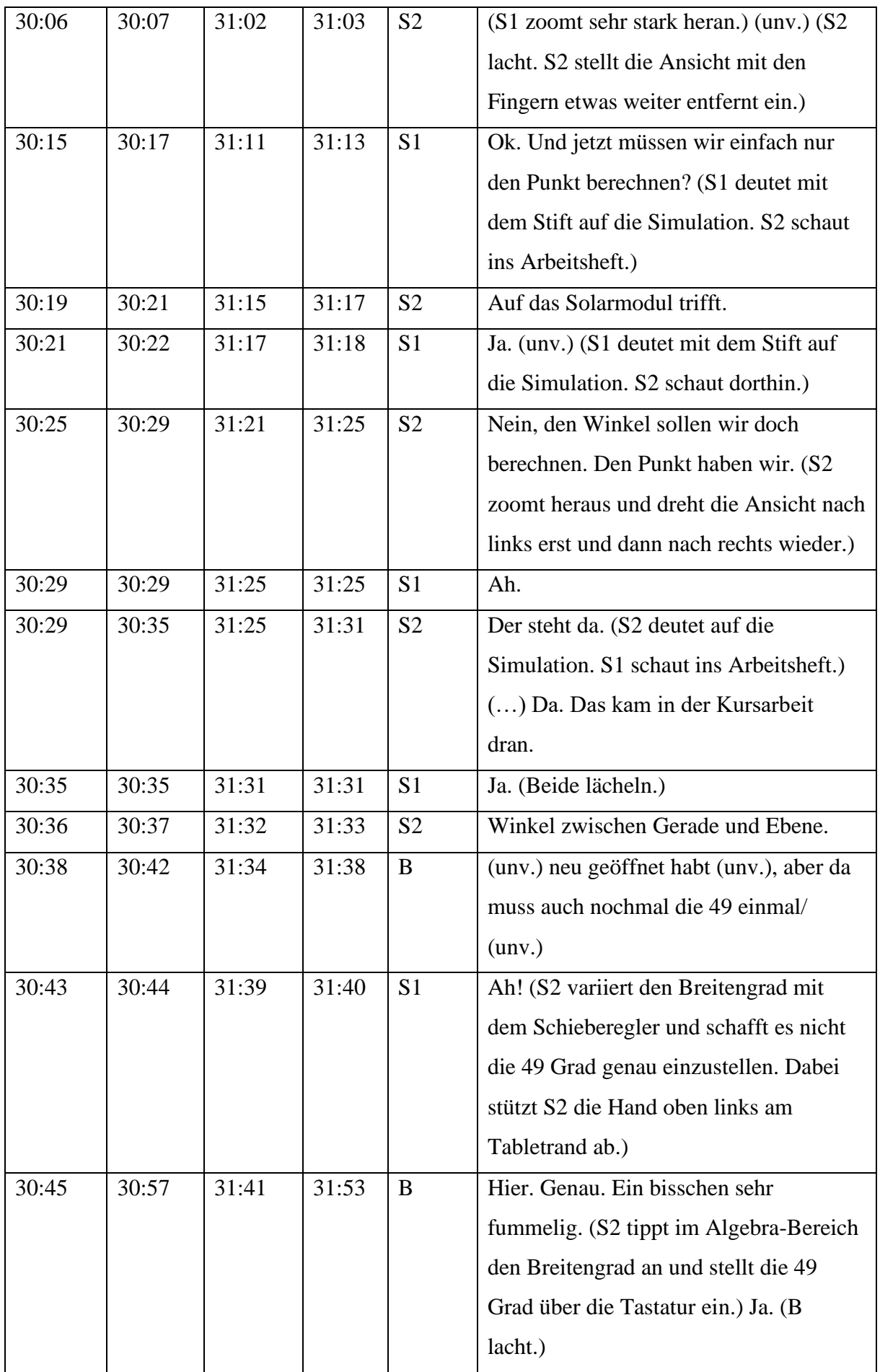

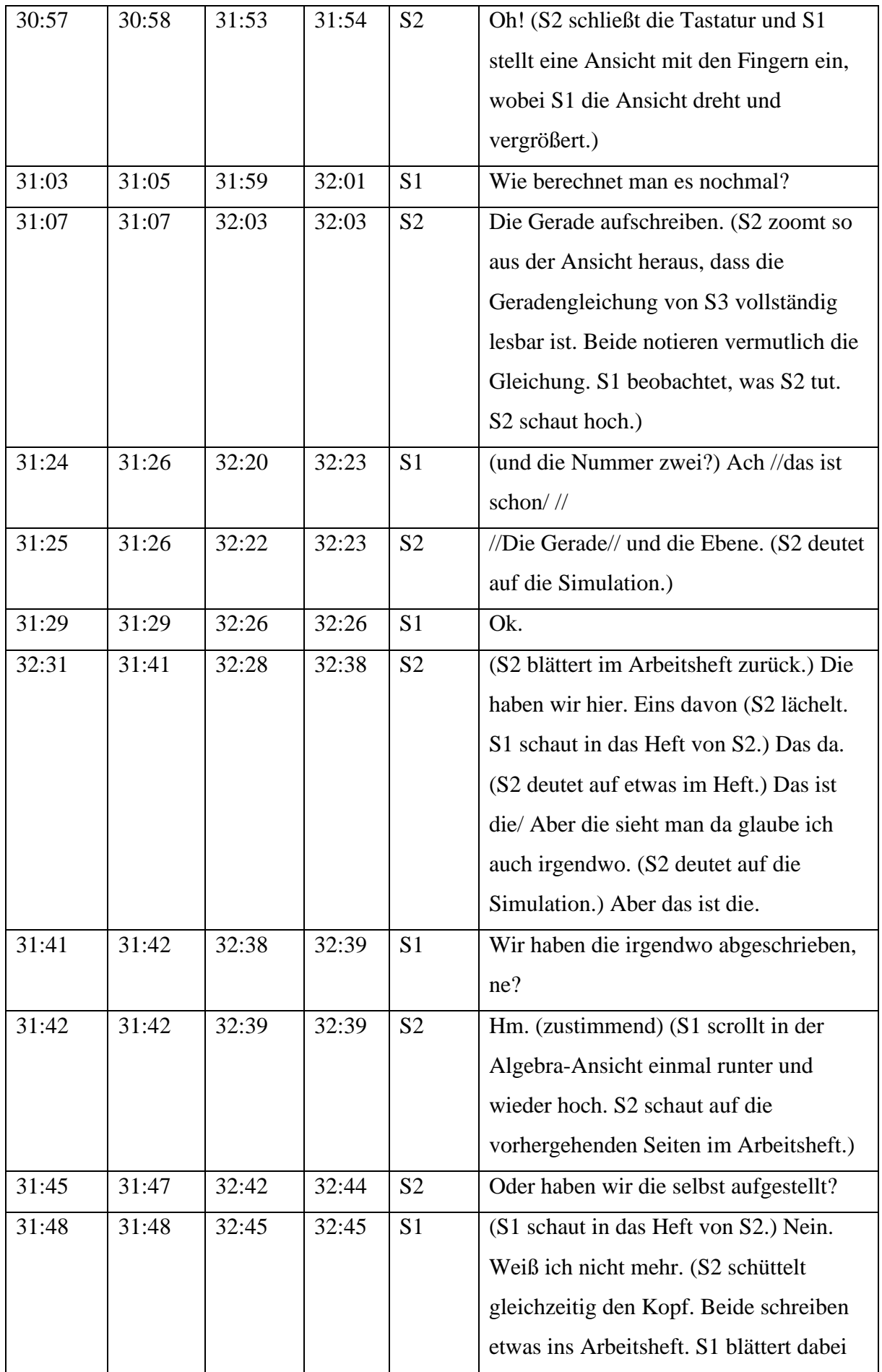

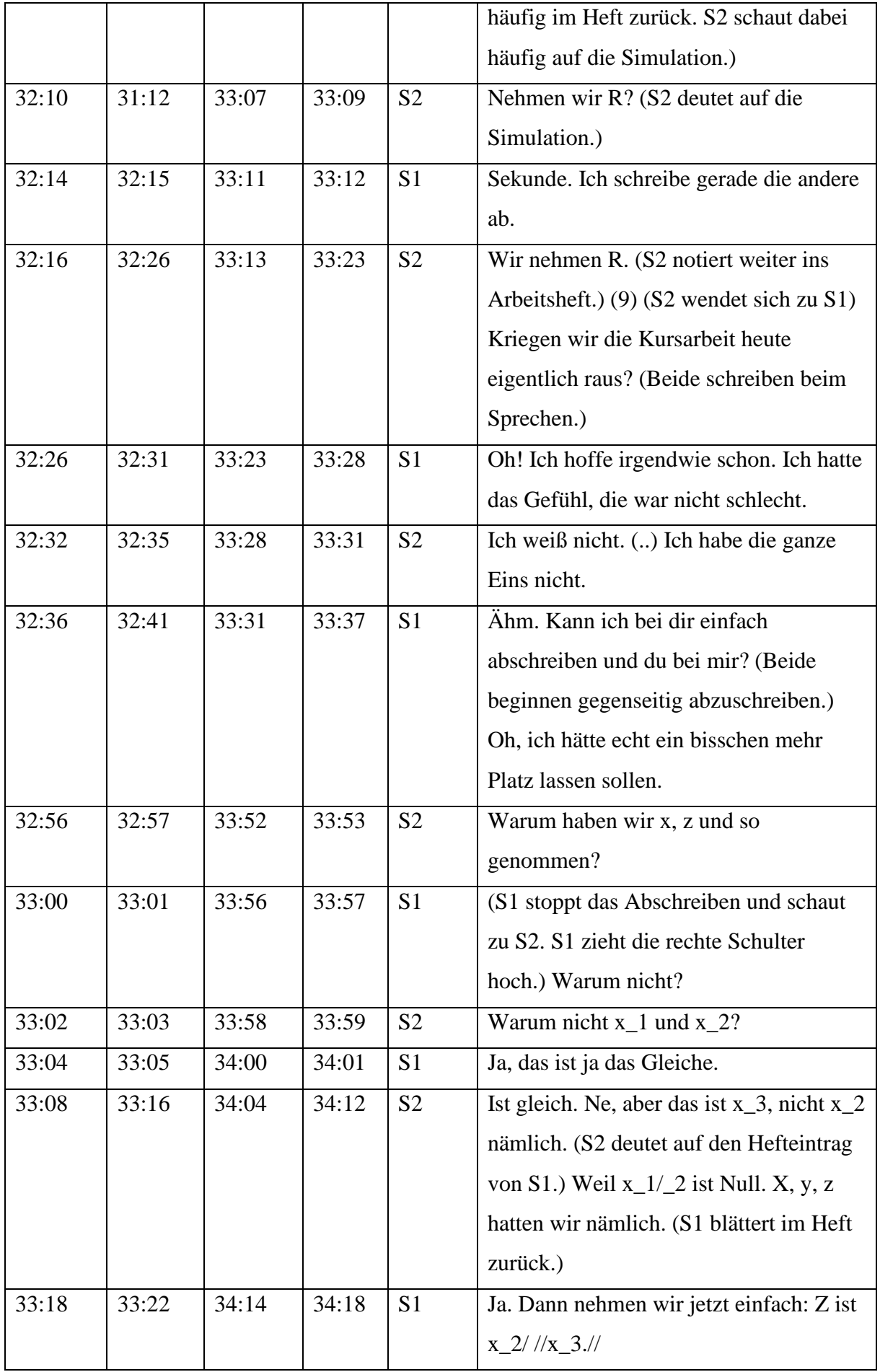

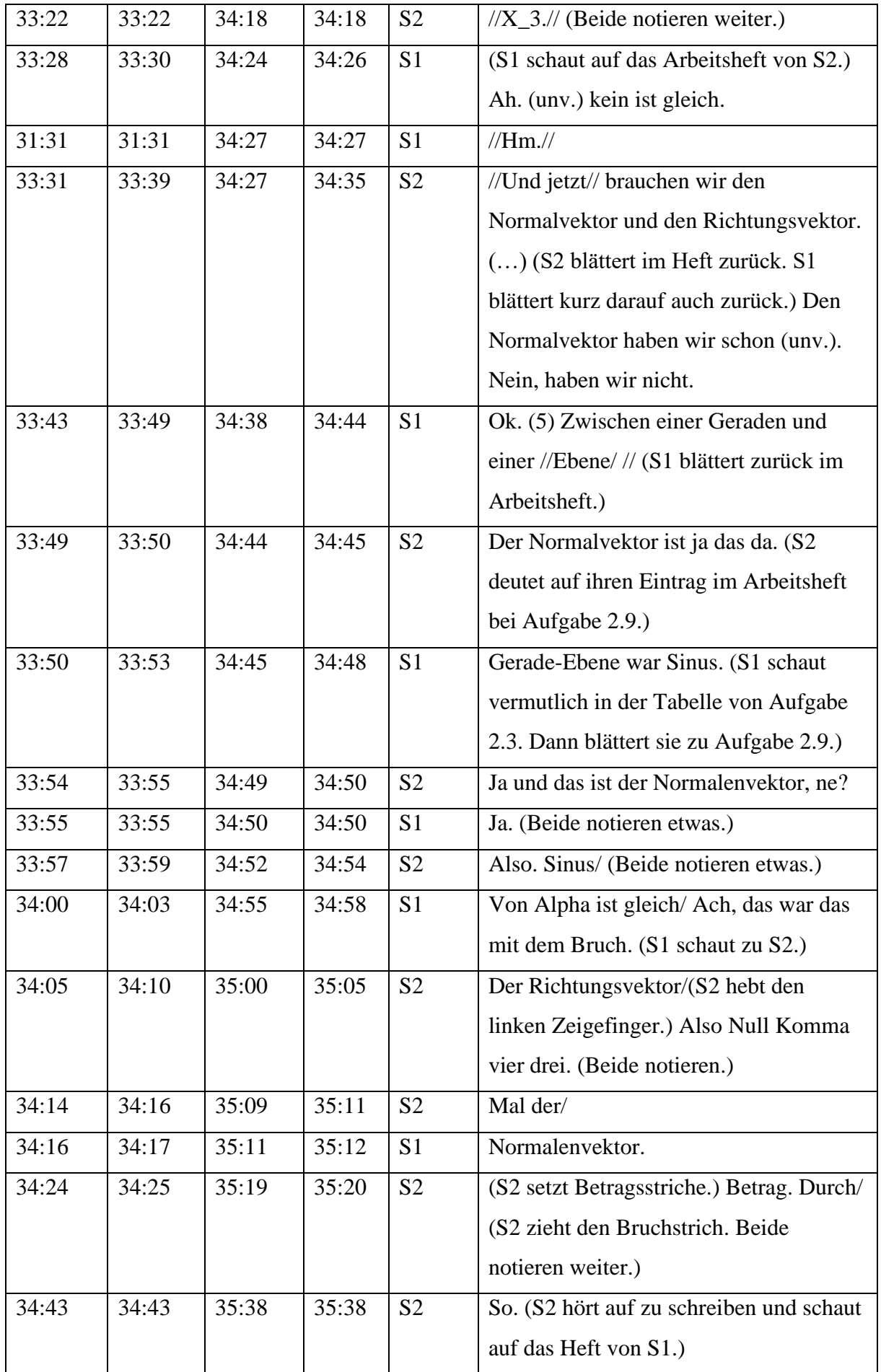

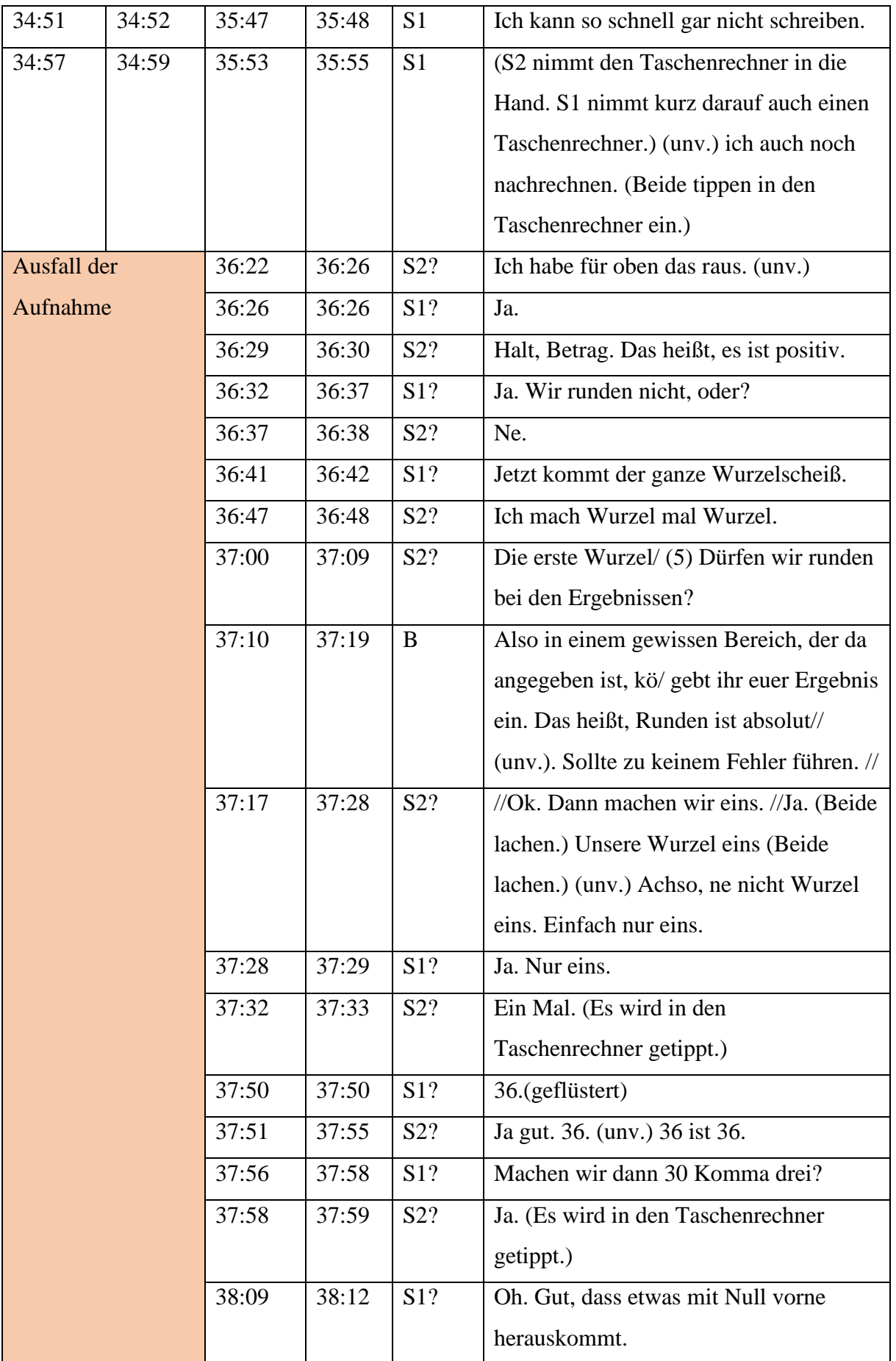

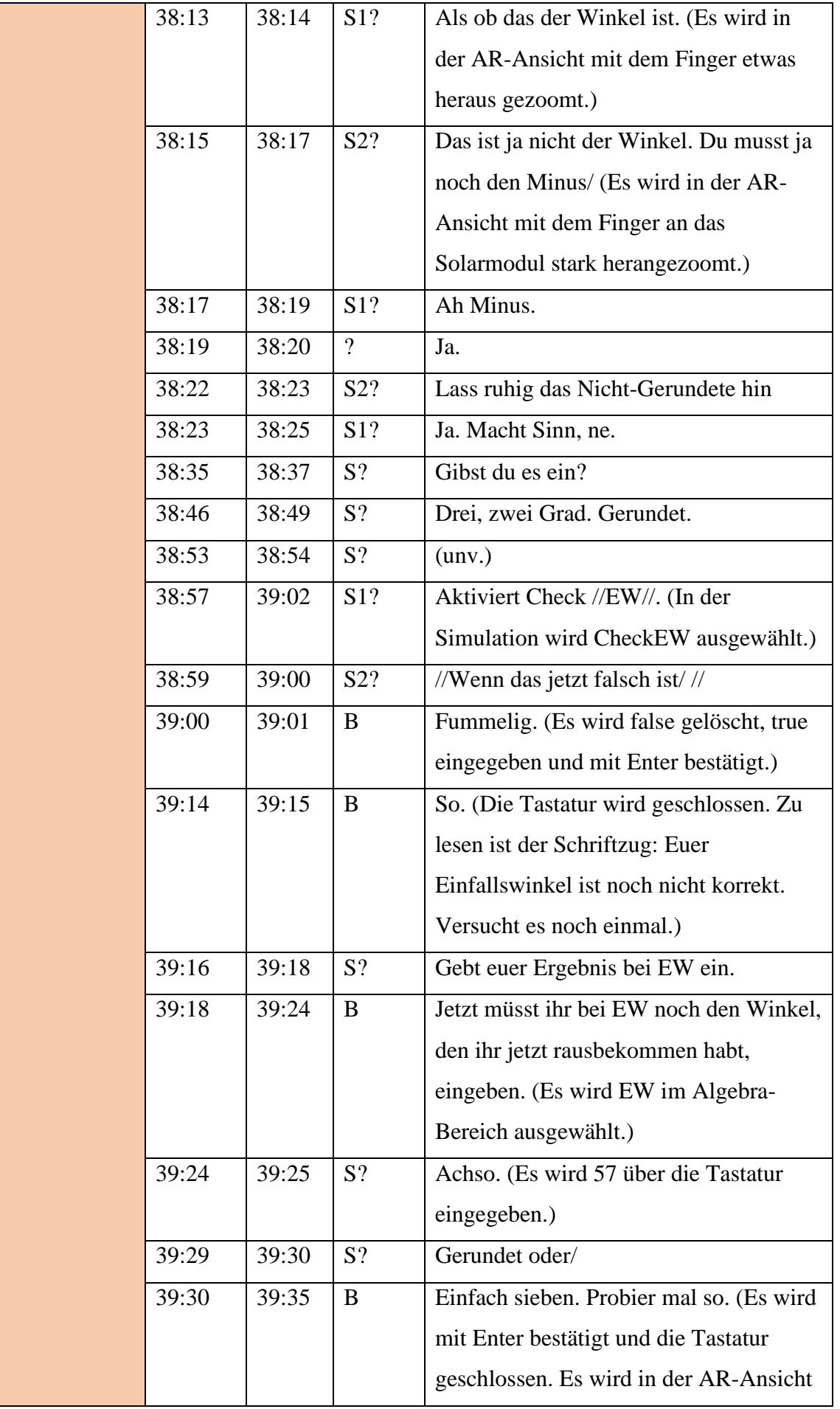

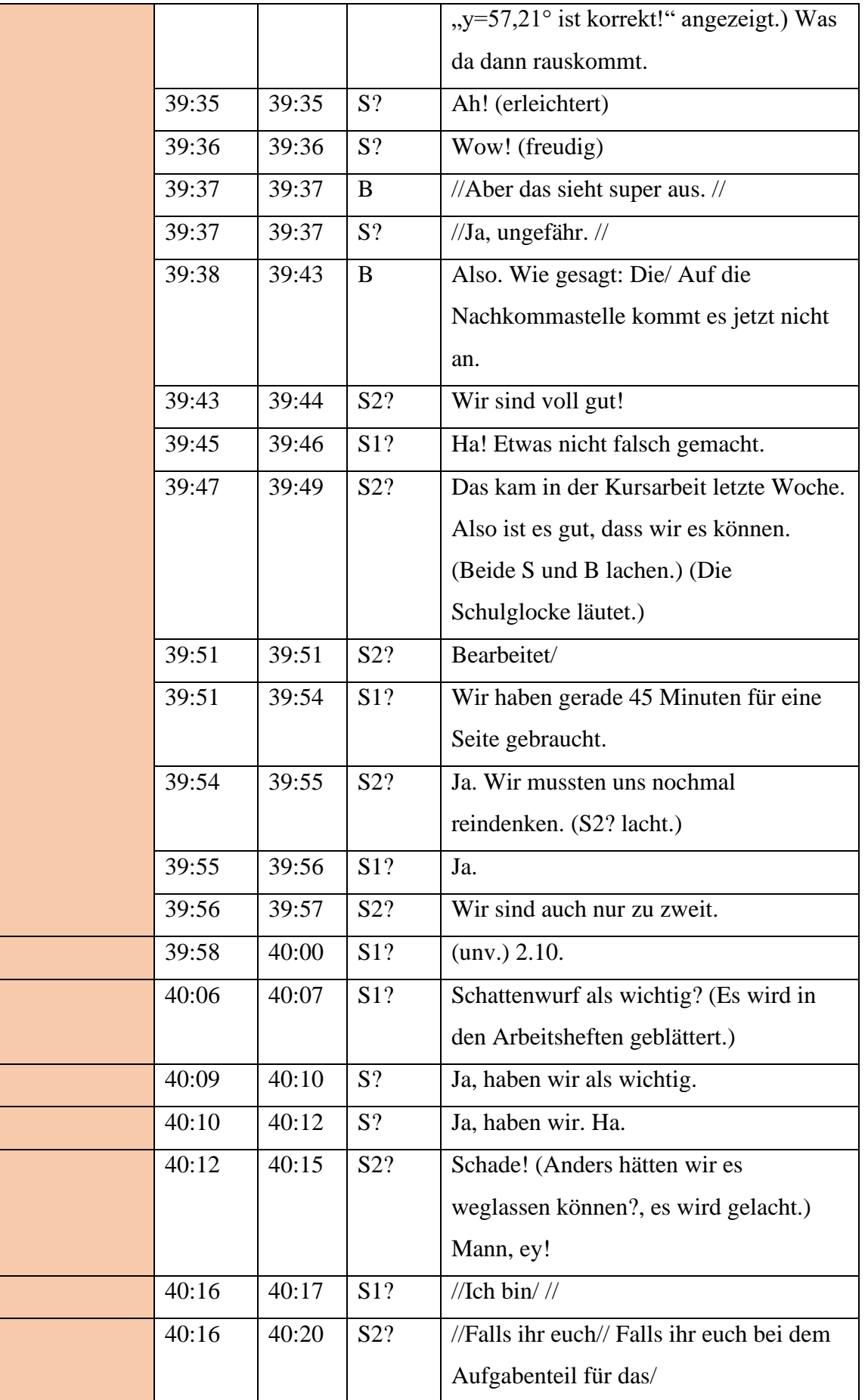

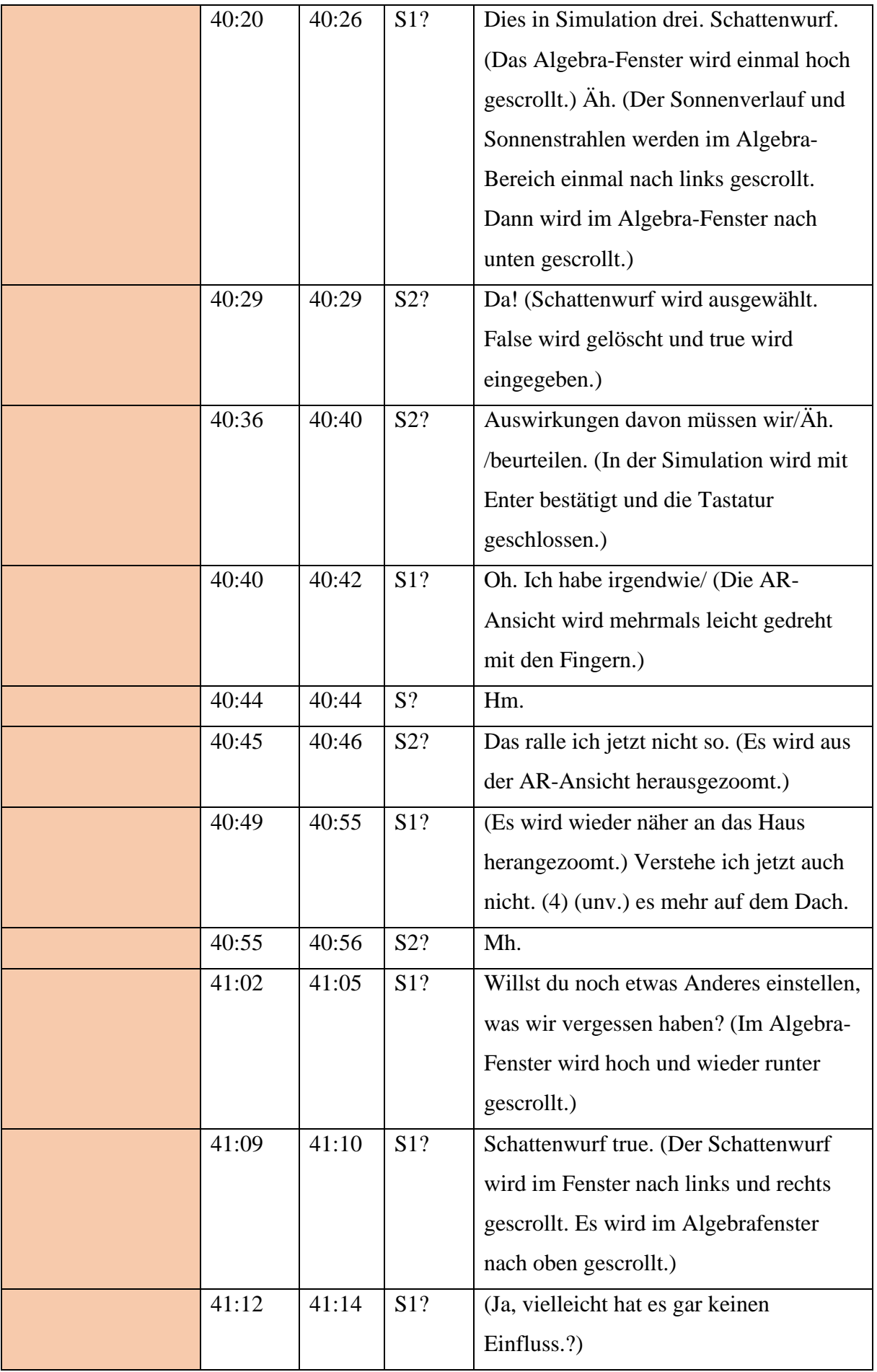

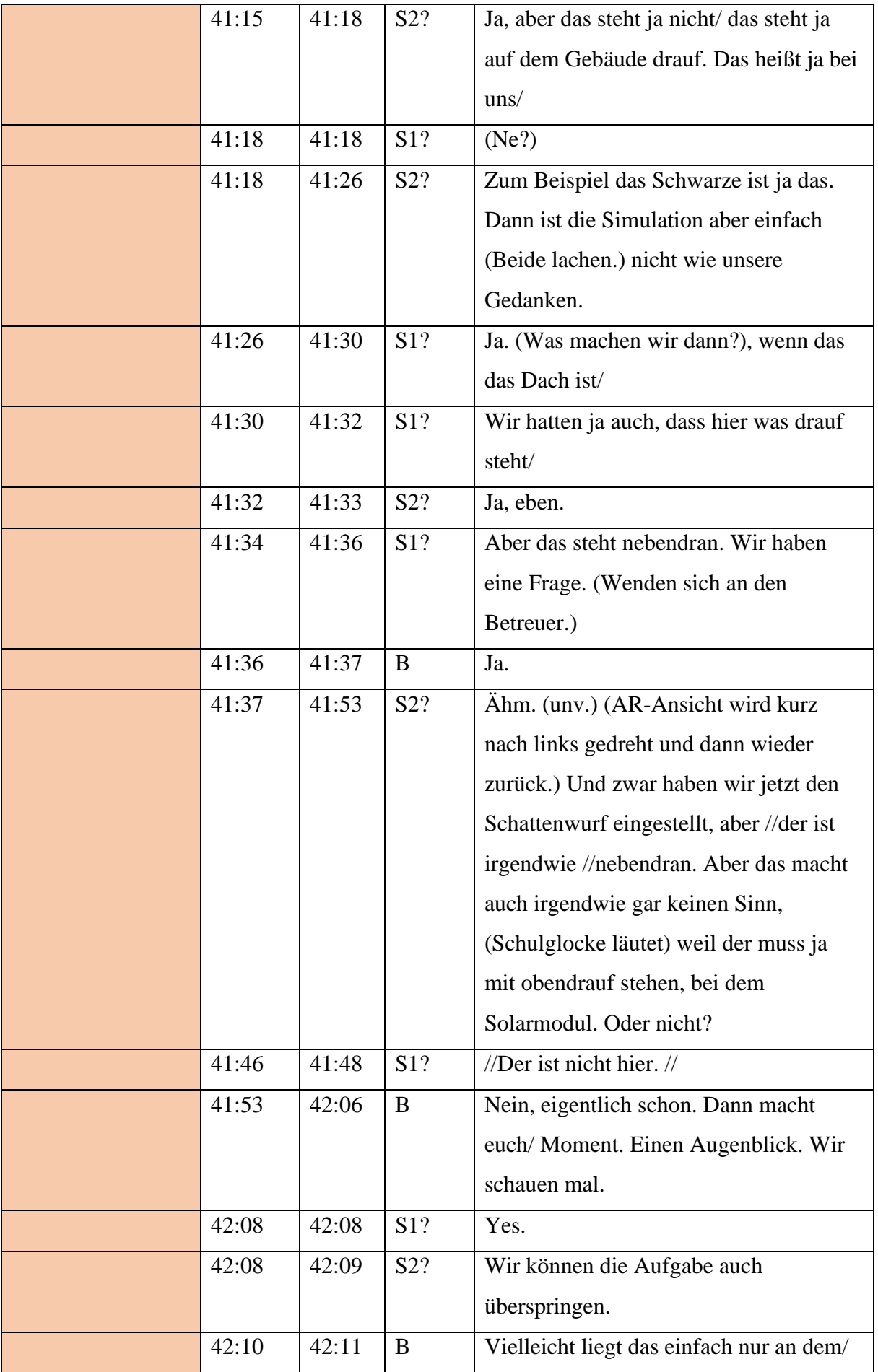

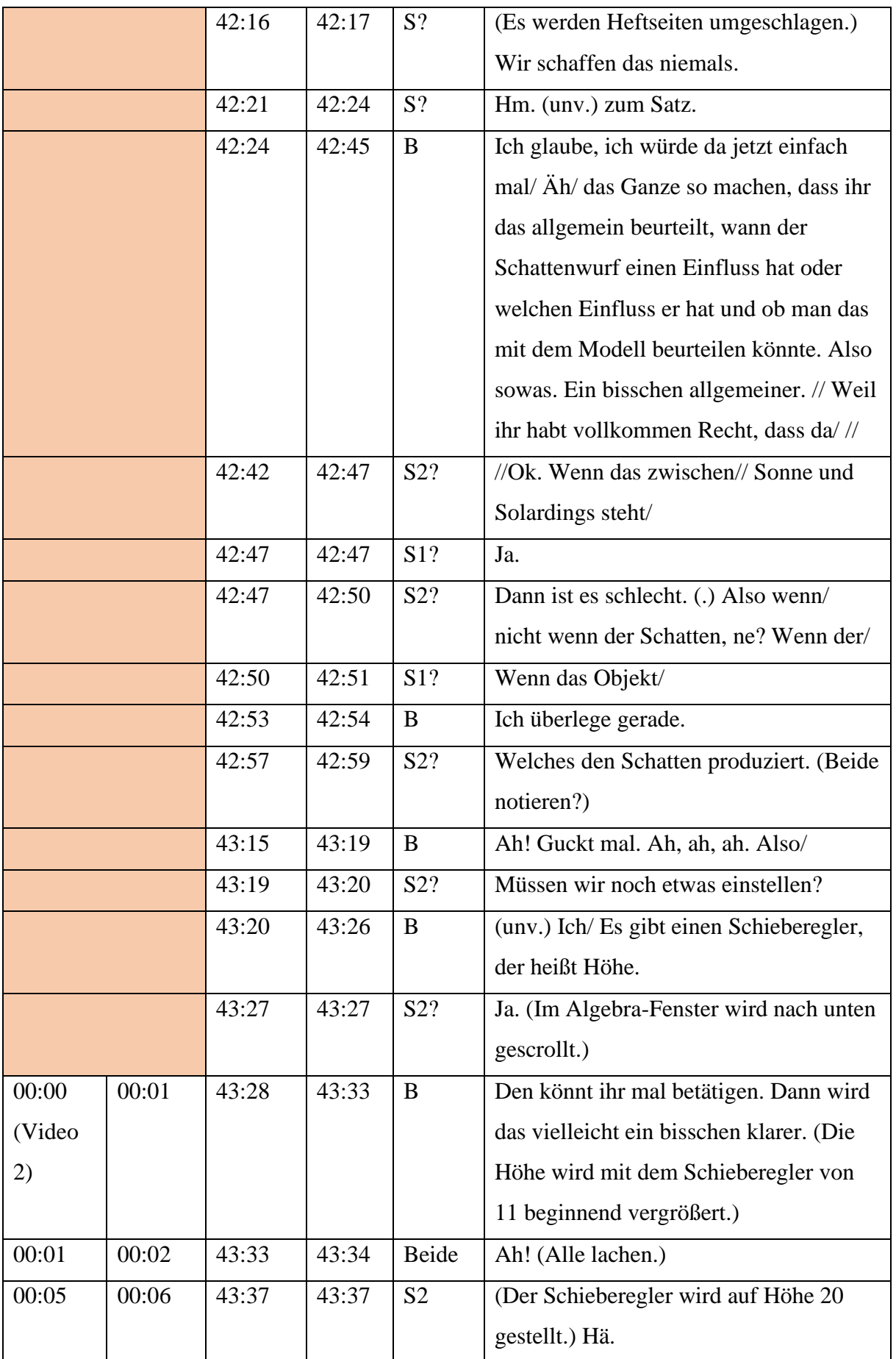

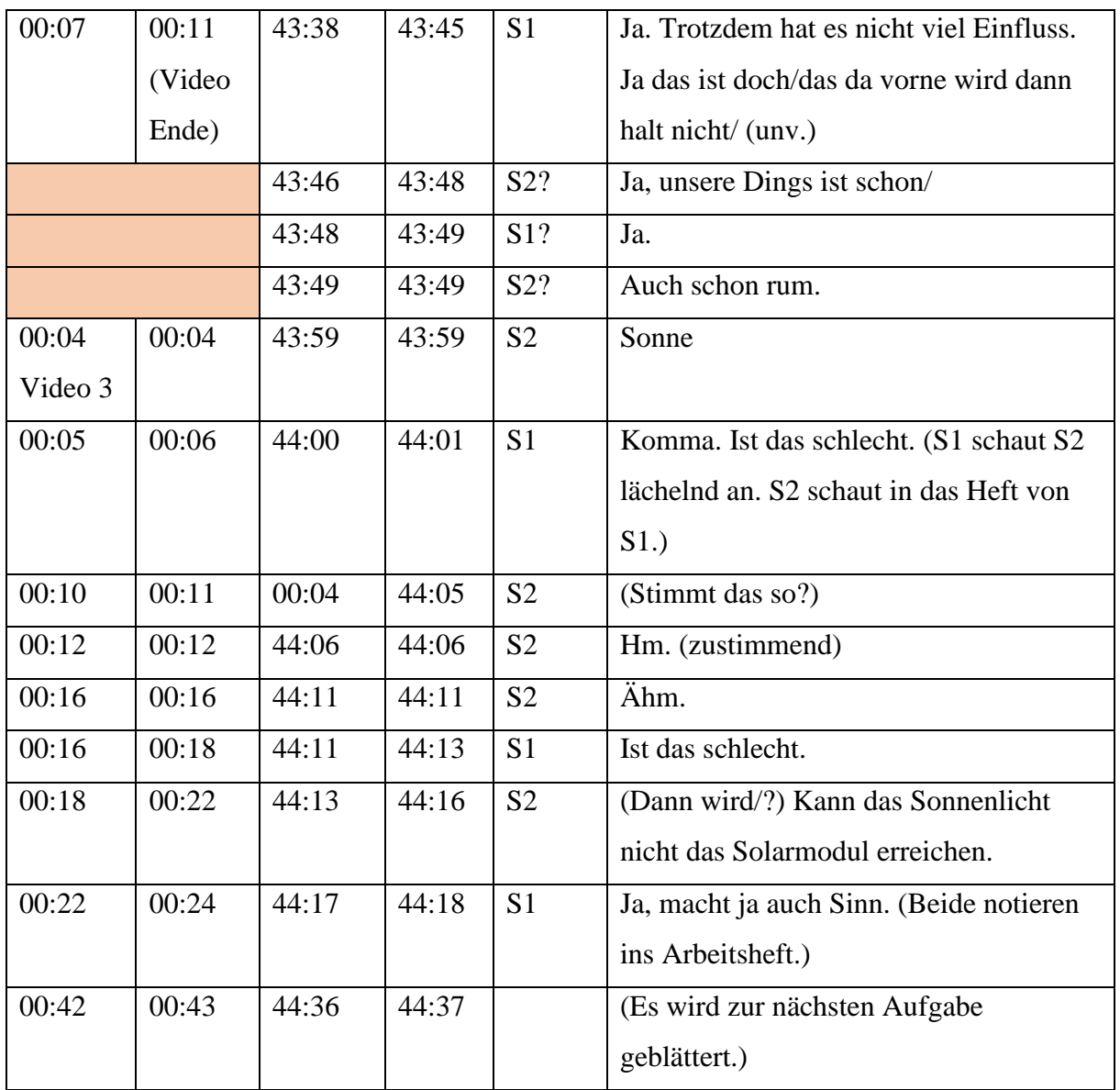

## **4) Transkript Gruppe 2 (3D)**

Datum der Aufnahme: 19.12.2022

Unterrichtsstunde: 3.&4. Stunde

Anzahl der Schülerinnen: 4 (S1- S4)

Sitzplan:

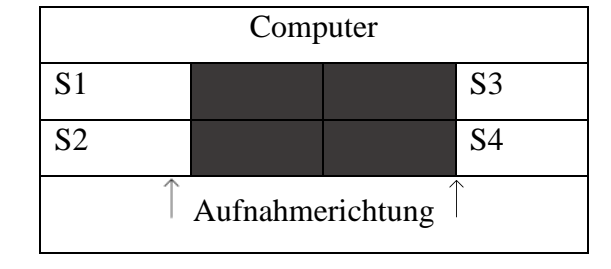

Bearbeitungsdauer Aufgabe 2.9: 21:13 -31:40 →**circa 10 Minuten**

Bearbeitungsdauer Aufgabe 2.10: 31:40 -35:15 & 0:00 -0:09 → **circa 4 Minuten**

Ausgangssituation in der Simulation: Eingeblendet sind das Gebäude, das Solarmodul, der Sonnenverlauf, die Ebenen, die Schieberegler P, Tag und Breitengrad, die Ebenengleichung in der unteren Bedienebene und der Neigungswinkel im Grafikfenster.

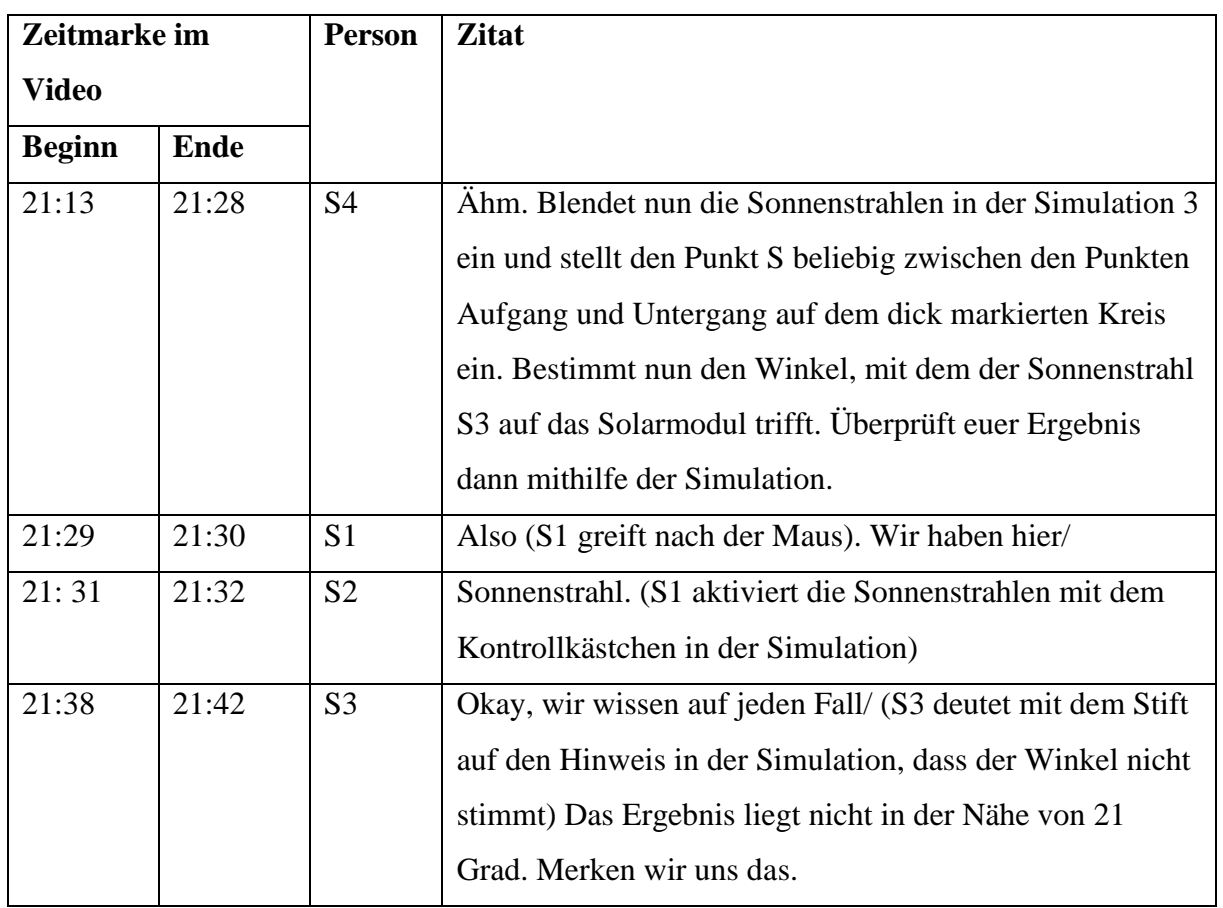

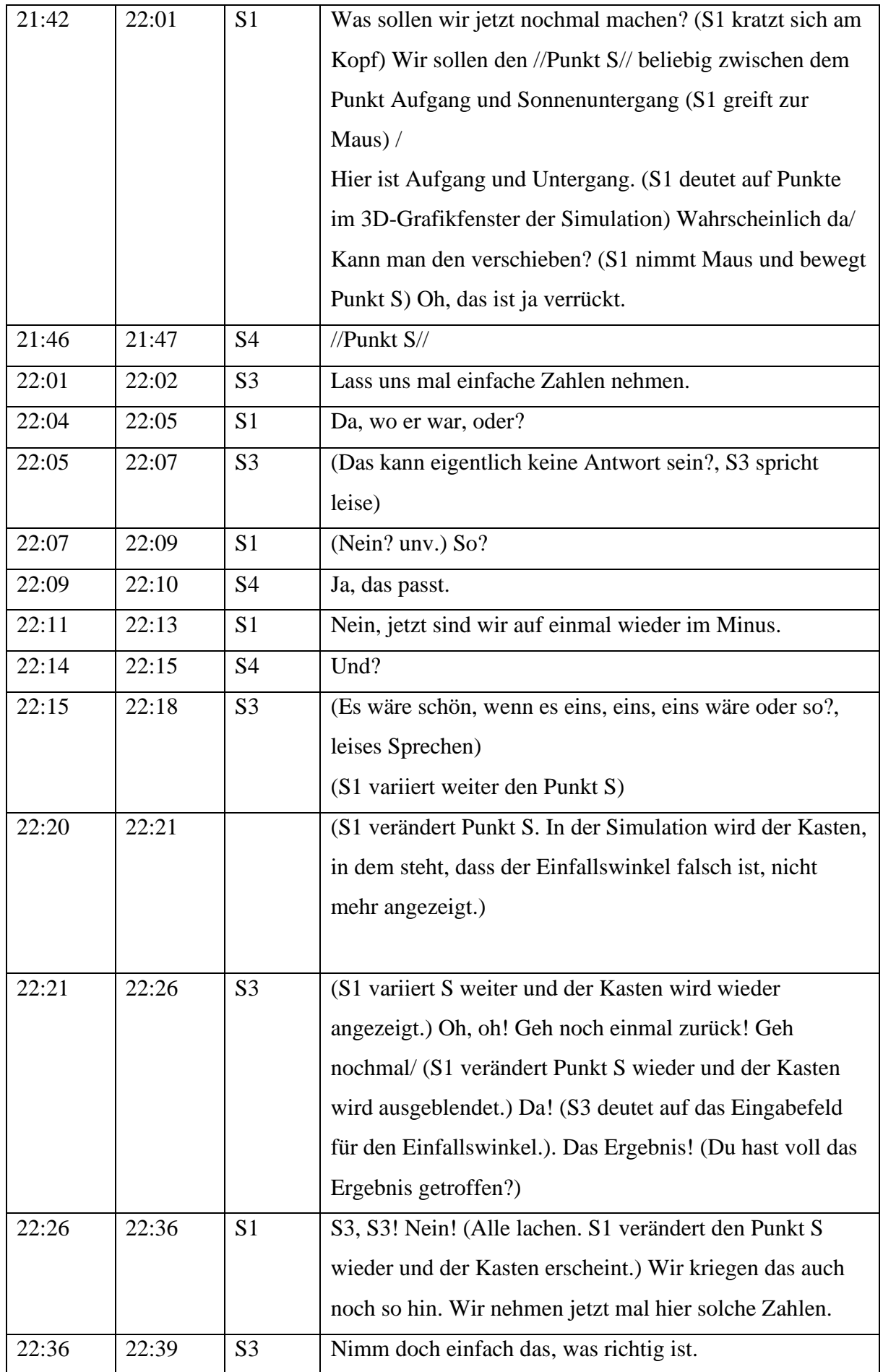

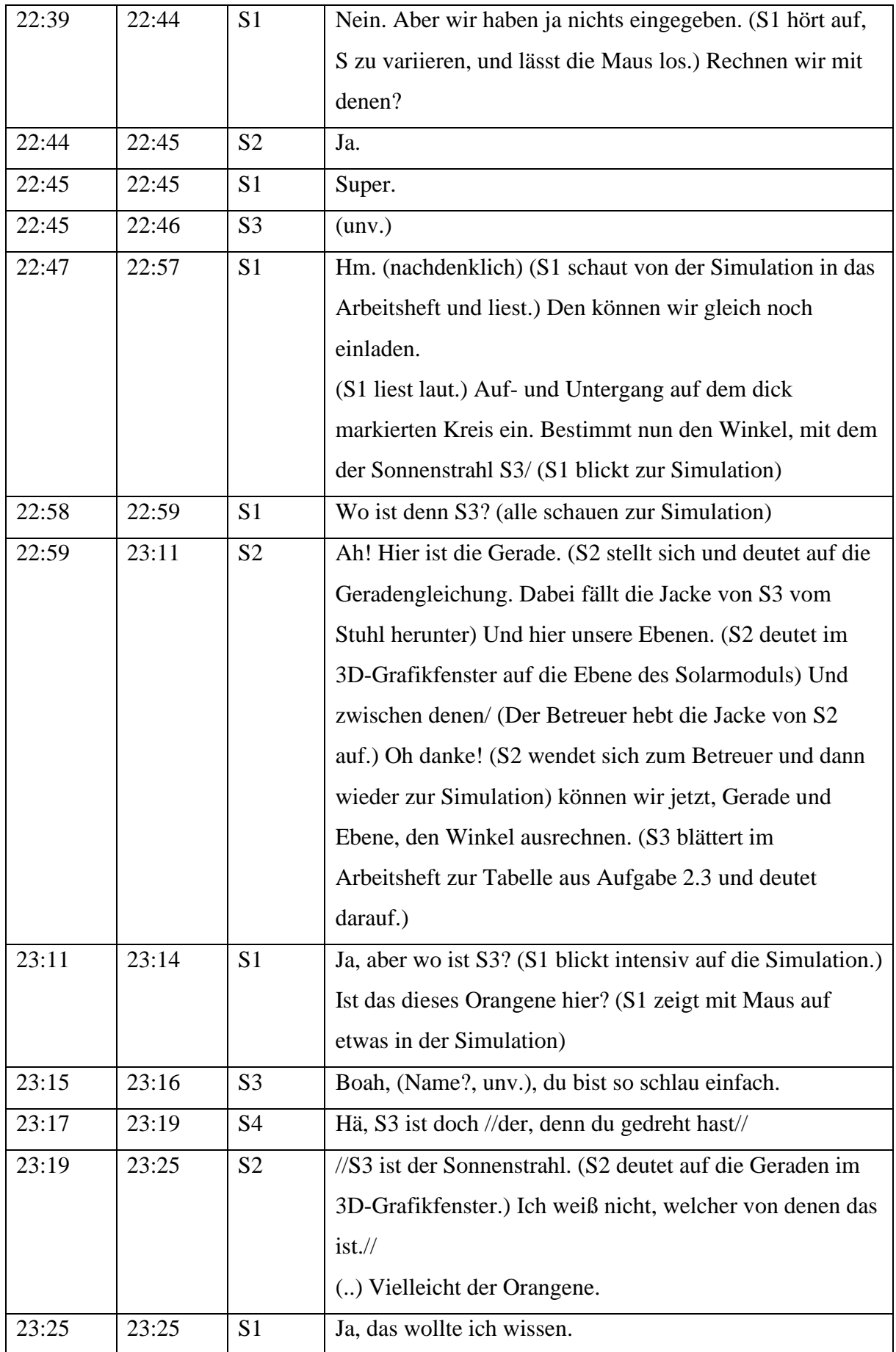

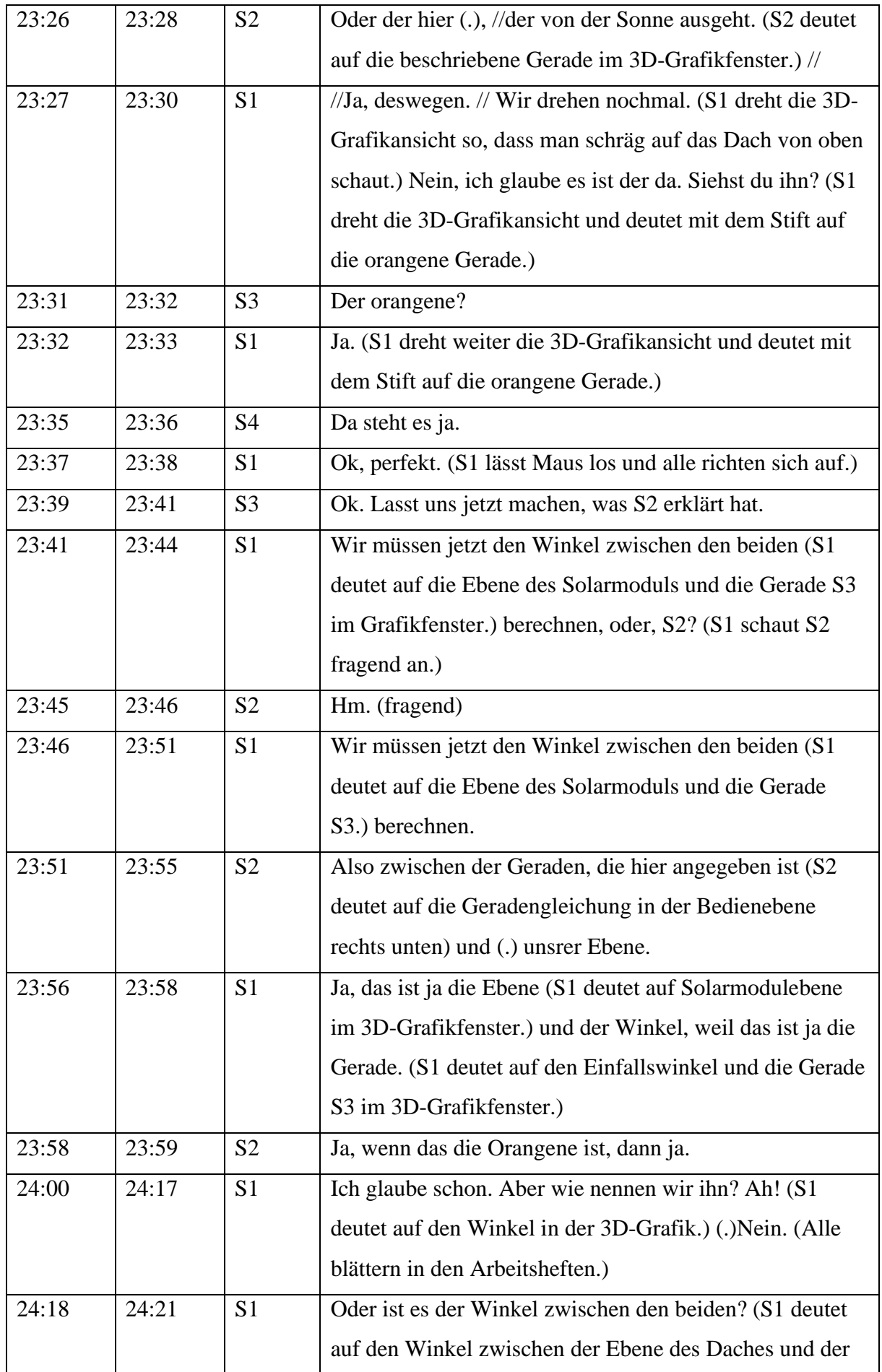

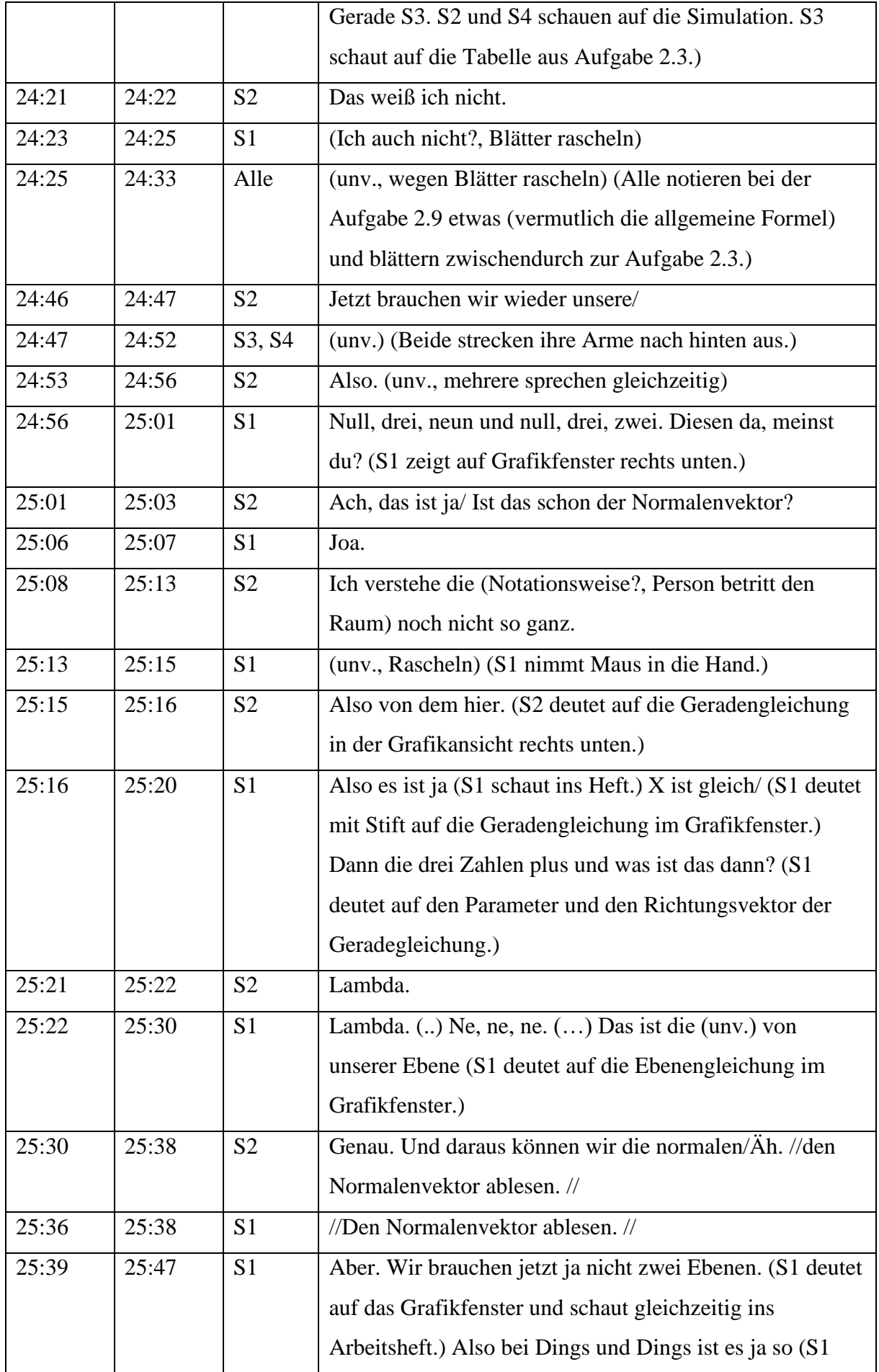

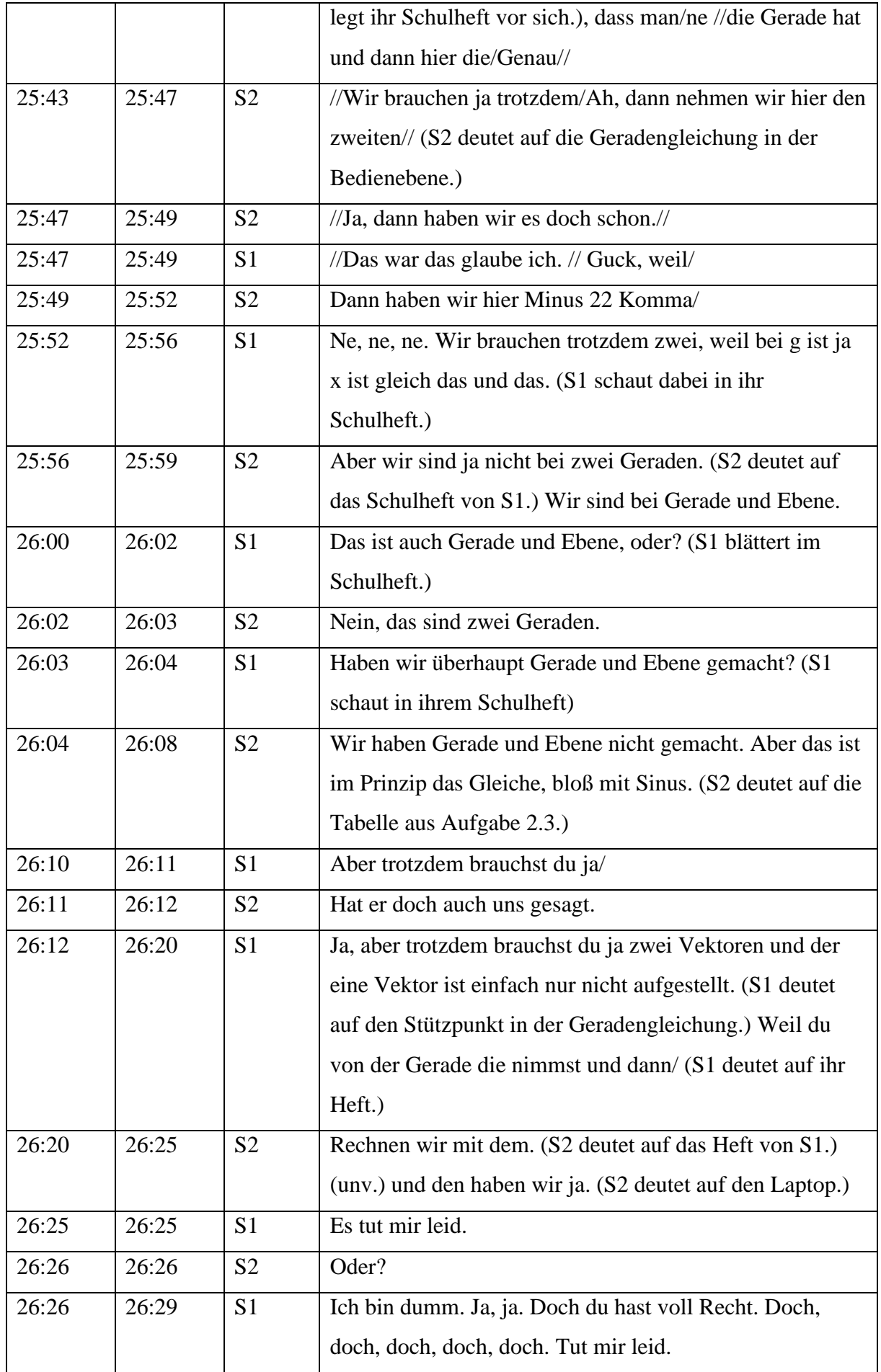

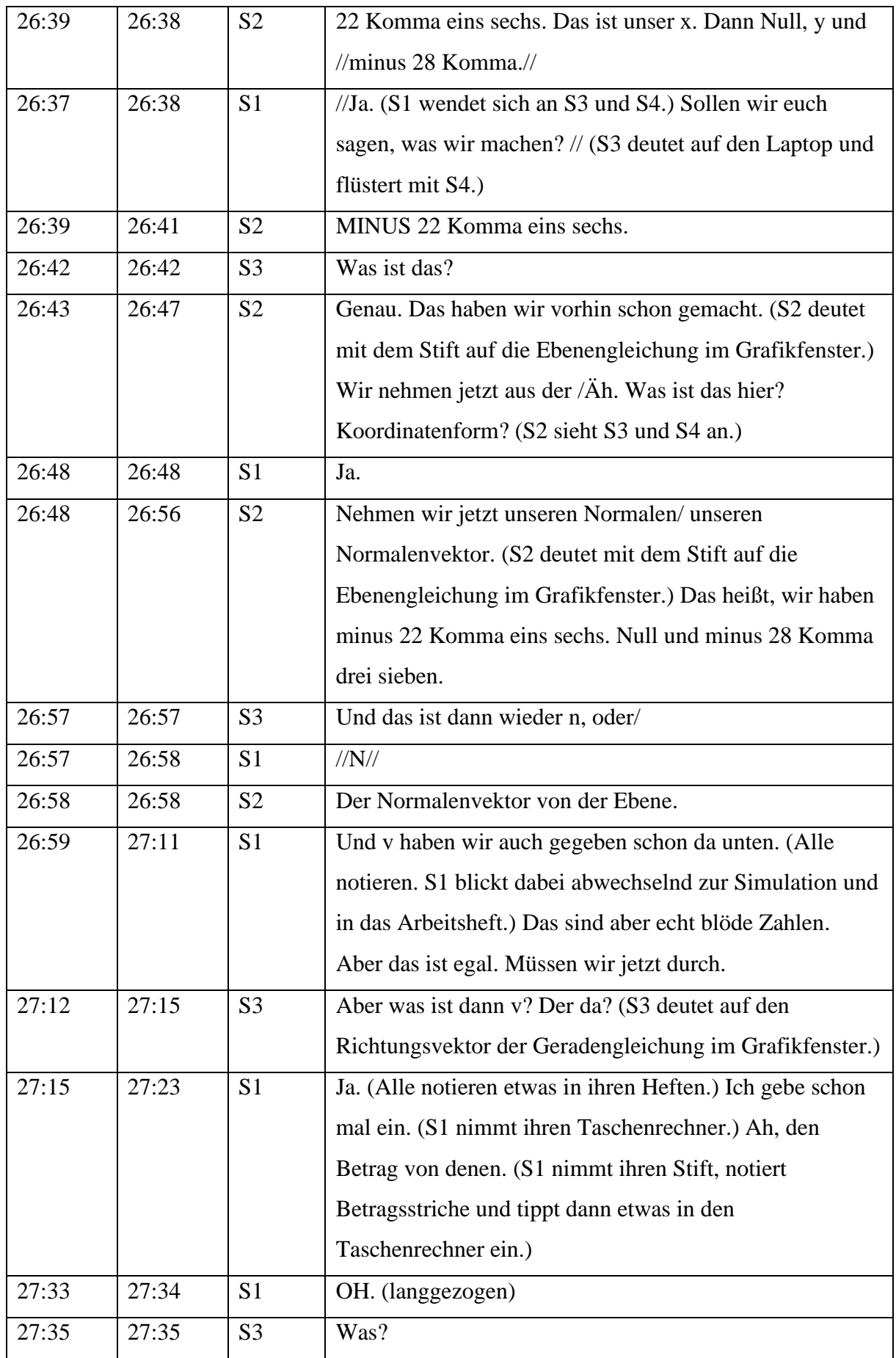

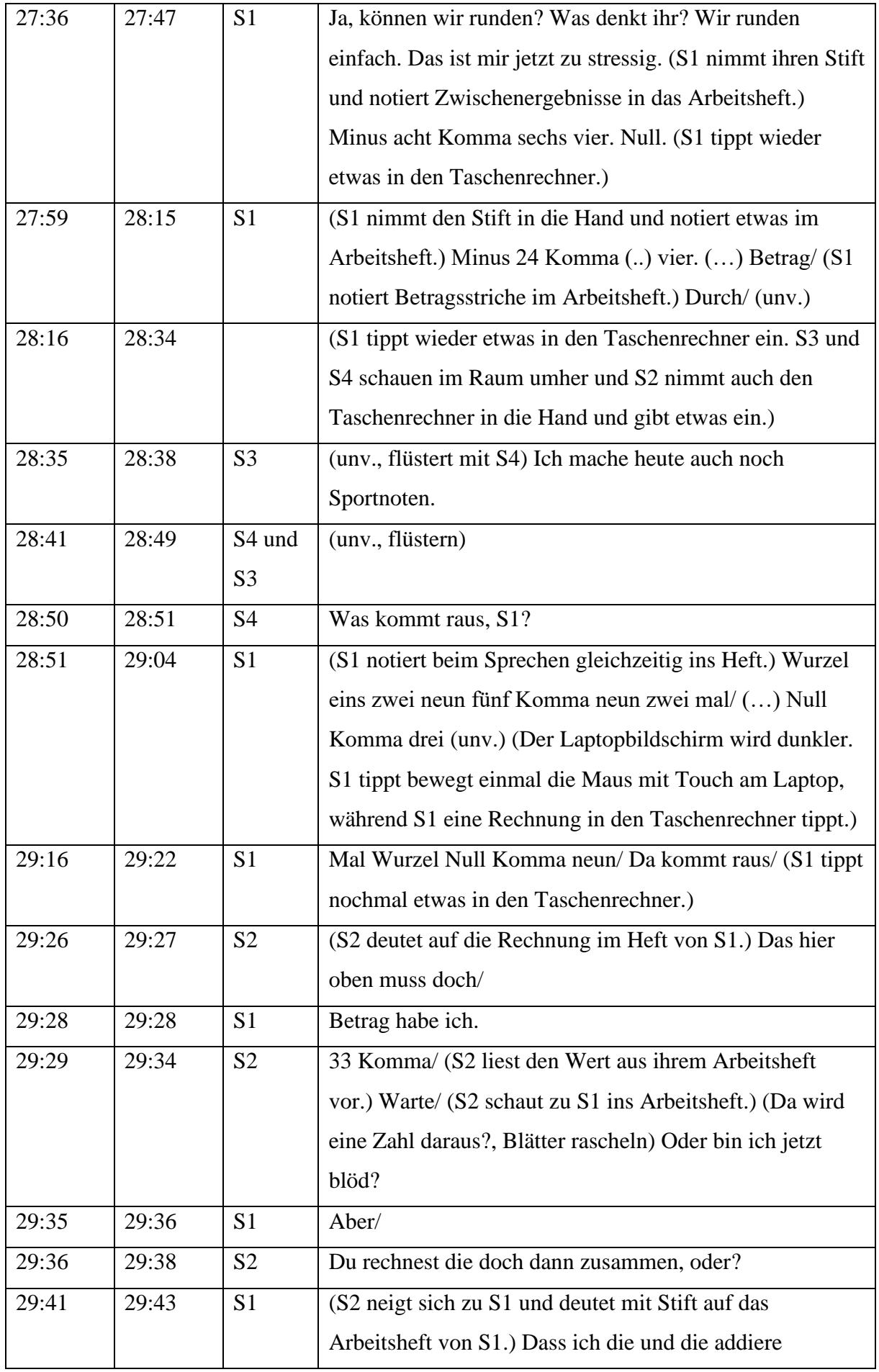

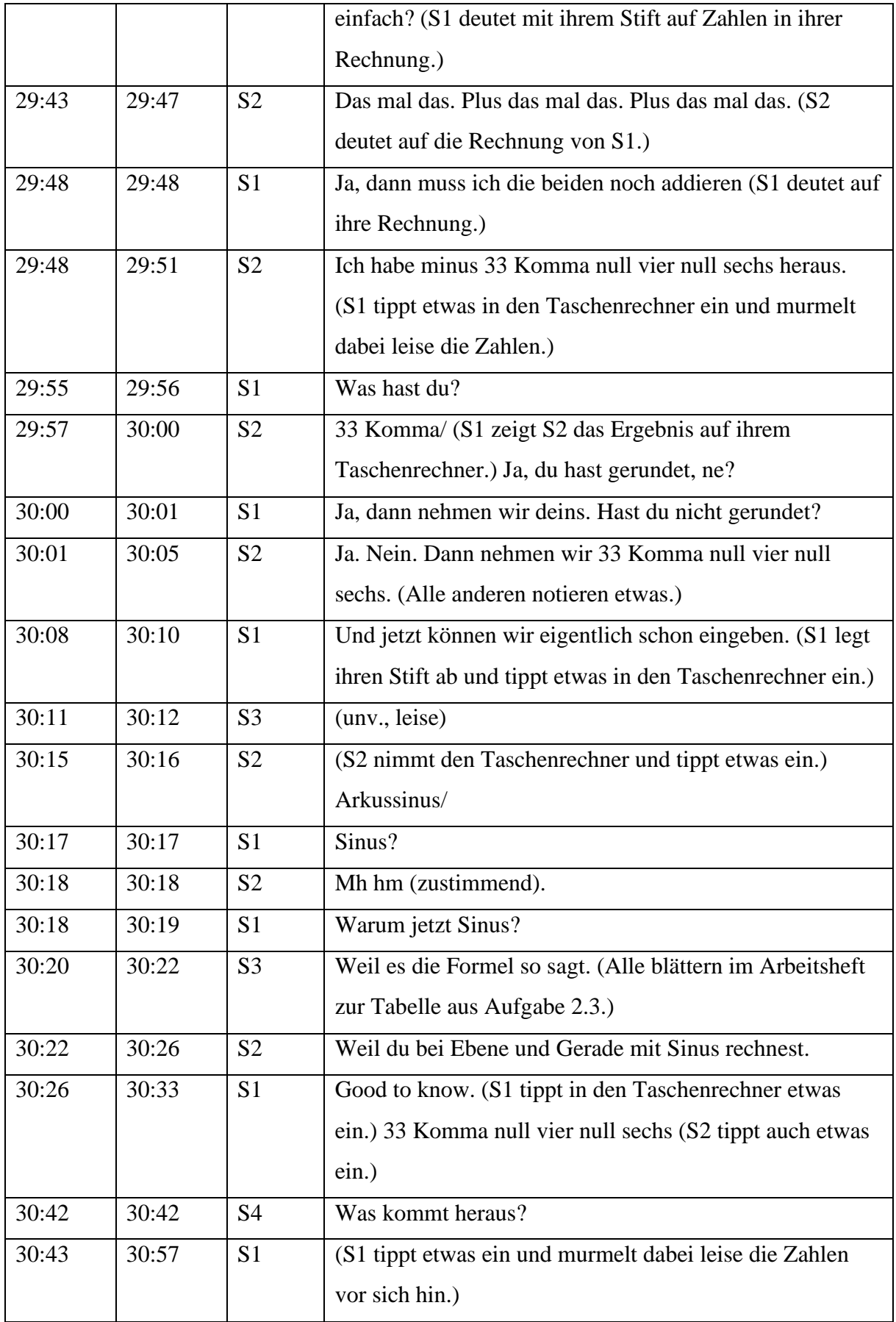

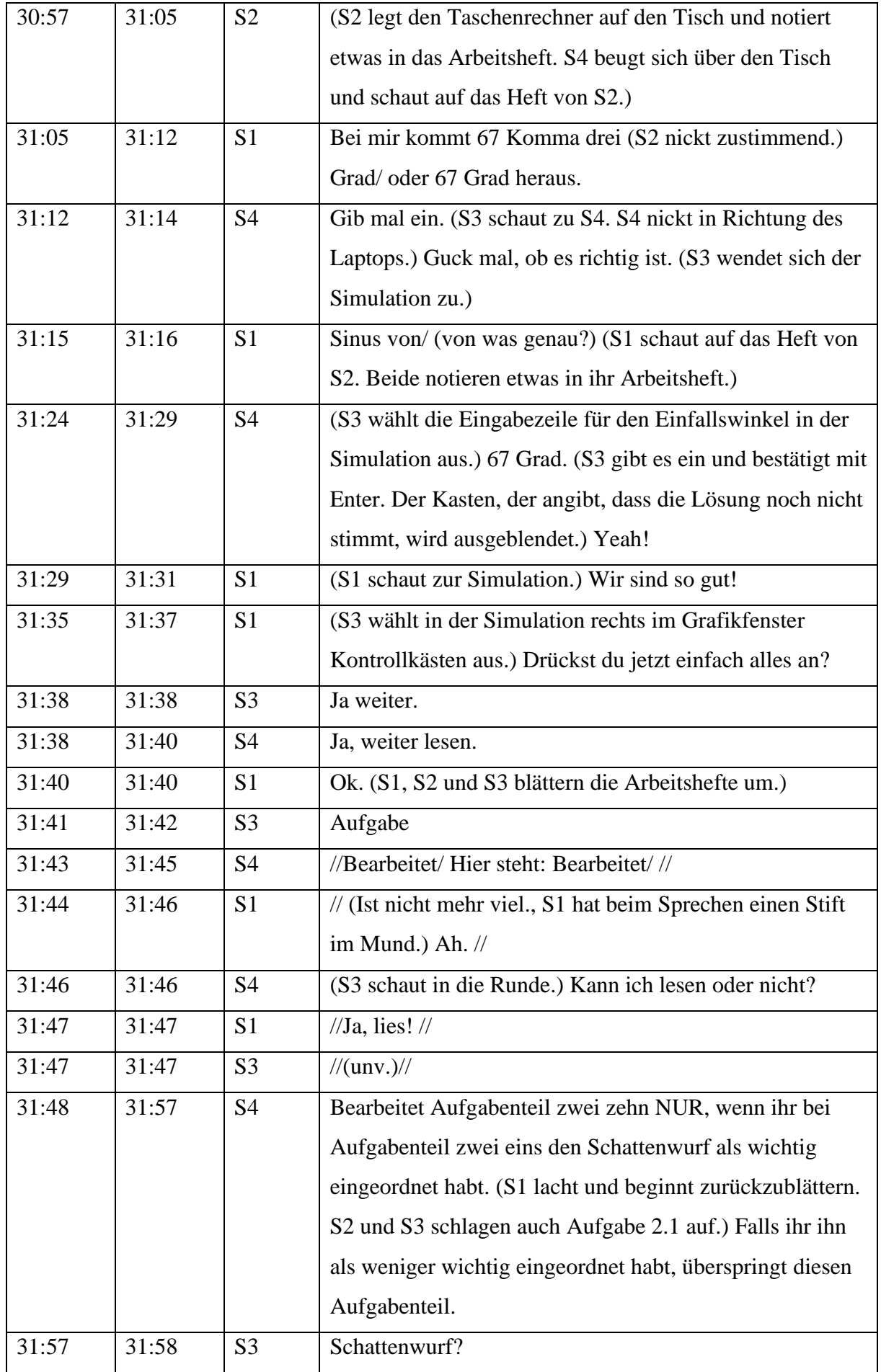

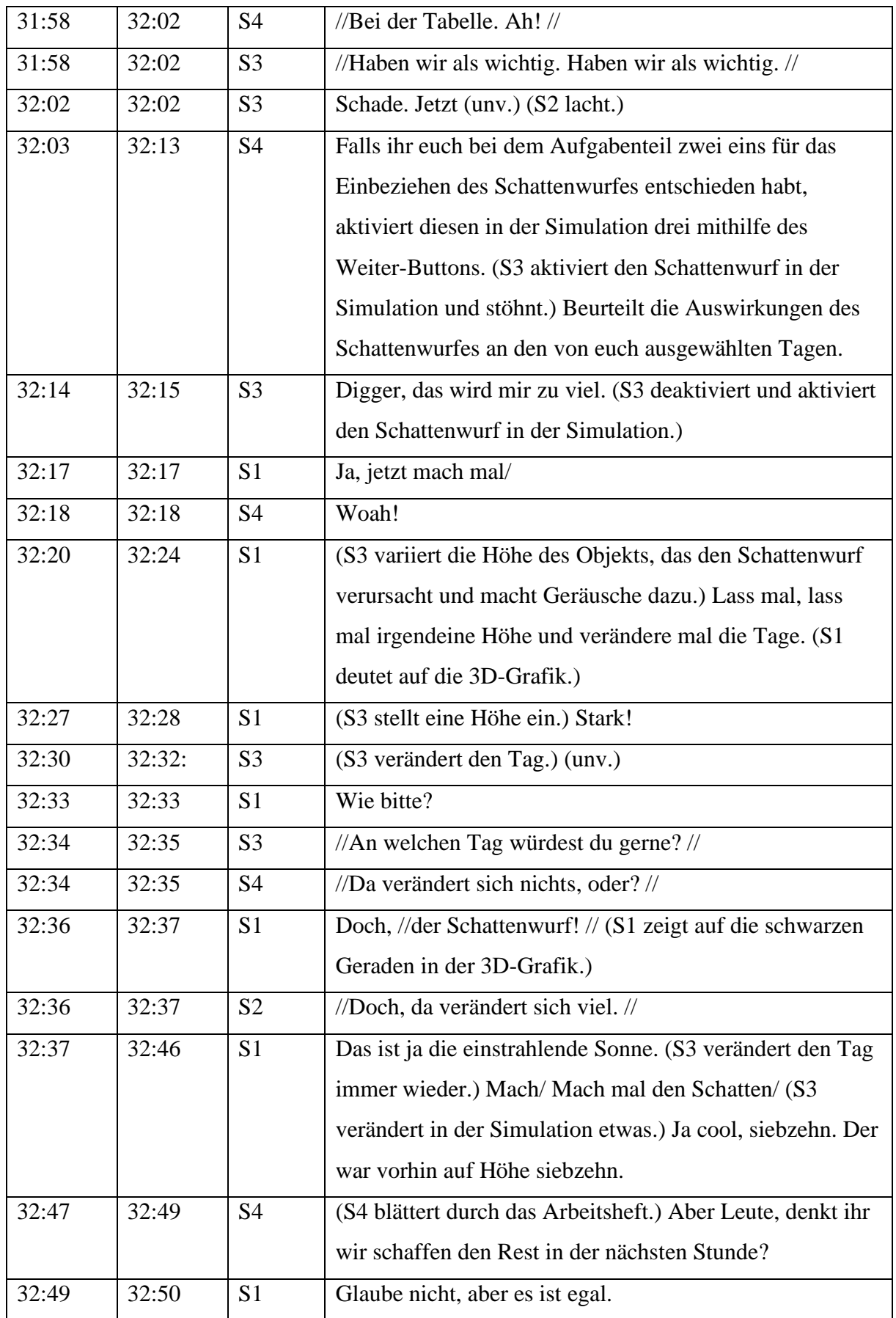

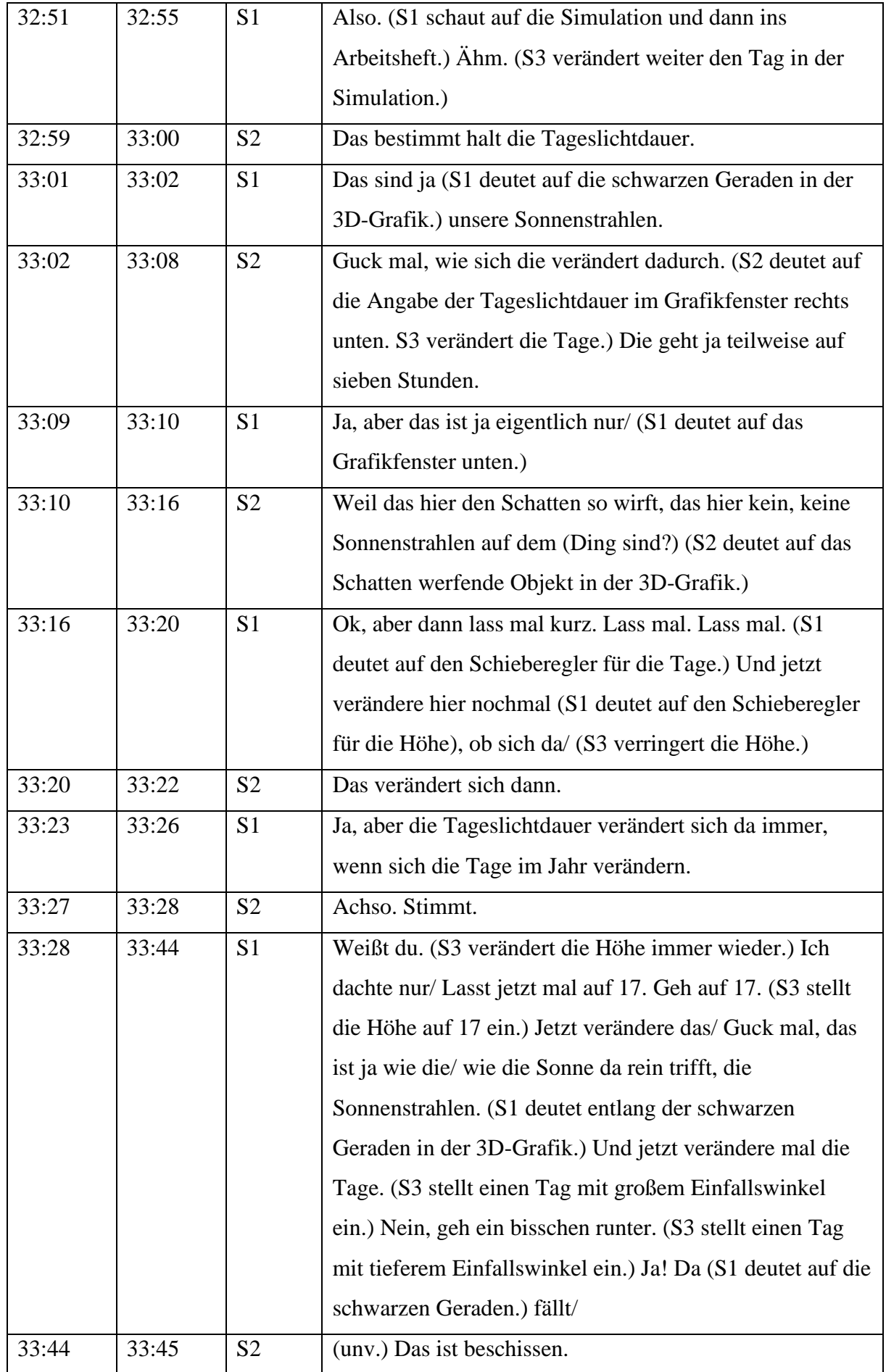

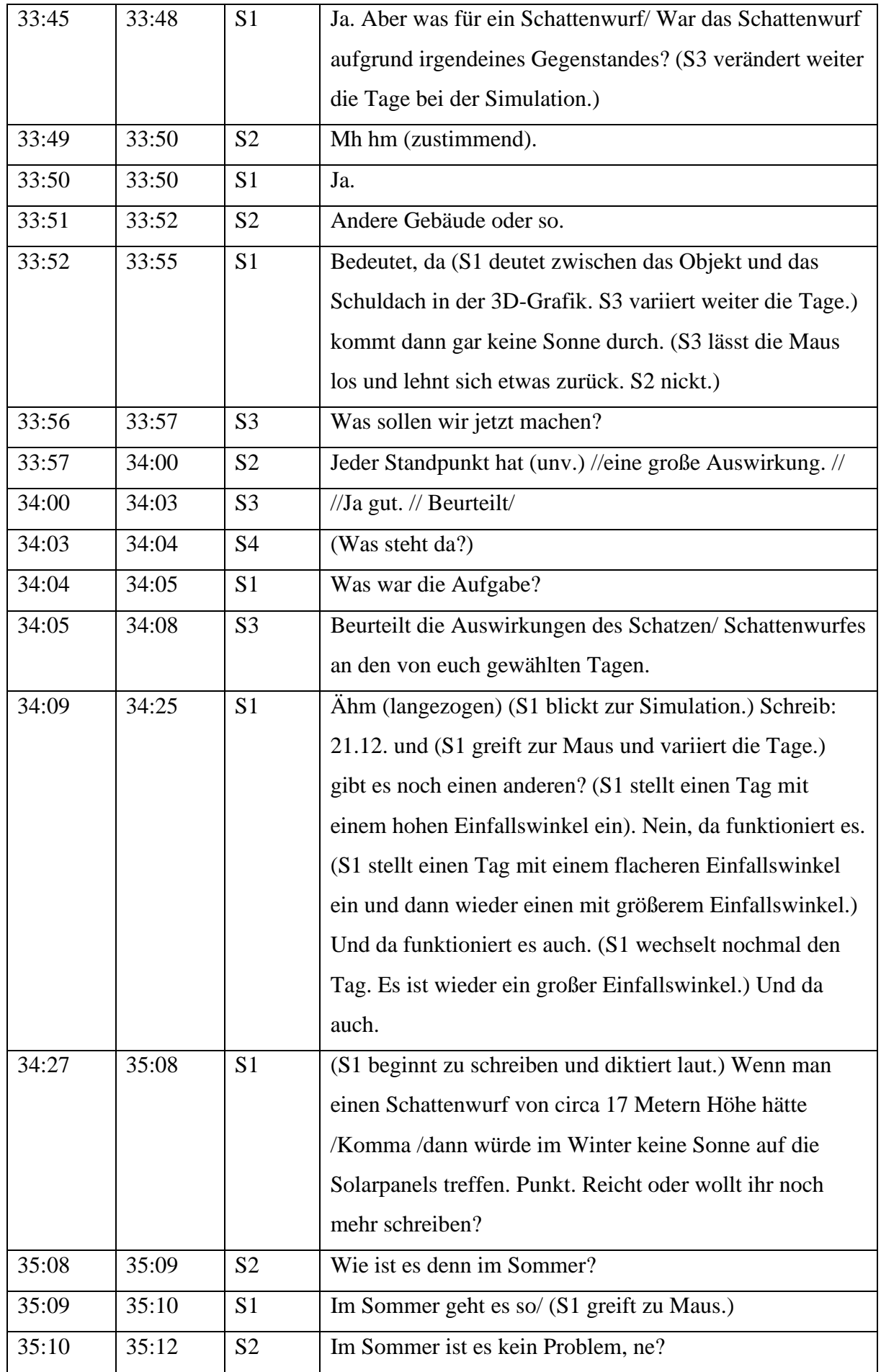

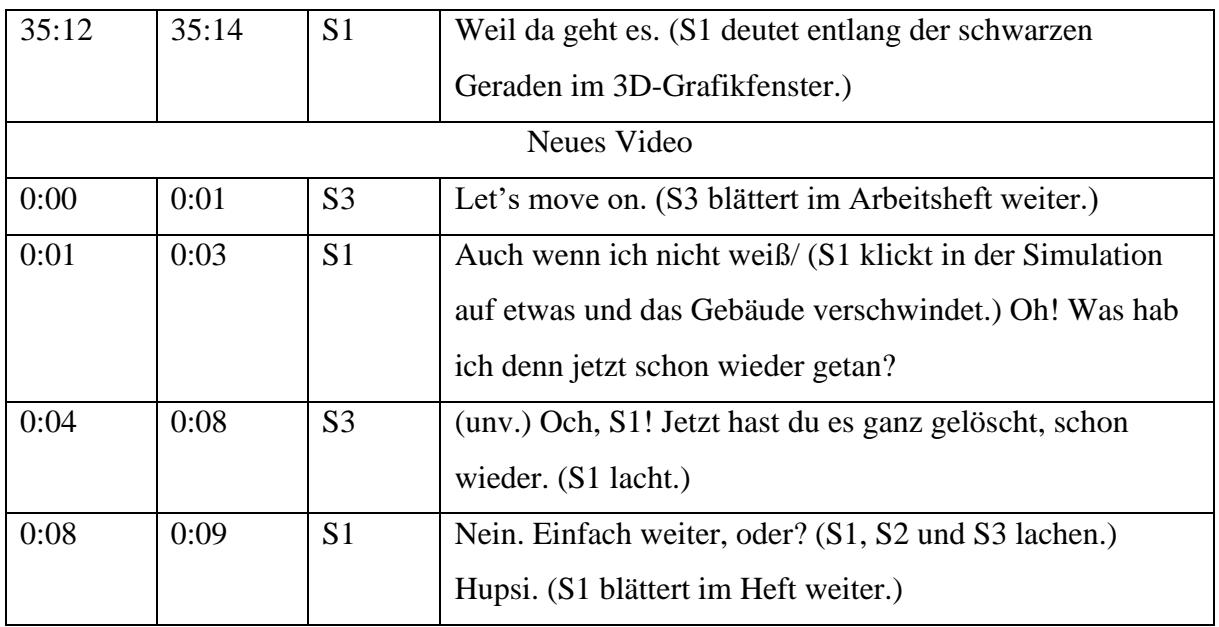

## **5) Kategoriensystem**

**Tabelle 12:** *Kategoriensystem für die qualitativen Inhaltsanalyse*

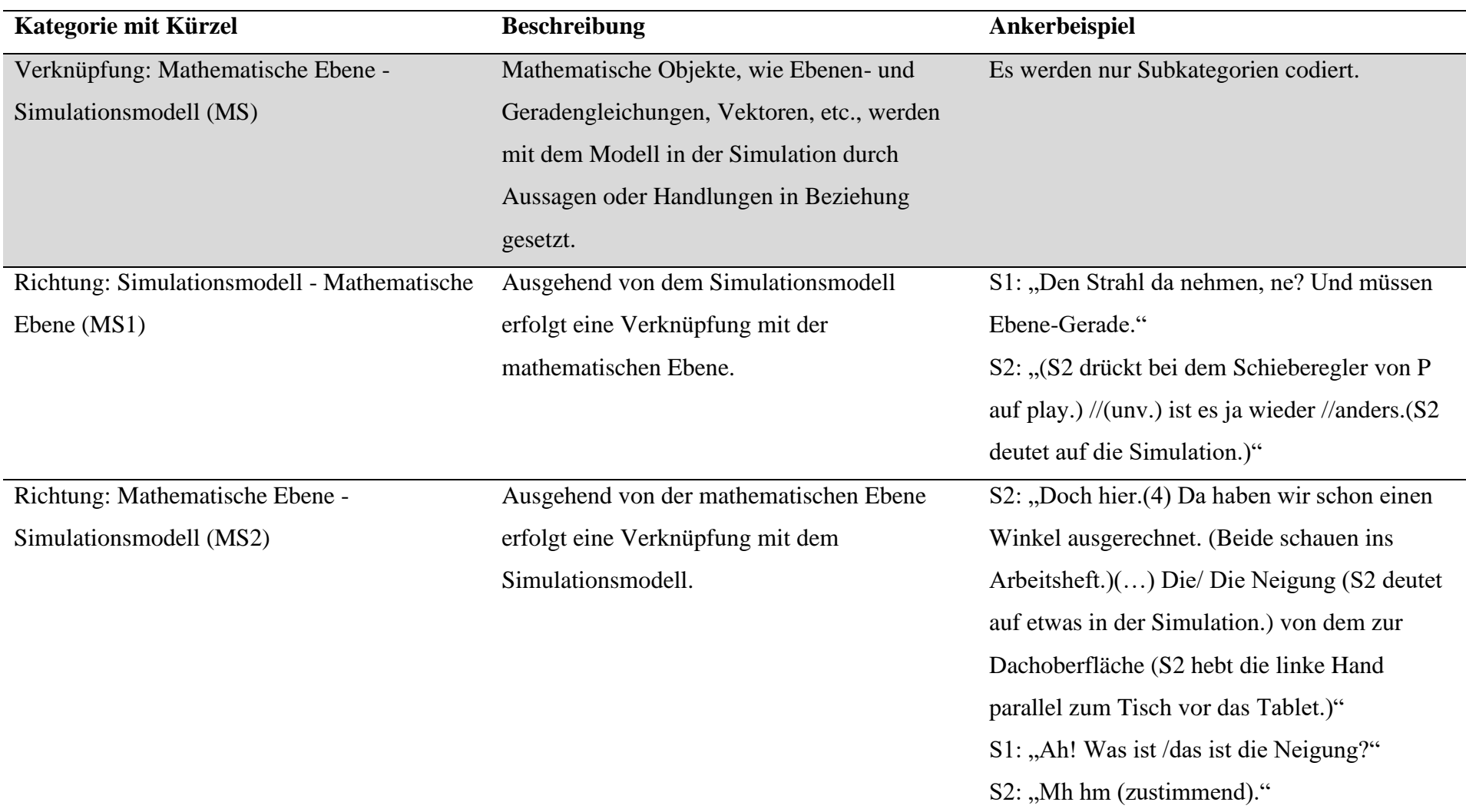

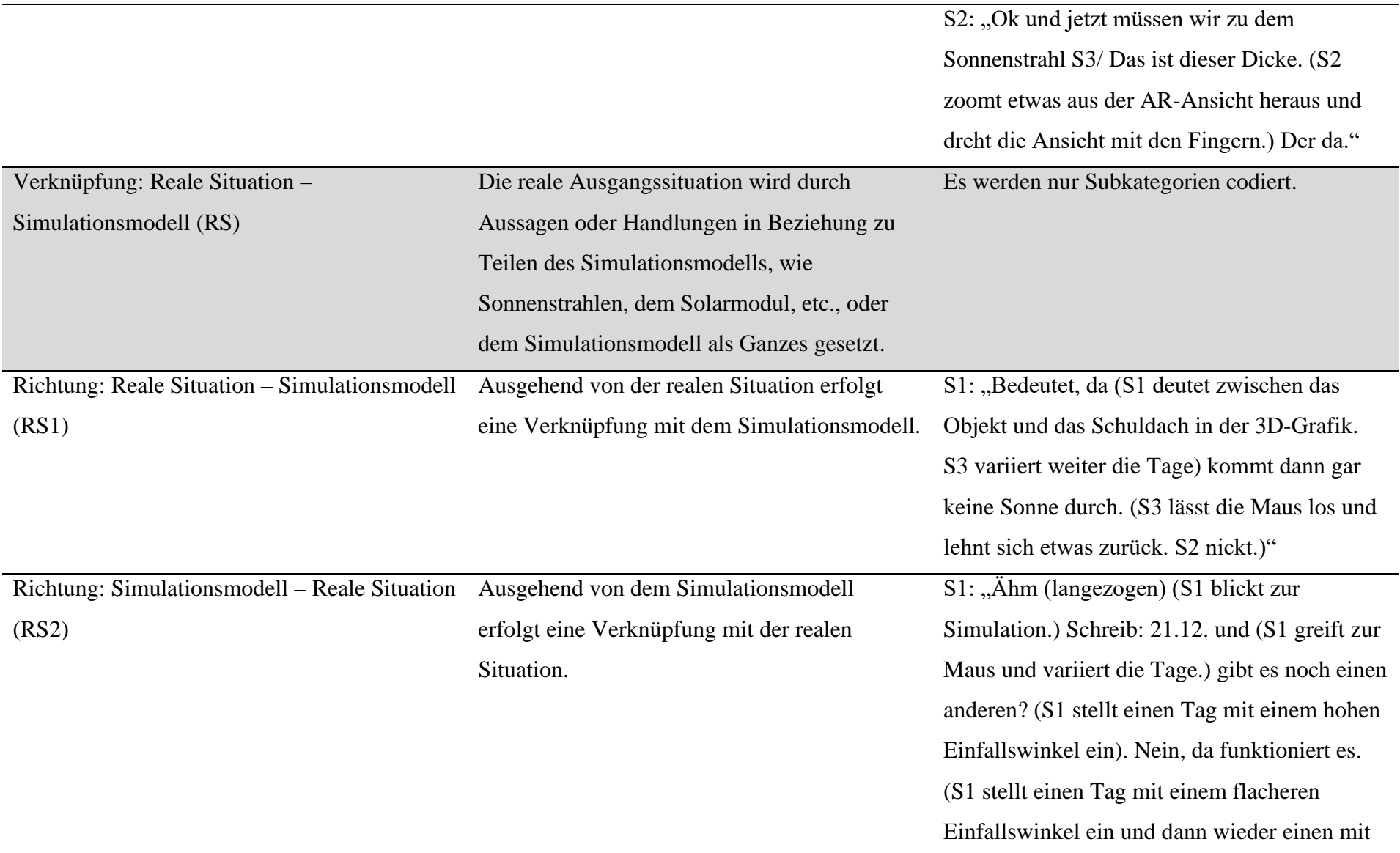

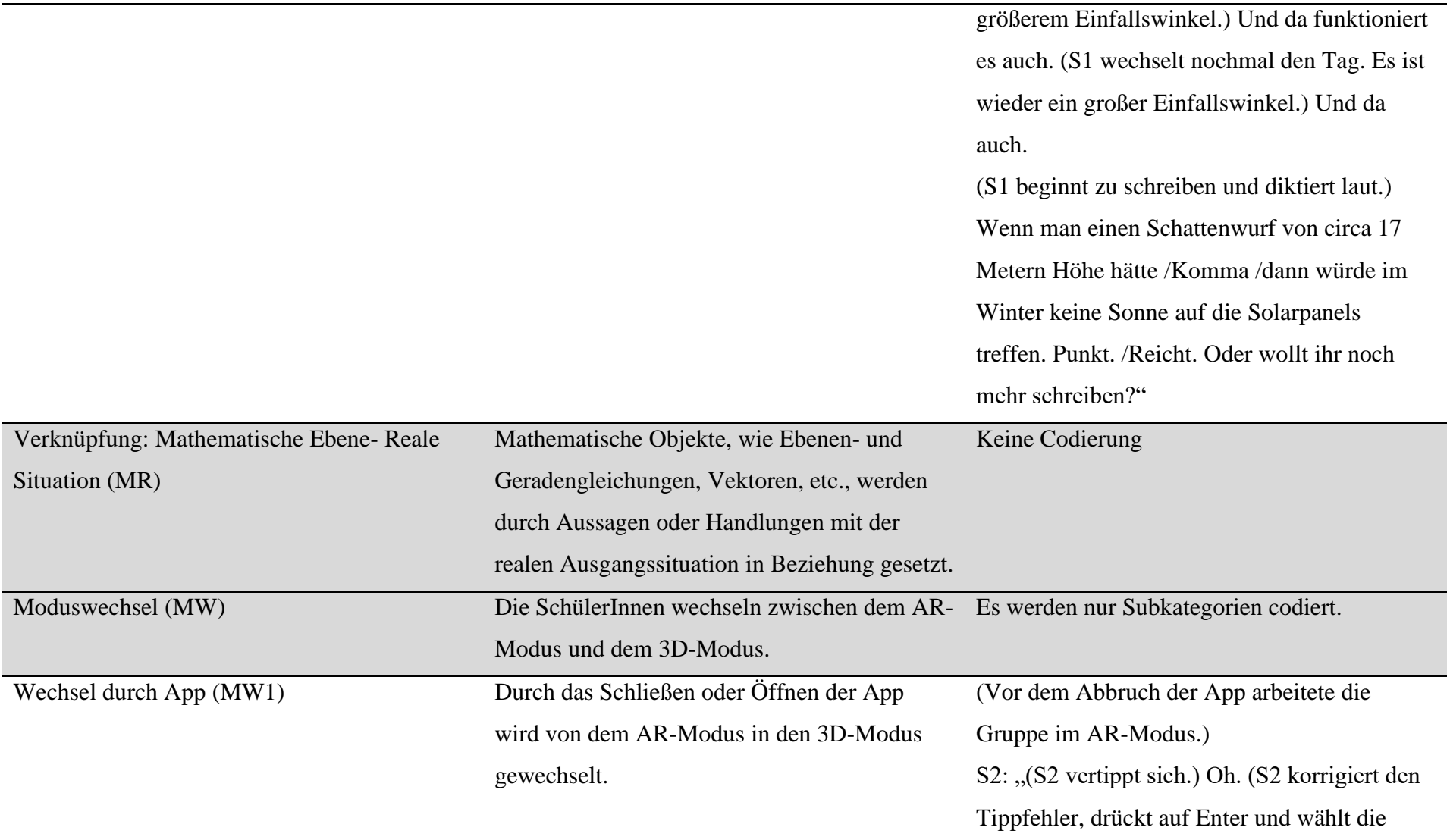

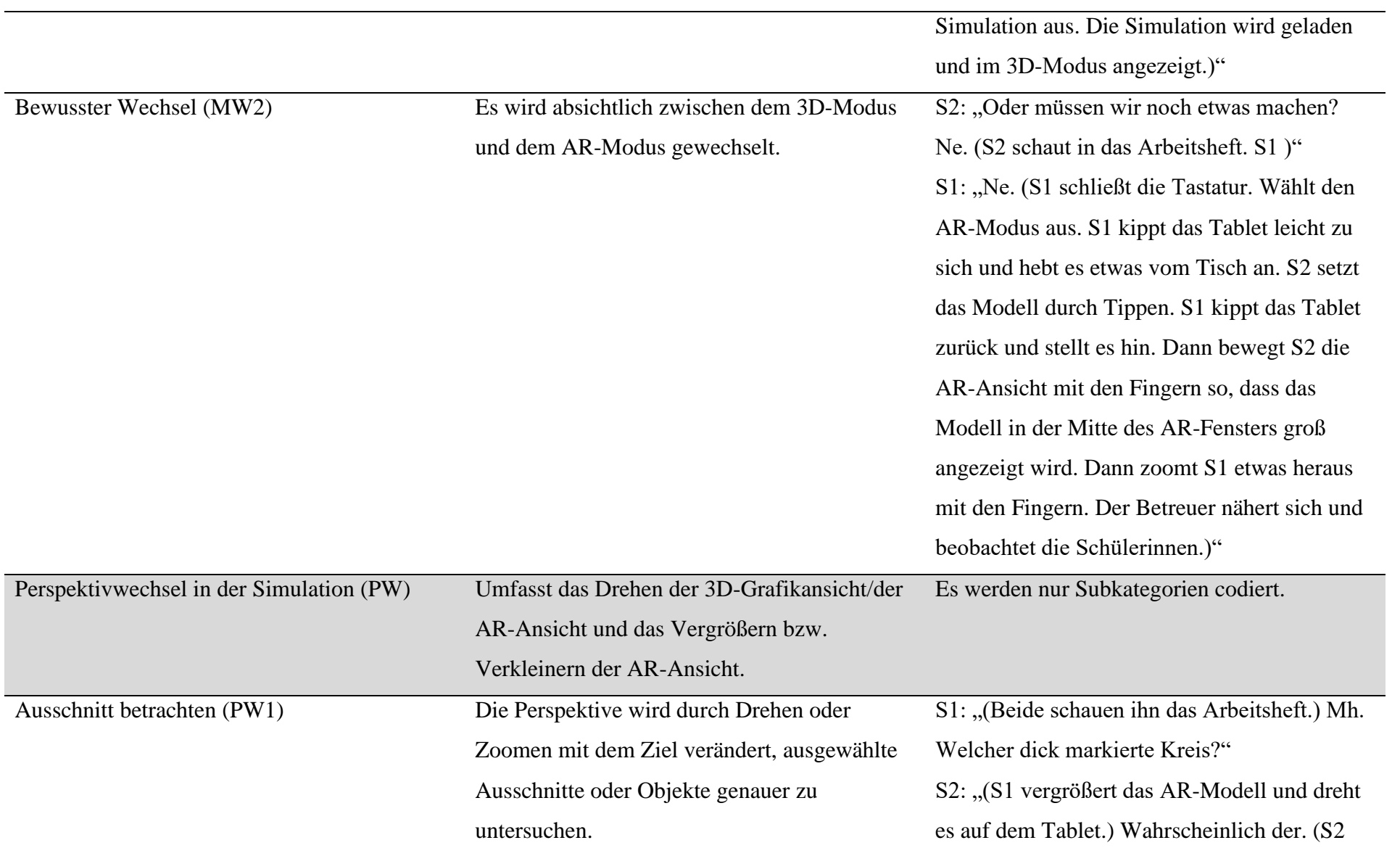

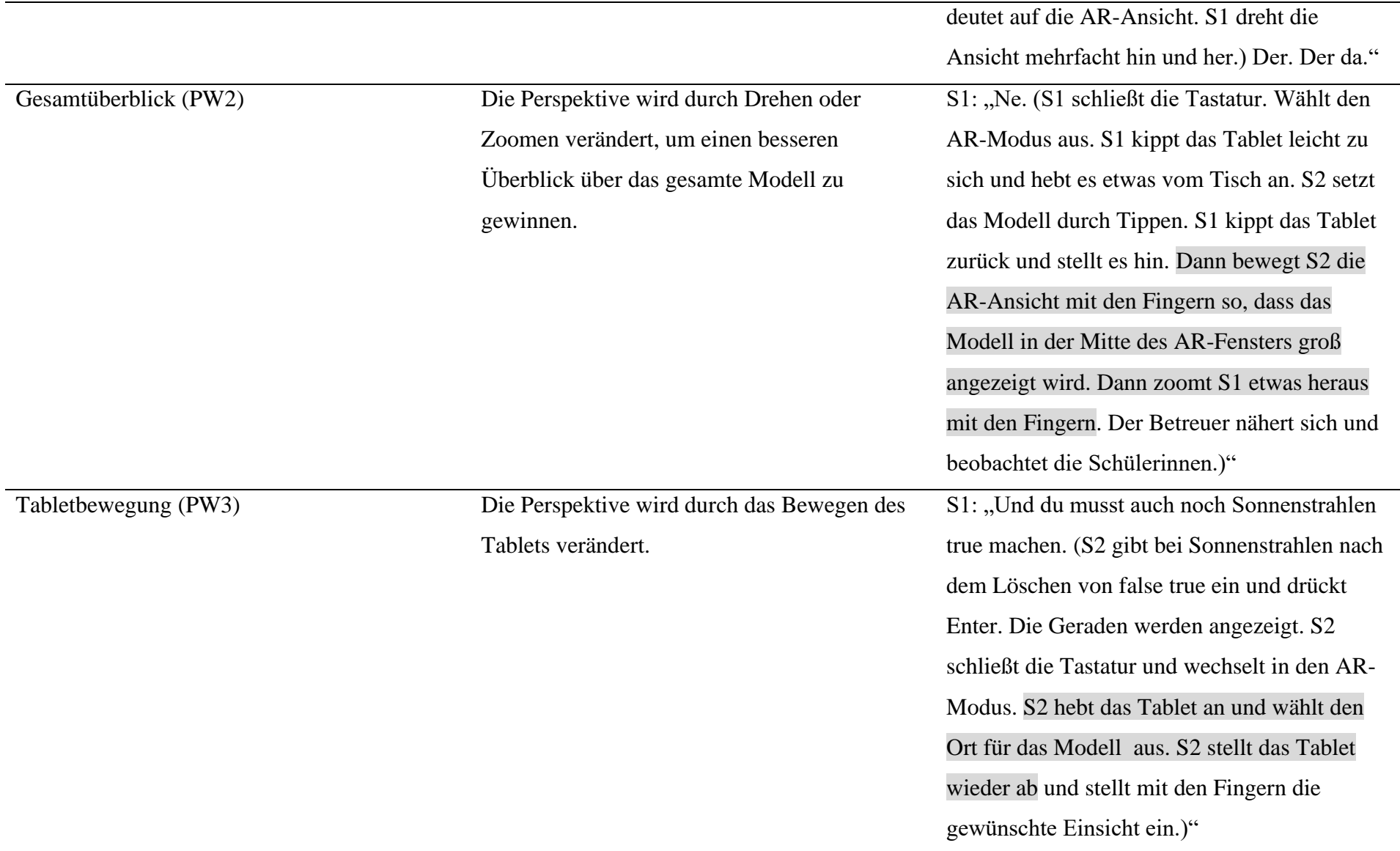

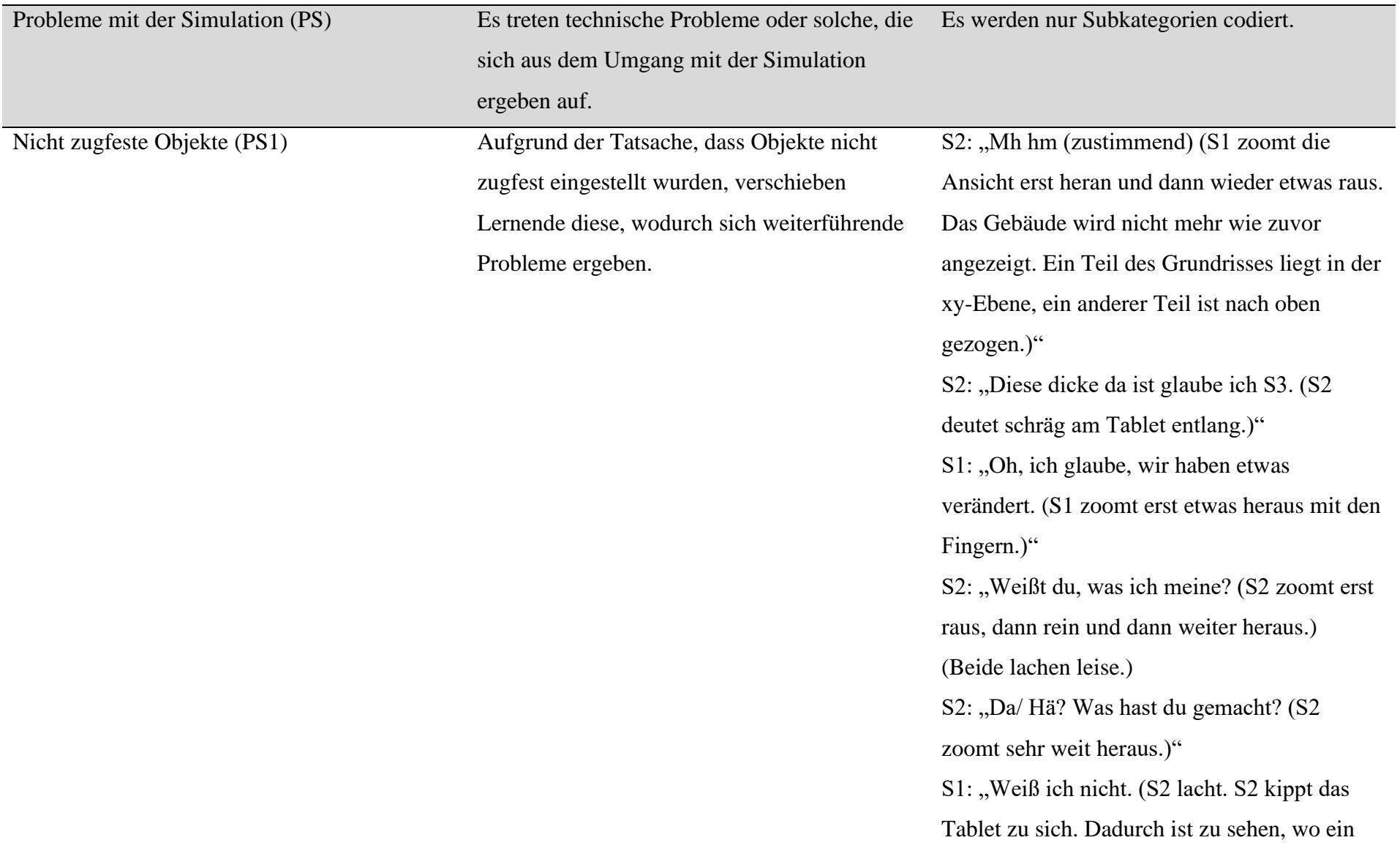

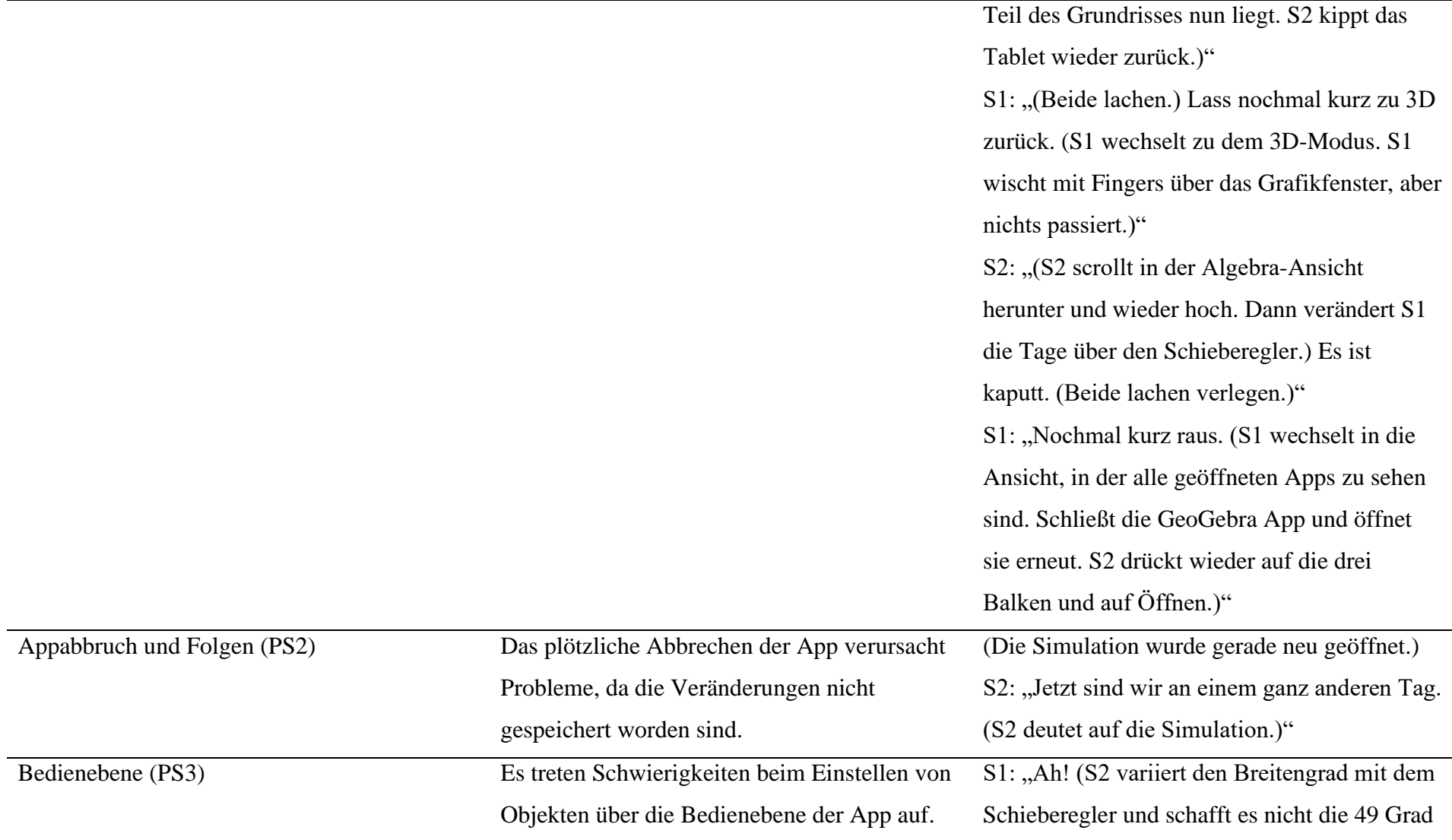

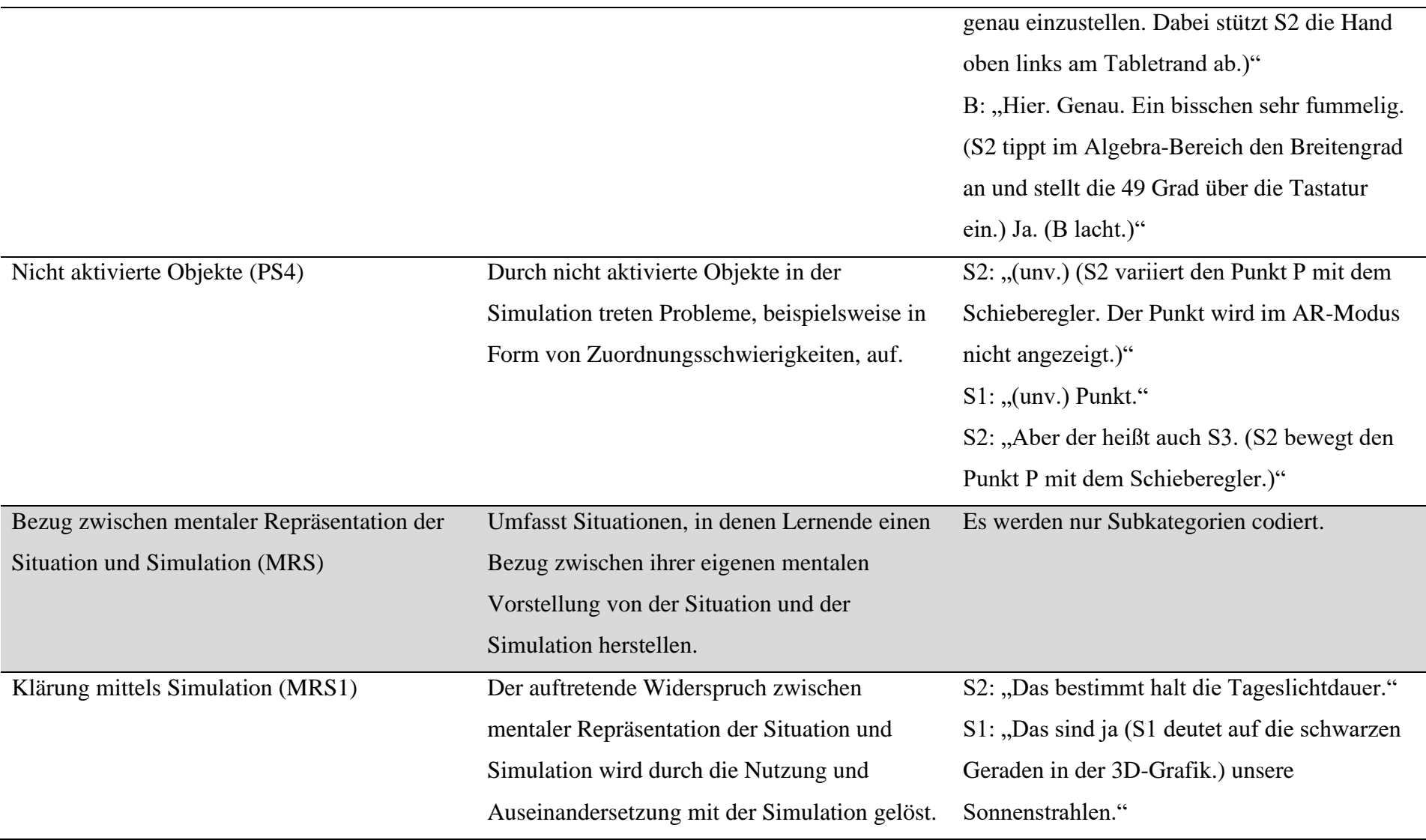

S2: "Guck mal, wie sich die verändert dadurch (S2 deutet auf die Angabe der Tageslichtdauer im Grafikfenster rechts unten.) (S3 verändert die Tage.) Die geht ja teilweise auf sieben Stunden."

S1: "Ja, aber das ist ja eigentlich nur/ (S1) deutet auf das Grafikfenster unten.)" S2: "Weil das hier den Schatten so wirft, das hier kein, keine Sonnenstrahlen auf dem (Ding sind?) (S2 deutet auf das Schatten werfende Objekt in der 3D-Grafik.)" S1: "Ok, aber dann lass mal kurz. Lass mal. Lass mal. (S1 deutet auf den Schieberegler für die Tage.) Und jetzt verändere hier nochmal (S1 deutet auf den Schieberegler für die Höhe), ob sich da/ (S3 verringert die Höhe.)" S2: "Das verändert sich dann." S1: "Ja, aber die Tageslichtdauer verändert sich da immer, wenn sich die Tage im Jahr

S2: "Achso. Stimmt."

verändern."

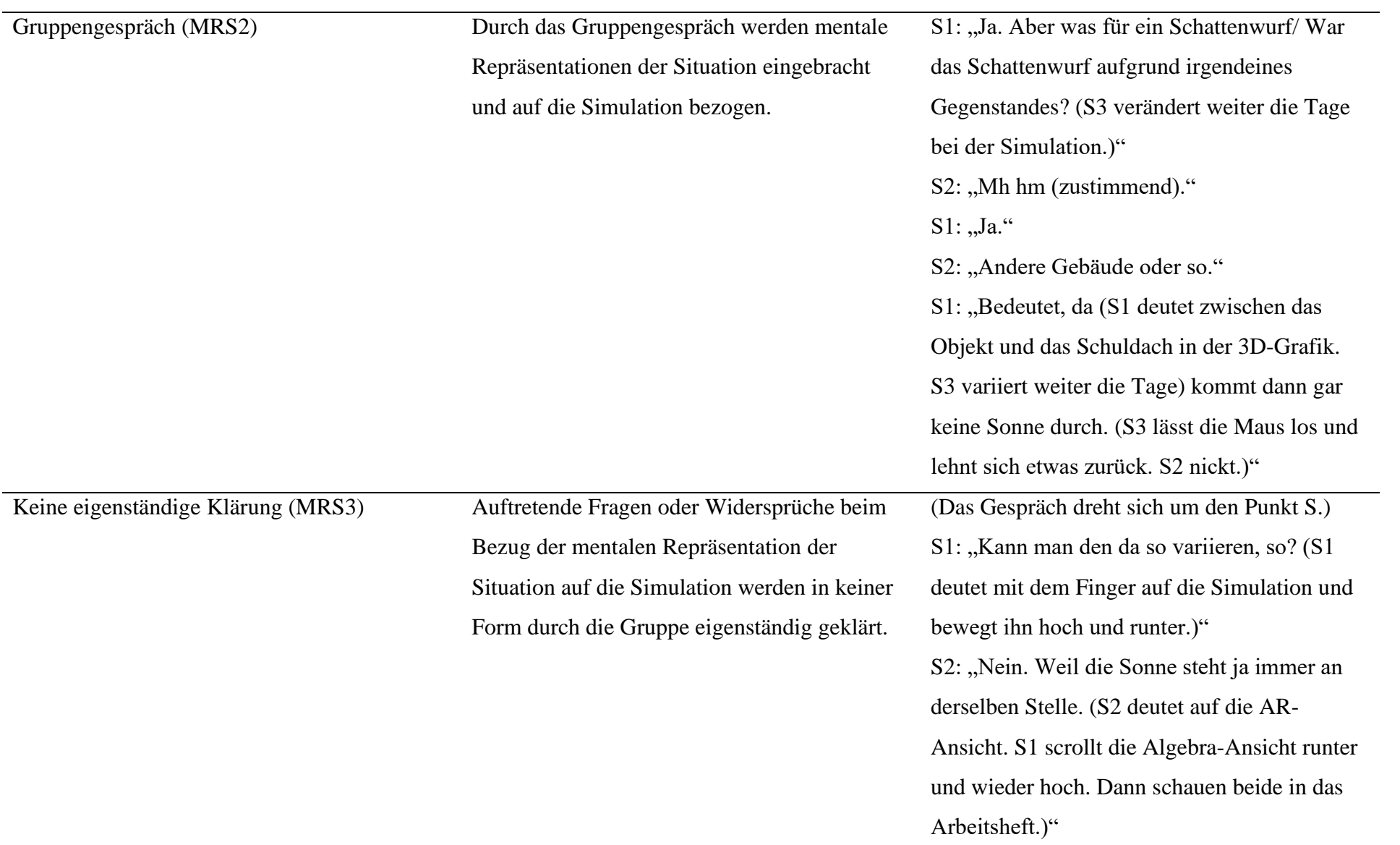

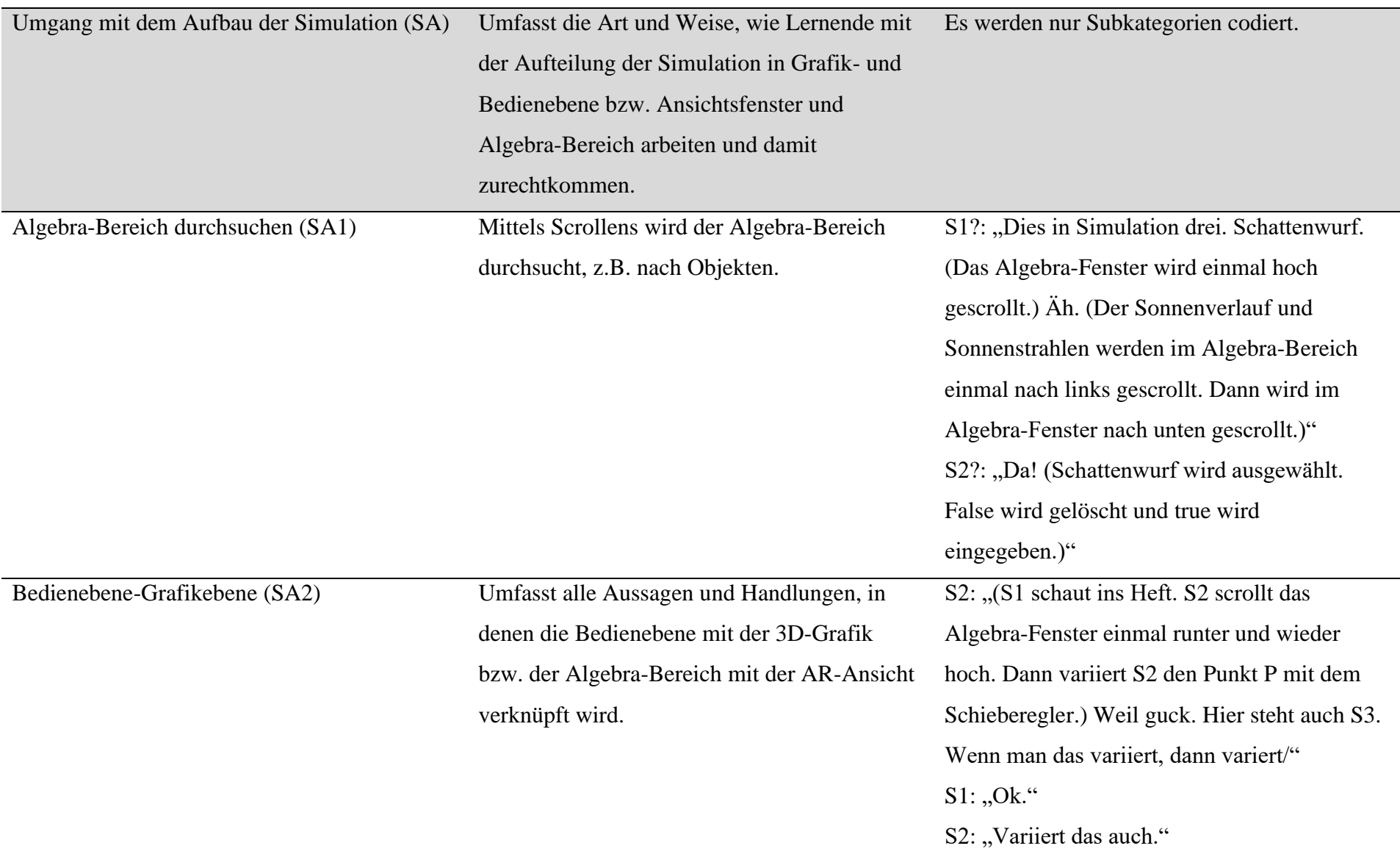
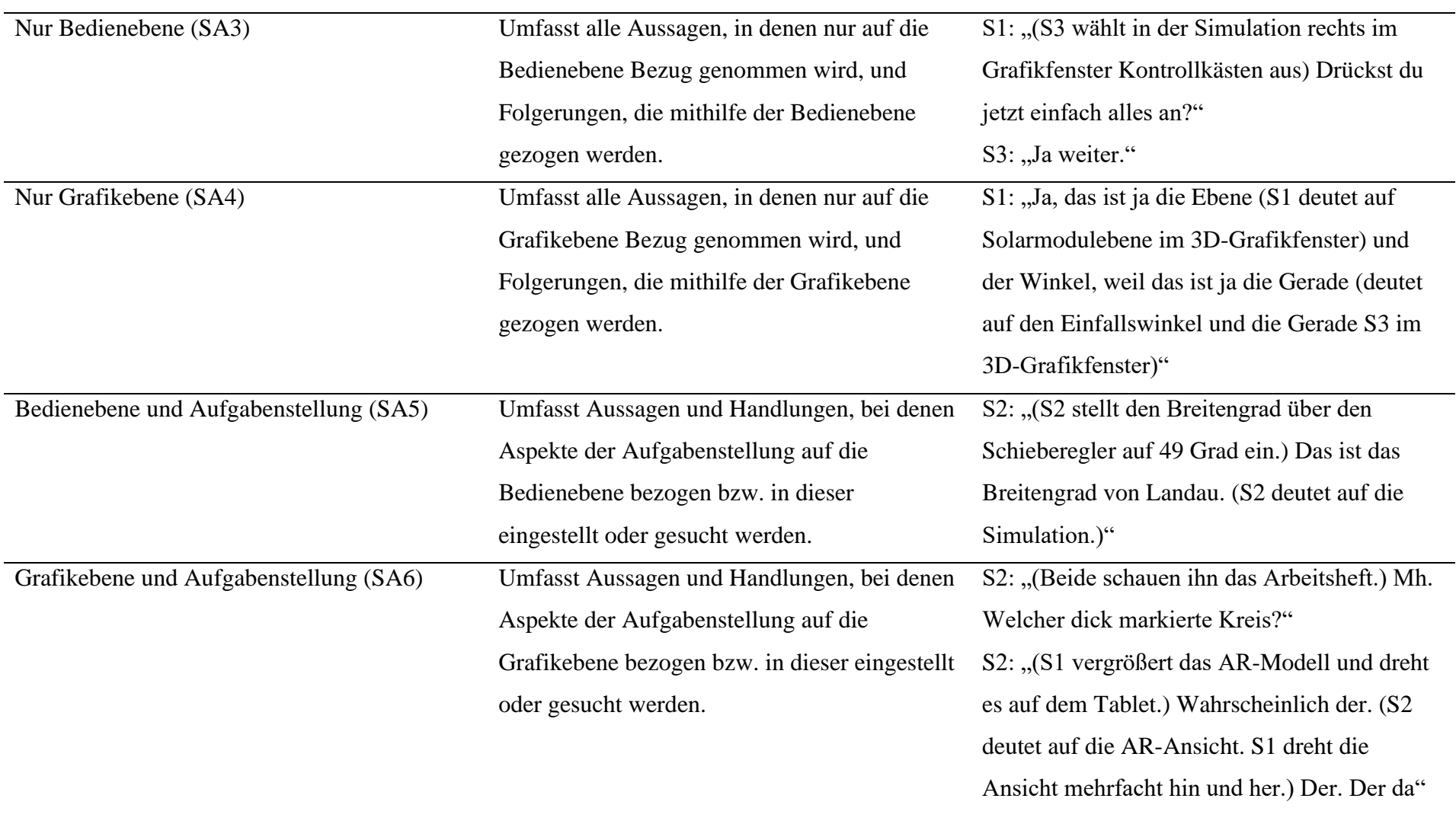

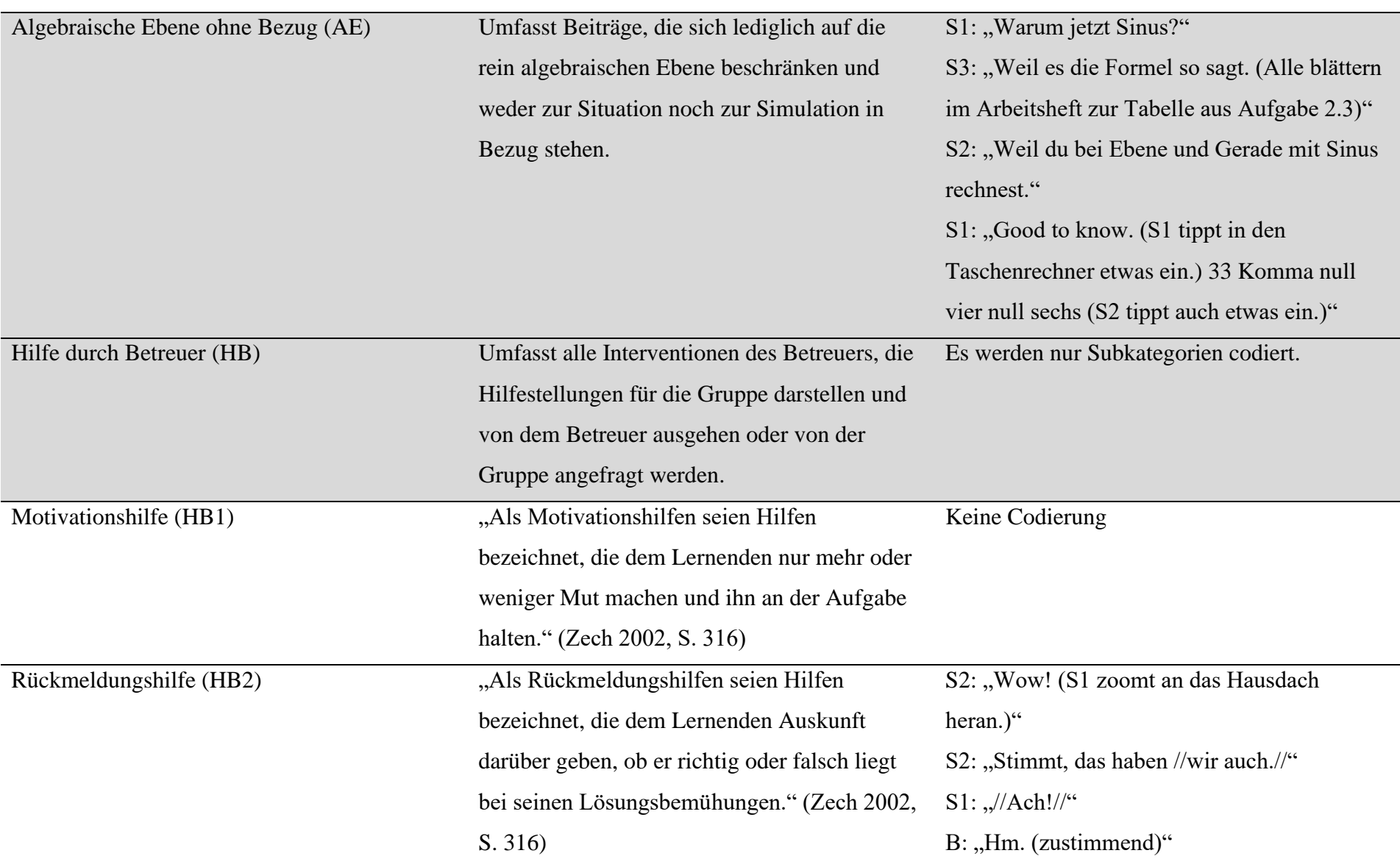

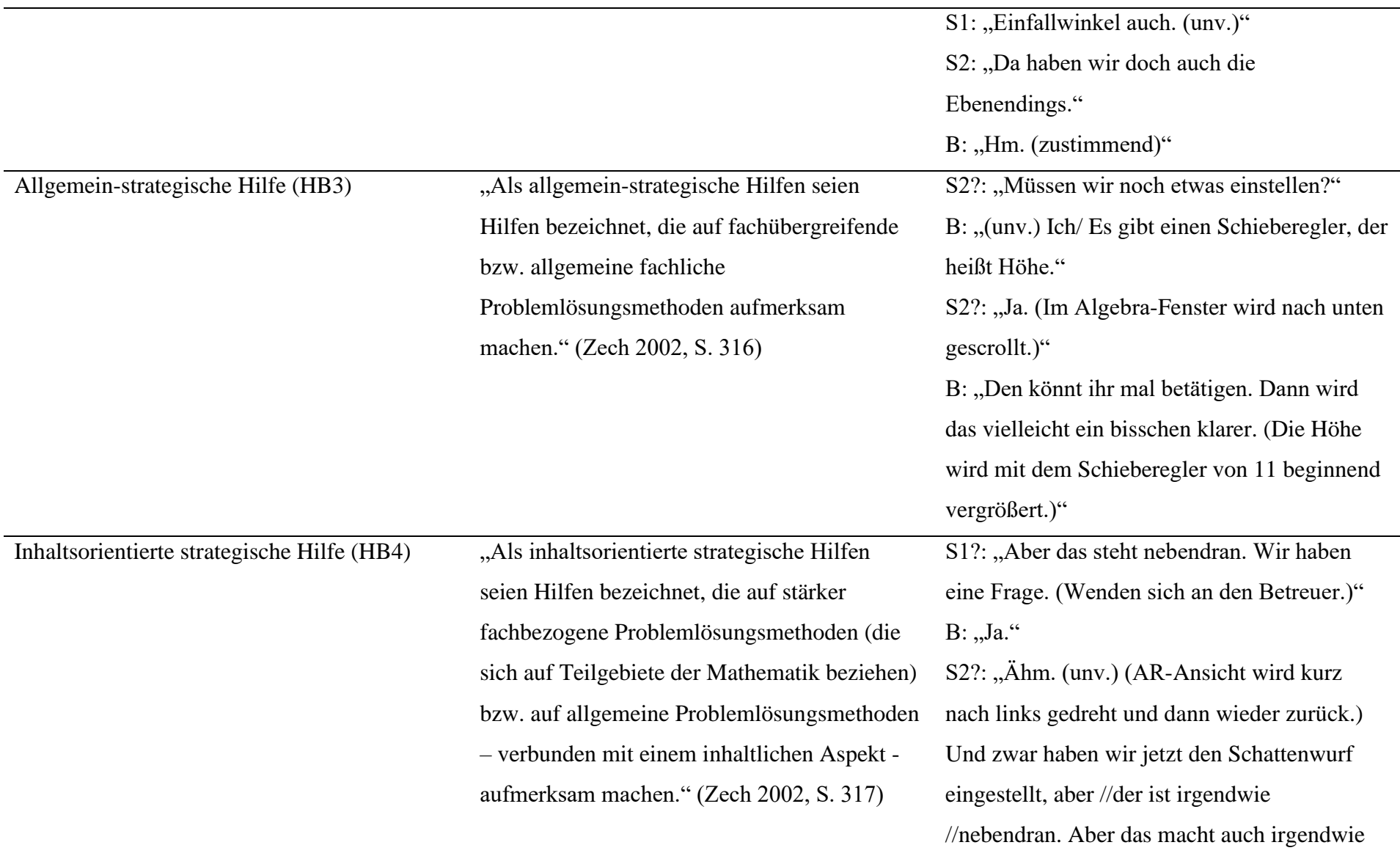

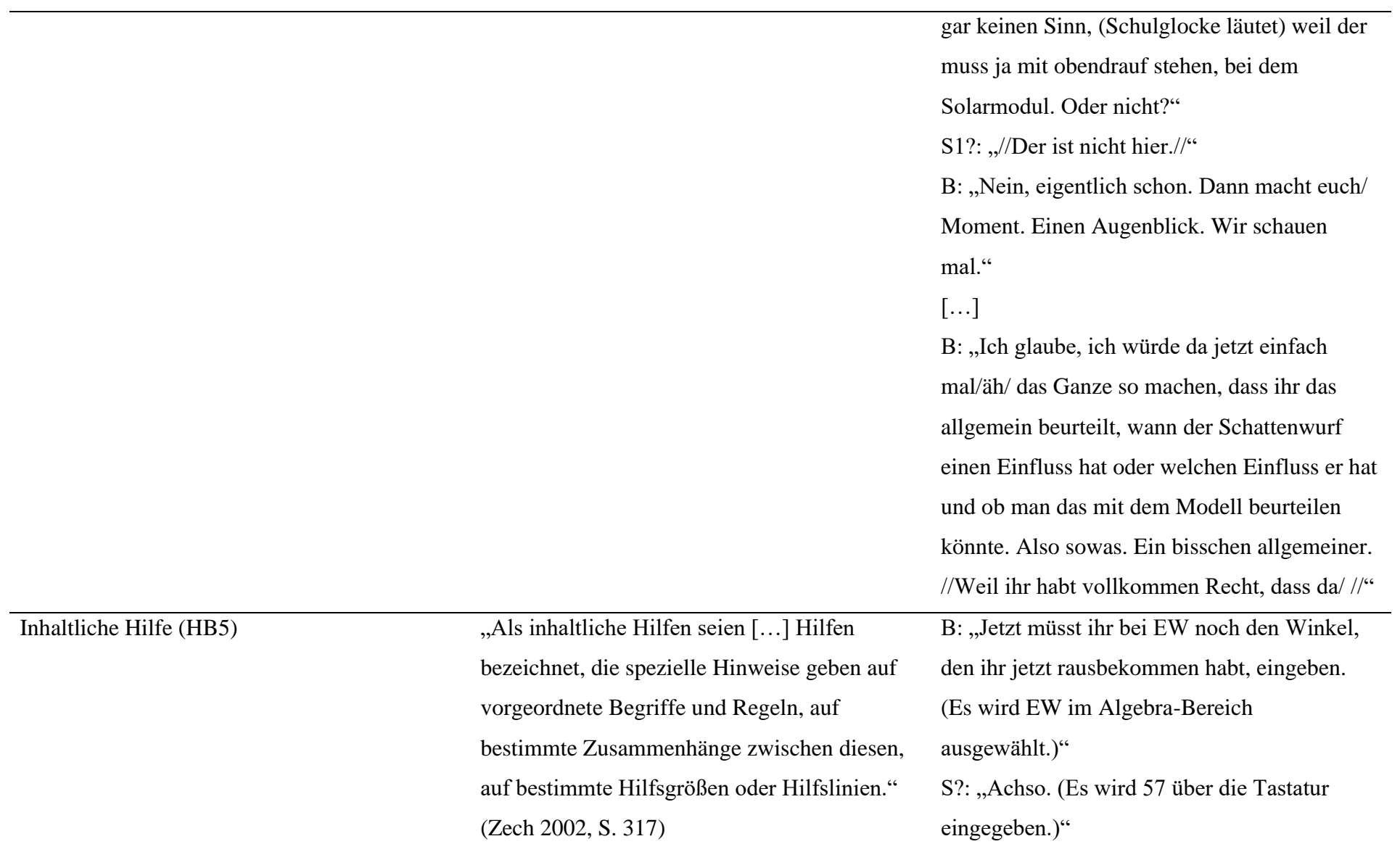

S?: "Gerundet oder/" B: "Einfach sieben. Probier mal so. (Es wird mit Enter bestätigt und die Tastatur geschlossen. Es wird in der AR-Ansicht "y=57,21° ist korrekt!" angezeigt.) Was da dann rauskommt."

## **VI. Eidesstaatliche Erklärung**

Hiermit erkläre ich, dass ich die vorliegende Masterarbeit mit dem Titel "Modellieren mit Winkeln im Raum - Bieten AR-Applikationen gegenüber 3D-Simulationen Vorteile?" selbstständig verfasst habe, dass ich sie zuvor an keiner anderen Hochschule und in keinem anderen Studiengang als Prüfungsleistung eingereicht habe und dass ich keine anderen als die angegebenen Quellen und Hilfsmittel verwendet habe. Alle Stellen der Arbeit, die wörtlich oder sinngemäß aus Veröffentlichungen oder aus anderweitigen fremden Äußerungen entnommen wurden, sind als solche kenntlich gemacht.

 $f$  $s$ singen, den 14.03.2023

Essingen, den 14.03.2023 Leyja Burckeard